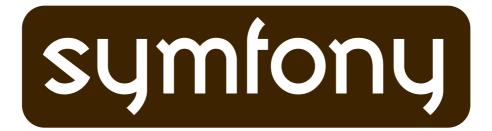

# Practical symfony

symfony 1.3 & 1.4 | Doctrine

This PDF is brought to you by SENSIOLABS

 ${\it License}: {\it Creative Commons Attribution-Share Alike 3.0 \ Unported \ License}$ 

Version: jobeet-1.4-doctrine-en-2011-08-18

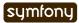

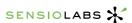

Table of Contents ii

# **Table of Contents**

| About the Author                                                  | 9    |
|-------------------------------------------------------------------|------|
| About Sensio Labs                                                 | . 10 |
| Which symfony Version?                                            | . 11 |
| Day 1: Starting up the Project                                    | . 12 |
| Introduction                                                      | 12   |
| This Book is different                                            | 12   |
| What for Today?                                                   | 13   |
| Prerequisites                                                     | 13   |
| Third-Party Software                                              | 13   |
| Command Line Interface                                            | 13   |
| PHP Configuration                                                 |      |
| Symfony Installation                                              |      |
| Initializing the Project Directory                                |      |
| Choosing the Symfony Version                                      |      |
| Choosing the Symfony Installation Location                        |      |
| Installing Symfony                                                |      |
| Project Setup                                                     |      |
| Project Creation                                                  |      |
| Directory Structure Rights                                        |      |
| Web Server Configuration: The ugly Way                            |      |
| Web Server Configuration: The agry way                            |      |
| Web Server Configuration. The secure way                          |      |
| Test the New Configuration                                        |      |
| The Environments                                                  |      |
| Subversion                                                        |      |
| Final Thoughts                                                    |      |
| S                                                                 |      |
| Day 2: The Project                                                |      |
| The Project Pitch                                                 |      |
| The Project User Stories                                          |      |
| Story F1: On the homepage, the user sees the latest active jobs   |      |
| Story F2: A user can ask for all the jobs in a given category     | 28   |
| Story F3: A user refines the list with some keywords              |      |
| Story F4: A user clicks on a job to see more detailed information |      |
| Story F5: A user posts a job                                      |      |
| Story F7: An affiliate retrieves the current active job list      |      |
| Story B1: An admin configures the website                         |      |
| Story B2: An admin manages the jobs                               |      |
| Story B3: An admin manages the affiliates                         |      |

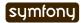

| Final Thoughts                           | 32 |
|------------------------------------------|----|
| Day 3: The Data Model                    | 33 |
| The Relational Model                     |    |
| The Schema                               |    |
| The Database                             |    |
| The ORM                                  |    |
| The Initial Data                         |    |
| See it in Action in the Browser          |    |
| Final Thoughts                           |    |
| S                                        |    |
| Day 4: The Controller and the View       |    |
| The MVC Architecture                     |    |
| The Layout                               |    |
| The Stylesheets, Images, and JavaScripts |    |
| The Job Homepage                         |    |
| The Action                               |    |
| The Template                             |    |
| The Job Page Template                    |    |
| Slots                                    |    |
| The Job Page Action                      |    |
| The Request and the Response             |    |
| The Request                              |    |
| The Response                             |    |
| Final Thoughts                           | 59 |
| Day 5: The Routing                       | 60 |
| ÜRLs                                     | 60 |
| Routing Configuration                    | 61 |
| Route Customizations                     |    |
| Requirements                             | 63 |
| Route Class                              |    |
| Object Route Class                       |    |
| Routing in Actions and Templates         |    |
| Collection Route Class                   |    |
| Route Debugging                          | 69 |
| Default Routes                           |    |
| Final Thoughts                           |    |
|                                          |    |
| Day 6: More with the Model               |    |
| The Doctrine Query Object                |    |
| Debugging Doctrine generated SQL         |    |
| Object Serialization                     |    |
| More with Fixtures                       |    |
| Custom Configuration                     |    |
| Refactoring                              |    |
| Categories on the Homepage               |    |
| Limit the Results                        |    |
| Dynamic Fixtures                         | 79 |
| Secure the Job Page                      | 80 |
| Link to the Category Page                | 81 |
| Final Thoughts                           | 81 |

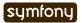

Table of Contents iv

| Day 7: Playing with the Category Page                            | 82  |
|------------------------------------------------------------------|-----|
| The Category Route                                               | 82  |
| The Category Link                                                | 83  |
| Job Category Module Creation                                     | 85  |
| Update the Database                                              |     |
| Partials                                                         | 87  |
| List Pagination                                                  | 88  |
| Final Thoughts                                                   |     |
| Day 8: The Unit Tests                                            | വാ  |
| Tests in symfony                                                 |     |
| Unit Tests                                                       |     |
| The lime Testing Framework                                       |     |
|                                                                  |     |
| Running Unit Tests                                               |     |
| Testing slugify                                                  |     |
| Adding Tests for new Features                                    |     |
| Adding Tests because of a Bug                                    |     |
| Doctrine Unit Tests                                              |     |
| Database ConfigurationTest Data                                  |     |
| Testing JobeetJob                                                |     |
| Test other Doctrine Classes                                      |     |
| Unit Tests Harness                                               |     |
| Final Thoughts                                                   |     |
|                                                                  |     |
| Day 9: The Functional Tests                                      |     |
| Functional Tests                                                 |     |
| The sfBrowser class                                              |     |
| The sfTestFunctional class The Request Tester                    |     |
| The Response Tester                                              |     |
| Running Functional Tests                                         |     |
| Test Data                                                        |     |
| Writing Functional Tests                                         |     |
| Expired jobs are not listed                                      |     |
| Only n jobs are listed for a category                            |     |
| A category has a link to the category page only if too many jobs | 110 |
| Jobs are sorted by date                                          |     |
| Each job on the homepage is clickable                            | 112 |
| Learn by the Example                                             | 112 |
| Debugging Functional Tests                                       | 115 |
| Functional Tests Harness                                         | 115 |
| Tests Harness                                                    | 115 |
| Final Thoughts                                                   | 116 |
| Day 10: The Forms                                                | 117 |
| The Form Framework                                               |     |
| Forms                                                            |     |
| Doctrine Forms                                                   |     |
| Customizing the Job Form                                         |     |
| The Form Template                                                |     |
| The Form Action                                                  |     |
| Protecting the Job Form with a Token                             |     |

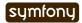

Table of Contents

| The Preview Page                      | 129 |
|---------------------------------------|-----|
| Job Activation and Publication        |     |
| Final Thoughts                        |     |
| 5                                     |     |
| Day 11: Testing your Forms            |     |
| Submitting a Form                     |     |
| The Form Tester                       |     |
| Redirection Test                      |     |
| The Doctrine Tester                   |     |
| Testing for Errors                    |     |
| Forcing the HTTP Method of a link     | 137 |
| Tests as a SafeGuard                  | 138 |
| Back to the Future in a Test          | 139 |
| Forms Security                        | 141 |
| Form Serialization Magic!             |     |
| Built-in Security Features            | 141 |
| XSS and CSRF Protection               |     |
| Maintenance Tasks                     | 143 |
| Final Thoughts                        | 144 |
| Day 12: The Admin Generator           | 145 |
| Backend Creation                      |     |
|                                       |     |
| Backend Modules                       |     |
| Backend Look and Feel                 |     |
| The symfony Cache                     |     |
| Backend Configuration                 |     |
| Title Configuration                   |     |
| Fields Configuration                  |     |
| List View Configuration               |     |
| display                               |     |
| layout                                |     |
| "Virtual" columns                     |     |
| sort                                  |     |
| <pre>max_per_page batch actions</pre> |     |
| object actions                        |     |
| actions                               |     |
| table method                          |     |
| Form Views Configuration              |     |
| display                               |     |
| "Virtual" columns                     |     |
| class                                 | 161 |
| Filters Configuration                 |     |
| Actions Customization                 |     |
| Templates Customization               |     |
| Final Configuration                   |     |
| Final Thoughts                        |     |
|                                       |     |
| Day 13: The User                      |     |
| User Flashes                          |     |
| User Attributes                       |     |
| getAttribute(), setAttribute()        |     |
| The myUser class                      |     |
| sfParameterHolder                     | 172 |

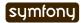

Table of Contents vi

| Application Security                          | 172 |
|-----------------------------------------------|-----|
| Authentication                                |     |
| Authorization                                 |     |
| Plugins                                       |     |
| Backend Security                              |     |
| User Testing                                  |     |
| Final Thoughts                                | 179 |
| Day 14: Feeds                                 | 180 |
| Formats                                       |     |
| Feeds                                         |     |
| Latest Jobs Feed                              |     |
| Latest Jobs in a Category Feed                |     |
| Final Thoughts                                |     |
| Day 15: Web Services                          | 100 |
| Affiliates                                    |     |
| The Fixtures                                  |     |
| The Job Web Service                           |     |
| The Action                                    |     |
| The xml Format.                               |     |
| The json Format                               |     |
| The yaml Format                               |     |
| Web Service Tests                             |     |
| The Affiliate Application Form                |     |
| Routing                                       |     |
| Bootstrapping                                 |     |
| Templates                                     |     |
| Actions                                       |     |
| Tests                                         |     |
| The Affiliate Backend                         |     |
| Final Thoughts                                | 201 |
| Day 16: The Mailer                            | 202 |
| Sending simple Emails                         |     |
| Configuration                                 | 203 |
| Factories                                     |     |
| Delivery Strategy                             | 204 |
| Mail Transport                                |     |
| Testing Emails                                |     |
| Final Thoughts                                | 207 |
| Day 17: Search                                | 208 |
| The Technology                                |     |
| Installing and Configuring the Zend Framework |     |
| Indexing                                      |     |
| The save() method                             |     |
| Doctrine Transactions                         |     |
| delete()                                      |     |
| Searching                                     |     |
| Unit Tests.                                   |     |
| Tasks                                         |     |
| Final Thoughts                                |     |
| 5                                             |     |
| Day 18: AJAX                                  |     |

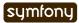

| Installing jQuery                                                                                                    | 216                                                                 |
|----------------------------------------------------------------------------------------------------|---------------------------------------------------------------------|
| Including jQuery                                                                                                    | 216                                                                 |
| Adding Behaviors                                                                                                    |                                                                     |
| User Feedback                                                                                                    |                                                                     |
| AJAX in an Action                                                                                                    |                                                                     |
| Testing AJAX                                                                                                    |                                                                     |
| Final Thoughts                                                                                                    |                                                                     |
| 5                                                                                                    |                                                                     |
| Day 19: Internationalization and Localization                                                                                                    |                                                                     |
| User                                                                                                    |                                                                     |
| The User Culture                                                                                                    |                                                                     |
| The Preferred Culture                                                                                                    |                                                                     |
| Culture in the URL                                                                                                    |                                                                     |
| Culture Testing                                                                                                    |                                                                     |
| Language Switching                                                                                                    | 226                                                                 |
| Internationalization                                                                                                    | 229                                                                 |
| Languages, Charset, and Encoding                                                                                                    |                                                                     |
| Templates                                                                                                    |                                                                     |
| i18n:extract                                                                                                    |                                                                     |
| Translations with Arguments                                                                                                    |                                                                     |
| Forms                                                                                                    |                                                                     |
| Doctrine Objects                                                                                                    |                                                                     |
| Admin Generator                                                                                                    |                                                                     |
| Tests                                                                                                    |                                                                     |
| Localization                                                                                                    |                                                                     |
| TemplatesForms (I18n)                                                                                                    |                                                                     |
| HORMS (118n)                                                                                                    | / <b>3</b> U                                                        |
|                                                                                                    |                                                                     |
| Final Thoughts                                                                                                    |                                                                     |
|                                                                                                    | 240                                                                 |
| Final Thoughts                                                                                                    | 240<br>241                                                          |
| Final Thoughts  Day 20: The Plugins                                                                                                    | 240241241                                                           |
| Final Thoughts  Day 20: The Plugins  Plugins                                                                                                    | 240241241241                                                        |
| Final Thoughts  Day 20: The Plugins  Plugins  A symfony Plugin  Private Plugins  Public Plugins                                                                                                    |                                                                     |
| Final Thoughts  Day 20: The Plugins  Plugins  A symfony Plugin  Private Plugins  Public Plugins  A Different Way to Organize Code                                                                                                    |                                                                     |
| Final Thoughts  Day 20: The Plugins  Plugins  A symfony Plugin  Private Plugins  Public Plugins  A Different Way to Organize Code  Plugin File Structure                                                                                                    |                                                                     |
| Final Thoughts  Day 20: The Plugins  Plugins  A symfony Plugin  Private Plugins  Public Plugins  A Different Way to Organize Code  Plugin File Structure  The Jobeet Plugin                                                                                                    |                                                                     |
| Final Thoughts  Day 20: The Plugins  Plugins  A symfony Plugin  Private Plugins  Public Plugins  A Different Way to Organize Code  Plugin File Structure  The Jobeet Plugin.  The Model                                                                                                    |                                                                     |
| Final Thoughts  Day 20: The Plugins  Plugins  A symfony Plugin  Private Plugins  Public Plugins  A Different Way to Organize Code  Plugin File Structure  The Jobeet Plugin  The Model  The Controllers and the Views                                                                                                    |                                                                     |
| Final Thoughts  Day 20: The Plugins  Plugins  A symfony Plugin  Private Plugins  Public Plugins  A Different Way to Organize Code  Plugin File Structure  The Jobeet Plugin  The Model  The Controllers and the Views  The Tasks                                                                                                    |                                                                     |
| Final Thoughts  Day 20: The Plugins  Plugins  A symfony Plugin  Private Plugins  Public Plugins  A Different Way to Organize Code  Plugin File Structure  The Jobeet Plugin.  The Model  The Controllers and the Views  The Tasks  The i18n Files                                                                                                    |                                                                     |
| Final Thoughts  Day 20: The Plugins  Plugins  A symfony Plugin  Private Plugins  Public Plugins  A Different Way to Organize Code  Plugin File Structure  The Jobeet Plugin  The Model  The Controllers and the Views  The Tasks  The i18n Files  The Routing                                                                                                    |                                                                     |
| Final Thoughts  Day 20: The Plugins  Plugins  A symfony Plugin  Private Plugins  Public Plugins  A Different Way to Organize Code  Plugin File Structure  The Jobeet Plugin  The Model  The Controllers and the Views  The Tasks  The i18n Files  The Routing  The Assets                                                                                                    |                                                                     |
| Final Thoughts  Day 20: The Plugins  Plugins  A symfony Plugin  Private Plugins  Public Plugins  A Different Way to Organize Code  Plugin File Structure  The Jobeet Plugin  The Model  The Controllers and the Views  The Tasks  The i18n Files  The Routing  The Assets  The User                                                                                                    |                                                                     |
| Final Thoughts  Day 20: The Plugins  Plugins  A symfony Plugin  Private Plugins  Public Plugins  A Different Way to Organize Code  Plugin File Structure  The Jobeet Plugin  The Model  The Controllers and the Views  The Tasks  The i18n Files  The Routing  The Assets  The User  The Default Structure vs. the Plugin Architecture                                                                                                    |                                                                     |
| Final Thoughts  Day 20: The Plugins  Plugins  A symfony Plugin  Private Plugins  Public Plugins  A Different Way to Organize Code  Plugin File Structure  The Jobeet Plugin  The Model  The Controllers and the Views  The Tasks  The i18n Files  The Routing  The Assets  The User  The Default Structure vs. the Plugin Architecture  Using Plugins                                                                                                    |                                                                     |
| Final Thoughts  Day 20: The Plugins  Plugins  A symfony Plugin  Private Plugins  Public Plugins  A Different Way to Organize Code  Plugin File Structure  The Jobeet Plugin  The Model  The Controllers and the Views  The Tasks  The i18n Files  The Routing  The Assets  The User  The Default Structure vs. the Plugin Architecture  Using Plugins  Contributing a Plugin                                                                              |                                                                     |
| Final Thoughts  Day 20: The Plugins  Plugins  A symfony Plugin  Private Plugins  Public Plugins  A Different Way to Organize Code  Plugin File Structure  The Jobeet Plugin  The Model  The Controllers and the Views  The Tasks  The i18n Files  The Routing  The Assets  The User  The Default Structure vs. the Plugin Architecture  Using Plugins  Contributing a Plugin  Packaging a Plugin                                                          |                                                                     |
| Final Thoughts  Day 20: The Plugins  Plugins  A symfony Plugin  Private Plugins  Public Plugins  A Different Way to Organize Code  Plugin File Structure  The Jobeet Plugin  The Model  The Controllers and the Views  The Tasks  The i18n Files  The Routing  The Assets  The User  The Default Structure vs. the Plugin Architecture  Using Plugins  Contributing a Plugin  Packaging a Plugin  Hosting a Plugin on the symfony Website                 |                                                                     |
| Final Thoughts  Day 20: The Plugins  Plugins  A symfony Plugin  Private Plugins  Public Plugins  A Different Way to Organize Code  Plugin File Structure  The Jobeet Plugin  The Model  The Controllers and the Views  The Tasks  The i18n Files  The Routing  The Assets  The User  The Default Structure vs. the Plugin Architecture  Using Plugins  Contributing a Plugin  Packaging a Plugin  Hosting a Plugin on the symfony Website  Final Thoughts | 240 241 241 241 241 242 242 242 243 245 248 249 249 251 251 252 255 |
| Final Thoughts  Day 20: The Plugins  Plugins  A symfony Plugin  Private Plugins  Public Plugins  A Different Way to Organize Code  Plugin File Structure  The Jobeet Plugin  The Model  The Controllers and the Views  The Tasks  The i18n Files  The Routing  The Assets  The User  The Default Structure vs. the Plugin Architecture  Using Plugins  Contributing a Plugin  Packaging a Plugin  Hosting a Plugin on the symfony Website                 | 240 241 241 241 241 242 242 242 243 245 248 249 249 251 251 252 255 |
| Final Thoughts  Day 20: The Plugins  Plugins  A symfony Plugin  Private Plugins  Public Plugins  A Different Way to Organize Code  Plugin File Structure  The Jobeet Plugin  The Model  The Controllers and the Views  The Tasks  The i18n Files  The Routing  The Assets  The User  The Default Structure vs. the Plugin Architecture  Using Plugins  Contributing a Plugin  Packaging a Plugin  Hosting a Plugin on the symfony Website  Final Thoughts |                                                                     |

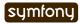

| Page Cache                                          | 258 |
|-----------------------------------------------------|-----|
| Clearing the Cache                                  | 260 |
| Action Cache                                        | 260 |
| Partial and Component Cache                         | 261 |
| Forms in Cache                                      |     |
| Removing the Cache                                  | 264 |
| Testing the Cache                                   | 265 |
| Final Thoughts                                      | 266 |
| Day 22: The Deployment                              | 267 |
| Preparing the Production Server                     |     |
| Server Configuration                                |     |
| PHP Accelerator                                     |     |
| The symfony Libraries                               | 268 |
| Embedding symfony                                   |     |
| Upgrading symfony                                   | 268 |
| Tweaking the Configuration                          |     |
| Database Configuration                              |     |
| Assets                                              |     |
| Customizing Error Pages                             |     |
| Customizing the Directory Structure                 |     |
| The Web Root Directory  The Cache and Log Directory |     |
| Customizing symfony core Objects (aka factories)    |     |
| Cookie Name                                         |     |
| Session Storage                                     |     |
| Session Timeout                                     |     |
| Logging                                             | 272 |
| Deploying                                           | 272 |
| What to deploy?                                     |     |
| Deploying Strategies                                |     |
| Final Thoughts                                      | 274 |
| Day 23: Another Look at symfony                     | 275 |
| What is symfony?                                    |     |
| The Model                                           | 275 |
| The View                                            | 275 |
| The Controller                                      | 276 |
| Configuration                                       | 276 |
| Debugging                                           | 276 |
| Main symfony Objects                                | 277 |
| Security                                            | 277 |
| Forms                                               | 277 |
| Internationalization and Localization               | 277 |
| Tests                                               | 277 |
| Plugins                                             | 278 |
| Tasks                                               |     |
| See you soon                                        |     |
| Learning by Practicing                              |     |
| The community                                       | 279 |
| Appendix A: License                                 | 281 |
| Attribution-Share Alike 3.0 Unported License        |     |
|                                                     |     |

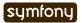

About the Author ix

# About the Author

**Fabien Potencier** discovered the Web in 1994, at a time when connecting to the Internet was still associated with the harmful strident sounds of a modem. Being a developer by passion, he immediately started to build websites with Perl. But with the release of PHP 5, he decided to switch focus to PHP, and created the symfony framework project in 2004 to help his company leverage the power of PHP for its customers.

Fabien is a serial-entrepreneur, and among other companies, he created Sensio, a services and consulting company specialized in web technologies and Internet marketing, in 1998.

Fabien is also the creator of several other Open-Source projects, a writer, a blogger, a speaker at international conferences, and a happy father of two wonderful kids.

**His Website**: http://fabien.potencier.org/ **On Twitter**: http://www.twitter.com/fabpot

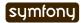

About Sensio Labs

# **About Sensio Labs**

**Sensio Labs** is a services and consulting company specialized in Open-Source Web technologies and Internet marketing.

Founded in 1998 by Fabien Potencier, Gregory Pascal, and Samuel Potencier, Sensio benefited from the Internet growth of the late 1990s and situated itself as a major player for building complex web applications. It survived the Internet bubble burst by applying professional and industrial methods to a business where most players seemed to reinvent the wheel for each project. Most of Sensio's clients are large corporations, who hire its teams to deal with small- to middle-scale projects with strong time-to-market and innovation constraints.

Sensio Labs develops interactive web applications, both for dot-com and traditional companies. Sensio Labs also provides auditing, consulting, and training on Internet technologies and complex application deployment. It helps define the global Internet strategy of large-scale industrial players. Sensio Labs has projects in France and abroad.

For its own needs, Sensio Labs develops the symfony framework and sponsors its deployment as an Open-Source project. This means that symfony is built from experience and is employed in many web applications, including those of large corporations.

Since its beginnings eleven years ago, Sensio has always based its strategy on strong technical expertise. The company focuses on Open-Source technologies, and as for dynamic scripting languages, Sensio offers developments in all LAMP platforms. Sensio acquired strong experience on the best frameworks using these languages, and often develops web applications in Django, Rails, and, of course, symfony.

Sensio Labs is always open to new business opportunities, so if you ever need help developing a web application, learning symfony, or evaluating a symfony development, feel free to contact us at fabien.potencier@sensio.com. The consultants, project managers, web designers, and developers of Sensio can handle projects from A to Z.

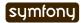

# Which symfony Version?

This book has been written for both symfony 1.3 and symfony 1.4. As writing a single book for two different versions of a software is quite unusual, this section explains what the main differences are between the two versions, and how to make the best choice for your projects.

Both the symfony 1.3 and symfony 1.4 versions have been released at about the same time (at the end of 2009). As a matter of fact, they both have the **exact same feature set**. The only difference between the two versions is how each supports backward compatibility with older symfony versions.

Symfony 1.3 is the release you'll want to use if you need to upgrade a legacy project that uses an older symfony version (1.0, 1.1, or 1.2). It has a backward compatibility layer and all the features that have been deprecated during the 1.3 development period are still available. It means that upgrading is easy, simple, and safe.

If you start a new project today, however, you should use symfony 1.4. This version has the same feature set as symfony 1.3 but all the deprecated features, including the entire compatibility layer, have been removed. This version is cleaner and also a bit faster than symfony 1.3. Another big advantage of using symfony 1.4 is its longer support. Being a Long Term Support release, it will be maintained by the symfony core team for three years (until November 2012).

Of course, you can migrate your projects to symfony 1.3 and then slowly update your code to remove the deprecated features and eventually move to symfony 1.4 in order to benefit from the long term support. You have plenty of time to plan the move as symfony 1.3 will be supported for a year (until November 2010).

As this book does not describe deprecated features, all examples work equally well on both versions.

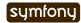

#### Day 1

# Starting up the Project

#### Introduction

The symfony<sup>1</sup> framework has been an Open-Source project for more than four years and has become one of the most popular PHP frameworks thanks to its great features and great documentation.

This book describes the creation of a web application with the symfony framework, step-bystep from the specifications to the implementation. It is targeted at beginners who want to learn symfony, understand how it works, and also learn about the best web development practices.

The application to be designed could have been yet another blog engine. But we want to use symfony on a useful project. The goal is to demonstrate that symfony can be used to develop professional applications with style and little effort.

We will keep the content of the project secret for another day as we already have much for now. However, let's give it a name: **Jobeet**.

Each day of this book is meant to last between one and two hours, and will be the occasion to learn symfony by coding a real website, from start to finish. Every day, new features will be added to the application, and we'll take advantage of this development to introduce you to new symfony functionalities as well as good practices in symfony web development.

### This Book is different

Remember the early days of PHP4. Ah, la Belle Epoque! PHP was one of the first languages dedicated to the web and one of the easiest to learn.

But as web technologies evolve at a very fast pace, web developers need to keep up with the latest best practices and tools. The best way to learn is of course by reading blogs, tutorials, and books. We have read a lot of these, be they written for PHP, Python, Java, Ruby, or Perl, and many of them fall short when the author starts giving snippets of codes as examples.

You are probably used to reading warnings like:

"For a real application, don't forget to add validation and proper error handling."

or

"Security is left as an exercise to the reader."

or

1. http://www.symfony-project.org/

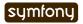

"You will of course need to write tests."

What? These things are serious business. They are perhaps the most important part of any piece of code. And as a reader, you are left alone. Without these concerns taken into account, the examples are much less useful. You cannot use them as a good starting point. That's bad! Why? Because security, validation, error handling, and tests, just to name a few, take care to code right.

In this book, you will never see statements like those as we will write tests, error handling, validation code, and be sure we develop a secure application. That's because symfony is about code, but also about best practices and how to develop professional applications for the enterprise. We will be able to afford this luxury because symfony provides all the tools needed to code these aspects easily without writing too much code.

Validation, error handling, security, and tests are first-class citizens in symfony, so it won't take us too long to explain. This is just one of many reasons why to use a framework for "real life" projects.

All the code you will read in this book is code you could use for a real project. We encourage you to copy and paste snippets of code or steal whole chunks.

# What for Today?

We won't write PHP code. But even without writing a single line of code, you will start understanding the benefits of using a framework like symfony, just by bootstrapping a new project.

The objective of this day is to setup the development environment and display a page of the application in a web browser. This includes installation of symfony, creation of an application, and web server configuration.

As this book will mostly focus on the symfony framework, we will assume that you already have a solid knowledge of PHP 5 and Object Oriented programming.

# **Prerequisites**

Before installing symfony, you need to check that your computer has everything installed and configured correctly. Take the time to conscientiously read this day and follow all the steps required to check your configuration, as it may save your day further down the road.

## Third-Party Software

First of all, you need to check that your computer has a friendly working environment for web development. At a minimum, you need a web server (Apache, for instance), a database engine (MySQL, PostgreSQL, SQLite, or any PDO<sup>2</sup>-compatible database engine), and PHP 5.2.4 or later.

#### Command Line Interface

The symfony framework comes bundled with a command line tool that automates a lot of work for you. If you are a Unix-like OS user, you will feel right at home. If you run a Windows system, it will also work fine, but you will just have to type a few commands at the cmd prompt.

2. http://www.php.net/PDO

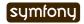

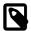

Unix shell commands can come in handy in a Windows environment. If you would like to use tools like tar, gzip or grep on Windows, you can install Cygwin<sup>3</sup>. The adventurous may also like to try Microsoft's Windows Services for  $Unix^4$ .

#### **PHP** Configuration

As PHP configurations can vary a lot from one OS to another, or even between different Linux distributions, you need to check that your PHP configuration meets the symfony minimum requirements.

First, ensure that you have PHP 5.2.4 at a minimum installed by using the <code>phpinfo()</code> built-in function or by running <code>php -v</code> on the command line. Be aware that on some configurations, you might have two different PHP versions installed: one for the command line, and another for the web.

Then, download the symfony configuration checker script at the following URL:

```
Listing http://sf-to.org/1.4/check.php
```

Save the script somewhere under your current web root directory. Launch the configuration checker script from the command line:

```
Listing $ php check_configuration.php
```

If there is a problem with your PHP configuration, the output of the command will give you hints on what to fix and how to fix it.

You should also execute the checker from a browser and fix the issues it might discover. That's because PHP can have a distinct php.ini configuration file for these two environments, with different settings.

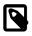

Don't forget to remove the file from your web root directory afterwards.

# Symfony Installation

### Initializing the Project Directory

Before installing symfony, you first need to create a directory that will host all the files related to Jobeet:

Or on Windows:

<sup>4.</sup> http://technet.microsoft.com/en-gb/interopmigration/bb380242.aspx

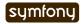

<sup>3.</sup> http://cygwin.com/

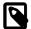

Windows users are advised to run symfony and to setup their new project in a path which contains no spaces. Avoid using the Documents and Settings directory, including anywhere under My Documents.

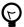

If you create the symfony project directory under the web root directory, you won't need to configure your web server. Of course, for production environments, we strongly advise you to configure your web server as explained in the web server configuration section.

#### Choosing the Symfony Version

Now, you need to install symfony. As the symfony framework has several stable versions, you need to choose the one you want to install by reading the installation page<sup>5</sup> on the symfony website.

This book assumes you want to install symfony 1.3 or symfony 1.4.

#### Choosing the Symfony Installation Location

You can install symfony globally on your machine, or embed it into each of your project. The latter is the recommended one as projects will then be totally independent from each others. Upgrading your locally installed symfony won't break some of your projects unexpectedly. It means you will be able to have projects on different versions of symfony, and upgrade them one at a time as you see fit.

As a best practice, many people install the symfony framework files in the lib/vendor project directory. So, first, create this directory:

```
$ mkdir -p lib/vendor
```

Listing 1-5

### Installing Symfony

#### Installing from an Archive

The easiest way to install symfony is to download the archive for the version you choose from the symfony website. Go to the installation page for the version you have just chosen, symfony  $1.4^6$  for instance.

Under the "Source Download" section, you will find the archive in .tgz or in .zip format. Download the archive, put it under the freshly created lib/vendor/ directory, un-archive it, and rename the directory to symfony:

```
$ cd lib/vendor
$ tar zxpf symfony-1.4.0.tgz
$ mv symfony-1.4.0 symfony
$ rm symfony-1.4.0.tgz
```

Listing 1-6

Under Windows, unzipping the zip file can be achieved using Windows Explorer. After you rename the directory to symfony, there should be a directory structure similar to c:\dev\sfprojects\jobeet\lib\vendor\symfony.

<sup>6.</sup> http://www.symfony-project.org/installation/1 4

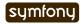

<sup>5.</sup> http://www.symfony-project.org/installation

#### Installing from Subversion (recommended)

If you use Subversion, it is even better to use the svn:externals property to embed symfony into your project in the lib/vendor/ directory:

Listing

\$ svn pe svn:externals lib/vendor/

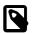

Importing your project in a new Subversion repository is explained at the end of this day.

If everything goes well, this command will run your favorite editor to give you the opportunity to configure the external Subversion sources.

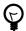

On Windows, you can use tools like TortoiseSVN<sup>7</sup> to do everything without the need to use the console.

If you are conservative, tie your project to a specific release (a subversion tag):

Listing symfony http://svn.symfony-project.com/tags/RELEASE\_1\_4\_0

Whenever a new release comes out (as announced on the symfony  $blog^8$ ), you will need to change the URL to the new version.

If you want to go the bleeding-edge route, use the 1.4 branch:

Listing symfony http://svn.symfony-project.com/branches/1.4/

Using the branch makes your project benefits from the bug fixes automatically whenever you run a svn update.

#### Installation Verification

Now that symfony is installed, check that everything is working by using the symfony command line to display the symfony version (note the capital V):

```
Listing $ cd ../.. $ php lib/vendor/symfony/data/bin/symfony -V
```

On Windows:

```
Listing c:\> cd ..\..
c:\> php lib\vendor\symfony\data\bin\symfony -V
```

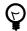

If you are curious about what this command line tool can do for you, type symfony to list the available options and tasks:

Listing \$ php lib/vendor/symfony/data/bin/symfony
1-12

On Windows:

Listing c:\> php lib\vendor\symfony\data\bin\symfony

<sup>8.</sup> http://www.symfony-project.org/blog/

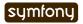

<sup>7.</sup> http://tortoisesvn.net/

The symfony command line is the developer's best friend. It provides a lot of utilities that improve your productivity for day-to-day activities like cleaning the cache, generating code, and much more.

# **Project Setup**

In symfony, **applications** sharing the same data model are regrouped into **projects**. For most projects, you will have two different applications: a frontend and a backend.

#### **Project Creation**

From the sfprojects/jobeet directory, run the symfony generate:project task to actually create the symfony project:

\$ php lib/vendor/symfony/data/bin/symfony generate:project jobeet

Listing 1-14

On Windows:

c:\> php lib\vendor\symfony\data\bin\symfony generate:project jobeet

Listing 1-15

The <code>generate:project</code> task generates the default structure of directories and files needed for a symfony project:

#### **Directory Description**

| Directory | Description                        |
|-----------|------------------------------------|
| apps/     | Hosts all project applications     |
| cache/    | The files cached by the framework  |
| config/   | The project configuration files    |
| lib/      | The project libraries and classes  |
| log/      | The framework log files            |
| plugins/  | The installed plugins              |
| test/     | The unit and functional test files |
| web/      | The web root directory (see below) |
|           |                                    |

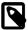

Why does symfony generate so many files? One of the main benefits of using a full-stack framework is to standardize your developments. Thanks to symfony's default structure of files and directories, any developer with some symfony knowledge can take over the maintenance of any symfony project. In a matter of minutes, he will be able to dive into the code, fix bugs, and add new features.

The generate:project task has also created a symfony shortcut in the project root directory to shorten the number of characters you have to write when running a task.

So, from now on, instead of using the fully qualified path to the symfony program, you can use the symfony shortcut.

### **Application Creation**

Now, create the frontend application by running the generate:app task:

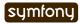

#### Listing \$ php symfony generate:app frontend

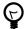

Because the symfony shortcut file is executable, Unix users can replace all occurrences of 'php symfony' by './symfony' from now on.

On Windows you can copy the 'symfony.bat' file to your project and use 'symfony' instead of 'php symfony':

Listing c:\> copy lib\vendor\symfony\data\bin\symfony.bat .

Based on the application name given as an *argument*, the <code>generate:app</code> task creates the default directory structure needed for the application under the <code>apps/frontend/</code> directory:

| Directory  | Description                           |
|------------|---------------------------------------|
| config/    | The application configuration files   |
| lib/       | The application libraries and classes |
| modules/   | The application code (MVC)            |
| templates/ | The global template files             |

#### Security

By default, the <code>generate:app</code> task has secured our application from the two most widespread vulnerabilities found on the web. That's right, symfony automatically takes security measures on our behalf.

To prevent XSS attacks, output escaping has been enabled; and to prevent CSRF attacks, a random CSRF secret has been generated.

Of course, you can tweak these settings thanks to the following *options*:

- --escaping-strategy: Enables or disables output escaping
- --csrf-secret: Enables session tokens in forms

If you know nothing about XSS<sup>9</sup> or CSRF<sup>10</sup>, take the time to learn more these security vulnerabilities.

### **Directory Structure Rights**

Before trying to access your newly created project, you need to set the write permissions on the cache/ and log/ directories to the appropriate levels, so that your web server can write to them:

Listing \$ chmod 777 cache/ log/

#### Tips for People using a SCM Tool

symfony only ever writes in two directories of a symfony project, cache/ and log/. The content of these directories should be ignored by your SCM (by editing the svn:ignore property if you use Subversion for instance).

9. http://en.wikipedia.org/wiki/Cross-site\_scripting 10. http://en.wikipedia.org/wiki/CSRF

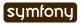

# Web Server Configuration: The ugly Way

If you have created the project directory it somewhere under the web root directory of your web server, you can already access the project in a web browser.

Of course, as there is no configuration, it is very fast to set up, but try to access the config/databases.yml file in your browser to understand the bad consequences of such a lazy attitude. If the user knows that your website is developed with symfony, he will have access to a lot of sensitive files.

**Never ever use this setup on a production server**, and read the next section to learn how to configure your web server properly.

# Web Server Configuration: The secure Way

A good web practice is to put under the web root directory only the files that need to be accessed by a web browser, like stylesheets, JavaScripts and images. By default, we recommend to store these files under the web/sub-directory of a symfony project.

If you have a look at this directory, you will find some sub-directories for web assets (css/and images/) and the two front controller files. The front controllers are the only PHP files that need to be under the web root directory. All other PHP files can be hidden from the browser, which is a good idea as far as security is concerned.

#### Web Server Configuration

Now it is time to change your Apache configuration, to make the new project accessible to the world.

Locate and open the httpd.conf configuration file and add the following configuration at the end:

```
# Be sure to only have this line once in your configuration
NameVirtualHost 127.0.0.1:8080
# This is the configuration for your project
Listen 127.0.0.1:8080
<VirtualHost 127.0.0.1:8080>
  DocumentRoot "/home/sfprojects/jobeet/web"
  DirectoryIndex index.php
  <Directory "/home/sfprojects/jobeet/web">
    AllowOverride All
    Allow from All
  </Directory>
  Alias /sf /home/sfprojects/jobeet/lib/vendor/symfony/data/web/sf
  <Directory "/home/sfprojects/jobeet/lib/vendor/symfony/data/web/sf">
    AllowOverride All
    Allow from All
  </Directory>
</VirtualHost>
```

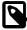

The /sf alias gives you access to images and javascript files needed to properly display default symfony pages and the web debug toolbar|Web Debug Toolbar.

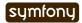

On Windows, you need to replace the Alias line with something like:

Listing Alias /sf "c:\dev\sfprojects\jobeet\lib\vendor\symfony\data\web\sf"

And /home/sfprojects/jobeet/web should be replaced with:

```
Listing c:\dev\sfprojects\jobeet\web
```

This configuration makes Apache listen to port 8080 on your machine, so, after restarting apache, the website will be accessible at the following URL:

```
Listing http://~localhost~:8080/
```

You can change 8080 to any number, but favour numbers greater than 1024 as they do not require administrator rights.

#### Configure a dedicated Domain Name

If you are an administrator on your machine, it is better to setup virtual hosts instead of adding a new port each time you start a new project. Instead of choosing a port and add a Listen statement, choose a domain name (for instance the real domain name with .localhost added at the end) and add a ServerName statement:

The domain name www.jobeet.com.localhost used in the Apache configuration has to be declared locally. If you run a Linux system, it has to be done in the /etc/hosts file. If you run Windows XP, this file is located in the C:\WINDOWS\system32\drivers\etc\directory.

Add in the following line:

```
Listing 127.0.0.1 www.jobeet.com.localhost
```

#### Test the New Configuration

Restart Apache, and check that you now have access to the new application by opening a browser and typing http://localhost:8080/index.php/, or http://www.jobeet.com.localhost/index.php/ depending on the Apache configuration you chose in the previous section.

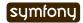

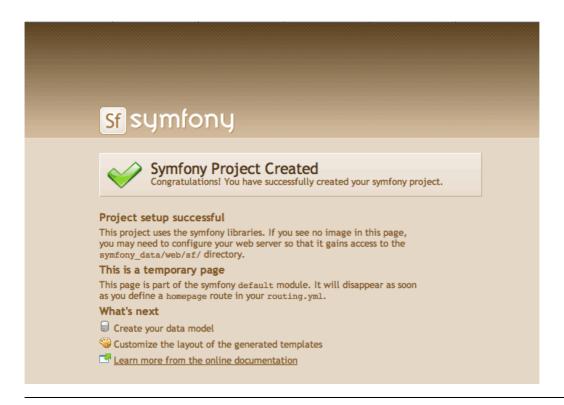

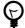

If you have the Apache mod\_rewrite module installed, you can remove the index.php/part of the URL. This is possible thanks to the rewriting rules configured in the web/.htaccess file.

You should also try to access the application in the development environment (see the next section for more information about environments). Type in the following URL:

http://www.jobeet.com.localhost/frontend\_dev.php/

Listing 1-25

The web debug toolbar should show in the top right corner, including small icons proving that your sf/ alias configuration is correct.

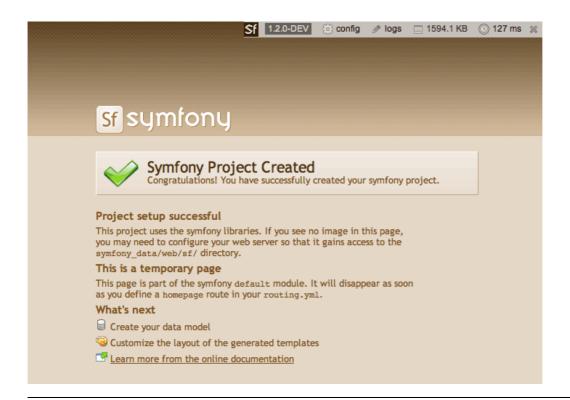

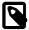

The setup is a little different if you want to run symfony on an IIS server in a Windows environment. Find how to configure it in the related tutorial<sup>11</sup>.

## The Environments

If you have a look at the web/ directory, you will find two PHP files: index.php and frontend\_dev.php. These files are called **front controllers**; all requests to the application are made through them. But why do we have two front controllers for each application?

Both files point to the same application but for different **environments**. When you develop an application, except if you develop directly on the production server, you need several environments:

- The **development environment**: This is the environment used by **web developers** when they work on the application to add new features, fix bugs, ...
- The **test environment**: This environment is used to automatically test the application.
- The **staging environment**: This environment is used by the **customer** to test the application and report bugs or missing features.
- The **production environment**: This is the environment **end users** interact with.

What makes an environment unique? In the development environment for instance, the application needs to log all the details of a request to ease debugging, but the cache system must be disabled as all changes made to the code must be taken into account right away. So, the development environment must be optimized for the developer. The best example is certainly when an exception |Exception Handling occurs. To help the developer debug the issue faster, symfony displays the exception with all the information it has about the current request right into the browser:

11. http://www.symfony-project.com/cookbook/1 0/web server iis

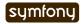

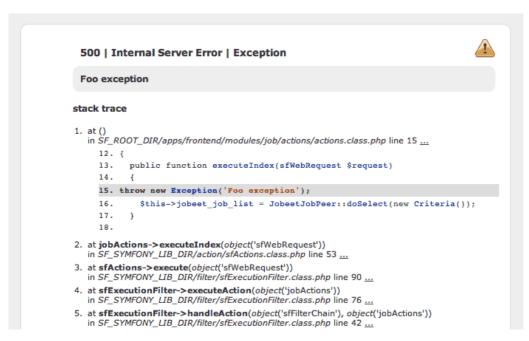

But on the production environment, the cache layer must be activated and, of course, the application must display customized error messages instead of raw exceptions. So, the production environment must be optimized for performance and the user experience.

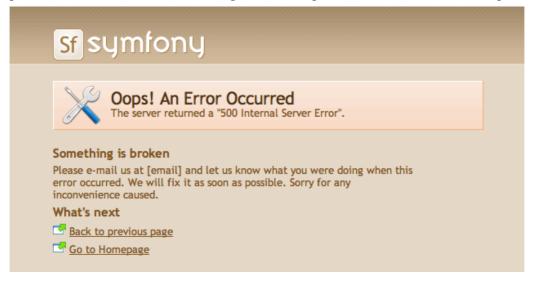

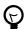

If you open the front controller files, you will see that their content is the same except for the environment setting:

```
// web/index.php
<?php

require_once(dirname(__FILE__).'/../config/
ProjectConfiguration.class.php');

$configuration =
ProjectConfiguration::getApplicationConfiguration('frontend', 'prod', false);
sfContext::createInstance($configuration)->dispatch();
```

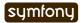

The web debug toolbar is also a great example of the usage of environment. It is present on all pages in the development environment and gives you access to a lot of information by clicking on the different tabs: the current application configuration, the logs for the current request, the SQL statements executed on the database engine, memory information, and time information.

### Subversion

It is a good practice to use source version control when developing a web application. Using a source version control allows us to:

- · work with confidence
- revert to a previous version if a change breaks something
- allow more than one person to work efficiently on the project
- have access to all the successive versions of the application

In this section, we will describe how to use Subversion<sup>12</sup> with symfony. If you use another source code control tool, it must be quite easy to adapt what we describe for Subversion.

We assume you have already access to a Subversion server and can access it via HTTP.

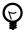

If you don't have a Subversion server at your disposal, you can create a repository for free on Google Code<sup>13</sup> or just type "free subversion repository" in Google to have a lot more options.

First, create a repository for the jobeet project on the repository server:

Listing \$ svnadmin create /path/to/jobeet/repository
1-27

On your machine, create the basic directory structure:

```
Listing $ svn mkdir -m "created default directory structure"
    http://svn.example.com/jobeet/trunk
    http://svn.example.com/jobeet/tags
    http://svn.example.com/jobeet/branches
```

And checkout the empty trunk/ directory:

```
Listing $ cd /home/sfprojects/jobeet
$ svn co http://svn.example.com/jobeet/trunk/ .
```

Then, remove the content of the cache/ and log/ directories as we don't want to put them into the repository.

```
Listing $ rm -rf cache/* log/*
```

Now, make sure to set the write permissions on the cache and logs directories to the appropriate levels so that your web server can write to them:

```
Listing $ chmod 777 cache/ log/
```

Now, import all the files and directories:

```
12. http://subversion.tigris.org/
13. http://code.google.com/hosting/
```

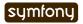

\$ svn add \*

As we will never want to commit files located in the cache/ and log/ directories, you need to specify an ignore list:

\$ svn propedit svn:ignore cache

Listing 1-33

The default text editor configured for SVN should launch. Subversion must ignore all the content of this directory:

k Listing 1-34

Save and quit. You're done.

Repeat the procedure for the log/ directory:

\$ svn propedit svn:ignore log

And enter:

± Listing

Finally, commit these changes to the repository:

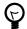

Windows users can use the great  $TortoiseSVN^{14}$  client to manage their subversion repository.

# Final Thoughts

Well, time is over! Even if we have not yet started talking about symfony, we have setup a solid development environment, we have talked about web development best practices, and we are ready to start coding.

Tomorrow, we will reveal what the application will do and talk about the requirements we need to implement for Jobeet.

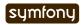

#### Day 2

# The Project

We have not written a single line of PHP yet, but in day 1, we setup the environment, created an empty symfony project, and made sure we started with some good security defaults. If you followed along, you have been looking at your screen delightedly since then, as it displays the beautiful default symfony page for new applications.

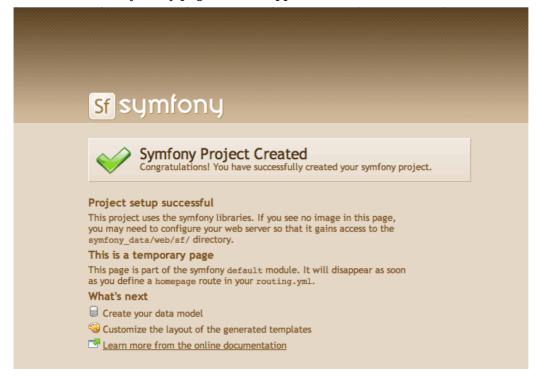

But you want more. You want to learn all the nitty gritty details of symfony application development. So, let's resume our trip to symfony development nirvana.

Now, we will take the time to describe the requirements of the Jobeet project with some basic mockups.

# The Project Pitch

Everybody is talking about the crisis nowadays. Unemployment is rising again.

I know, symfony developers are not really concerned and that's why you want to learn symfony in the first place. But it is also quite difficult to find good symfony developers.

Where can you find a symfony developer? Where can you advertise your symfony skills?

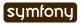

You need to find a good job board. Monster you say? Think again. You need a focused job board. One where you can find the best people, the experts. One where it is easy, fast, and fun to look for a job, or to propose one.

Search no more. Jobeet is the place. **Jobeet is Open-Source job board software** that only does one thing, but does it well. It is easy to use, customize, extend, and embed into your website. It supports multiple languages out of the box, and of course uses the latest Web 2.0 technologies to enhance user experience. It also provides feeds and an API to interact with it programatically.

Does it already exist? As a user, you will find a lot of job boards like Jobeet on the Internet. But try to find one which is Open-Source, and as feature-rich as what we propose here.

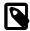

If you are really looking for a symfony job or want to hire a symfony developer, you can go to the  $symfonians^{15}$  website.

# The Project User Stories

Before diving into the code head-first, let's describe the project a bit more. The following sections describe the features we want to implement in the first version/iteration of the project with some simple stories.

The Jobeet website has four kind of users:

- admin: He owns the website and has the magic power
- **user**: He visits the website to look for a job
- **poster**: He visits the website to post a job
- **affiliate**: He re-publishes some jobs on his website

The project has two applications: the **frontend** (stories F1 to F7, below), where the users interact with the website, and the **backend** (stories B1 to B3), where admins manage the website.

The backend application is secured and requires credentials to access.

### Story F1: On the homepage, the user sees the latest active jobs

When a user comes to the Jobeet website, he sees a list of active jobs. The jobs are sorted by category and then by publication date (newer jobs first). For each job, only the location, the position, and the company are displayed.

For each category, the list only shows the first 10 jobs and a link allows to list all the jobs for a given category (*Story F2*).

On the homepage, the user can refine the job list (*Story F3*), or post a new job (*Story F5*).

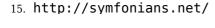

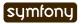

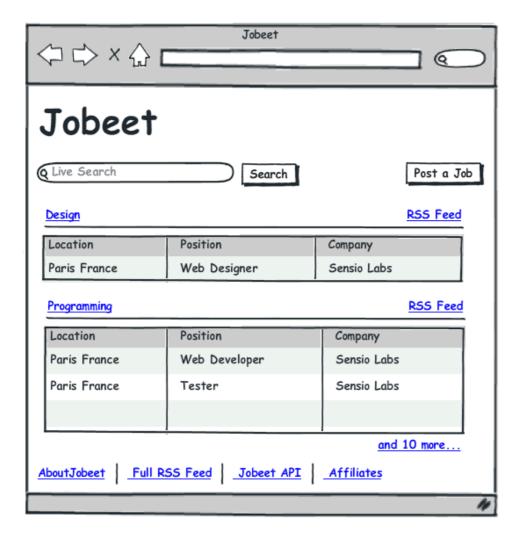

### Story F2: A user can ask for all the jobs in a given category

When a user clicks on a category name or on a "more jobs" link on the homepage, he sees all the jobs for this category sorted by date.

The list is paginated with 20 jobs per page.

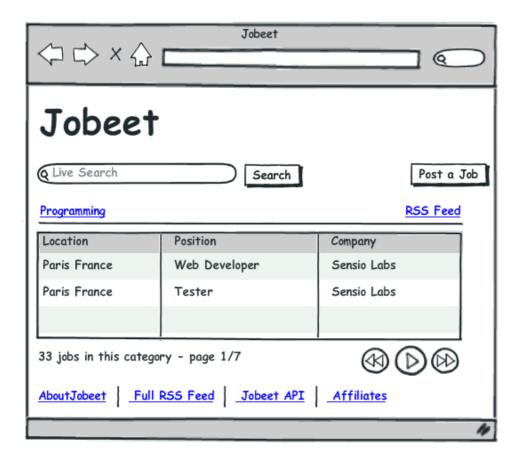

### Story F3: A user refines the list with some keywords

The user can enter some keywords to refine his search. Keywords can be words found in the location, the position, the category, or the company fields.

## Story F4: A user clicks on a job to see more detailed information

The user can select a job from the list to see more detailed information.

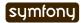

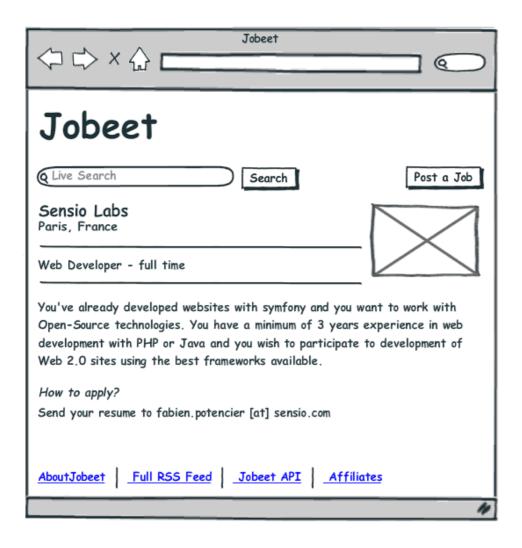

#### Story F5: A user posts a job

A user can post a job. A job is made of several pieces of information:

- Company
- Type (full-time, part-time, or freelance)
- Logo (optional)
- URL (optional)
- Position
- Location
- Category (the user chooses in a list of possible categories)
- Job description (URLs and emails are automatically linked)
- How to apply (URLs and emails are automatically linked)
- Public (whether the job can also be published on affiliate websites)
- Email (email of the poster)

There is no need to create an account to post a job.

The process is straightforward with only two steps: first, the user fills in the form with all the needed information to describe the job, then he validates the information by previewing the final job page.

Even if the user has no account, a job can be modified afterwards thanks to a specific URL (protected by a token given to the user when the job is created).

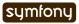

Each job post is online for 30 days (this is configurable by the admin - see *Story B2*). A user can come back to re-activate or extend the validity of the job for an extra 30 days but only when the job expires in less than 5 days.

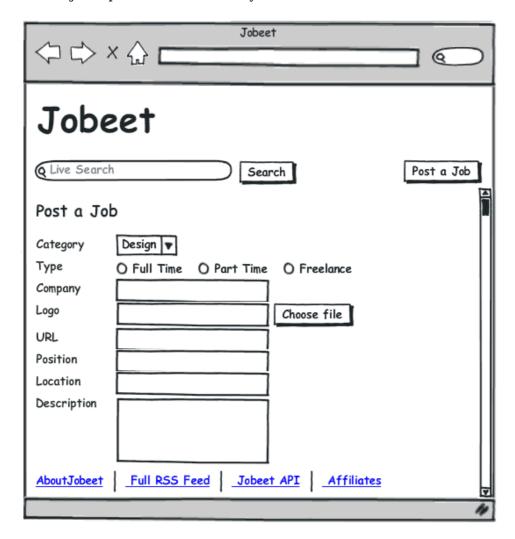

#### Story F6: A user applies to become an affiliate

A user needs to apply to become an affiliate and be authorized to use the Jobeet API. To apply, he must give the following information:

- Name
- Email
- · Website URL

The affiliate account must be activated by the admin (*Story B3*). Once activated, the affiliate receives a token to use with the API via email.

When applying, the affiliate can also choose to get jobs from a sub-set of the available categories.

### Story F7: An affiliate retrieves the current active job list

An affiliate can retrieve the current job list by calling the API with his affiliate token. The list can be returned in the XML, JSON or YAML format.

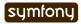

The list contains the public information available for a job.

The affiliate can also limit the number of jobs to be returned, and refine his query by specifying a category.

#### Story B1: An admin configures the website

An admin can edit the categories available on the website.

#### Story B2: An admin manages the jobs

An admin can edit and remove any posted job.

#### Story B3: An admin manages the affiliates

The admin can create or edit affiliates. He is responsible for activating an affiliate and can also disable one.

When the admin activates a new affiliate, the system creates a unique token to be used by the affiliate.

# **Final Thoughts**

As for any web development, you never start coding the first day. You need to gather the requirements first and work on a mockup design. That's what we have done here.

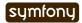

#### Day 3

# The Data Model

Those of you itching to open your text editor and lay down some PHP will be happy to know today will get us into some development. We will define the Jobeet data model, use an ORM to interact with the database, and build the first module of the application. But as symfony does a lot of the work for us, we will have a fully functional web module without writing too much PHP code.

#### The Relational Model

The user stories we saw yesterday describe the main objects of our project: jobs, affiliates, and categories. Here is the corresponding entity relationship diagram:

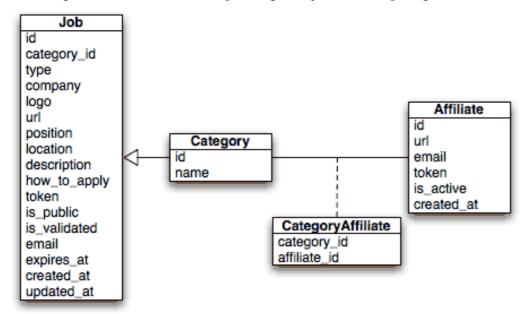

In addition to the columns described in the stories, we have also added a created\_at field to some tables. Symfony recognizes such fields and sets the value to the current system time when a record is created. That's the same for updated\_at fields: Their value is set to the system time whenever the record is updated.

## The Schema

To store the jobs, affiliates, and categories, we obviously need a relational database.

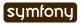

But as symfony is an Object-Oriented framework, we like to manipulate objects whenever we can. For example, instead of writing SQL statements to retrieve records from the database, we'd rather prefer to use objects.

The relational database information must be mapped to an object model. This can be done with an ORM tool and thankfully, symfony comes bundled with two of them: Propel<sup>16</sup> and Doctrine<sup>17</sup>. In this tutorial, we will use Doctrine.

The ORM needs a description of the tables and their relationships to create the related classes. There are two ways to create this description schema: by introspecting an existing database or by creating it by hand.

As the database does not exist yet and as we want to keep Jobeet database agnostic, let's create the schema file by hand by editing the empty config/doctrine/schema.yml file:

```
Listing # config/doctrine/schema.yml
    JobeetCategory:
      actAs: { Timestampable: ~ }
      columns:
        name: { type: string(255), notnull: true, unique: true }
    JobeetJob:
      actAs: { Timestampable: ~ }
      columns:
        category_id: { type: integer, notnull: true }
                      { type: string(255) }
                     { type: string(255), notnull: true }
        company:
        logo:
                     { type: string(255) }
        url:
                     { type: string(255) }
        position:
                     { type: string(255), notnull: true }
                      { type: string(255), notnull: true }
        location:
        description: { type: string(4000), notnull: true }
        how_to_apply: { type: string(4000), notnull: true }
                      { type: string(255), notnull: true, unique: true }
        token:
        is public:
                      { type: boolean, notnull: true, default: 1 }
        is_activated: { type: boolean, notnull: true, default: 0 }
        email:
                      { type: string(255), notnull: true }
        expires at:
                      { type: timestamp, notnull: true }
      relations:
        JobeetCategory: { onDelete: CASCADE, local: category id, foreign: id,
    foreignAlias: JobeetJobs }
    JobeetAffiliate:
      actAs: { Timestampable: ~ }
      columns:
                   { type: string(255), notnull: true }
        url:
                   { type: string(255), notnull: true, unique: true }
        email:
                   { type: string(255), notnull: true }
        is_active: { type: boolean, notnull: true, default: 0 }
      relations:
        JobeetCategories:
          class: JobeetCategory
          refClass: JobeetCategoryAffiliate
          local: affiliate id
          foreign: category id
          foreignAlias: JobeetAffiliates
```

```
16. http://www.propelorm.org/
17. http://www.doctrine-project.org/
```

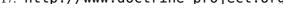

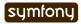

```
JobeetCategoryAffiliate:
   columns:
    category_id: { type: integer, primary: true }
    affiliate_id: { type: integer, primary: true }
   relations:
    JobeetCategory: { onDelete: CASCADE, local: category_id, foreign: id }
    JobeetAffiliate: { onDelete: CASCADE, local: affiliate_id, foreign: id }
```

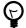

If you have decided to create the tables by writing SQL statements, you can generate the corresponding schema.yml configuration file by running the doctrine:build-schema task:

\$ php symfony doctrine:build-schema

Listing 3-2

The above task requires that you have a configured database in databases.yml. We show you how to configure the database in a later step. If you try and run this task now it won't work as it doesn't know what database to build the schema for.

The schema is the direct translation of the entity relationship diagram in the YAML format.

#### The YAML Format

According to the official YAML<sup>18</sup> website, YAML is "a human friendly data serialization standard for all programming languages"

Put another way, YAML is a simple language to describe data (strings, integers, dates, arrays, and hashes).

In YAML, structure is shown through indentation, sequence items are denoted by a dash, and key/value pairs within a map are separated by a colon. YAML also has a shorthand syntax to describe the same structure with fewer lines, where arrays are explicitly shown with [] and hashes with {}.

If you are not yet familiar with YAML, it is time to get started as the symfony framework uses it extensively for its configuration files. A good starting point is the symfony YAML component documentation  $^{19}$ .

There is one important thing you need to remember when editing a YAML file: **indentation** must be done with one or more spaces, but never with tabulations.

The schema.yml file contains the description of all tables and their columns. Each column is described with the following information:

- type: The column type (boolean, integer, float, decimal, string, array, object, blob, clob, timestamp, time, date, enum, gzip)
- notnull: Set it to true if you want the column to be required
- unique: Set it to true if you want to create a unique index for the column.

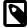

The onDelete attribute defines the ON DELETE behavior of foreign keys, and Doctrine supports CASCADE, SET NULL, and RESTRICT. For instance, when a job record is deleted, all the jobeet\_category\_affiliate related records will be automatically deleted by the database.

<sup>19.</sup> http://components.symfony-project.org/yaml/documentation

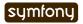

<sup>18.</sup> http://yaml.org/

### The Database

The symfony framework supports all PDO-supported databases (MySQL, PostgreSQL, SQLite, Oracle, MSSQL, ...).  $PDO^{20}$  is the database abstraction layer|Database Abstraction Layer bundled with PHP.

Let's use MySQL for this tutorial:

Listing 3-3

```
$ mysqladmin -uroot -p create jobeet
Enter password: mYsEcret ## The password will echo as ********
```

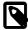

Feel free to choose another database engine if you want. It won't be difficult to adapt the code we will write as we will use the ORM will write the SQL for us.

We need to tell symfony to use this database for the Jobeet project:

Listing 3-4

```
$ php symfony configure:database
    "mysql:host=localhost;dbname=jobeet" root mYsEcret
```

The configure:database task takes three arguments: the PDO DSN<sup>21</sup>, the username, and the password to access the database. If you don't need a password to access your database on the development server, just omit the third argument.

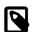

The configure:database task stores the database configuration into the config/databases.yml configuration file. Instead of using the task, you can edit this file by hand.

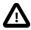

Passing the database password on the command line is convenient but insecure<sup>22</sup>. Depending on who has access to your environment, it might be better to edit the config/databases.yml to change the password. Of course, to keep the password safe, the configuration file access mode should also be restricted.

## The ORM

Thanks to the database description from the schema.yml file, we can use some Doctrine built-in tasks to generate the SQL statements needed to create the database tables:

First in order to generate the SQL you must build your models from your schema files.

Listing \$ php symfony doctrine:build --model

Now that your models are present you can generate and insert the SQL.

Listing \$ php symfony doctrine:build --sql

The doctrine:build --sql task generates SQL statements in the data/sql/ directory, optimized for the database engine we have configured:

Listing # snippet from data/sql/schema.sql
CREATE TABLE jobeet\_category (id BIGINT AUTO\_INCREMENT, name VARCHAR(255)

- 20. http://www.php.net/PDO
- 21. http://www.php.net/manual/en/pdo.drivers.php
- 22. http://dev.mysql.com/doc/refman/5.1/en/password-security.html

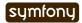

```
NOT NULL COMMENT 'test', created_at DATETIME, updated_at DATETIME, slug VARCHAR(255), UNIQUE INDEX sluggable_idx (slug), PRIMARY KEY(id)) ENGINE = INNODB;
```

To actually create the tables in the database, you need to run the doctrine:insert-sql task:

```
$ php symfony doctrine:insert-sql
```

Listing 3-8

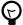

As for any command line tool, symfony tasks can take arguments and options. Each task comes with a built-in help message that can be displayed by running the help task:

```
$ php symfony help doctrine:insert-sql
```

Listing 3-9

The help message lists all the possible arguments and options, gives the default values for each of them, and provides some useful usage examples.

The ORM also generates PHP classes that map table records to objects:

```
$ php symfony doctrine:build --model
```

Listing 3-10

The doctrine:build --model task generates PHP files in the lib/model/ directory that can be used to interact with the database.

By browsing the generated files, you have probably noticed that Doctrine generates three classes per table. For the jobeet\_job table:

- JobeetJob: An object of this class represents a single record of the jobeet\_job table. The class is empty by default.
- BaseJobeetJob: The parent class of JobeetJob. Each time you run doctrine:build --model, this class is overwritten, so all customizations must be done in the JobeetJob class.
- JobeetJobTable: The class defines methods that mostly return collections of JobeetJob objects. The class is empty by default.

The column values of a record can be manipulated with a model object by using some accessors (get\*() methods) and mutators (set\*() methods):

```
$job = new JobeetJob();
$job->setPosition('Web developer');
$job->save();
echo $job->getPosition();

$job->delete();

You can also define foreign keys directly by linking objects together:
$category = new JobeetCategory();
$category->setName('Programming');

$job = new JobeetJob();
$job->setCategory($category);
```

The doctrine:build --all task is a shortcut for the tasks we have run in this section and some more. So, run this task now to generate forms and validators for the Jobeet model classes:

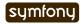

 $Listing_{3.13}$  \$ php symfony doctrine:build --all --no-confirmation

You will see validators in action today and forms will be explained in great details on day 10.

### The Initial Data

The tables have been created in the database but there is no data in them. For any web application, there are three types of data:

- **Initial data**: Initial data are needed for the application to work. For example, Jobeet needs some initial categories. If not, nobody will be able to submit a job. We also need an admin user to be able to login to the backend.
- **Test data**: Test Data are needed for the application to be tested. As a developer, you will write tests to ensure that Jobeet behaves as described in the user stories, and the best way is to write automated tests. So, each time you run your tests, you need a clean database with some fresh data to test on.
- **User data**: User data are created by the users during the normal life of the application.

Each time symfony creates the tables in the database, all the data are lost. To populate the database with some initial data, we could create a PHP script, or execute some SQL statements with the mysql program. But as the need is quite common, there is a better way with symfony: create YAML files in the data/fixtures/ directory and use the doctrine:data-load task to load them into the database.

First, create the following fixture files:

```
Listing # data/fixtures/categories.yml
    JobeetCategory:
      design:
        name: Design
      programming:
        name: Programming
      manager:
        name: Manager
      administrator:
        name: Administrator
    # data/fixtures/jobs.yml
    JobeetJob:
      job sensio_labs:
        JobeetCategory: programming
                      full-time
        type:
        company:
                      Sensio Labs
                      sensio-labs.gif
        logo:
        url:
                      http://www.sensiolabs.com/
        position:
                      Web Developer
        location:
                      Paris, France
        description:
          You've already developed websites with symfony and you want to work
          with Open-Source technologies. You have a minimum of 3 years
          experience in web development with PHP or Java and you wish to
          participate to development of Web 2.0 sites using the best
          frameworks available.
        how_to_apply: |
          Send your resume to fabien.potencier [at] sensio.com
```

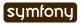

is\_public: true
is\_activated: true

token: job\_sensio\_labs
email: job@example.com
expires\_at: '2010-10-10'

job extreme sensio:

JobeetCategory: design type: part-time company: Extreme Sensio

logo: extreme-sensio.gif
url: http://www.extreme-sensio.com/

position: Web Designer location: Paris, France

description:

Lorem ipsum dolor sit amet, consectetur adipisicing elit, sed do eiusmod tempor incididunt ut labore et dolore magna aliqua. Ut enim ad minim veniam, quis nostrud exercitation ullamco laboris nisi ut aliquip ex ea commodo consequat. Duis aute irure dolor in reprehenderit in.

Voluptate velit esse cillum dolore eu fugiat nulla pariatur. Excepteur sint occaecat cupidatat non proident, sunt in culpa qui officia deserunt mollit anim id est laborum.

how to apply: |

Send your resume to fabien.potencier [at] sensio.com

is\_public: true
is\_activated: true

token: job\_extreme\_sensio
email: job@example.com
expires at: '2010-10-10'

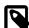

The job fixture file references two images. You can download them (http://www.symfony-project.org/get/jobeet/sensio-labs.gif, http://www.symfony-project.org/get/jobeet/extreme-sensio.gif) and put them under the web/uploads/jobs/directory.

A fixtures file is written in YAML, and defines model objects, labelled with a unique name (for instance, we have defined two jobs labelled job\_sensio\_labs and job\_extreme\_sensio). This label is of great use to link related objects without having to define primary keys (which are often auto-incremented and cannot be set). For instance, the job\_sensio\_labs job category is programming, which is the label given to the 'Programming' category.

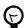

In a YAML file, when a string contains line breaks (like the description column in the job fixture file), you can use the pipe (|) to indicate that the string will span several lines.

Although a fixture file can contain objects from one or several models, we have decided to create one file per model for the Jobeet fixtures.

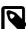

Propel requires that the fixtures files be prefixed with numbers to determine the order in which the files will be loaded. With Doctrine this is not required as all fixtures will be loaded and saved in the correct order to make sure foreign keys are set properly.

In a fixture file, you don't need to define all columns values. If not, symfony will use the default value defined in the database schema. And as symfony uses Doctrine to load the data

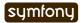

into the database, all the built-in behaviors (like automatically setting the created at or updated at columns) and the custom behaviors you might have added to the model classes are activated.

Loading the initial data into the database is as simple as running the doctrine:data-load task:

Listing

\$ php symfony doctrine:data-load

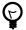

The doctrine: build --all --and-load task is a shortcut for the doctrine: build ---all task followed by the doctrine:data-load task.

Run the doctrine:build --all --and-load task to make sure everything is generated from your schema. This will generate your forms, filters, models, drop your database and recreate it with all the tables.

Listing \$ php symfony doctrine:build --all --and-load

### See it in Action in the Browser

We have used the command line interface a lot but that's not really exciting, especially for a web project. We now have everything we need to create Web pages that interact with the database.

Let's see how to display the list of jobs, how to edit an existing job, and how to delete a job. As explained during the first day, a symfony project is made of applications. Each application is further divided into modules. A module is a self-contained set of PHP code that represents a feature of the application (the API module for example), or a set of manipulations the user can do on a model object (a job module for example).

Symfony is able to automatically generate a module for a given model that provides basic manipulation features:

Listina

```
$ php symfony doctrine:generate-module --with-show
     --non-verbose-templates frontend job JobeetJob
```

The doctrine: generate-module generates a job module in the frontend application for the JobeetJob model. As with most symfony tasks, some files and directories have been created for you under the apps/frontend/modules/job/directory:

| Directory  | Description          |
|------------|----------------------|
| actions/   | The module actions   |
| templates/ | The module templates |

The actions/actions.class.php file defines all the available action for the job module:

### **Action name Description**

|        | <u> </u>                                                |
|--------|---------------------------------------------------------|
| index  | Displays the records of the table                       |
| show   | Displays the fields and their values for a given record |
| new    | Displays a form to create a new record                  |
| create | Creates a new record                                    |
| edit   | Displays a form to edit an existing record              |

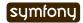

### **Action name Description**

| update | Updates a record according to the user submitted values |
|--------|---------------------------------------------------------|
| delete | Deletes a given record from the table                   |

You can now test the job module in a browser:

http://www.jobeet.com.localhost/frontend\_dev.php/job

Listing 3-18

Listing

### **Edit Job**

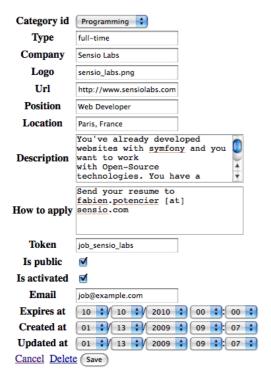

If you try to edit a job, you will notice the Category id drop down has a list of all the category names. The value of each option is gotten from the toString() method.

Doctrine will try and provide a base \_\_toString() method by guessing a descriptive column name like, title, name, subject, etc. If you want something custom then you will need to add your own \_\_toString() methods like below. The JobeetCategory model is able to guess the \_\_toString() method by using the name column of the jobeet\_category table.

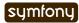

```
return $this->getUrl();
}
```

You can now create and edit jobs. Try to leave a required field blank, or try to enter an invalid date. That's right, symfony has created basic validation rules by introspecting the database schema.

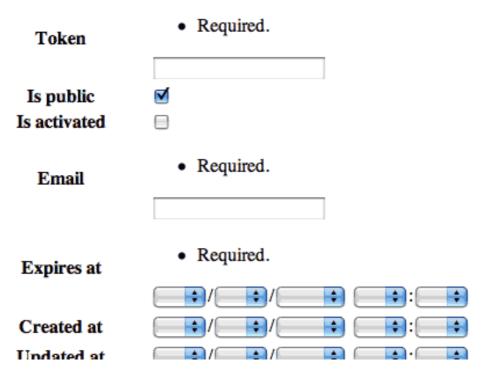

# **Final Thoughts**

That's all. I have warned you in the introduction. Today, we have barely written PHP code but we have a working web module for the job model, ready to be tweaked and customized. Remember, no PHP code also means no bugs!

If you still have some energy left, feel free to read the generated code for the module and the model and try to understand how it works. If not, don't worry and sleep well, as tomorrow we will talk about one of the most used paradigm in web frameworks, the MVC design pattern<sup>23</sup>.

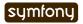

### Day 4

# The Controller and the View

Yesterday, we explored how symfony simplifies database management by abstracting the differences between database engines, and by converting the relational elements to nice object oriented classes. We have also played with Doctrine to describe the database schema, create the tables, and populate the database with some initial data.

Today, we are going to customize the basic job module we created previously. The job module already has all the code we need for Jobeet:

- A page to list all jobs
- A page to create a new job
- · A page to update an existing job
- · A page to delete a job

Although the code is ready to be used as is, we will refactor the templates to match closer to the Jobeet mockups.

### The MVC Architecture

If you are used to developing PHP websites without a framework, you probably use the one PHP file per HTML page paradigm. These PHP files probably contain the same kind of structure: initialization and global configuration, business logic related to the requested page, database records fetching, and finally HTML code that builds the page.

You may use a templating engine to separate the logic from the HTML. Perhaps you use a database abstraction layer to separate model interaction from business logic. But most of the time, you end up with a lot of code that is a nightmare to maintain. It was fast to build, but over time, it's more and more difficult to make changes, especially because nobody except you understands how it is built and how it works.

As with every problem, there are nice solutions. For web development, the most common solution for organizing your code nowadays is the **MVC design pattern**<sup>24</sup>. In short, the MVC design pattern defines a way to organize your code according to its nature. This pattern separates the code into **three layers**:

- The **Model** layer defines the business logic (the database belongs to this layer). You already know that symfony stores all the classes and files related to the Model in the lib/model/ directory.
- The **View** is what the user interacts with (a template engine is part of this layer). In symfony, the View layer is mainly made of PHP templates. They are stored in various templates/ directories as we will see later in these lines.

24. http://en.wikipedia.org/wiki/Model-view-controller

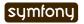

• The **Controller** is a piece of code that calls the Model to get some data that it passes to the View for rendering to the client. When we installed symfony at the beginning of this book, we saw that all requests are managed by front controllers (index.php and frontend\_dev.php). These front controllers delegate the real work to actions. As we saw previously, these actions are logically grouped into modules.

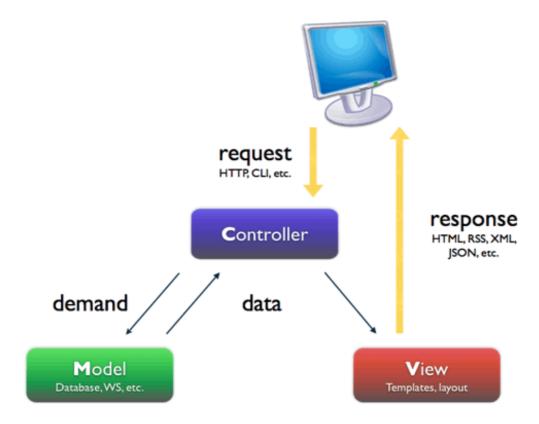

Today, we will use the mockup defined in day 2 to customize the homepage and the job page. We will also make them dynamic. Along the way, we will tweak a lot of things in many different files to demonstrate the symfony directory structure and the way to separate code between layers.

# The Layout

First, if you have a closer look at the mockups, you will notice that much of each page looks the same. You already know that code duplication is bad, whether we are talking about HTML or PHP code, so we need to find a way to prevent these common view elements from resulting in code duplication.

One way to solve the problem is to define a header and a footer and include them in each template:

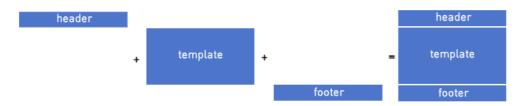

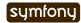

But here the header and the footer files do not contain valid HTML. There must be a better way. Instead of reinventing the wheel, we will use another design pattern to solve this problem: the decorator design pattern<sup>25</sup>. The decorator design pattern resolves the problem the other way around: the template is decorated after the content is rendered by a global template, called a **layout** in symfony:

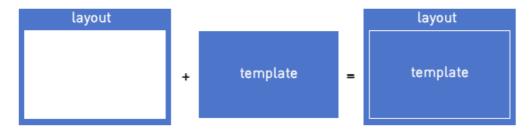

The default layout of an application is called layout.php and can be found in the apps/frontend/templates/ directory. This directory contains all the global templates for an application.

Replace the default symfony layout with the following code:

```
<!-- apps/frontend/templates/layout.php -->
                                                                                Listing
<!DOCTYPE html PUBLIC "-//W3C//DTD XHTML 1.0 Transitional//EN"</pre>
 "http://www.w3.org/TR/xhtml1/DTD/xhtml1-transitional.dtd">
<html xmlns="http://www.w3.org/1999/xhtml" xml:lang="en" lang="en">
    <title>Jobeet - Your best job board</title>
    <link rel="shortcut icon" href="/favicon.ico" />
    <?php include_javascripts() ?>
    <?php include stylesheets() ?>
  </head>
  <body>
    <div id="container">
      <div id="header">
        <div class="content">
          <h1><a href="<?php echo url for('job/index') ?>">
            <img src="http://www.symfony-project.org/images/logo.jpg"</pre>
alt="Jobeet Job Board" />
          </a></h1>
          <div id="sub header">
            <div class="post">
              <h2>Ask for people</h2>
              <div>
                <a href="<?php echo url for('job/index') ?>">Post a Job</a>
              </div>
            </div>
            <div class="search">
              <h2>Ask for a job</h2>
              <form action="" method="get">
                <input type="text" name="keywords"</pre>
                   id="search keywords" />
                <input type="submit" value="search" />
                <div class="help">
                   Enter some keywords (city, country, position, ...)
```

25. http://en.wikipedia.org/wiki/Decorator pattern

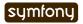

```
</div>
             </form>
           </div>
         </div>
       </div>
     </div>
     <div id="content">
       <?php if ($sf user->hasFlash('notice')): ?>
         <div class="flash notice">
           <?php echo $sf user->getFlash('notice') ?>
         </div>
       <?php endif ?>
       <?php if ($sf user->hasFlash('error')): ?>
         <div class="flash_error">
           <?php echo $sf user->getFlash('error') ?>
         </div>
       <?php endif ?>
       <div class="content">
         <?php echo $sf content ?>
       </div>
     </div>
     <div id="footer">
       <div class="content">
         <span class="symfony">
           <img src="http://www.symfony-project.org/images/</pre>
jobeet-mini.png" />
           powered by <a href="http://www.symfony-project.org/">
           <img src="http://www.symfony-project.org/images/symfony.gif"</pre>
alt="symfony framework" />
           </a>
         </span>
         ul>
           <a href="">About Jobeet</a>
           <a href="">Full feed</a>
           <a href="">Jobeet API</a>
           <a href="">Affiliates</a>
         </div>
     </div>
   </div>
 </body>
</html>
```

A symfony template is just a plain PHP file. In the layout template, you see calls to PHP functions and references to PHP variables. \$sf\_content is the most interesting variable: it is defined by the framework itself and contains the HTML generated by the action.

If you browse the job module (http://www.jobeet.com.localhost/frontend dev.php/job), you will see that all actions are now decorated by the layout.

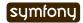

# The Stylesheets, Images, and JavaScripts

As this tutorial is not about web design, we have already prepared all the needed assets we will use for Jobeet: download the image files<sup>26</sup> archive and put them into the web/images/directory; download the stylesheet files<sup>27</sup> archive and put them into the web/css/directory.

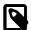

In the layout, we have included a favicon. You can download the Jobeet one  $^{28}$  and put it under the web/directory.

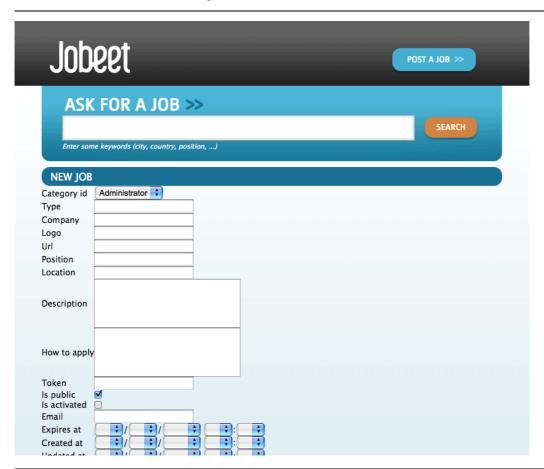

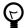

By default, the generate:project task has created three directories for the project assets: web/images/ for images, web/~css|CSS~/ for stylesheets, and web/js/ for JavaScripts. This is one of the many conventions defined by symfony, but you can of course store them elsewhere under the web/ directory.

The astute reader will have noticed that even if the main.css file is not mentioned anywhere in the default layout, it is definitely present in the generated HTML. But not the other ones. How is this possible?

The stylesheet file has been included by the include\_stylesheets() function call found within the layout <head> tag. The include\_stylesheets() function is called a helper. A helper is a function, defined by symfony, that can take parameters and returns HTML code. Most of the time, helpers are time-savers, they package code snippets frequently used in templates. The include stylesheets() helper generates link> tags for stylesheets.

<sup>28.</sup> http://www.symfony-project.org/get/jobeet/favicon.ico

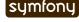

<sup>26.</sup> http://www.symfony-project.org/get/jobeet/images.zip

<sup>27.</sup> http://www.symfony-project.org/get/jobeet/css.zip

But how does the helper know which stylesheets to include?

The View layer can be configured by editing the view.yml configuration file of the application. Here is the default one generated by the generate:app task:

```
Listing # apps/frontend/config/view.yml
    default:
      http metas:
        content-type: text/html
      metas:
        #title:
                        symfony project
        #description:
                        symfony project
        #keywords:
                        symfony, project
        #language:
        #robots:
                        index, follow
      stylesheets:
                       [main.css]
      javascripts:
                       []
      has layout:
                       true
      layout:
                       layout
```

The view.yml file configures the default settings for all the templates of the application. For instance, the stylesheets entry defines an array of stylesheet files to include for every page of the application (the inclusion is done by the include\_stylesheets() helper).

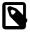

In the default view.yml configuration file, the referenced file is main.css, and not /css/main.css. As a matter of fact, both definitions are equivalent as symfony prefixes relative paths with /~css|CSS~/.

If many files are defined, symfony will include them in the same order as the definition:

```
You can also change the media attribute and omit the .css suffix:

Listing stylesheets: [main.css, jobs.css, job.css, print: { media: print }]

This configuration will be rendered as:

Listing link rel="stylesheet" type="text/css" media="screen" href="/css/main.css" /> 
        link rel="stylesheet" type="text/css" media="screen" href="/css/jobs.css" /> 
        link rel="stylesheet" type="text/css" media="screen" href="/css/jobs.css" /> 
        link rel="stylesheet" type="text/css" media="screen" href="/css/job.css" /> 
        link rel="stylesheet" type="text/css" media="print" href="/css/print.css" />
```

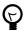

The view.yml configuration file also defines the default layout used by the application. By default, the name is layout, and so symfony decorates every page with the layout.php file. You can also disable the decoration process altogether by switching the has\_layout entry to false.

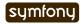

It works as is but the jobs.css file is only needed for the homepage and the job.css file is only needed for the job page. The view.yml configuration file can be customized on a permodule basis. Change the stylesheets key of the application view.yml file to only contain the main.css file:

```
# apps/frontend/config/view.yml
stylesheets: [main.css]
```

Listing 4-6

To customize the view for the job module, create a view.yml file in the apps/frontend/modules/job/config/directory:

```
# apps/frontend/modules/job/config/view.yml
indexSuccess:
```

Listing 4-7

stylesheets: [jobs.css]

showSuccess:

stylesheets: [job.css]

Under the indexSuccess and showSuccess sections (they are the template names associated with the index and show actions, as we will see later on), you can customize any entry found under the default section of the application view.yml. All specific entries are merged with the application configuration. You can also define some configuration for all actions of a module with the special all section.

### Configuration Principles in symfony

For many symfony configuration files, the same setting can be defined at different levels:

- The default configuration is located in the framework
- The global configuration for the project (in config/)
- The local configuration for an application (in apps/APP/config/)
- The local configuration restricted to a module (in apps/APP/modules/MODULE/config/)

At runtime, the configuration system merges all the values from the different files if they exist and caches the result for better performance.

As a rule of thumb, when something is configurable via a configuration file, the same can be accomplished with PHP code. Instead of creating a view.yml file for the job module for instance, you can also use the use\_stylesheet() helper to include a stylesheet from a template:

```
<?php use stylesheet('main.css') ?>
```

Listing 4-8

You can also use this helper in the layout to include a stylesheet globally.

Choosing between one method or the other is really a matter of taste. The view.yml file provides a way to define things for all actions of a module, which is not possible in a template, but the configuration is quite static. On the other hand, using the use\_stylesheet() helper is more flexible and moreover, everything is in the same place: the stylesheet definition and the HTML code. For Jobeet, we will use the use\_stylesheet() helper, so you can remove the view.yml we have just created and update the job templates with the use stylesheet() calls:

```
<!-- apps/frontend/modules/job/templates/indexSuccess.php -->
<?php use_stylesheet('jobs.css') ?>
```

Listing 4-9

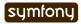

```
<!-- apps/frontend/modules/job/templates/showSuccess.php --> <?php use stylesheet('job.css') ?>
```

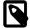

Symmetrically, the JavaScript configuration is done via the <code>javascripts</code> entry of the <code>view.yml</code> configuration file and the <code>use\_javascript()</code> helper defines JavaScript files to include for a template.

# The Job Homepage

As seen in day 3, the job homepage is generated by the index action of the job module. The index action is the Controller part of the page and the associated template, indexSuccess.php, is the View part:

```
Listing apps/
frontend/
modules/
job/
actions/
actions.class.php
templates/
indexSuccess.php
```

### The Action

Each action is represented by a method of a class. For the job homepage, the class is jobActions (the name of the module suffixed by Actions) and the method is executeIndex() (execute suffixed by the name of the action). It retrieves all the jobs from the database:

Let's have a closer look at the code: the executeIndex() method (the Controller) calls the Table JobeetJob to create a query to retrieve all the jobs. It returns a Doctrine\_Collection of JobeetJob objects that are assigned to the jobeet\_jobs object property. All such object properties are then automatically passed to the template (the View). To pass data from the Controller to the View, just create a new property:

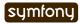

This code will make \$foo and \$bar variables accessible in the template.

### The Template

By default, the template name associated with an action is deduced by symfony thanks to a convention (the action name suffixed by Success).

The indexSuccess.php template generates an HTML table for all the jobs. Here is the current template code:

```
<!-- apps/frontend/modules/job/templates/indexSuccess.php -->
                                                                Listing
<?php use stylesheet('jobs.css') ?>
<h1>Job List</h1>
<thead>
   Id
     Category
     Type
<!-- more columns here -->
     Created at
     Updated at
   </thead>
 <?php foreach ($jobeet jobs as $jobeet job): ?>
   <a href="<?php echo url for('job/show?id='.$jobeet job->getId())
?>">
        <?php echo $jobeet job->getId() ?>
      </a>
     <?php echo $jobeet_job->getCategoryId() ?>
     <?php echo $jobeet_job->getType() ?>
<!-- more columns here -->
     <?php echo $jobeet job->getCreatedAt() ?>
     <?php echo $jobeet job->getUpdatedAt() ?>
   <?php endforeach ?>
 <a href="<?php echo url for('job/new') ?>">New</a>
```

In the template code, the foreach iterates through the list of Job objects (\$jobeet\_jobs), and for each job, each column value is output. Remember, accessing a column value is as simple as calling an accessor method which name begins with get and the camelCased column name (for instance the getCreatedAt() method for the created\_at column).

Let's clean this up a bit to only display a sub-set of the available columns:

```
<!-- apps/frontend/modules/job/templates/indexSuccess.php -->

Listing
4-14

</p
```

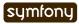

```
    <!php foreach ($jobeet_jobs as $i => $job): ?>
    ">
        <?php echo $job->getLocation() ?>
```

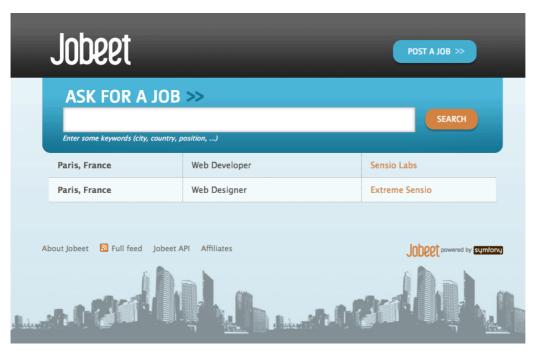

The url\_for() function call in this template is a symfony helper that we will discuss tomorrow.

# The Job Page Template

Now let's customize the template of the job page. Open the showSuccess.php file and replace its content with the following code:

```
Listing <!-- apps/frontend/modules/job/templates/showSuccess.php -->
    <?php use_stylesheet('job.css') ?>
    <?php use_helper('Text') ?>

    <div id="job">
        <h1><?php echo $job->getCompany() ?></h1>
        <h2><?php echo $job->getLocation() ?></h2>
        <h3>
            <?php echo $job->getPosition() ?>
            <small> - <?php echo $job->getType() ?></small>
        </h3>
```

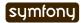

```
<?php if ($job->getLogo()): ?>
   <div class="logo">
      <a href="<?php echo $job->getUrl() ?>">
        <img src="http://www.symfony-project.org/uploads/jobs/<?php echo</pre>
$job->getLogo() ?>"
         alt="<?php echo $job->getCompany() ?> logo" />
   </div>
 <?php endif ?>
 <div class="description">
    <?php echo simple format text($job->getDescription()) ?>
 </div>
 <h4>How to apply?</h4>
 <?php echo $job->getHowToApply() ?>
 <div class="meta">
   <small>posted on <?php echo</pre>
$job->getDateTimeObject('created at')->format('m/d/Y') ?></small>
 <div style="padding: 20px 0">
    <a href="<?php echo url for('job/edit?id='.$job->getId()) ?>">
     Edit
    </a>
 </div>
</div>
```

This template uses the \$job variable passed by the action to display the job information. As we have renamed the variable passed to the template from \$jobeet\_job to \$job, you need to also make this change in the show action (be careful, there are two occurrences of the variable):

Notice that date columns can be converted to PHP DateTime object instances. As we have defined the created\_at column as a timestamp, you can convert the column value to a DateTime object by using the getDateTimeObject() method and then call the format() method which takes a date formatting pattern as its first argument:

```
$job->getDateTimeObject('created_at')->format('m/d/Y');
Listing
```

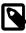

The job description uses the simple\_format\_text() helper to format it as HTML, by replacing carriage returns with <br/> /> for instance. As this helper belongs to the Text helper group, which is not loaded by default, we have loaded it manually by using the use\_helper() helper.

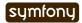

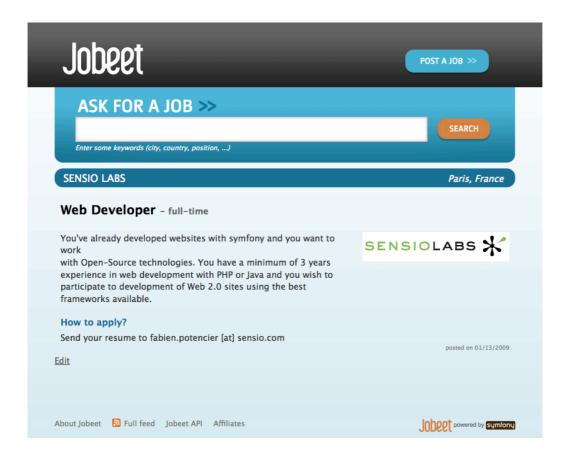

## **Slots**

Right now, the title of all pages is defined in the <title> tag of the layout:

```
Listing <title>Jobeet - Your best job board</title>
```

But for the job page, we want to provide more useful information, like the company name and the job position.

In symfony, when a zone of the layout depends on the template to be displayed, you need to define a slot:

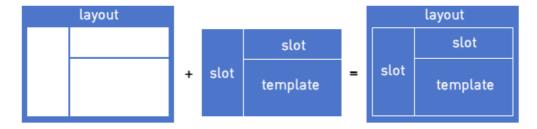

Add a slot to the layout to allow the title to be dynamic:

Each slot is defined by a name (title) and can be displayed by using the include\_slot() helper. Now, at the beginning of the showSuccess.php template, use the slot() helper to define the content of the slot for the job page:

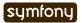

```
// apps/frontend/modules/job/templates/showSuccess.php
<?php slot(
   'title',
   sprintf('%s is looking for a %s', $job->getCompany(),
$job->getPosition()))
?>
```

If the title is complex to generate, the slot() helper can also be used with a block of code:

For some pages, like the homepage, we just need a generic title. Instead of repeating the same title over and over again in templates, we can define a default title in the layout:

```
// apps/frontend/templates/layout.php
<title>
    <?php include_slot('title', 'Jobeet - Your best job board') ?>
</title>
Listing
4-22
```

The second argument of the include\_slot() method is the default value for the slot if it has not been defined. If the default value is longer or has some HTML tags, you can also defined it like in the following code:

```
// apps/frontend/templates/layout.php
<title>
    <?php if (!include_slot('title')): ?>
      Jobeet - Your best job board
    <?php endif ?>
</title>

Listing
4-23
```

The include\_slot() helper returns true if the slot has been defined. So, when you define the title slot content in a template, it is used; if not, the default title is used.

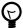

We have already seen quite a few helpers beginning with include\_. These helpers output the HTML and in most cases have a get\_ helper counterpart to just return the content:

```
<?php include_slot('title') ?>
<?php echo get_slot('title') ?>
<?php include_stylesheets() ?>
<?php echo get stylesheets() ?>
```

# The Job Page Action

The job page is generated by the show action, defined in the executeShow() method of the job module:

```
class jobActions extends sfActions
{
   public function executeShow(sfWebRequest $request)
```

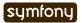

```
{
    $this->job = Doctrine::getTable('JobeetJob')->
        find($request->getParameter('id'));
    $this->forward404Unless($this->job);
}

// ...
}
```

As in the index action, the JobeetJob table class is used to retrieve a job, this time by using the find() method. The parameter of this method is the unique identifier of a job, its primary key. The next section will explain why the \$request->getParameter('id') statement returns the job primary key.

If the job does not exist in the database, we want to forward the user to a 404 page, which is exactly what the forward404Unless() method does. It takes a Boolean as its first argument and, unless it is true, stops the current flow of execution. As the forward methods stops the execution of the action right away by throwing a sfError404Exception, you don't need to return afterwards.

As for exceptions, the page displayed to the user is different in the prod environment and in the dev environment:

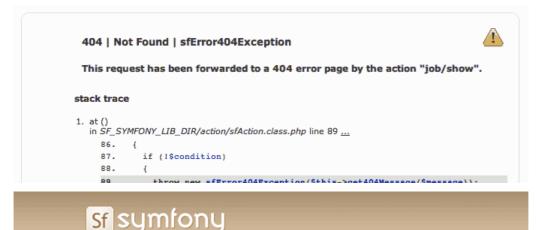

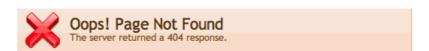

### Did you type the URL?

You may have typed the address (URL) incorrectly. Check it to make sure you've got the exact right spelling, capitalization, etc.

Did vou follow a link from somewhere else at this site?

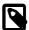

Before you deploy the Jobeet website to the production server, you will learn how to customize the default 404 page.

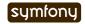

# The "forward" Methods Family The forward404Unless call is actually equivalent to: \$this->forward404If(!\$this->job); which is also equivalent to: if (!\$this->job) { \$this->forward404(); } The forward404() method itself is just a shortcut for: \$this->forward('default', '404'); The forward() method forwards to another action of the same application; in the previous example, to the 404 action of the default module. The default module is bundled with symfony and provides default actions to render 404, secure, and login pages.

# The Request and the Response

When you browse to the /job or /job/show/id/1 pages in your browser, your are initiating a round trip with the web server. The browser is sending a **request** and the server sends back a **response**|HTTP Response.

We have already seen that symfony encapsulates the request in a sfWebRequest object (see the executeShow() method signature). And as symfony is an Object-Oriented framework, the response is also an object, of class sfWebResponse. You can access the response object in an action by calling \$this->getResponse().

These objects provide a lot of convenient methods to access information from PHP functions and PHP global variables.

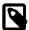

Why does symfony wrap existing PHP functionalities? First, because the symfony methods are more powerful than their PHP counterpart. Then, because when you test an application, it is much more easier to simulate a request or a response object than trying to fiddle around with global variables or work with PHP functions like header() which do too much magic behind the scene.

### The Request

The sfWebRequest class wraps the \$\_SERVER, \$\_COOKIE, \$\_GET, \$\_POST, and \$\_FILES PHP global arrays:

| Method name             | PHP equivalent                               |
|-------------------------|----------------------------------------------|
| getMethod()             | <pre>\$_SERVER['REQUEST_METHOD']</pre>       |
| getUri()                | <pre>\$_SERVER['REQUEST_URI']</pre>          |
| <pre>getReferer()</pre> | \$_SERVER['HTTP_REFERER']                    |
| getHost()               | \$_SERVER['HTTP_HOST']                       |
| getLanguages()          | <pre>\$_SERVER['HTTP_ACCEPT_LANGUAGE']</pre> |

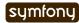

| Method name                   | PHP equivalent                                               |
|-------------------------------|--------------------------------------------------------------|
| getCharsets()                 | \$_SERVER['HTTP_ACCEPT_CHARSET']                             |
| <pre>isXmlHttpRequest()</pre> | <pre>\$_SERVER['X_REQUESTED_WITH'] == 'XMLHttpRequest'</pre> |
| <pre>getHttpHeader()</pre>    | \$_SERVER                                                    |
| <pre>getCookie()</pre>        | \$_COOKIE                                                    |
| isSecure()                    | \$_SERVER['HTTPS']                                           |
| <pre>getFiles()</pre>         | \$_FILES                                                     |
| <pre>getGetParameter()</pre>  | \$_GET                                                       |
| <pre>getPostParameter()</pre> | \$_POST                                                      |
| <pre>getUrlParameter()</pre>  | \$_SERVER['PATH_INFO']                                       |
| <pre>getRemoteAddress()</pre> | \$_SERVER['REMOTE_ADDR']                                     |

We have already accessed request parameters by using the getParameter() method. It returns a value from the \$\_GET or \$\_POST global variable, or from the PATH\_INFO variable.

If you want to ensure that a request parameter comes from a particular one of these variables, you need use the getGetParameter(), getPostParameter(), getUrlParameter() methods respectively.

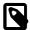

When you want to restrict an action for a specific HTTP method, for instance when you want to ensure that a form is submitted as a POST, you can use the isMethod() method: \$this->forwardUnless(\$request->isMethod('POST'));.

### The Response

The sfWebResponse class wraps the header() and setrawcookie() PHP methods:

| Method name                 | PHP equivalent |
|-----------------------------|----------------|
| setCookie()                 | setrawcookie() |
| setStatusCode()             | header()       |
| <pre>setHttpHeader()</pre>  | header()       |
| <pre>setContentType()</pre> | header()       |
| addVaryHttpHeader()         | header()       |
| addCacheControlHttpHeader() | header()       |

Of course, the sfWebResponse class also provides a way to set the content of the response (setContent()) and send the response to the browser (send()).

Earlier today we saw how to manage stylesheets and JavaScripts in both the view.yml file and in templates. In the end, both techniques use the response object addStylesheet() and addJavascript() methods.

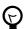

The sfAction<sup>29</sup>, sfRequest<sup>30</sup>, and sfResponse<sup>31</sup> classes provide a lot of other useful methods. Don't hesitate to browse the API documentation<sup>32</sup> to learn more about all symfony internal classes.

<sup>31.</sup> http://www.symfony-project.org/api/1 4/sfResponse

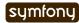

<sup>29.</sup> http://www.symfony-project.org/api/l\_4/sfAction 30. http://www.symfony-project.org/api/l\_4/sfRequest

# **Final Thoughts**

Today, we have described some design patterns used by symfony. Hopefully the project directory structure now makes more sense. We have played with templates by manipulating the layout and template files. We have also made them a bit more dynamic thanks to slots and actions.

Tomorrow, we will be dedicated to the url\_for() helper we have used here, and the routing sub-framework associated with it.

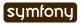

### Day 5

# The Routing

If you've completed day 4, you should now be familiar with the MVC pattern and it should be feeling like a more and more natural way of coding. Spend a bit more time with it and you won't look back. To practice a bit, we customized the Jobeet pages and in the process, also reviewed several symfony concepts, like the layout, helpers, and slots.

Today, we will dive into the wonderful world of the symfony routing framework.

### **URLs**

If you click on a job on the Jobeet homepage, the URL looks like this: /job/show/id/1. If you have already developed PHP websites, you are probably more accustomed to URLs like /job.php?id=1. How does symfony make it work? How does symfony determine the action to call based on this URL? Why is the id of the job retrieved with \$request->getParameter('id')? Here, we will answer all these questions.

But first, let's talk about URLs and what exactly they are. In a web context, a URL is the unique identifier of a web resource. When you go to a URL, you ask the browser to fetch a resource identified by that URL. So, as the URL is the interface between the website and the user, it must convey some meaningful information about the resource it references. But "traditional" URLs do not really describe the resource, they expose the internal structure of the application. The user does not care that your website is developed with the PHP language or that the job has a certain identifier in the database. Exposing the internal workings of your application is also quite bad as far as security is concerned: What if the user tries to guess the URL for resources he does not have access to? Sure, the developer must secure them the proper way, but you'd better hide sensitive information.

URLs are so important in symfony that it has an entire framework dedicated to their management: the **routing** framework. The routing manages internal URIs and external URLs. When a request comes in, the routing parses the URL and converts it to an internal URI.

You have already seen the internal URI of the job page in the indexSuccess.php template:

```
disting 'job/show?id='.$job->getId()
```

The url\_for() helper converts this internal URI to a proper URL:

```
Listing /job/show/id/1
```

The internal URI is made of several parts: job is the module, show is the action and the query string adds parameters to pass to the action. The generic pattern for internal URIs is:

```
Listing MODULE/ACTION?key=value&key_1=value_1&...
```

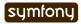

As the symfony routing is a two-way process, you can change the URLs without changing the technical implementation. This is one of the main advantages of the front-controller design pattern.

# **Routing Configuration**

The mapping between internal URIs and external URLs is done in the routing.yml configuration file:

```
# apps/frontend/config/routing.yml
homepage:
    url:    /
    param: { module: default, action: index }

default_index:
    url:    /:module
    param: { action: index }

default:
    url:    /:module/:action/*
```

The routing.yml file describes routes. A route has a name (homepage), a pattern (/:module/:action/\*), and some parameters (under the param key).

When a request comes in, the routing tries to match a pattern for the given URL. The first route that matches wins, so the order in routing.yml is important. Let's take a look at some examples to better understand how this works.

When you request the Jobeet homepage, which has the /job URL, the first route that matches is the default\_index one. In a pattern, a word prefixed with a colon (:) is a variable, so the /:module pattern means: Match a / followed by something. In our example, the module variable will have job as a value. This value can then be retrieved with \$request->getParameter('module') in the action. This route also defines a default value for the action variable. So, for all URLs matching this route, the request will also have an action parameter with index as a value.

If you request the /job/show/id/1 page, symfony will match the last pattern: /:module/:action/\*. In a pattern, a star (\*) matches a collection of variable/value pairs separated by slashes (/):

### Request parameter Value

| module | job  |
|--------|------|
| action | show |
| id     | 1    |

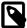

The module and action variables are special as they are used by symfony to determine the action to execute.

The /job/show/id/1 URL can be created from a template by using the following call to the url for() helper:

```
url for('job/show?id='.$job->getId())
```

Listing 5-5

You can also use the route name by prefixing it by @:

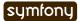

```
Listing url_for('@default?module=job&action=show&id='.$job->getId())
```

Both calls are equivalent but the latter is much faster as the routing does not have to parse all routes to find the best match, and it is less tied to the implementation (the module and action names are not present in the internal URI).

# **Route Customizations**

For now, when you request the / URL in a browser, you have the default congratulations page of symfony. That's because this URL matches the homepage route. But it makes sense to change it to be the Jobeet homepage. To make the change, modify the module variable of the homepage route to job:

```
Listing # apps/frontend/config/routing.yml
homepage:
    url: /
    param: { module: job, action: index }
```

We can now change the link of the Jobeet logo in the layout to use the homepage route:

That was easy!

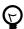

When you update the routing configuration, the changes are immediately taken into account in the development environment. But to make them also work in the production environment, you need to clear the cache by calling the cache:clear task.

For something a bit more involved, let's change the job page URL to something more meaningful:

```
Listing /job/sensio-labs/paris-france/1/web-developer
```

Without knowing anything about Jobeet, and without looking at the page, you can understand from the URL that Sensio Labs is looking for a Web developer to work in Paris, France.

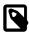

Pretty URLs are important because they convey information for the user. It is also useful when you copy and paste the URL in an email or to optimize your website for search engines.

The following pattern matches such a URL:

```
Listing /job/:company/:location/:id/:position
```

Edit the routing.yml file and add the job show user route at the beginning of the file:

Listing 5-11

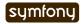

```
job_show_user:
   url: /job/:company/:location/:id/:position
   param: { module: job, action: show }
```

If you refresh the Jobeet homepage, the links to jobs have not changed. That's because to generate a route, you need to pass all the required variables. So, you need to change the url for() call in indexSuccess.php to:

```
url_for('job/show?id='.$job->getId().'&company='.$job->getCompany().
    '&location='.$job->getLocation().'&position='.$job->getPosition())
```

An internal URI can also be expressed as an array:

```
url_for(array(
    'module' => 'job',
    'action' => 'show',
    'id' => $job->getId(),
    'company' => $job->getCompany(),
    'location' => $job->getLocation(),
    'position' => $job->getPosition(),
))
```

# Requirements

At the beginning of the book, we talked about validation and error handling for good reasons. The routing system has a built-in validation feature. Each pattern variable can be validated by a regular expression defined using the requirements entry of a route definition:

```
job_show_user:
    url: /job/:company/:location/:id/:position
    param: { module: job, action: show }
    requirements:
    id: \d+
```

The above requirements entry forces the id to be a numeric value. If not, the route won't match.

### **Route Class**

Each route defined in routing.yml is internally converted to an object of class sfRoute<sup>33</sup>. This class can be changed by defining a class entry in the route definition. If you are familiar with the HTTP protocol, you know that it defines several "methods", like GET, POST, HEAD|HEAD (HTTP Method), DELETE, and PUT. The first three are supported by all browsers, while the other two are not.

To restrict a route to only match for certain request methods, you can change the route class to sfRequestRoute<sup>34</sup> and add a requirement for the virtual sf\_method variable:

```
job_show_user:
    url: /job/:company/:location/:id/:position
    class: sfRequestRoute
    param: { module: job, action: show }

33. http://www.symfony-project.org/api/1_4/sfRoute
34. http://www.symfony-project.org/api/1_4/sfRequestRoute
```

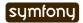

```
requirements:
  id: \d+
  sf method: [get]
```

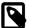

Requiring a route to only match for some HTTP methods is not totally equivalent to using sfWebRequest::isMethod() in your actions. That's because the routing will continue to look for a matching route if the method does not match the expected one.

# **Object Route Class**

The new internal URI for a job is quite long and tedious to write (url\_for('job/show?id='.\$job->getId().'&company='.\$job-

>getCompany().'&location='.\$job->getLocation().'&position='.\$job-

>getPosition())), but as we have just learned in the previous section, the route class can be changed. For the job\_show\_user route, it is better to use sfDoctrineRoute<sup>35</sup> as the class is optimized for routes that represent Doctrine objects or collections of Doctrine objects:

```
Listing job_show_user:
    url: /job/:company/:location/:id/:position
    class: sfDoctrineRoute
    options: { model: JobeetJob, type: object }
    param: { module: job, action: show }
    requirements:
        id: \d+
        sf_method: [get]
```

The options entry customizes the behavior of the route. Here, the model option defines the Doctrine model class (JobeetJob) related to the route, and the type option defines that this route is tied to one object (you can also use list if a route represents a collection of objects).

The job\_show\_user route is now aware of its relation with JobeetJob and so we can simplify the url for() call to:

```
Listing url_for(array('sf_route' => 'job_show_user', 'sf_subject' => $job))
    or just:
Listing url for('job show user', $job)
```

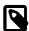

The first example is useful when you need to pass more arguments than just the object.

It works because all variables in the route have a corresponding accessor in the JobeetJob class (for instance, the company route variable is replaced with the value of getCompany()).

If you have a look at generated URLs, they are not quite yet as we want them to be:

Listing
5-19 http://www.jobeet.com.localhost/frontend\_dev.php/job/Sensio+Labs/
Paris%2C+France/1/Web+Developer

We need to "slugify" the column values by replacing all non ASCII characters by a -. Open the JobeetJob file and add the following methods to the class:

35. http://www.symfony-project.org/api/1 4/sfDoctrineRoute

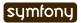

```
// lib/model/doctrine/JobeetJob.class.php
                                                                                 Listina
public function getCompanySlug()
  return Jobeet::slugify($this->getCompany());
}
public function getPositionSlug()
  return Jobeet::slugify($this->getPosition());
public function getLocationSlug()
  return Jobeet::slugify($this->getLocation());
}
Then, create the lib/Jobeet.class.php file and add the slugify method in it:
// lib/Jobeet.class.php
                                                                                 Listina
                                                                                  5-21
class Jobeet
  static public function slugify($text)
    // replace all non letters or digits by -
    $text = preg_replace('/\W+/', '-', $text);
    // trim and lowercase
    $text = strtolower(trim($text, '-'));
    return $text;
  }
}
```

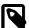

In this tutorial, we never show the opening <?php statement in the code examples that only contain pure PHP code to optimize space and save some trees. You should obviously remember to add it whenever you create a new PHP file. Just remember to not add it to template files.

We have defined three new "virtual" accessors: getCompanySlug(), getPositionSlug(), and getLocationSlug(). They return their corresponding column value after applying it the slugify() method. Now, you can replace the real column names by these virtual ones in the job\_show\_user route:

You will now have the expected URLs:

```
http://www.jobeet.com.localhost/frontend_dev.php/job/sensio-labs/paris-france/1/web-developer
```

But that's only half the story. The route is able to generate a URL based on an object, but it is also able to find the object related to a given URL. The related object can be retrieved with the getObject() method of the route object. When parsing an incoming request, the routing stores the matching route object for you to use in the actions. So, change the executeShow() method to use the route object to retrieve the Jobeet object:

```
Listing 5-24 class jobActions extends sfActions
{
    public function executeShow(sfWebRequest $request)
    {
        $this->job = $this->getRoute()->getObject();
        $this->forward404Unless($this->job);
    }
    // ...
}
```

If you try to get a job for an unknown id, you will see a 404 error page but the error message has changed:

```
Unable to find the JobeetJobPeer object with the following parameters "array (
'company_as_slug' => 'extreme-sensio', 'location_as_slug' => 'paris-france', 'id'
=> '888', 'position_as_slug' => 'web-designer',)").

stack trace

1. at ()
in SF_SYMFONY_LIB_DIR/routing/sfObjectRoute.class.php line 111 ...

108. // check the related object
109. if (is_null($this->object = $this->getObjectForParameters($this->parameters)
```

That's because the 404 error has been thrown for you automatically by the getRoute() method. So, we can simplify the executeShow method even more:

```
Listing 5-25 class jobActions extends sfActions
{
    public function executeShow(sfWebRequest $request)
    {
        $this->job = $this->getRoute()->getObject();
    }

    // ...
}
```

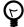

If you don't want the route to generate a 404 error, you can set the allow\_empty routing option to true.

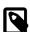

The related object of a route is lazy loaded. It is only retrieved from the database if you call the getRoute() method.

# Routing in Actions and Templates

In a template, the url\_for() helper converts an internal URI to an external URL. Some other symfony helpers also take an internal URI as an argument, like the link\_to() helper which generates an <a> tag:

```
<?php echo link_to($job->getPosition(), 'job_show_user', $job) ?>
Listing
5-26
```

It generates the following HTML code:

```
<a href="/job/sensio-labs/paris-france/1/web-developer">Web Developer</a> Listing 5-27
```

Both url\_for() and link\_to() can also generate absolute URLs:

```
url_for('job_show_user', $job, true);
```

```
link to($job->getPosition(), 'job_show_user', $job, true);
```

If you want to generate a URL from an action, you can use the generateUrl() method:

```
$this->redirect($this->generateUrl('job_show_user', $job));
Listing
5-29
```

### The "redirect" Methods Family

Yesterday, we talked about the "forward" methods. These methods forward the current request to another action without a round-trip with the browser.

The "redirect" methods redirect the user to another URL. As with forward, you can use the redirect() method, or the redirectIf() and redirectUnless() shortcut methods.

# Collection Route Class

For the job module, we have already customized the show action route, but the URLs for the others methods (index, new, edit, create, update, and delete) are still managed by the default route:

```
default:
    url: /:module/:action/*
```

The default route is a great way to start coding without defining too many routes. But as the route acts as a "catch-all", it cannot be configured for specific needs.

As all job actions are related to the JobeetJob model class, we can easily define a custom sfDoctrineRoute route for each as we have already done for the show action. But as the job module defines the classic seven actions possible for a model, we can also use the sfDoctrineRouteCollection<sup>36</sup> class. Open the routing.yml file and modify it to read as follows:

```
# apps/frontend/config/routing.yml
job:
   class: sfDoctrineRouteCollection
   options: { model: JobeetJob }
```

36. http://www.symfony-project.org/api/1 4/sfDoctrineRouteCollection

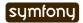

```
url: /job/:company slug/:location slug/:id/:position slug
      class:
               sfDoctrineRoute
      options: { model: JobeetJob, type: object }
              { module: job, action: show }
      requirements:
        id: \d+
        sf_method: [get]
    # default rules
    homepage:
      url:
      param: { module: job, action: index }
    default_index:
      url:
           /:module
      param: { action: index }
    default:
             /:module/:action/*
      url:
    The job route above is really just a shortcut that automatically generates the following seven
    sfDoctrineRoute routes:
Listing job:
               /job.:sf format
      class: sfDoctrineRoute
      options: { model: JobeetJob, type: list }
               { module: job, action: index, sf format: html }
      requirements: { sf_method: get }
    job new:
      url:
               /job/new.:sf format
               sfDoctrineRoute
      options: { model: JobeetJob, type: object }
               { module: job, action: new, sf format: html }
      requirements: { sf_method: get }
    job_create:
      url:
               /job.:sf_format
      class:
               sfDoctrineRoute
      options: { model: JobeetJob, type: object }
      param: { module: job, action: create, sf_format: html }
      requirements: { sf_method: post }
    job edit:
      url:
               /job/:id/edit.:sf format
      class: sfDoctrineRoute
      options: { model: JobeetJob, type: object }
               { module: job, action: edit, sf_format: html }
      requirements: { sf method: get }
    job update:
      url:
               /job/:id.:sf_format
               sfDoctrineRoute
      options: { model: JobeetJob, type: object }
             { module: job, action: update, sf format: html }
```

job show user:

```
requirements: { sf_method: put }
job delete:
  url:
           /job/:id.:sf_format
  class:
           sfDoctrineRoute
  options: { model: JobeetJob, type: object }
          { module: job, action: delete, sf format: html }
  requirements: { sf method: delete }
job show:
  url:
           /job/:id.:sf format
  class:
           sfDoctrineRoute
  options: { model: JobeetJob, type: object }
           { module: job, action: show, sf format: html }
  requirements: { sf_method: get }
```

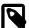

Some routes generated by sfDoctrineRouteCollection have the same URL. The routing is still able to use them because they all have different HTTP method requirements.

The job\_delete and job\_update routes requires HTTP methods that are not supported by browsers (DELETE and PUT respectively). This works because symfony simulates them. Open the form.php template to see an example:

All the symfony helpers can be told to simulate whatever HTTP method you want by passing the special sf\_method parameter.

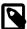

symfony has other special parameters like sf\_method, all starting with the sf\_ prefix. In the generated routes above, you can see another one: sf\_format, which will be explained further in this book.

# Route Debugging

When you use collection routes, it is sometimes useful to list the generated routes. The app:routes task outputs all the routes for a given application:

```
$ php symfony app:routes frontend
```

Listing

Listing 5-33

You can also have a lot of debugging information for a route by passing its name as an additional argument:

```
$ php symfony app:routes frontend job_edit
```

5-35

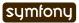

### **Default Routes**

It is a good practice to define routes for all your URLs. As the job route defines all the routes needed to describe the Jobeet application, go ahead and remove or comment the default routes from the routing.yml configuration file:

```
Listing # apps/frontend/config/routing.yml
#default_index:
    # url: /:module
    # param: { action: index }
    #
#default:
    # url: /:module/:action/*
```

The Jobeet application must still work as before.

# Final Thoughts

Today was packed with a lot of new information. You have learned how to use the routing framework of symfony and how to decouple your URLs from the technical implementation.

Tomorrow, we won't introduce any new concept, but rather spend time going deeper into what we've covered so far.

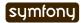

Listina

### Day 6

# More with the Model

Yesterday was great. You learned how to create pretty URLs and how to use the symfony framework to automate a lot of things for you.

Today, we will enhance the Jobeet website by tweaking the code here and there. In the process, you will learn more about all the features we have introduced during the first five days of this tutorial.

# The Doctrine Query Object

From the second day's requirements:

"When a user comes to the Jobeet website, she sees a list of active jobs."

But as of now, all jobs are displayed, whether they are active or not:

An active job is one that was posted less than 30 days ago. The ~Doctrine\_Query~::execute() method will make a request to the database. In the code above, we are not specifying any where condition which means that all the records are retrieved from the database.

Let's change it to only select active jobs:

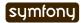

```
$this->jobeet_jobs = $q->execute();
}
```

# Debugging Doctrine generated SQL

As you don't write the SQL statements by hand, Doctrine will take care of the differences between database engines and will generate SQL statements optimized for the database engine you choose during day 3. But sometimes, it is of great help to see the SQL generated by Doctrine; for instance, to debug a query that does not work as expected. In the dev environment, symfony logs these queries (along with much more) in the log/ directory. There is one log file for every combination of an application and an environment. The file we are looking for is named frontend dev.log:

```
# log/frontend_dev.log
Dec 04 13:58:33 symfony [info] {sfDoctrineLogger} executeQuery : SELECT j.id AS j__id, j.category_id AS j__category_id, j.type AS j__type, j.company AS j__company, j.logo AS j_logo, j.url AS j__url, j.position AS j__position, j.location AS j__location, j.description AS j__description, j.how_to_apply AS j__how_to_apply, j.token AS j__token, j.is_public AS j__is_public, j.is_activated AS j__is_activated, j.email AS j__email, j.expires_at AS j__expires_at, j.created_at AS j__created_at, j.updated_at AS j__updated_at FROM jobeet_job j
WHERE j.created_at > ? (2008-11-08 01:13:35)
```

You can see for yourself that Doctrine has a where clause for the created\_at column (WHERE j.created at > ?).

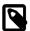

The ? string in the query indicates that Doctrine generates prepared statements. The actual value of ? ('2008-11-08 01:13:35' in the example above) is passed during the execution of the query and properly escaped by the database engine. The use of prepared statements dramatically reduces your exposure to SQL injection<sup>37</sup> attacks.

This is good, but it's a bit annoying to have to switch between the browser, the IDE, and the log file every time you need to test a change. Thanks to the symfony web debug toolbar, all the information you need is also available within the comfort of your browser:

```
SQL queries

Si 12.0=DEV @ config  onlig  logs  1706.3 KB  51 ms  1 %

SELECT jobeet job.IO, jobeet job.CATEGORY ID, jobeet job.TYPE, jobeet job.COMPANY, jobeet job.LOGO, jobeet job.URL, jobeet job.POSITION, jobeet job.DESCRIPTION, jobeet job.HOW TO APPLY, jobeet job.TOKEN, jobeet job.IS PUBLIC, jobeet job.CREATED_AT, jobeet job.UPDATED_AT FROM 'jobeet job' WHERE jobeet job.CREATED_AT>:p1 (:p1 = '2008-11-06 15:56:08')
```

# **Object Serialization**

Even if the above code works, it is far from perfect as it does not take into account some requirements from day 2:

"A user can come back to re-activate or extend the validity of the job ad for an extra 30 days..."

But as the above code only relies on the created\_at value, and because this column stores the creation date, we cannot satisfy the above requirement.

But if you remember the database schema we have described during day 3, we also have defined an expires\_at column. Currently, if this value is not set in fixture file, it remains

37. http://en.wikipedia.org/wiki/Sql injection

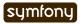

always empty. But when a job is created, it can be automatically set to 30 days after the current date.

When you need to do something automatically before a Doctrine object is serialized to the database, you can override the save() method of the model class:

The isNew() method returns true when the object has not been serialized yet in the database, and false otherwise.

Now, let's change the action to use the expires\_at column instead of the created\_at one to select the active jobs:

```
public function executeIndex(sfWebRequest $request)
{
    $q = Doctrine_Query::create()
        ->from('JobeetJob j')
        ->where('j.expires_at > ?', date('Y-m-d H:i:s', time()));
    $this->jobeet_jobs = $q->execute();
}
```

We restrict the query to only select jobs with the expires at date in the future.

### More with Fixtures

Refreshing the Jobeet homepage in your browser won't change anything as the jobs in the database have been posted just a few days ago. Let's change the fixtures to add a job that is already expired:

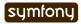

```
elit.
  how_to_apply: Send your resume to lorem.ipsum [at] dolor.sit
  is_public: true
  is_activated: true
  created_at: '2005-12-01 00:00:00'
  token: job_expired
  email: job@example.com
```

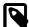

Be careful when you copy and paste code in a fixture file to not break the indentation. The expired\_job must only have two spaces before it.

As you can see in the job we have added in the fixture file, the created\_at column value can be defined even if it is automatically filled by Doctrine. The defined value will override the default one. Reload the fixtures and refresh your browser to ensure that the old job does not show up:

```
Listing $ php symfony doctrine:data-load
```

You can also execute the following query to make sure that the expires\_at column is automatically filled by the save() method, based on the created\_at value:

```
Listing SELECT `position`, `created_at`, `expires_at` FROM `jobeet_job`;
```

## **Custom Configuration**

In the JobeetJob::save() method, we have hardcoded the number of days for the job to expire. It would have been better to make the 30 days configurable. The symfony framework provides a built-in configuration file for application specific settings, the app.yml file. This YAML file can contain any setting you want:

```
Listing # apps/frontend/config/app.yml all:
active days: 30
```

In the application, these settings are available through the global sfConfig class:

```
Listing sfConfig::get('app_active_days')
```

The setting has been prefixed by app\_ because the sfConfig class also provides access to symfony settings as we will see later on.

Let's update the code to take this new setting into account:

```
Listing public function save(Doctrine_Connection $conn = null)
{
    if ($this->isNew() && !$this->getExpiresAt())
    {
        $now = $this->getCreatedAt() ?
    $this->getDateTimeObject('created_at')->format('U') : time();
        $this->setExpiresAt(date('Y-m-d H:i:s', $now + 86400 *
    sfConfig::get('app_active_days')));
    }
    return parent::save($conn);
}
```

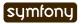

The app.yml configuration file is a great way to centralize global settings [Global Settings for your application.

Last, if you need project-wide settings, just create a new app.yml file in the config folder at the root of your symfony project.

### Refactoring

Although the code we have written works fine, it's not quite right yet. Can you spot the problem?

The Doctrine\_Query code does not belong to the action (the Controller layer), it belongs to the Model layer. In the MVC model, the Model defines all the business logic, and the Controller only calls the Model to retrieve data from it. As the code returns a collection of jobs, let's move the code to the JobeetJobTable class and create a getActiveJobs() method:

```
// lib/model/doctrine/JobeetJobTable.class.php
                                                                                  Listina
class JobeetJobTable extends Doctrine Table
  public function getActiveJobs()
  {
    $q = $this->createQuery('j')
      ->where('j.expires_at > ?', date('Y-m-d H:i:s', time()));
    return $q->execute();
  }
}
Now the action code can use this new method to retrieve the active jobs.
public function executeIndex(sfWebRequest $request)
                                                                                  Listina
  $this->jobeet jobs =
        Doctrine_Core::getTable('JobeetJob')->getActiveJobs();
}
```

This refactoring has several benefits over the previous code:

- The logic to get the active jobs is now in the Model, where it belongs
- The code in the controller is thinner and much more readable
- The getActiveJobs() method is re-usable (for instance in another action)
- The model code is now unit testable

Let's sort the jobs by the expires at column:

```
public function getActiveJobs()
{
    $q = $this->createQuery('j')
       ->where('j.expires_at > ?', date('Y-m-d H:i:s', time()))
       ->orderBy('j.expires_at DESC');

    return $q->execute();
}
```

The orderBy methods sets the ORDER BY clause to the generated SQL (addOrderBy() also exists).

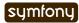

### Categories on the Homepage

From the second day's requirements:

"The jobs are sorted by category and then by publication date (newer jobs first)."

Until now, we have not taken the job category into account. From the requirements, the homepage must display jobs by category. First, we need to get all categories with at least one active job.

Open the JobeetCategoryTable class and add a getWithJobs() method:

```
Listing // lib/model/doctrine/JobeetCategoryTable.class.php
   class JobeetCategoryTable extends Doctrine Table
     public function getWithJobs()
       $q = $this->createQuery('c')
         ->leftJoin('c.JobeetJobs j')
         ->where('j.expires_at > ?', date('Y-m-d H:i:s', time()));
       return $q->execute();
     }
   }
   Change the index action accordingly:
Listing // apps/frontend/modules/job/actions/actions.class.php
   public function executeIndex(sfWebRequest $request)
     $this->categories =
         Doctrine Core::getTable('JobeetCategory')->getWithJobs();
    }
   In the template, we need to iterate through all categories and display the active jobs:
Listing // apps/frontend/modules/job/templates/indexSuccess.php
   <?php use stylesheet('jobs.css') ?>
   <div id="jobs">
     <?php foreach ($categories as $category): ?>
       <div class="category <?php echo Jobeet::slugify($category->getName())
         <div class="category">
           <div class="feed">
             <a href="">Feed</a>
           <h1><?php echo $category ?></h1>
         </div>
         <?php foreach ($category->getActiveJobs() as $i => $job): ?>
             ">
               <?php echo $job->getLocation() ?>
               <?php echo link_to($job->getPosition(), 'job show user',
   $job) ?>
```

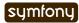

Listing 6-19

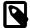

To display the category name in the template, we have used echo \$category. Does this sound weird? \$category is an object, how can echo magically display the category name? The answer was given during day 3 when we have defined the magic \_\_toString() method for all the model classes.

For this to work, we need to add the getActiveJobs() method to the JobeetCategory class:

```
// lib/model/doctrine/JobeetCategory.class.php
public function getActiveJobs()
{
    $q = Doctrine_Query::create()
        ->from('JobeetJob j')
        ->where('j.category_id = ?', $this->getId());
    return Doctrine_Core::getTable('JobeetJob')->getActiveJobs($q);
}
```

The JobeetCategory::getActiveJobs() method uses the Doctrine\_Core::getTable('JobeetJob')->getActiveJobs() method to retrieve the active jobs for the given category.

When calling the Doctrine\_Core::getTable('JobeetJob')->getActiveJobs(), we want to restrict the condition even more by providing a category. Instead of passing the category object, we have decided to pass a Doctrine\_Query object as this is the best way to encapsulate a generic condition.

The getActiveJobs() needs to merge this Doctrine\_Query object with its own query. As the Doctrine Query is an object, this is quite simple:

```
// lib/model/doctrine/JobeetJobTable.class.php
public function getActiveJobs(Doctrine_Query $q = null)
{
   if (is_null($q))
   {
      $q = Doctrine_Query::create()
        ->from('JobeetJob j');
   }
   $q->andWhere('j.expires_at > ?', date('Y-m-d H:i:s', time()))
      ->addOrderBy('j.expires_at DESC');
   return $q->execute();
}
```

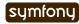

### Limit the Results

There is still one requirement to implement for the homepage job list:

"For each category, the list only shows the first 10 jobs and a link allows to list all the jobs for a given category."

That's simple enough to add to the getActiveJobs() method:

```
// lib/model/doctrine/JobeetCategory.class.php
public function getActiveJobs($max = 10)
{
    $q = Doctrine_Query::create()
        ->from('JobeetJob j')
        ->where('j.category_id = ?', $this->getId())
        ->limit($max);

    return Doctrine_Core::getTable('JobeetJob')->getActiveJobs($q);
}
```

The appropriate LIMIT clause is now hard-coded into the Model, but it is better for this value to be configurable. Change the template to pass a maximum number of jobs set in app.yml:

```
Listing <!-- apps/frontend/modules/job/templates/indexSuccess.php -->
    <?php foreach
    ($category->getActiveJobs(sfConfig::get('app_max_jobs_on_homepage')) as $i
    => $job): ?>
```

and add a new setting in app.yml:

```
Listing all:
6-22 active_days: 30
```

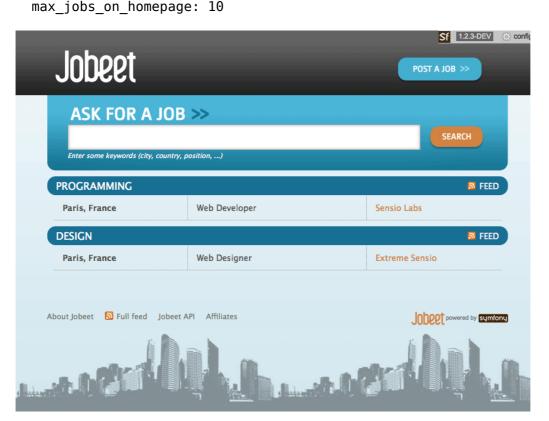

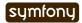

## **Dynamic Fixtures**

Unless you lower the max\_jobs\_on\_homepage setting to one, you won't see any difference. We need to add a bunch of jobs to the fixture. So, you can copy and paste an existing job ten or twenty times by hand... but there's a better way. Duplication is bad, even in fixture files.

symfony to the rescue! YAML files in symfony can contain PHP code that will be evaluated just before the parsing of the file. Edit the jobs.yml fixtures file and add the following code at the end:

```
# Starts at the beginning of the line (no whitespace before)
                                                                             Listina
<?php for ($i = 100; $i <= 130; $i++): ?>
  job_<?php echo $i ?>:
    JobeetCategory: programming
                 Company <?php echo $i."\n" ?>
    company:
                  Web Developer
    position:
    location:
                  Paris, France
    description: Lorem ipsum dolor sit amet, consectetur adipisicing elit.
    how to apply: |
      Send your resume to lorem.ipsum [at] company <?php echo $i ?>.sit
    is public:
                 true
    is activated: true
              job <?php echo $i."\n" ?>
    token:
    email:
                  job@example.com
<?php endfor ?>
```

Be careful, the YAML parser won't like you if you mess up with Indentation|Code Formatting. Keep in mind the following simple tips when adding PHP code to a YAML file:

- The <?php ?> statements must always start the line or be embedded in a value.
- If a <?php ?> statement ends a line, you need to explicly output a new line ("\n").

You can now reload the fixtures with the doctrine:data-load task and see if only 10 jobs are displayed on the homepage for the Programming category. In the following screenshot, we have changed the maximum number of jobs to five to make the image smaller:

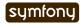

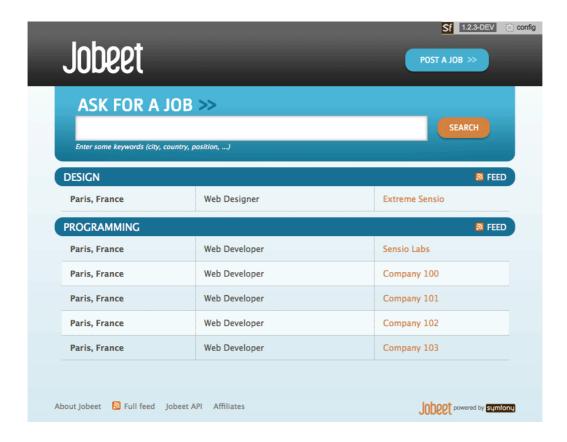

### Secure the Job Page

When a job expires, even if you know the URL, it must not be possible to access it anymore. Try the URL for the expired job (replace the id with the actual id in your database - SELECT id, token FROM jobeet\_job WHERE expires\_at < NOW()):

```
Listing /frontend_dev.php/job/sensio-labs/paris-france/ID/web-developer-expired
```

Instead of displaying the job, we need to forward the user to a 404 page. But how can we do this as the job is retrieved automatically by the route?

```
# apps/frontend/config/routing.yml
job_show_user:
    url: /job/:company_slug/:location_slug/:id/:position_slug
    class: sfDoctrineRoute
    options:
        model: JobeetJob
        type: object
        method_for_query: retrieveActiveJob
    param: { module: job, action: show }
    requirements:
        id: \d+
        sf_method: [GET]
```

The retrieveActiveJob() method will receive the Doctrine\_Query object built by the route:

```
Listing // lib/model/doctrine/JobeetJobTable.class.php
    class JobeetJobTable extends Doctrine_Table
    {
```

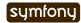

```
public function retrieveActiveJob(Doctrine_Query $q)
{
   $q->andWhere('a.expires_at > ?', date('Y-m-d H:i:s', time()));
   return $q->fetchOne();
}
// ...
}
```

Now, if you try to get an expired job, you will be forwarded to a 404 page.

```
404 | Not Found | sfError404Exception
  Unable to find the JobeetJobPeer object with the following parameters "array (
  'company_slug' => 'sensio-labs', 'location_slug' => 'paris-france', 'id' => '8' 'position_slug' => 'web-developer-expired',)").
stack trace
1. at () in SF_ROOT_DIR/lib/vendor/symfony/lib/routing/sfObjectRoute.class.php line 111 ...
       108.
                  if (!($this->object = $this->getObjectForParameters($this->parameters)) && (!isset($this->oj
       111.
                    throw new sfError404Exception(sprintf('Unable to find the %s object with the following pa
       113.
      114.
                 return $this->object;
2. at sfObjectRoute->getObject()
    in SF_ROOT_DIR/apps/frontend/modules/job/actions/actions.class.php line 20 .
 at jobActions->executeShow(object('sfWebRequest'))
    in SF_ROOT_DIR/lib/vendor/symfony/lib/action/sfActions.class.php line 53 ...
4. at sfActions->execute(object('sfWebRequest'))
    in SF\_ROOT\_DIR/lib/vendor/symfony/lib/filter/sfExecutionFilter.class.php line 90 \underline{\dots}
at sfExecutionFilter->executeAction(object('jobActions'))
    in SF_ROOT_DIR/lib/vendor/symfony/lib/filter/sfExecutionFilter.class.php line 76 ...
6. at sfExecutionFilter->handleAction(object('sfFilterChain'), object('jobActions'))
     in SF_ROOT_DIR/lib/vendor/symfony/lib/filter/sfExecutionFilter.class.php line 42
7. at sfExecutionFilter->execute(object('sfFilterChain')) in SF_ROOT_DIR/lib/vendor/symfony/lib/filter/sfFilterChain.class.php line 53 ...
8. at sfFilterChain->execute()
    in SF\_ROOT\_DIR/lib/vendor/symfony/lib/filter/sfCommonFilter.class.php line 29 \underline{\dots}
9. at sfCommonFilter->execute(object('sfFilterChain'))
    in SF_ROOT_DIR/lib/vendor/symfony/lib/filter/sfFilterChain.class.php line 53 ...
10. at sfFilterChain->execute()
    in SF_ROOT_DIR/lib/vendor/symfony/lib/filter/sfRenderingFilter.class.php line 33 ...
```

# Link to the Category Page

Now, let's add a link to the category page on the homepage and create the category page.

But, wait a minute. the hour is not yet over and we haven't worked that much. So, you have plenty of free time and enough knowledge to implement this all by yourself! Let's make an exercise of it. Check back tomorrow for our implementation.

## Final Thoughts

Do work on an implementation on your local Jobeet project. Please, abuse the online API documentation<sup>38</sup> and all the free documentation<sup>39</sup> available on the symfony website to help you out. Tomorrow, we will give you the solution on how to implement this feature.

```
38. http://www.symfony-project.org/api/1_4/39. http://www.symfony-project.org/doc/1_4/
```

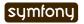

### Day 7

# Playing with the Category Page

Yesterday, you expanded your knowledge of symfony in a lot of different areas: querying with Doctrine, fixtures, routing, debugging, and custom configuration. And we finished with a little challenge to start today.

We hope you worked on the Jobeet category page as today will then be much more valuable for you.

Ready? Let's talk about a possible implementation.

## The Category Route

First, we need to add a route to define a pretty URL for the category page. Add it at the beginning of the routing file:

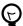

Whenever you start implementing a new feature, it is a good practice to first think about the URL and create the associated route. And it is mandatory if you removed the default routing rules.

A route can use any column from its related object as a parameter. It can also use any other value if there is a related accessor defined in the object class. Because the slug parameter has no corresponding column in the category table, we need to add a virtual accessor in JobeetCategory to make the route works:

```
Listing // lib/model/doctrine/JobeetCategory.class.php
   public function getSlug()
   {
      return Jobeet::slugify($this->getName());
   }
```

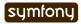

## The Category Link

Now, edit the indexSuccess.php template of the job module to add the link to the category page:

```
<!-- some HTML code -->
                                                                                  Listing
        < h1>
           <?php echo link to($category, 'category', $category) ?>
         </h1>
<!-- some HTML code -->
      <?php if (($count = $category->countActiveJobs() -
              sfConfig::get('app_max_jobs_on_homepage')) > 0): ?>
         <div class="more jobs">
           and <?php echo link to($count, 'category', $category) ?>
          more...
        </div>
      <?php endif; ?>
    </div>
  <?php endforeach; ?>
</div>
We only add the link if there are more than 10 jobs to display for the current category. The
link contains the number of jobs not displayed. For this template to work, we need to add the
countActiveJobs() method to JobeetCategory:
// lib/model/doctrine/JobeetCategory.class.php
                                                                                  Listina
public function countActiveJobs()
```

```
// lib/model/doctrine/JobeetCategory.class.php
public function countActiveJobs()
{
    $q = Doctrine_Query::create()
        ->from('JobeetJob j')
        ->where('j.category_id = ?', $this->getId());
    return Doctrine_Core::getTable('JobeetJob')->countActiveJobs($q);
}
```

The countActiveJobs() method uses a countActiveJobs() method that does not exist yet in JobeetJobTable. Replace the content of the JobeetJobTable.php file with the following code:

```
// lib/model/doctrine/JobeetJobTable.class.php
class JobeetJobTable extends Doctrine_Table
{
   public function retrieveActiveJob(Doctrine_Query $q)
   {
      return $this->addActiveJobsQuery($q)->fetchOne();
   }

   public function getActiveJobs(Doctrine_Query $q = null)
   {
      return $this->addActiveJobsQuery($q)->execute();
   }
```

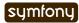

Listing

```
public function countActiveJobs(Doctrine_Query $q = null)
{
    return $this->addActiveJobsQuery($q)->count();
}

public function addActiveJobsQuery(Doctrine_Query $q = null)
{
    if (is_null($q))
    {
        sq = Doctrine_Query::create()
            ->from('JobeetJob j');
    }

    $alias = $q->getRootAlias();

    $q->andWhere($alias . '.expires_at > ?', date('Y-m-d H:i:s', time()))
        ->addOrderBy($alias . '.created_at DESC');

    return $q;
}
```

As you can see for yourself, we have refactored the whole code of JobeetJobTable to introduce a new shared addActiveJobsQuery() method to make the code more DRY (Don't Repeat Yourself).

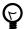

The first time a piece of code is re-used, copying the code may be sufficient. But if you find another use for it, you need to refactor all uses to a shared function or a method, as we have done here.

In the countActiveJobs() method, instead of using execute() and then count the number of results, we have used the much faster count() method.

We have changed a lot of files, just for this simple feature. But each time we have added some code, we have tried to put it in the right layer of the application and we have also tried to make the code reusable. In the process, we have also refactored some existing code. That's a typical workflow when working on a symfony project. In the following screenshot we are showing 5 jobs to keep it short, you should see 10 (the max jobs on homepage setting):

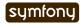

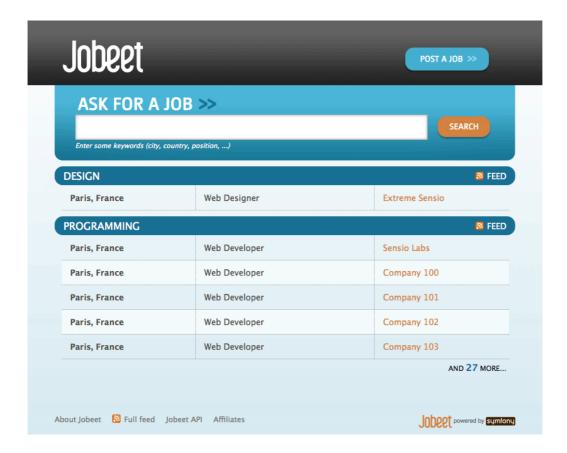

## Job Category Module Creation

It's time to create the category module:

\$ php symfony generate:module frontend category

Listing

If you have created a module, you have probably used the doctrine:generate-module. That's fine but as we won't need 90% of the generated code, I have used the generate:module which creates an empty module.

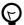

Why not add a category action to the job module? We could, but as the main subject of the category page is a category, it feels more natural to create a dedicated category module.

When accessing the category page, the category route will have to find the category associated with the request slug variable. But as the slug is not stored in the database, and because we cannot deduce the category name from the slug, there is no way to find the category associated with the slug.

# Update the Database

We need to add a slug column for the category table:

This slug column can be taken care of by a Doctrine behavior named Sluggable. We simply need to enable the behavior on our JobeetCategory model and it will take care of everything for you.

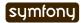

```
Listing # config/doctrine/schema.yml
JobeetCategory:
    actAs:
        Timestampable: ~
        Sluggable:
        fields: [name]
        columns:
        name:
        type: string(255)
        notnull: true
```

Now that slug is a real column, you need to remove the getSlug() method from JobeetCategory.

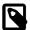

The setting of the slug column is taken care of automatically when you save a record. The slug is built using the value of the name field and set to the object.

Use the doctrine:build --all --and-load task to update the database tables, and repopulate the database with our fixtures:

```
\frac{Listing}{7.8} $ php symfony doctrine:build --all --and-load --no-confirmation
```

We have now everything in place to create the executeShow() method. Replace the content of the category actions file with the following code:

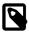

Because we have removed the generated executeIndex() method, you can also remove the automatically generated indexSuccess.php template (apps/frontend/modules/category/templates/indexSuccess.php).

The last step is to create the showSuccess.php template:

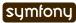

### **Partials**

Notice that we have copied and pasted the tag that create a list of jobs from the job indexSuccess.php template. That's bad. Time to learn a new trick. When you need to reuse some portion of a template, you need to create a **partial**. A partial is a snippet of template code that can be shared among several templates. A partial is just another template that starts with an underscore (\_).

Create the \_list.php file:

```
// apps/frontend/modules/job/templates/ list.php
                                                Listing
                                                 7-11
<?php foreach ($jobs as $i => $job): ?>
  ">
   <?php echo $job->getLocation() ?>
   <?php echo link to($job->getPosition(), 'job show user', $job) ?>
   <?php echo $job->getCompany() ?>
   <?php endforeach; ?>
```

You can include a partial by using the include\_partial() helper:

```
<?php include_partial('job/list', array('jobs' => $jobs)) ?>
```

The first argument of include\_partial() is the partial name (made of the module name, a /, and the partial name without the leading \_). The second argument is an array of variables to pass to the partial.

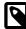

Why not use the PHP built-in include() method instead of the include\_partial() helper? The main difference between the two is the built-in cache support of the include\_partial() helper.

Replace the HTML code from both templates with the call to include partial():

```
// in apps/frontend/modules/job/templates/indexSuccess.php
<?php include partial('job/list', array('jobs' =>
```

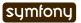

```
$category->getActiveJobs(sfConfig::get('app_max_jobs_on_homepage')))) ?>
// in apps/frontend/modules/category/templates/showSuccess.php
<?php include_partial('job/list', array('jobs' =>
$category->getActiveJobs())) ?>
```

## List Pagination

From the second day's requirements:

"The list is paginated with 20 jobs per page."

To paginate a list of Doctrine objects, symfony provides a dedicated class:  $sfDoctrinePager^{40}$ . In the category action, instead of passing the job objects to the showSuccess template, we pass a pager:

```
Listing // apps/frontend/modules/category/actions/actions.class.php
public function executeShow(sfWebRequest $request)
{
    $this->category = $this->getRoute()->getObject();

    $this->pager = new sfDoctrinePager(
        'JobeetJob',
        sfConfig::get('app_max_jobs_on_category')
    );
    $this->pager->setQuery($this->category->getActiveJobsQuery());
    $this->pager->setPage($request->getParameter('page', 1));
    $this->pager->init();
}
```

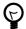

The sfRequest::getParameter() method takes a default value as a second argument. In the action above, if the page request parameter does not exist, then getParameter() will return 1.

The sfDoctrinePager constructor takes a model class and the maximum number of items to return per page. Add the latter value to your configuration file:

```
Listing # apps/frontend/config/app.yml
all:
    active_days: 30
    max_jobs_on_homepage: 10
    max_jobs_on_category: 20
```

The sfDoctrinePager::setQuery() method takes a Doctrine\_Query object to use when selecting items from the database.

Add the getActiveJobsQuery() method:

40. http://www.symfony-project.org/api/1 4/sfDoctrinePager

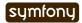

```
return Doctrine_Core::getTable('JobeetJob')->addActiveJobsQuery($q);
Now that we have defined the getActiveJobsQuery() method, we can refactor other
JobeetCategory methods to use it:
// lib/model/doctrine/JobeetCategory.class.php
                                                                                Listing
public function getActiveJobs($max = 10)
  $q = $this->getActiveJobsQuery()
    ->limit($max);
  return $q->execute();
}
public function countActiveJobs()
  return $this->getActiveJobsQuery()->count();
}
Finally, let's update the template:
<!-- apps/frontend/modules/category/templates/showSuccess.php -->
                                                                                Listing
<?php use_stylesheet('jobs.css') ?>
<?php slot('title', sprintf('Jobs in the %s category',</pre>
$category->getName())) ?>
<div class="category">
  <div class="feed">
    <a href="">Feed</a>
  </div>
  <h1><?php echo $category ?></h1>
</div>
<?php include partial('job/list', array('jobs' => $pager->getResults())) ?>
<?php if ($pager->haveToPaginate()): ?>
  <div class="pagination">
    <a href="<?php echo url_for('category', $category) ?>?page=1">
      <img src="http://www.symfony-project.org/images/first.png"</pre>
alt="First page" title="First page" />
    </a>
    <a href="<?php echo url for('category', $category) ?>?page=<?php echo</pre>
$pager->getPreviousPage() ?>">
      <img src="http://www.symfony-project.org/images/previous.png"</pre>
alt="Previous page" title="Previous page" />
    </a>
    <?php foreach ($pager->getLinks() as $page): ?>
      <?php if ($page == $pager->getPage()): ?>
        <?php echo $page ?>
      <?php else: ?>
        <a href="<?php echo url for('category', $category) ?>?page=<?php
echo $page ?>"><?php echo $page ?></a>
      <?php endif; ?>
    <?php endforeach; ?>
```

```
<a href="<?php echo url for('category', $category) ?>?page=<?php echo</pre>
$pager->getNextPage() ?>">
      <img src="http://www.symfony-project.org/images/next.png" alt="Next</pre>
page" title="Next page" />
    </a>
    <a href="<?php echo url for('category', $category) ?>?page=<?php echo</pre>
$pager->getLastPage() ?>">
      <img src="http://www.symfony-project.org/images/last.png" alt="Last</pre>
page" title="Last page" />
    </a>
  </div>
<?php endif; ?>
<div class="pagination desc">
  <strong><?php echo count($pager) ?></strong> jobs in this category
  <?php if ($pager->haveToPaginate()): ?>
    - page <strong><?php echo $pager->getPage() ?>/<?php echo</pre>
$pager->getLastPage() ?></strong>
  <?php endif; ?>
</div>
```

Most of this code deals with the links to other pages. Here are the list of sfDoctrinePager methods used in this template:

- getResults(): Returns an array of Doctrine objects for the current page
- getNbResults(): Returns the total number of results
- haveToPaginate(): Returns true if there is more than one page
- getLinks(): Returns a list of page links to display
- **getPage()**: Returns the current page number
- getPreviousPage(): Returns the previous page number
- getNextPage(): Returns the next page number
- getLastPage(): Returns the last page number

As sfDoctrinePager also implements the Iterator and Countable interfaces, you can use count() function to get the number of results instead of the getNbResults() method.

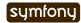

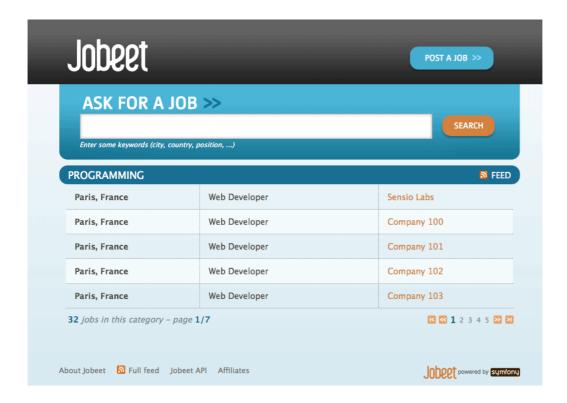

# **Final Thoughts**

If you worked on your own implementation in day 6 and feel that you didn't learn much here, it means that you are getting used to the symfony philosophy. The process to add a new feature to a symfony website is always the same: think about the URLs, create some actions, update the model, and write some templates. And, if you can apply some good development practices to the mix, you will become a symfony master very fast.

Tomorrow will be the start of a new week for Jobeet. To celebrate, we will talk about a brand new topic: automated tests.

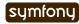

### Day 8

# The Unit Tests

During the last two days, we reviewed all the features learned during the first five days of the Practical symfony book to customize Jobeet features and add new ones. In the process, we have also touched on other more advanced symfony features.

Today, we will start talking about something completely different: **automated tests**. As the topic is quite large, it will take us two full days to cover everything.

## Tests in symfony

There are two different kinds of automated tests in symfony: unit tests|Unit Testing and functional tests.

Unit tests verify that each method and function is working properly. Each test must be as independent as possible from the others.

On the other hand, functional tests verify that the resulting application behaves correctly as a whole.

All tests in symfony are located under the test/ directory of the project. It contains two subdirectories, one for unit tests (test/unit/) and one for functional tests (test/functional/).

Unit tests will be covered today, whereas tomorrow will be dedicated to functional tests.

### **Unit Tests**

Writing unit tests is perhaps one of the hardest web development best practices to put into action. As web developers are not really used to testing their work, a lot of questions arise: Do I have to write tests before implementing a feature? What do I need to test? Do my tests need to cover every single edge case|Edge Cases? How can I be sure that everything is well tested? But usually, the first question is much more basic: Where to start?

Even if we strongly advocate testing, the symfony approach is pragmatic: it's always better to have some tests than no test at all. Do you already have a lot of code without any test? No problem. You don't need to have a full test suite to benefit from the advantages of having tests. Start by adding tests whenever you find a bug in your code. Over time, your code will become better, the code coverage|Code Coverage will rise, and you will become more confident about it. By starting with a pragmatic approach, you will feel more comfortable with tests over time. The next step is to write tests for new features. In no time, you will become a test addict.

The problem with most testing libraries is their steep learning curve. That's why symfony provides a very simple testing library, **lime**, to make writing test insanely easy.

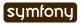

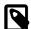

Even if this tutorial describes the lime built-in library extensively, you can use any testing library, like the excellent PHPUnit<sup>41</sup> library.

# The lime Testing Framework

All unit tests written with the lime framework start with the same code:

```
require_once dirname(__FILE__).'/../bootstrap/unit.php';
Listing
8-1
$t = new lime_test(1);
```

First, the unit.php bootstrap file is included to initialize a few things. Then, a new lime\_test object is created and the number of tests planned to be launched is passed as an argument.

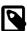

The plan allows lime to output an error message in case too few tests are run (for instance when a test generates a PHP fatal error).

Testing works by calling a method or a function with a set of predefined inputs and then comparing the results with the expected output. This comparison determines whether a test passes or fails.

To ease the comparison, the lime test object provides several methods:

| Method                                   | Description                                  |
|------------------------------------------|----------------------------------------------|
| ok(\$test)                               | Tests a condition and passes if it is true   |
| is(\$value1, \$value2)                   | Compares two values and passes if they are   |
|                                          | equal (==)                                   |
| isnt(\$value1, \$value2)                 | Compares two values and passes if they are   |
|                                          | not equal                                    |
| <pre>like(\$string, \$regexp)</pre>      | Tests a string against a regular expression  |
| <pre>unlike(\$string, \$regexp)</pre>    | Checks that a string doesn't match a regular |
|                                          | expression                                   |
| <pre>is_deeply(\$array1, \$array2)</pre> | Checks that two arrays have the same values  |

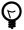

You may wonder why lime defines so many test methods, as all tests can be written just by using the ok() method. The benefit of alternative methods lies in much more explicit error messages in case of a failed test and in improved readability of the tests.

The lime test object also provides other convenient testing methods:

| Method         |                        | Description                                       |
|----------------|------------------------|---------------------------------------------------|
| fail()         |                        | Always fails—useful for testing exceptions        |
| pass()         |                        | Always passes—useful for testing exceptions       |
| skip(\$msg, \$ | <pre>\$nb_tests)</pre> | Counts as \$nb_tests tests—useful for conditional |

<sup>41.</sup> http://www.phpunit.de/

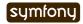

| Method | Description                                 |
|--------|---------------------------------------------|
|        | tests                                       |
| todo() | Counts as a test—useful for tests yet to be |
|        | written                                     |

Finally, the comment (\$msg) method outputs a comment but runs no test.

## **Running Unit Tests**

All unit tests are stored under the test/unit/ directory. By convention, tests are named after the class they test and suffixed by Test. Although you can organize the files under the test/unit/ directory anyway you like, we recommend you replicate the directory structure of the lib/ directory.

To illustrate unit testing, we will test the Jobeet class.

Create a test/unit/JobeetTest.php file and copy the following code inside:

```
Listing // test/unit/JobeetTest.php
    require_once dirname(__FILE__).'/../bootstrap/unit.php';

$t = new lime_test(1);
$t->pass('This test always passes.');

To launch the tests, you can execute the file directly:

Listing $ php test/unit/JobeetTest.php

Or use the test:unit task:

Listing $ php symfony test:unit Jobeet
```

```
~/work/jobeet $ php symfony test:unit Jobeet
1..1
ok 1 - This test always passes.
Looks like everything went fine.
~/work/jobeet $
```

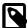

Windows command line unfortunately cannot highlight test results in red or green color. But if you use Cygwin, you can force symfony to use colors by passing the --color option to the task.

## Testing slugify

Let's start our trip to the wonderful world of unit testing by writing tests for the Jobeet::slugify() method.

We created the ~slug|Slug~ify() method during day 5 to clean up a string so that it can be safely included in a URL. The conversion consists in some basic transformations like converting all non-ASCII characters to a dash (-) or converting the string to lowercase:

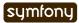

# InputOutputSensio Labssensio-labsParis, Franceparis-france

Replace the content of the test file with the following code:

```
// test/unit/JobeetTest.php
require_once dirname(__FILE__).'/../bootstrap/unit.php';

$t = new lime_test(6);

$t->is(Jobeet::slugify('Sensio'), 'sensio');
$t->is(Jobeet::slugify('sensio labs'), 'sensio-labs');
$t->is(Jobeet::slugify('sensio labs'), 'sensio-labs');
$t->is(Jobeet::slugify('paris,france'), 'paris-france');
$t->is(Jobeet::slugify(' sensio'), 'sensio');
$t->is(Jobeet::slugify('sensio'), 'sensio');
```

If you take a closer look at the tests we have written, you will notice that each line only tests one thing. That's something you need to keep in mind when writing unit tests. Test one thing at a time.

You can now execute the test file. If all tests pass, as we expect them to, you will enjoy the "green bar". If not, the infamous "red bar" will alert you that some tests do not pass and that you need to fix them.

```
~/work/jobeet $ php symfony test:unit Jobeet
1..6
ok 1
ok 2
ok 3
ok 4
ok 5
ok 6
Looks like everything went fine.
~/work/jobeet $
```

If a test fails, the output will give you some information about why it failed; but if you have hundreds of tests in a file, it can be difficult to quickly identify the behavior that fails.

All lime test methods take a string as their last argument that serves as the description for the test. It's very convenient as it forces you to describe what you are really testing. It can also serve as a form of documentation for a method's expected behavior. Let's add some messages to the slugify test file:

Listing

```
~/work/jobeet $ php symfony test:unit Jobeet
1..6
# ::slugify()
ok 1 - ::slugify() converts all characters to lower case
ok 2 - ::slugify() replaces a white space by a -
ok 3 - ::slugify() replaces several white spaces by a single -
ok 4 - ::slugify() replaces non-ASCII characters by a -
ok 5 - ::slugify() removes - at the beginning of a string
ok 6 - ::slugify() removes - at the end of a string
Looks like everything went fine.
~/work/jobeet $
```

The test description string is also a valuable tool when trying to figure out what to test. You can see a pattern in the test strings: they are sentences describing how the method must behave and they always start with the method name to test.

#### Code Coverage

When you write tests, it is easy to forget a portion of the code.

To help you check that all your code is well tested, symfony provides the test:coverage task. Pass this task a test file or directory and a lib file or directory as arguments and it will tell you the code coverage of your code:

 $_{8.7}^{Listing}$  \$ php symfony test:coverage test/unit/JobeetTest.php lib/Jobeet.class.php

If you want to know which lines are not covered by your tests, pass the --detailed option:

Listing \$ php symfony test:coverage --detailed test/unit/JobeetTest.php lib/ Jobeet.class.php

Keep in mind that when the task indicates that your code is fully unit tested, it just means that each line has been executed, not that all the edge cases have been tested.

As the test:coverage relies on XDebug to collect its information, you need to install it and enable it first.

### Adding Tests for new Features

The slug for an empty string is an empty string. You can test it, it will work. But an empty string in a URL is not that a great idea. Let's change the slugify() method so that it returns the "n-a" string in case of an empty string.

You can write the test first, then update the method, or the other way around. It is really a matter of taste but writing the test first gives you the confidence that your code actually implements what you planned:

This development methodology, where you first write tests then implement features, is known as Test Driven Development (TDD)<sup>42</sup>.

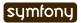

If you launch the tests now, you must have a red bar. If not, it means that the feature is already implemented or that your test does not test what it is supposed to test.

Now, edit the Jobeet class and add the following condition at the beginning:

```
// lib/Jobeet.class.php
static public function slugify($text)
{
   if (empty($text))
   {
      return 'n-a';
   }
   // ...
}
```

The test must now pass as expected, and you can enjoy the green bar, but only if you have remembered to update the test plan. If not, you will have a message that says you planned six tests and ran one extra. Having the planned test count up to date is important, as it you will keep you informed if the test script dies early on.

## Adding Tests because of a Bug

Let's say that time has passed and one of your users reports a weird bug: some job links point to a 404 error page. After some investigation, you find that for some reason, these jobs have an empty company, position, or location slug.

How is it possible?

You look through the records in the database and the columns are definitely not empty. You think about it for a while, and bingo, you find the cause. When a string only contains non-ASCII characters, the slugify() method converts it to an empty string. So happy to have found the cause, you open the Jobeet class and fix the problem right away. That's a bad idea. First, let's add a test:

```
~/work/jobeet $ php symfony test:unit Jobeet
1..8
# ::slugify()
ok 1 - ::slugify() converts all characters to lower case
ok 2 - ::slugify() replaces a white space by a -
ok 3 - ::slugify() replaces several white spaces by a single -
ok 4 - ::slugify() replaces non-ASCII characters by a -
ok 5 - ::slugify() removes - at the beginning of a string
ok 6 - ::slugify() removes - at the end of a string
ok 7 - ::slugify() replaces the empty string by n-a
not ok 8 - ::slugify() replaces a string that only contains non-ASCII ch
# Failed test (/Users/fabien/work/symfony/dev/1.2/lib/vendor/lime/li
# got: ''
# expected: 'n-a'
Looks like you failed 1 tests of 8.
~/work/jobeet $
```

42. http://en.wikipedia.org/wiki/Test Driven Development

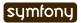

After checking that the test does not pass, edit the Jobeet class and move the empty string check to the end of the method:

```
Listing 8:12 static public function slugify($text)
{
      // ...
      if (empty($text))
      {
          return 'n-a';
      }
      return $text;
}
```

The new test now passes, as do all the other ones. The slugify() had a bug despite our 100% coverage.

You cannot think about all edge cases when writing tests, and that's fine. But when you discover one, you need to write a test for it before fixing your code. It also means that your code will get better over time, which is always a good thing.

### Towards a better slugify Method

You probably know that symfony has been created by French people, so let's add a test with a French word that contains an "accent":

```
$t->is(Jobeet::slugify('Développeur Web'), 'developpeur-web',
                                                                                   Listina
'::slugify() removes accents');
The test must fail. Instead of replacing é by e, the slugify() method has replaced it by a
dash (-). That's a tough problem, called transliteration. Hopefully, if you have "iconv"
installed, it will do the job for us. Replace the code of the slugify method with the
following:
                                                                                   Listing
// code derived from http://php.vrana.cz/vytvoreni-pratelskeho-url.php
static public function slugify($text)
  // replace non letter or digits by -
  $text = preg replace('#[^\\pL\d]+#u', '-', $text);
  // trim
  $text = trim($text, '-');
  // transliterate
  if (function_exists('iconv'))
    $text = iconv('utf-8', 'us-ascii//TRANSLIT', $text);
  }
  // lowercase
  $text = strtolower($text);
  // remove unwanted characters
  $text = preg replace('#[^-\w]+#', '', $text);
  if (empty($text))
  {
    return 'n-a';
  }
  return $text;
}
Remember to save all your PHP files with the UTF-8 encoding, as this is the default symfony
encoding, and the one used by "iconv" to do the transliteration.
Also change the test file to run the test only if "iconv" is available:
if (function_exists('iconv'))
                                                                                   Listing
  $t->is(Jobeet::slugify('Développeur Web'), 'developpeur-web',
'::slugify() removes accents');
}
else
{
  $t->skip('::slugify() removes accents - iconv not installed');
```

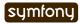

### **Doctrine Unit Tests**

### **Database Configuration**

Unit testing a Doctrine model class is a bit more complex as it requires a database connection. You already have the one you use for your development, but it is a good habit to create a dedicated database for tests.

At the beginning of this book, we introduced the environments as a way to vary an application's settings. By default, all symfony tests are run in the test environment, so let's configure a different database for the test environment:

The env option tells the task that the database configuration is only for the test environment. When we used this task during day 3, we did not pass any env option, so the configuration was applied to all environments.

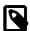

If you are curious, open the config/databases.yml configuration file to see how symfony makes it easy to change the configuration depending on the environment.

Now that we have configured the database, we can bootstrap it by using the doctrine:insert-sql task:

```
Listing $ mysqladmin -uroot -pmYsEcret create jobeet_test $ php symfony doctrine:insert-sql --env=test
```

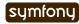

### Configuration Principles in symfony

During day 4, we saw that settings coming from configuration files can be defined at different levels.

These settings can also be environment dependent. This is true for most configuration files we have used until now: databases.yml, app.yml, view.yml, and settings.yml. In all those files, the main key is the environment, the all key indicating its settings are for all environments:

```
# config/databases.yml
                                                                                Listing
                                                                                 8-18
dev:
  doctrine:
    class: sfDoctrineDatabase
test:
  doctrine:
    class: sfDoctrineDatabase
    param:
      dsn: 'mysql:host=localhost;dbname=jobeet test'
all:
  doctrine:
    class: sfDoctrineDatabase
    param:
      dsn: 'mysql:host=localhost;dbname=jobeet'
      username: root
      password: null
```

### Test Data

Now that we have a dedicated database for our tests, we need a way to load some test data. During day 3, you learned to use the doctrine:data-load task, but for tests, we need to reload the data each time we run them to put the database in a known state.

The doctrine:data-load task internally uses the Doctrine\_Core::loadData() method to load the data:

```
Doctrine_Core::loadData(sfConfig::get('sf_test_dir').'/fixtures');
```

Listing 8-19

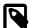

The sfConfig object can be used to get the full path of a project sub-directory. Using it allows for the default directory structure to be customized.

The loadData() method takes a directory or a file as its first argument. It can also take an array of directories and/or files.

We have already created some initial data in the data/fixtures/ directory. For tests, we will put the fixtures into the test/fixtures/ directory. These fixtures will be used for Doctrine unit and functional tests.

For now, copy the files from data/fixtures/ to the test/fixtures/ directory.

### Testing JobeetJob

Let's create some unit tests for the JobeetJob model class.

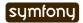

As all our Doctrine unit tests will begin with the same code, create a Doctrine.php file in the bootstrap/ test directory with the following code:

```
Listing // test/bootstrap/Doctrine.php
    include(dirname( FILE ).'/unit.php');
    $configuration =
         ProjectConfiguration::getApplicationConfiguration(
         'frontend', 'test', true);
    new sfDatabaseManager($configuration);
    Doctrine_Core::loadData(sfConfig::get('sf_test_dir').'/fixtures');
    The script is pretty self-explanatory:

    As for the front controllers, we initialize a configuration object for the test

        environment:
    Listing $configuration =
             ProjectConfiguration::getApplicationConfiguration(
              'frontend', 'test', true);

    We create a database manager. It initializes the Doctrine connection by loading the

        databases.yml configuration file.
    Listing new sfDatabaseManager($configuration);

    We load our test data by using Doctrine Core::loadData():

    Listing Doctrine_Core::loadData(sfConfig::get('sf_test_dir').'/fixtures');
```

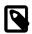

Doctrine connects to the database only if it has some SQL statements to execute.

Now that everything is in place, we can start testing the JobeetJob class.

First, we need to create the JobeetJobTest.php file in test/unit/model:

Notice that we only test the <code>getCompanySlug()</code> method and not if the slug is correct or not, as we are already testing this elsewhere.

Writing tests for the save() method is slightly more complex:

```
Listing 8t->comment('->save()');
$job = create job();
```

Listing // test/unit/model/JobeetJobTest.php

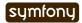

```
$job->save();
$expiresAt = date('Y-m-d', time() + 86400]
     * sfConfig::get('app active days'));
$t->is($job->getDateTimeObject('expires_at')->format('Y-m-d'), $expiresAt,
'->save() updates expires at if not set');
$job = create job(array('expires at' => '2008-08-08'));
$job->save();
$t->is($job->getDateTimeObject('expires at')->format('Y-m-d'),
'2008-08-08', '->save() does not update expires at if set');
function create job($defaults = array())
  static $category = null;
  if (is_null($category))
    $category = Doctrine Core::getTable('JobeetCategory')
      ->createQuery()
      ->limit(1)
      ->fetchOne();
  }
  $job = new JobeetJob();
  $job->fromArray(array_merge(array(
    'category_id' => $category->getId(),
    'company'
                   => 'Sensio Labs',
    'position' => 'Senior Tester',
'location' => 'Paris, France',
    'description' => 'Testing is fun',
    'how_to_apply' => 'Send e-Mail',
                   => 'job@example.com',
    'email'
    'token'
                    \Rightarrow rand(1111, 9999),
    'is_activated' => true,
  ), $defaults));
  return $job;
}
```

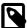

Each time you add tests, don't forget to update the number of expected tests (the plan) in the lime\_test constructor method. For the JobeetJobTest file, you need to change it from 1 to 3.

### Test other Doctrine Classes

You can now add tests for all other Doctrine classes. As you are now getting used to the process of writing unit tests, it should be quite easy.

### **Unit Tests Harness**

The test:unit task can also be used to launch all unit tests for a project:

```
$ php symfony test:unit
```

Listing 8-27

The task outputs whether each test file passes or fails:

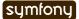

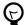

If the test:unit task returns a "dubious status" for a file, it indicates that the script died before end. Running the test file alone will give you the exact error message.

## Final Thoughts

Even if testing an application is quite important, I know that some of you might have been tempted to just skip this day. I'm glad you have not.

Sure, embracing symfony is about learning all the great features the framework provides, but it's also about its philosophy of development and the best practices it advocates. And testing is one of them. Sooner or later, unit tests will save the day for you. They give you a solid confidence about your code and the freedom to refactor it without fear. Unit tests are a safe guard that will alert you if you break something. The symfony framework itself has more than 9000 tests.

Tomorrow, we will write some functional tests for the job and category modules. Until then, take some time to write more unit tests for the Jobeet model classes.

### Day 9

# The Functional Tests

Yesterday, we saw how to unit test our Jobeet classes using the lime testing library packaged with symfony. Today, we will write functional tests for the features we have already implemented in the job and category modules.

### **Functional Tests**

Functional tests are a great tool to test your application from end to end: from the request made by a browser to the response sent by the server. They test all the layers of an application: the routing, the model, the actions, and the templates. They are very similar to what you probably already do manually: each time you add or modify an action, you need to go to the browser and check that everything works as expected by clicking on links and checking elements on the rendered page. In other words, you run a scenario corresponding to the use case you have just implemented.

As the process is manual, it is tedious and error prone. Each time you change something in your code, you must step through all the scenarios to ensure that you did not break something. That's insane. Functional tests in symfony provide a way to easily describe scenarios. Each scenario can then be played automatically over and over again by simulating the experience a user has in a browser. Like unit tests, they give you the confidence to code in peace.

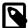

The functional test framework does not replace tools like "Selenium solution of the browser to automate testing across many platforms and browsers and as such, it is able to test your application's JavaScript.

### The sfBrowser class

In symfony, functional tests are run through a special browser, implemented by the  $sfBrowser^{44}$  class. It acts as a browser tailored for your application and directly connected to it, without the need for a web server. It gives you access to all symfony objects before and after each request, giving you the opportunity to introspect them and do the checks you want programatically.

sfBrowser provides methods that simulates navigation done in a classic browser:

<sup>44.</sup> http://www.symfony-project.org/api/1 4/sfBrowser

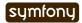

<sup>43.</sup> http://selenium.seleniumhq.org/

| Method     | Description                                   |
|------------|-----------------------------------------------|
| get()      | Gets a URL                                    |
| post()     | Posts to a URL                                |
| call()     | Calls a URL (used for PUT and DELETE methods) |
| back()     | Goes back one page in the history             |
| forward()  | Goes forward one page in the history          |
| reload()   | Reloads the current page                      |
| click()    | Clicks on a link or a button                  |
| select()   | selects a radiobutton or checkbox             |
| deselect() | deselects a radiobutton or checkbox           |
| restart()  | Restarts the browser                          |

Here are some usage examples of the sfBrowser methods:

```
Listing $browser = new sfBrowser();

$browser->
    get('/')->
    click('Design')->
    get('/category/programming?page=2')->
    get('/category/programming', array('page' => 2))->
    post('search', array('keywords' => 'php'))
:
```

sfBrowser contains additional methods to configure the browser behavior:

| Method                      | Description                               |
|-----------------------------|-------------------------------------------|
| setHttpHeader()             | Sets an HTTP header                       |
| setAuth()                   | Sets the basic authentication credentials |
| setCookie()                 | Set a cookie                              |
| removeCookie()              | Removes a cookie                          |
| <pre>clearCookies()</pre>   | Clears all current cookies                |
| <pre>followRedirect()</pre> | Follows a redirect                        |

### The sfTestFunctional class

We have a browser, but we need a way to introspect the symfony objects to do the actual testing. It can be done with lime and some sfBrowser methods like getResponse() and getRequest() but symfony provides a better way.

The test methods are provided by another class,  $sfTestFunctional^{45}$  that takes a sfBrowser instance in its constructor. The sfTestFunctional class delegates the tests to tester objects. Several testers are bundled with symfony, and you can also create your own.

As we saw in day 8, functional tests are stored under the test/functional/ directory. For Jobeet, tests are to be found in the test/functional/frontend/ sub-directory as each application has its own subdirectory. This directory already contains two files:

<sup>45.</sup> http://www.symfony-project.org/api/1 4/sfTestFunctional

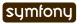

Listing

categoryActionsTest.php, and jobActionsTest.php as all tasks that generate a module automatically create a basic functional test file:

// test/functional/frontend/categoryActionsTest.php

```
include(dirname( FILE ).'/../../bootstrap/functional.php');
$browser = new sfTestFunctional(new sfBrowser());
$browser->
  get('/category/index')->
  with('request')->begin()->
    isParameter('module', 'category')->
isParameter('action', 'index')->
  end()->
  with('response')->begin()->
    isStatusCode(200)->
    checkElement('body', '!/This is a temporary page/')->
  end()
At first sight, the script above may look a bit strange to you. That's because methods of
sfBrowser and sfTestFunctional implement a fluent interface 46 by always returning
$this. It allows you to chain method calls for better readability. The above snippet is
equivalent to:
// test/functional/frontend/categoryActionsTest.php
                                                                                        Listina
include(dirname( FILE ).'/../bootstrap/functional.php');
$browser = new sfTestFunctional(new sfBrowser());
$browser->get('/category/index');
$browser->with('request')->begin();
$browser->isParameter('module', 'category');
$browser->isParameter('action', 'index');
$browser->end();
$browser->with('response')->begin();
$browser->isStatusCode(200);
$browser->checkElement('body', '!/This is a temporary page/');
$browser->end();
Tests are run within a tester block context. A tester block context begins with with ('TESTER
NAME')->begin() and ends with end():
$browser->
                                                                                        Listing
                                                                                         9-4
  with('request')->begin()->
    isParameter('module', 'category')->
isParameter('action', 'index')->
  end()
```

The code tests that the request parameter module equals category and action equals index.

46. http://en.wikipedia.org/wiki/Fluent interface

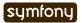

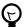

When you only need to call one test method on a tester, you don't need to create a block: with('request')->isParameter('module', 'category').

### The Request Tester

The **request tester** provides tester methods to introspect and test the sfWebRequest object:

| Method                   | Description                                      |
|--------------------------|--------------------------------------------------|
| <pre>isParameter()</pre> | Checks a request parameter value                 |
| isFormat()               | Checks the format of a request                   |
| isMethod()               | Checks the method                                |
| hasCookie()              | Checks whether the request has a cookie with the |
|                          | given name                                       |
| isCookie()               | Checks the value of a cookie                     |

### The Response Tester

There is also a **response tester** class that provides tester methods against the sfWebResponse object:

| Method                    | Description                                                                                                    |
|---------------------------|----------------------------------------------------------------------------------------------------|
| <pre>checkElement()</pre> | Checks if a response CSS selector match some criteria                                                                           |
| <pre>checkForm()</pre>    | Checks an sfForm form object                                                                                                    |
| debug()                   | Prints the response output to ease debug                                                                                        |
| <pre>matches()</pre>      | Tests a response against a regexp                                                                                               |
| isHeader()                | Checks the value of a header                                                                                                    |
| isStatusCode()            | Checks the response status code                                                                                                 |
| <pre>isRedirected()</pre> | Checks if the current response is a redirect                                                                                    |
| isValid()                 | Checks if a response is well-formed XML (you also validate the response again its document type be passing true as an argument) |

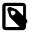

We will describe more testers classes in the coming days (for forms, user, cache, ...).

## **Running Functional Tests**

As for unit tests, launching functional tests can be done by executing the test file directly:

 $_{g.5}^{\text{Listing}}$  \$ php test/functional/frontend/categoryActionsTest.php

Or by using the test:functional task:

Listing \$ php symfony test:functional frontend categoryActions

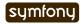

#### Test Data

As for Doctrine unit tests, we need to load test data each time we launch a functional test. We can reuse the code we have written previously:

```
include(dirname(__FILE__).'/../../bootstrap/functional.php');

$browser = new sfTestFunctional(new sfBrowser());
Doctrine_Core::loadData(sfConfig::get('sf_test_dir').'/fixtures');
```

Loading data in a functional test is a bit easier than in unit tests as the database has already been initialized by the bootstrapping script.

As for unit tests, we won't copy and paste this snippet of code in each test file, but we will rather create our own functional class that inherits from sfTestFunctional:

```
// lib/test/JobeetTestFunctional.class.php
class JobeetTestFunctional extends sfTestFunctional
{
   public function loadData()
   {
      Doctrine_Core::loadData(sfConfig::get('sf_test_dir').'/fixtures');
      return $this;
   }
}
```

# Writing Functional Tests

Writing functional tests is like playing a scenario in a browser. We already have written all the scenarios we need to test as part of the day 2 stories.

First, let's test the Jobeet homepage by editing the jobActionsTest.php test file. Replace the code with the following one:

### Expired jobs are not listed

```
// test/functional/frontend/jobActionsTest.php
include(dirname(__FILE__).'/../bootstrap/functional.php');

$browser = new JobeetTestFunctional(new sfBrowser());
$browser->loadData();
```

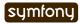

```
$browser->info('1 - The homepage')->
  get('/')->
  with('request')->begin()->
    isParameter('module', 'job')->
    isParameter('action', 'index')->
  end()->
  with('response')->begin()->
    info(' 1.1 - Expired jobs are not listed')->
    checkElement('.jobs td.position:contains("expired")', false)->
  end()
;
```

As with lime, an informational message can be inserted by calling the info() method to make the output more readable. To verify the exclusion of expired jobs from the homepage, we check that the CSS selector .jobs td.position:contains("expired") does not match anywhere in the response HTML content (remember that in the fixture files, the only expired job we have contains "expired" in the position). When the second argument of the checkElement() method is a Boolean, the method tests the existence of nodes that match the CSS selector.

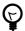

The checkElement() method is able to interpret most valid CSS3 selectors.

#### Only n jobs are listed for a category

Add the following code at the end of the test file:

```
Listing // test/functional/frontend/jobActionsTest.php
$max = sfConfig::get('app_max_jobs_on_homepage');

$browser->info('1 - The homepage')->
    get('/')->
    info(sprintf(' 1.2 - Only %s jobs are listed for a category', $max))->
    with('response')->
        checkElement('.category_programming tr', $max)
;
```

The checkElement() method can also check that a CSS selector matches 'n' nodes in the document by passing an integer as its second argument.

### A category has a link to the category page only if too many jobs

```
Listing // test/functional/frontend/jobActionsTest.php
$browser->info('1 - The homepage')->
    get('/')->
    info(' 1.3 - A category has a link to the category page only if too
    many jobs')->
    with('response')->begin()->
        checkElement('.category_design .more_jobs', false)->
        checkElement('.category_programming .more_jobs')->
    end()
:
```

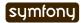

In these tests, we check that there is no "more jobs" link for the design category (.category\_design .more\_jobs does not exist), and that there is a "more jobs" link for the programming category (.category\_programming .more\_jobs does exist).

#### Jobs are sorted by date

```
Listing
$q = Doctrine Query::create()
                                                                                9-12
  ->select('j.*')
  ->from('JobeetJob j')
  ->leftJoin('j.JobeetCategory c')
  ->where('c.slug = ?', 'programming')
  ->andWhere('j.expires_at > ?', date('Y-m-d', time()))
  ->orderBy('j.created_at DESC');
$job = $q->fetchOne();
$browser->info('1 - The homepage')->
  get('/')->
  info(' 1.4 - Jobs are sorted by date')->
 with('response')->begin()->
    checkElement(sprintf('.category_programming tr:first a[href*="/%d/"]',
$job->getId()))->
 end()
```

To test if jobs are actually sorted by date, we need to check that the first job listed on the homepage is the one we expect. This can be done by checking that the URL contains the expected primary key. As the primary key can change between runs, we need to get the Doctrine object from the database first.

Even if the test works as is, we need to refactor the code a bit, as getting the first job of the programming category can be reused elsewhere in our tests. We won't move the code to the Model layer as the code is test specific. Instead, we will move the code to the JobeetTestFunctional class we have created earlier. This class acts as a Domain Specific functional tester class for Jobeet:

```
// lib/test/JobeetTestFunctional.class.php
class JobeetTestFunctional extends sfTestFunctional
{
  public function getMostRecentProgrammingJob()
  {
    $q = Doctrine_Query::create()
        ->select('j.*')
        ->from('JobeetJob j')
        ->leftJoin('j.JobeetCategory c')
        ->where('c.slug = ?', 'programming');
    $q = Doctrine_Core::getTable('JobeetJob')->addActiveJobsQuery($q);
    return $q->fetchOne();
  }
  // ...
}
```

You can now replace the previous test code by the following one:

Listing 9-14

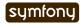

#### Each job on the homepage is clickable

```
Listing $job = $browser->getMostRecentProgrammingJob();

$browser->info('2 - The job page')->
    get('/')->

    info(' 2.1 - Each job on the homepage is clickable and give detailed information')->
    click('Web Developer', array(), array('position' => 1))->
    with('request')->begin()->
        isParameter('module', 'job')->
        isParameter('action', 'show')->
        isParameter('company_slug', $job->getCompanySlug())->
        isParameter('location_slug', $job->getLocationSlug())->
        isParameter('position_slug', $job->getPositionSlug())->
        isParameter('id', $job->getId())->
        end()

.
```

To test the job link on the homepage, we simulate a click on the "Web Developer" text. As there are many of them on the page, we have explicitly to asked the browser to click on the first one (array('position' => 1)).

Each request parameter is then tested to ensure that the routing has done its job correctly.

# Learn by the Example

In this section, we have provided all the code needed to test the job and category pages. Read the code carefully as you may learn some new neat tricks:

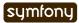

```
->leftJoin('j.JobeetCategory c')
      ->where('c.slug = ?', 'programming');
    $q = Doctrine Core::getTable('JobeetJob')->addActiveJobsQuery($q);
    return $q->fetchOne();
  }
  public function getExpiredJob()
    $q = Doctrine Query::create()
      ->from('JobeetJob j')
      ->where('j.expires at < ?', date('Y-m-d', time()));</pre>
    return $q->fetchOne();
  }
}
// test/functional/frontend/jobActionsTest.php
include(dirname(__FILE__).'/../../bootstrap/functional.php');
$browser = new JobeetTestFunctional(new sfBrowser());
$browser->loadData();
$browser->info('1 - The homepage')->
  get('/')->
 with('request')->begin()->
    isParameter('module', 'job')->
    isParameter('action', 'index')->
  end()->
  with('response')->begin()->
    info(' 1.1 - Expired jobs are not listed')->
    checkElement('.jobs td.position:contains("expired")', false)->
  end()
;
$max = sfConfig::get('app max jobs on homepage');
$browser->info('1 - The homepage')->
  info(sprintf(' 1.2 - Only %s jobs are listed for a category', $max))->
 with('response')->
    checkElement('.category_programming tr', $max)
$browser->info('1 - The homepage')->
  get('/')->
  info(' 1.3 - A category has a link to the category page only if too
many jobs')->
 with('response')->begin()->
    checkElement('.category_design .more_jobs', false)->
    checkElement('.category_programming .more_jobs')->
  end()
$browser->info('1 - The homepage')->
  info(' 1.4 - Jobs are sorted by date')->
  with('response')->begin()->
    checkElement(sprintf('.category_programming tr:first a[href*="/%d/"]',
$browser->getMostRecentProgrammingJob()->getId()))->
```

```
end()
$job = $browser->getMostRecentProgrammingJob();
$browser->info('2 - The job page')->
  get('/')->
  info(' 2.1 - Each job on the homepage is clickable and give detailed
information')->
  click('Web Developer', array(), array('position' => 1))->
  with('request')->begin()->
    isParameter('module', 'job')->
isParameter('action', 'show')->
    isParameter('company_slug', $job->getCompanySlug())->
    isParameter('location_slug', $job->getLocationSlug())->
isParameter('position_slug', $job->getPositionSlug())->
    isParameter('id', $job->getId())->
  end()->
  info(' 2.2 - A non-existent job forwards the user to a 404')->
  get('/job/foo-inc/milano-italy/0/painter')->
 with('response')->isStatusCode(404)->
  info(' 2.3 - An expired job page forwards the user to a 404')->
  get(sprintf('/job/sensio-labs/paris-france/%d/web-developer',
$browser->getExpiredJob()->getId()))->
 with('response')->isStatusCode(404)
// test/functional/frontend/categoryActionsTest.php
include(dirname( FILE ).'/../../bootstrap/functional.php');
$browser = new JobeetTestFunctional(new sfBrowser());
$browser->loadData();
$browser->info('1 - The category page')->
  info(' 1.1 - Categories on homepage are clickable')->
  get('/')->
  click('Programming')->
  with('request')->begin()->
    isParameter('module', 'category')->
isParameter('action', 'show')->
    isParameter('slug', 'programming')->
  end()->
  info(sprintf(' 1.2 - Categories with more than %s jobs also have a
"more" link', sfConfig::get('app_max_jobs_on_homepage')))->
  get('/')->
  click('27')->
  with('request')->begin()->
    isParameter('module', 'category')->
isParameter('action', 'show')->
    isParameter('slug', 'programming')->
  end()->
  info(sprintf(' 1.3 - Only %s jobs are listed',
sfConfig::get('app_max_jobs_on_category')))->
```

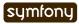

```
with('response')->checkElement('.jobs tr',
sfConfig::get('app_max_jobs_on_category'))->
info(' 1.4 - The job listed is paginated')->
with('response')->begin()->
    checkElement('.pagination_desc', '/32 jobs/')->
    checkElement('.pagination_desc', '#page 1/2#')->
end()->

click('2')->
with('request')->begin()->
    isParameter('page', 2)->
end()->
with('response')->checkElement('.pagination_desc', '#page 2/2#');
```

# **Debugging Functional Tests**

Sometimes a functional test fails. As symfony simulates a browser without any graphical interface, it can be hard to diagnose the problem. Thankfully, symfony provides the ~debug|Debug~() method to output the response header and content:

```
$browser->with('response')->debug();
Listing
```

The debug() method can be inserted anywhere in a response tester block and will halt the script execution.

# **Functional Tests Harness**

The test: functional task can also be used to launch all functional tests for an application:

```
$ php symfony test:functional frontend
```

Listing 9-18

The task outputs a single line for each test file:

### **Tests Harness**

As you may expect, there is also a task to launch all tests for a project (unit and functional):

```
$ php symfony test:all
```

Listing 9-19

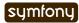

```
~/work/jobeet $ ./symfony test:all
functional/frontend/categoryActionsTest.....
functional/frontend/jobActionsTest.....
unit/model/JobeetJobTest.....
All tests successful.
Files=4, Tests=39
~/work/jobeet $
```

When you have a large suite of tests, it can be very time consuming to launch all tests every time you make a change, especially if some tests fail. That's because each time you fix a test, you should run the whole test suite again to ensure that you have not break something else. But as long as the failed tests are not fixed, there is no point in re-executing all other tests. The test:all tasks have a --only-failed option that forces the task to only re-execute tests that failed during the previous run:

Listing \$ php symfony test:all --only-failed

The first time you run the task, all tests are run as usual. But for subsequent test runs, only tests that failed last time are executed. As you fix your code, some tests will pass, and will be removed from subsequent runs. When all tests pass again, the full test suite is run... you can then rinse and repeat.

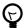

If you want to integrate your test suite in a continuous integration process, use the --xml option to force the test:all task to generate a JUnit compatible XML output.

\$ php symfony test:all --xml=log.xml

# Final Thoughts

That wraps up our tour of the symfony test tools. You have no excuse anymore to not test your applications! With the lime framework and the functional test framework, symfony provides powerful tools to help you write tests with little effort.

We have just scratched the surface of functional tests. From now on, each time we implement a feature, we will also write tests to learn more features of the test framework.

Tomorrow, we will talk about yet another great feature of symfony: the **form framework**.

#### Day 10

# The Forms

Previous day of this Jobeet tutorial got off to a flying start with the introduction of the symfony test framework. We will continue today with the form framework.

# The Form Framework

Any website has forms; from the simple contact form to the complex ones with lots of fields. Writing forms is also one of the most complex and tedious task for a web developer: you need to write the HTML form, implement validation rules for each field, process the values to store them in a database, display error messages, repopulate fields in case of errors, and much more...

Of course, instead of reinventing the wheel over and over again, symfony provides a framework to ease form management. The form framework is made of three parts:

- **validation**: The validation sub-framework provides classes to validate inputs (integer, string, email address, ...)
- **widgets**: The widget sub-framework provides classes to output HTML fields (input, textarea, select, ...)
- **forms**: The form classes represent forms made of widgets and validators and provide methods to help manage the form. Each form field has its own validator and widget.

### **Forms**

A symfony form is a class made of fields. Each field has a name, a validator, and a widget. A simple ContactForm can be defined with the following class:

```
class ContactForm extends sfForm
{
  public function configure()
  {
    $this->setWidgets(array(
        'email' => new sfWidgetFormInputText(),
        'message' => new sfWidgetFormTextarea(),
    ));

$this->setValidators(array(
        'email' => new sfValidatorEmail(),
        'message' => new sfValidatorString(array('max length' => 255)),
```

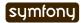

```
));
}
}
```

Form fields are configured in the configure() method, by using the setValidators() and setWidgets() methods.

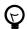

The form framework comes bundled with a lot of widgets<sup>47</sup> and validators<sup>48</sup>. The API describes them quite extensively with all the options, errors, and default error messages.

The widget and validator class names are quite explicit: the email field will be rendered as an HTML <input> tag (sfWidgetFormInputText) and validated as an email address (sfValidatorEmail). The message field will be rendered as a <textarea> tag (sfWidgetFormTextarea), and must be a string of no more than 255 characters (sfValidatorString).

By default all fields are required, as the default value for the required option is true. So, the validation definition for email is equivalent to new sfValidatorEmail(array('required' => true)).

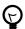

You can merge a form in another one by using the mergeForm() method, or embed one by using the embedForm() method:

```
$\text{sting sthis->mergeForm(new AnotherForm());}
$\text{this->embedForm('name', new AnotherForm());}
$\text{this->embedForm('name', new AnotherForm());}
$\text{this->embedForm('name', new AnotherForm());}
$\text{this->embedForm('name'), new AnotherForm());}
$\text{this->embedForm('name'), new AnotherForm());}
$\text{this->embedForm('name'), new AnotherForm());}
$\text{this->embedForm('name'), new AnotherForm());}
$\text{this->embedForm('name'), new AnotherForm());}
$\text{this->embedForm('name'), new AnotherForm());}
$\text{this->embedForm('name'), new AnotherForm());}
$\text{this->embedForm('name'), new AnotherForm());}
$\text{this->embedForm('name'), new AnotherForm());}
$\text{this->embedForm('name'), new AnotherForm());}
$\text{this->embedForm('name'), new AnotherForm());}
$\text{this->embedForm('name'), new AnotherForm());}
$\text{this->embedForm('name'), new AnotherForm());}
$\text{this->embedForm('name'), new AnotherForm());}
$\text{this->embedForm('name'), new AnotherForm());}
$\text{this->embedForm('name'), new AnotherForm());}
$\text{this->embedForm('name'), new AnotherForm());}
$\text{this->embedForm('name'), new AnotherForm());}
$\text{this->embedForm('name'), new AnotherForm('name'), new AnotherForm('name')
```

#### **Doctrine Forms**

Most of the time, a form has to be serialized to the database. As symfony already knows everything about your database model, it can automatically generate forms based on this information. In fact, when you launched the doctrine:build --all task during day 3, symfony automatically called the doctrine:build --forms task:

```
Listing $ php symfony doctrine:build --forms
```

The doctrine:build --forms task generates form classes in the lib/form/ directory. The organization of these generated files is similar to that of lib/model/. Each model class has a related form class (for instance JobeetJob has JobeetJobForm), which is empty by default as it inherits from a base class:

<sup>47.</sup> http://www.symfony-project.org/api/1\_4/widget 48. http://www.symfony-project.org/api/1\_4/validator

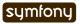

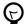

By browsing the generated files under the lib/form/doctrine/base/ sub-directory, you will see a lot of great usage examples of symfony built-in widgets and validators.

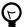

You can disable form generation on certain models by passing parameters to the symfony Doctrine behavior:

```
SomeModel:
   options:
     symfony:
     form: false
     filter: false
```

Listing 10-5

Listing 10-7

#### Customizing the Job Form

The job form is a perfect example to learn form customization|Forms (Customization). Let's see how to customize it, step by step.

First, change the "Post a Job" link in the layout to be able to check changes directly in your browser:

```
<!-- apps/frontend/templates/layout.php -->
<a href="<?php echo url for('job new') ?>">Post a Job</a>
```

By default, a Doctrine form displays fields for all the table columns. But for the job form, some of them must not be editable by the end user. Removing fields from a form is as simple as unsetting them:

Unsetting a field means that both the field widget and validator are removed.

Instead of unsetting the fields you don't want to display, you can also explicitly list the fields you want by using the useFields() method:

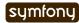

The useFields() method does two things automatically for you: it adds the hidden fields and the array of fields is used to change the fields order.

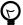

Explicitly listing the form fields you want to display means that when adding new fields to a base form, they won't automagically appear in your form (think of a model form where you add a new column to the related table).

The form configuration must sometimes be more precise than what can be introspected from the database schema. For example, the email column is a varchar in the schema, but we need this column to be validated as an email. Let's change the default sfValidatorString to a sfValidatorEmail:

```
Listing // lib/form/doctrine/JobeetJobForm.class.php
public function configure()
{
    // ...
    $this->validatorSchema['email'] = new sfValidatorEmail();
}
```

Replacing the default validator is not always the best solution, as the default validation rules introspected from the database schema are lost (new sfValidatorString(array('max\_length' => 255))). It is almost always better to add the new validator to the existing ones by using the special sfValidatorAnd validator:

The sfValidatorAnd validator takes an array of validators that must pass for the value to be valid. The trick here is to reference the current validator (\$this->validatorSchema['email']), and to add the new one.

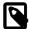

You can also use the sfValidatorOr validator to force a value to pass at least one validator. And of course, you can mix and match sfValidatorAnd and sfValidatorOr validators to create complex boolean based validators.

Even if the type column is also a varchar in the schema, we want its value to be restricted to a list of choices: full time, part time, or freelance.

First, let's define the possible values in JobeetJobTable:

```
isting // lib/model/doctrine/JobeetJobTable.class.php
class JobeetJobTable extends Doctrine_Table
{
    static public $types = array(
        'full-time' => 'Full time',
        'part-time' => 'Part time',
        'freelance' => 'Freelance',
    );
```

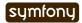

```
public function getTypes()
{
   return self::$types;
}
// ...
}
```

Then, use sfWidgetFormChoice for the type widget:

```
$this->widgetSchema['type'] = new sfWidgetFormChoice(array(
    'choices' => Doctrine_Core::getTable('JobeetJob')->getTypes(),
    'expanded' => true,
));
```

sfWidgetFormChoice represents a choice widget which can be rendered by a different widget according to some configuration options (expanded and multiple):

- Dropdown list (<select>): array('multiple' => false, 'expanded' => false)
- Dropdown box (<select multiple="multiple">): array('multiple' => true, 'expanded' => false)
- List of radio buttons: array('multiple' => false, 'expanded' => true)
- List of checkboxes: array('multiple' => true, 'expanded' => true)

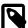

If you want one of the radio button to be selected by default (full-time for instance), you can change the default value in the database schema.

Even if you think nobody can submit a non-valid value, a hacker can easily bypass the widget choices by using tools like curl<sup>49</sup> or the Firefox Web Developer Toolbar<sup>50</sup>. Let's change the validator to restrict the possible choices:

As the logo column will store the filename of the logo associated with the job, we need to change the widget to a file input tag:

For each field, symfony automatically generates a label (which will be used in the rendered <label> tag). This can be changed with the label option.

You can also change labels in a batch with the setLabels() method of the widget array:

```
$this->widgetSchema->setLabels(array(
    'category_id' => 'Category',
    'is_public' => 'Public?',
```

```
49. http://curl.haxx.se/
```

<sup>50.</sup> http://chrispederick.com/work/web-developer/

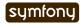

```
'how_to_apply' => 'How to apply?',
));
```

We also need to change the default validator:

sfValidatorFile is quite interesting as it does a number of things:

- Validates that the uploaded file is an image in a web format (mime types)
- Renames the file to something unique
- · Stores the file in the given path
- Updates the logo column with the generated name

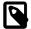

You need to create the logo directory (web/uploads/jobs/) and check that it is writable by the web server.

As the validator only saves the filename in the database, change the path used in the showSuccess template:

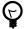

If a generateLogoFilename() method exists in the model, it will be called by the validator and the result will override the default generated logo filename. The method takes the sfValidatedFile object as an argument.

Just as you can override the generated label of any field, you can also define a help message. Let's add one for the is\_public column to better explain its significance:

```
$\frac{\text{Listing}}{10-18} $\frac{\text{this}}{\text{-}\sigma} \text{sthis} - \text{\text{widgetSchema}} - \text{\text{setHelp}('is_public', 'Whether the job can also be published on affiliate websites or not.');}
```

The final JobeetJobForm class reads as follows:

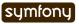

```
'choices' => Doctrine_Core::getTable('JobeetJob')->getTypes(),
      'expanded' => true,
    ));
    $this->validatorSchema['type'] = new sfValidatorChoice(array(
      'choices' =>
array keys(Doctrine Core::getTable('JobeetJob')->getTypes()),
    ));
    $this->widgetSchema['logo'] = new sfWidgetFormInputFile(array(
      'label' => 'Company logo',
    ));
    $this->widgetSchema->setLabels(array(
      'category_id' => 'Category',
'is_public' => 'Public?',
      'how_to_apply' => 'How to apply?',
    ));
    $this->validatorSchema['logo'] = new sfValidatorFile(array(
      'required' => false,
                   => sfConfig::get('sf upload dir').'/jobs',
      'mime types' => 'web images',
    ));
    $this->widgetSchema->setHelp('is_public', 'Whether the job can also be
published on affiliate websites or not.');
  }
```

#### The Form Template

Now that the form class has been customized, we need to display it. The template for the form is the same whether you want to create a new job or edit an existing one. In fact, both newSuccess.php and editSuccess.php templates are quite similar:

```
<!-- apps/frontend/modules/job/templates/newSuccess.php -->
<?php use_stylesheet('job.css') ?>
<h1>Post a Job</h1>
<?php include_partial('form', array('form' => $form)) ?>
```

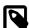

If you have not added the job stylesheet yet, it is time to do so in both templates (<?php use\_stylesheet('job.css') ?>).

The form itself is rendered in the \_form partial. Replace the content of the generated \_form partial with the following code:

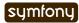

The use\_javascripts\_for\_form() and use\_stylesheets\_for\_form() helpers include JavaScript and stylesheet dependencies needed for the form widgets.

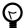

Even if the job form does not need any JavaScript or stylesheet file, it is a good habit to keep these helper calls "just in case". It can save your day later if you decide to change a widget that needs some JavaScript or a specific stylesheet.

The form\_tag\_for() helper generates a <form> tag for the given form and route and changes the HTTP methods to POST|POST (HTTP Method) or PUT depending on whether the object is new or not. It also takes care of the multipart attribute if the form has any file input tags.

Eventually, the <?php echo \$form ?> renders the form widgets.

#### Customizing the Look and Feel of a Form

By default, the <?php echo \$form ?> renders the form widgets as table rows.

Most of the time, you will need to customize the layout of your forms. The form object provides many useful methods for this customization:

| Method                       | Description                                   |
|------------------------------|-----------------------------------------------|
| render()                     | Renders the form (equivalent to the output of |
|                              | echo \$form)                                  |
| renderHiddenFields()         | Renders the hidden fields                     |
| hasErrors()                  | Returns true if the form has some errors      |
| hasGlobalErrors()            | Returns true if the form has global errors    |
| <pre>getGlobalErrors()</pre> | Returns an array of global errors             |
| renderGlobalErrors()         | Renders the global errors                     |

The form also behaves like an array of fields. You can access the company field with <code>\$form['company']</code>. The returned object provides methods to render each element of the field:

| Description                             |
|-----------------------------------------|
| Renders the field row                   |
| Renders the field widget                |
| Renders the field label                 |
| Renders the field error messages if any |
| Renders the field help message          |
|                                         |

The echo \$form statement is equivalent to:

```
<?php foreach ($form as $widget): ?>
  <?php echo $widget->renderRow() ?>
<?php endforeach ?>
```

Listing 10-22

#### The Form Action

We now have a form class and a template that renders it. Now, it's time to actually make it work with some actions.

The job form is managed by five methods in the job module:

- **new**: Displays a blank form to create a new job
- **edit**: Displays a form to edit an existing job
- **create**: Creates a new job with the user submitted values
- **update**: Updates an existing job with the user submitted values
- **processForm**: Called by create and update, it processes the form (validation, form repopulation, and serialization to the database)

All forms have the following life-cycle:

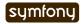

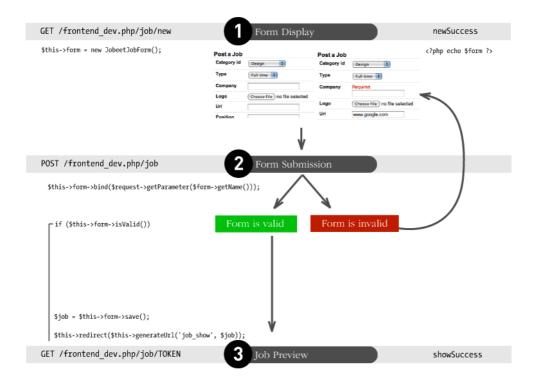

As we have created a Doctrine route collection 5 days sooner for the job module, we can simplify the code for the form management methods:

```
Listing // apps/frontend/modules/job/actions/actions.class.php
    public function executeNew(sfWebRequest $request)
    {
      $this->form = new JobeetJobForm();
    public function executeCreate(sfWebRequest $request)
      $this->form = new JobeetJobForm();
      $this->processForm($request, $this->form);
      $this->setTemplate('new');
    }
    public function executeEdit(sfWebRequest $request)
      $this->form = new JobeetJobForm($this->getRoute()->getObject());
    public function executeUpdate(sfWebRequest $request)
      $this->form = new JobeetJobForm($this->getRoute()->getObject());
      $this->processForm($request, $this->form);
      $this->setTemplate('edit');
    }
    public function executeDelete(sfWebRequest $request)
      $request->checkCSRFProtection();
      $job = $this->getRoute()->getObject();
```

When you browse to the /job/new page, a new form instance is created and passed to the template (new action).

When the user submits the form (create action), the form is bound (bind() method) with the user submitted values and the validation is triggered.

Once the form is bound, it is possible to check its validity using the <code>isValid()</code> method: If the form is valid (returns <code>true</code>), the job is saved to the database (<code>\$form->save()</code>), and the user is redirected to the job preview page; if not, the <code>newSuccess.php</code> template is displayed again with the user submitted values and the associated error messages.

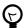

The setTemplate() method changes the template used for a given action. If the submitted form is not valid, the create and update methods use the same template as the new and edit action respectively to re-display the form with error messages.

The modification of an existing job is quite similar. The only difference between the new and the edit action is that the job object to be modified is passed as the first argument of the form constructor. This object will be used for default widget values in the template (default values are an object for Doctrine forms, but a plain array for simple forms).

You can also define default values for the creation form. One way is to declare the values in the database schema. Another one is to pass a pre-modified Job object to the form constructor.

Change the executeNew() method to define full-time as the default value for the type column:

```
// apps/frontend/modules/job/actions/actions.class.php
public function executeNew(sfWebRequest $request)
{
    $job = new JobeetJob();
    $job->setType('full-time');

    $this->form = new JobeetJobForm($job);
}
```

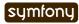

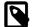

When the form is bound, the default values are replaced with the user submitted ones. The user submitted values will be used for form repopulation when the form is redisplayed in case of validation errors.

#### Protecting the Job Form with a Token

Everything must work fine by now. As of now, the user must enter the token for the job. But the job token must be generated automatically when a new job is created, as we don't want to rely on the user to provide a unique token.

Update the save() method of JobeetJob to add the logic that generates the token before a new job is saved:

```
Listing // lib/model/doctrine/JobeetJob.class.php
    public function save(Doctrine Connection $conn = null)
      // ...
      if (!$this->getToken())
      {
        $this->setToken(sha1($this->getEmail().rand(11111, 99999)));
      return parent::save($conn);
    You can now remove the token field from the form:
Listing // lib/form/doctrine/JobeetJobForm.class.php
    class JobeetJobForm extends BaseJobeetJobForm
      public function configure()
      {
        unset(
          $this['created_at'], $this['updated_at'],
          $this['expires_at'], $this['is_activated'],
          $this['token']
        );
      // ...
```

If you remember the user stories from day 2, a job can be edited only if the user knows the associated token. Right now, it is pretty easy to edit or delete any job, just by guessing the URL. That's because the edit URL is like /job/ID/edit, where ID is the primary key of the job.

By default, a sfDoctrineRouteCollection route generates URLs with the primary key, but it can be changed to any unique column by passing the column option:

```
Listing # apps/frontend/config/~routing|Routing~.yml
job:
    class: sfDoctrineRouteCollection
```

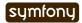

```
options: { model: JobeetJob, column: token }
requirements: { token: \w+ }
```

Notice that we have also changed the token parameter requirement to match any string as the symfony default requirements is \d+ for the unique key.

Now, all routes related to the jobs, except the job\_show\_user one, embed the token. For instance, the route to edit a job is now of the following pattern:

```
http://www.jobeet.com.localhost/job/TOKEN/edit
```

Listing 10-28

You will also need to change the "Edit" link in the showSuccess template:

```
<!-- apps/frontend/modules/job/templates/showSuccess.php -->
<a href="<?php echo url_for('job_edit', $job) ?>">Edit</a>
```

# The Preview Page

The preview page is the same as the job page display. Thanks to the routing, if the user comes with the right token, it will be accessible in the token request parameter.

If the user comes in with the tokenized URL, we will add an admin bar at the top. At the beginning of the showSuccess template, add a partial to host the admin bar and remove the edit link at the bottom:

```
<!-- apps/frontend/modules/job/templates/showSuccess.php -->
                                                                            Listina
<?php if ($sf_request->getParameter('token') == $job->getToken()): ?>
  <?php include_partial('job/admin', array('job' => $job)) ?>
<?php endif ?>
Then, create the admin partial:
<!-- apps/frontend/modules/job/templates/ admin.php -->
                                                                            Listina
<div id="job actions">
  <h3>Admin</h3>
  ul>
    <?php if (!$job->getIsActivated()): ?>
      <?php echo link_to('Edit', 'job_edit', $job) ?>
      <?php echo link_to('Publish', 'job_edit', $job) ?>
    <?php endif ?>
    <?php echo link to('Delete', 'job delete', $job, array('method' =>
'delete', 'confirm' => 'Are you sure?')) ?>
    <?php if ($job->getIsActivated()): ?>
      <li<?php $job->expiresSoon() and print ' class="expires_soon"' ?>>
        <?php if ($job->isExpired()): ?>
          Expired
        <?php else: ?>
          Expires in <strong><?php echo $job->getDaysBeforeExpires()
?></strong> days
        <?php endif ?>
        <?php if ($job->expiresSoon()): ?>
         - <a href="">Extend</a> for another <?php echo
sfConfig::get('app active days') ?> days
        <?php endif ?>
      <?php else: ?>
```

There is a lot of code, but most of the code is simple to understand.

To make the template more readable, we have added a bunch of shortcut methods in the JobeetJob class:

The admin bar displays the different actions depending on the job status:

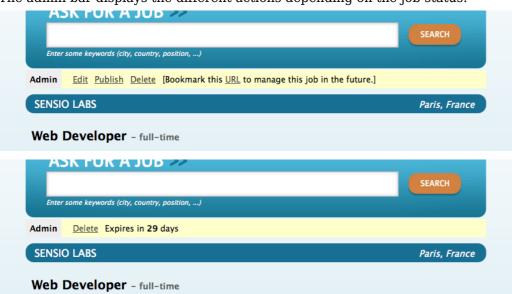

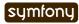

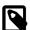

You will be able to see the "activated" bar after the next section.

# Job Activation and Publication

In the previous section, there is a link to publish the job. The link needs to be changed to point to a new publish action. Instead of creating a new route, we can just configure the existing job route:

```
# apps/frontend/config/routing.yml
job:
    class: sfDoctrineRouteCollection
    options:
    model:     JobeetJob
    column:     token
    object_actions: { publish: put }
    requirements:
        token: \w+
```

The object\_actions takes an array of additional actions for the given object. We can now change the link of the "Publish" link:

```
<!-- apps/frontend/modules/job/templates/ admin.php -->
                                                                                Listing
  <?php echo link to('Publish', 'job publish', $job, array('method' =>
'put')) ?>
The last step is to create the publish action:
// apps/frontend/modules/job/actions/actions.class.php
                                                                                Listing
                                                                                10-35
public function executePublish(sfWebRequest $request)
  $request->checkCSRFProtection();
  $job = $this->getRoute()->getObject();
  $job->publish();
  $this->getUser()->setFlash('notice', sprintf('Your job is now online for
%s days.', sfConfig::get('app_active_days')));
  $this->redirect('job show user', $job);
}
```

The astute reader will have noticed that the "Publish" link is submitted with the HTTP put method. To simulate the put method, the link is automatically converted to a form when you click on it.

And because we have enabled the CSRF protection, the link\_to() helper embeds a CSRF token in the link and the checkCSRFProtection() method of the request object checks the validity of it on submission.

The executePublish() method uses a new publish() method that can be defined as follows:

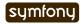

You can now test the new publish feature in your browser.

But we still have something to fix. The non-activated jobs must not be accessible, which means that they must not show up on the Jobeet homepage, and must not be accessible by their URL. As we have created an addActiveJobsQuery() method to restrict a Doctrine\_Query to active jobs, we can just edit it and add the new requirements at the end:

```
Listing // lib/model/doctrine/JobeetJobTable.class.php
public function addActiveJobsQuery(Doctrine_Query $q = null)
{
    // ...
$q->andWhere($alias . '.is_activated = ?', 1);
    return $q;
}
```

That's all. You can test it now in your browser. All non-activated jobs have disappeared from the homepage; even if you know their URLs, they are not accessible anymore. They are, however, accessible if one knows the job's token URL. In that case, the job preview will show up with the admin bar.

That's one of the great advantages of the MVC pattern and the refactorization we have done along the way. Only a single change in one method was needed to add the new requirement.

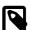

When we created the getWithJobs() method, we forgot to use the addActiveJobsQuery() method. So, we need to edit it and add the new requirement:

```
class JobeetCategoryTable extends Doctrine_Table
{
    public function getWithJobs()
    {
        // ...
        $q->andWhere('j.is_activated = ?', 1);
        return $q->execute();
}
```

# Final Thoughts

Today was packed with a lot of new information, but hopefully you now have a better understanding of symfony's form framework.

We know that some of you noticed that we forgot something here... We have not implemented any test for the new features. Because writing tests is an important part of developing an application, this is the first thing we will do tomorrow.

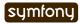

#### Day 11

# **Testing your Forms**

In day 10, we created our first form with symfony. People are now able to post a new job on Jobeet but we ran out of time before we could add some tests. That's what we will do along these lines. Along the way, we will also learn more about the form framework.

#### Using the Form Framework without symfony

The symfony framework components are quite decoupled. This means that most of them can be used without using the whole MVC framework. That's the case for the form framework, which has no dependency on symfony. You can use it in any PHP application by getting the lib/form/, lib/widgets/, and lib/validators/ directories.

Another reusable component is the routing framework. Copy the lib/routing/ directory in your non-symfony project, and benefit from pretty URLs for free.

The components that are symfony independent form the **symfony platform**:

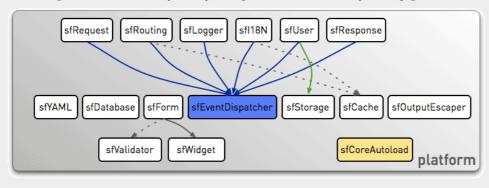

# Submitting a Form

Let's open the jobActionsTest file to add functional tests for the job creation and validation process.

At the end of the file, add the following code to get the job creation page:

```
// test/functional/frontend/jobActionsTest.php
$browser->info('3 - Post a Job page')->
  info(' 3.1 - Submit a Job')->

get('/job/new')->
  with('request')->begin()->
  isParameter('module', 'job')->
```

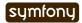

Listing

```
isParameter('action', 'new')->
end()
:
```

We have already used the click() method to simulate clicks on links. The same click() method can be used to submit a form. For a form, you can pass the values to submit for each field as a second argument of the method. Like a real browser, the browser object will merge the default values of the form with the submitted values.

But to pass the field values, we need to know their names. If you open the source code or use the Firefox Web Developer Toolbar "Forms > Display Form Details" feature, you will see that the name for the company field is jobeet job[company].

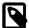

When PHP encounters an input field with a name like jobeet\_job[company], it automatically converts it to an array of name jobeet job.

To make things look a bit more clean, let's change the format to job[%s] by adding the following code at the end of the configure() method of JobeetJobForm:

After this change, the company name should be job[company] in your browser. It is now time to actually click on the "Preview your job" button and pass valid values to the form:

```
Listing // test/functional/frontend/jobActionsTest.php
    $browser->info('3 - Post a Job page')->
      info(' 3.1 - Submit a Job')->
      get('/job/new')->
      with('request')->begin()->
        isParameter('module', 'job')->
isParameter('action', 'new')->
      end()->
      click('Preview your job', array('job' => array(
        'company' => 'Sensio Labs',
        'url'
                       => 'http://www.sensio.com/',
        'logo'
                       => sfConfig::get('sf upload dir').'/jobs/
    sensio-labs.gif',
        'position'
                       => 'Developer',
        'location'
                      => 'Atlanta, USA',
        'description' => 'You will work with symfony to develop websites for
    our customers.',
         'how_to_apply' => 'Send me an email',
        )))->
      with('request')->begin()->
        isParameter('module', 'job')->
isParameter('action', 'create')->
      end()
    ;
```

The browser also simulates file uploads if you pass the absolute path to the file to upload. After submitting the form, we checked that the executed action is create.

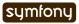

#### The Form Tester

The form we have submitted should be valid. You can test this by using the **form tester**:

```
with('form')->begin()->
    hasErrors(false)->
end()->
```

The form tester has several methods to test the current form status, like the errors.

If you make a mistake in the test, and the test does not pass, you can use the with('response')->~debug|Debug~() statement we have seen during day 9. But you will have to dig into the generated HTML to check for error messages. That's not really convenient. The form tester also provides a debug() method that outputs the form status and all error messages associated with it:

```
with('form')->debug()

Listing
11-5
```

### **Redirection Test**

As the form is valid, the job should have been created and the user redirected to the show page:

```
with('response')->isRedirected()->
followRedirect()->
with('request')->begin()->
  isParameter('module', 'job')->
  isParameter('action', 'show')->
end()->
```

The isRedirected() tests if the page has been redirected and the followRedirect() method follows the redirect.

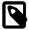

The browser class does not follow redirects automatically as you might want to introspect objects before the redirection.

### The Doctrine Tester

Eventually, we want to test that the job has been created in the database and check that the is activated column is set to false as the user has not published it yet.

This can be done quite easily by using yet another tester, the **Doctrine tester**. As the Doctrine tester is not registered by default, let's add it now:

```
$browser->setTester('doctrine', 'sfTesterDoctrine');
Listing
11-7
```

The Doctrine tester provides the check() method to check that one or more objects in the database match the criteria passed as an argument.

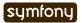

```
'is_activated' => false,
  'is_public' => false,
  ))->
end()
```

The criteria can be an array of values like above, or a <code>Doctrine\_Query</code> instance for more complex queries. You can test the existence of objects matching the criteria with a Boolean as the third argument (the default is <code>true</code>), or the number of matching objects by passing an integer.

# **Testing for Errors**

The job form creation works as expected when we submit valid values. Let's add a test to check the behavior when we submit non-valid data:

```
Listing $browser->
      info(' 3.2 - Submit a Job with invalid values')->
      get('/job/new')->
       click('Preview your job', array('job' => array(
                       => 'Sensio Labs',
         'company'
                         => 'Developer',
         'position'
         'location'
                       => 'Atlanta, USA',
                         => 'not.an.email',
         'email'
      )))->
      with('form')->begin()->
         hasErrors(3)->
         isError('description', 'required')->
isError('how_to_apply', 'required')->
         isError('email', 'invalid')->
      end()
```

The hasErrors() method can test the number of errors if passed an integer. The isError() method tests the error code for a given field.

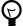

In the tests we have written for the non-valid data submission, we have not re-tested the entire form all over again. We have only added tests for specific things.

You can also test the generated HTML to check that it contains the error messages, but it is not necessary in our case as we have not customized the form layout.

Now, we need to test the admin bar found on the job preview page. When a job has not been activated yet, you can edit, delete, or publish the job. To test those three links, we will need to first create a job. But that's a lot of copy and paste. As I don't like to waste e-trees, let's add a job creator method in the JobeetTestFunctional class:

```
Listing // lib/test/JobeetTestFunctional.class.php
class JobeetTestFunctional extends sfTestFunctional
{
   public function createJob($values = array())
   {
     return $this->
        get('/job/new')->
        click('Preview your job', array('job' => array merge(array()))
```

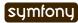

```
'company'
                     => 'Sensio Labs',
                      => 'http://www.sensio.com/',
        'url'
        'position'
                      => 'Developer',
        'location'
                      => 'Atlanta, USA',
        'description' => 'You will work with symfony to develop websites
for our customers.',
        'how to apply' => 'Send me an email',
                      => 'for.a.job@example.com',
        'email'
        'is public'
                       => false,
      ), $values)))->
      followRedirect()
  }
```

The createJob() method creates a job, follows the redirect and returns the browser to not break the fluent interface. You can also pass an array of values that will be merged with some default values.

# Forcing the HTTP Method of a link

Testing the "Publish" link is now more simple:

If you remember from day 10, the "Publish" link has been configured to be called with the HTTP PUT method. As browsers don't understand PUT requests, the link\_to() helper converts the link to a form with some JavaScript. As the test browser does not execute JavaScript, we need to force the method to PUT by passing it as a third option of the click() method. Moreover, the link\_to() helper also embeds a CSRF token as we have enabled CSRF protection during the very first day; the \_with\_csrf option simulates this token.

Testing the "Delete" link is quite similar:

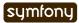

```
end()
```

### Tests as a SafeGuard

When a job is published, you cannot edit it anymore. Even if the "Edit" link is not displayed anymore on the preview page, let's add some tests for this requirement.

First, add another argument to the createJob() method to allow automatic publication of the job, and create a getJobByPosition() method that returns a job given its position value:

```
Listing // lib/test/JobeetTestFunctional.class.php
    class JobeetTestFunctional extends sfTestFunctional
      public function createJob($values = array(), $publish = false)
      {
        $this->
          get('/job/new')->
          click('Preview your job', array('job' => array_merge(array(
                           => 'Sensio Labs',
             'company'
                           => 'http://www.sensio.com/',
             'url'
             'position'
                           => 'Developer',
            'location'
                           => 'Atlanta, USA',
            'description' => 'You will work with symfony to develop websites
    for our customers.',
            'how_to_apply' => 'Send me an email',
                           => 'for.a.job@example.com',
            'email'
            'is_public'
                           => false,
          ), $values)))->
          followRedirect()
        if ($publish)
          $this->
            click('Publish', array(), array('method' => 'put', ' with csrf' =>
    true))->
            followRedirect()
        }
        return $this;
      }
      public function getJobByPosition($position)
        $q = Doctrine Query::create()
          ->from('JobeetJob j')
          ->where('j.position = ?', $position);
        return $q->fetchOne();
      }
```

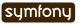

If a job is published, the edit page must return a 404 status code:

```
$browser->info(' 3.5 - When a job is published, it cannot be edited
anymore')->
  createJob(array('position' => 'F003'), true)->
  get(sprintf('/job/%s/edit',
$browser->getJobByPosition('F003')->getToken()))->
  with('response')->begin()->
   isStatusCode(404)->
  end()
;
```

But if you run the tests, you won't have the expected result as we forgot to implement this security measure yesterday. Writing tests is also a great way to discover bugs, as you need to think about all edge cases Edge Cases.

Fixing the bug is quite simple as we just need to forward to a 404 page if the job is activated:

```
// apps/frontend/modules/job/actions/actions.class.php
public function executeEdit(sfWebRequest $request)
{
    $job = $this->getRoute()->getObject();
    $this->forward404If($job->getIsActivated());

$this->form = new JobeetJobForm($job);
}
```

The fix is trivial, but are you sure that everything else still works as expected? You can open your browser and start testing all possible combinations to access the edit page. But there is a simpler way: run your test suite; if you have introduced a regression, symfony will tell you right away.

### Back to the Future in a Test

When a job is expiring in less than five days, or if it is already expired, the user can extend the job validation for another 30 days from the current date.

Testing this requirement in a browser is not easy as the expiration date is automatically set when the job is created to 30 days in the future. So, when getting the job page, the link to extend the job is not present. Sure, you can hack the expiration date in the database, or tweak the template to always display the link, but that's tedious and error prone. As you have already guessed, writing some tests will help us one more time.

As always, we need to add a new route for the extend method first:

Then, update the "Extend" link code in the admin partial:

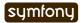

```
Listing <!-- apps/frontend/modules/job/templates/ admin.php -->
    <?php if ($job->expiresSoon()): ?>
     - <?php echo link_to('Extend', 'job_extend', $job, array('method' =>
    'put')) ?> for another <?php echo sfConfig::get('app active days') ?> days
    <?php endif ?>
    Then, create the extend action:
Listing // apps/frontend/modules/job/actions/actions.class.php
    public function executeExtend(sfWebRequest $request)
      $request->checkCSRFProtection();
      $job = $this->getRoute()->getObject();
      $this->forward404Unless($job->extend());
      $this->getUser()->setFlash('notice', sprintf('Your job validity has been
    extended until %s.', $job->getDateTimeObject('expires at')->format('m/d/
    Y')));
      $this->redirect('job_show_user', $job);
    }
    As expected by the action, the extend() method of JobeetJob returns true if the job has
    been extended or false otherwise:
Listing // lib/model/doctrine/JobeetJob.class.php
    class JobeetJob extends BaseJobeetJob
      public function extend()
        if (!$this->expiresSoon())
        {
          return false;
        }
        $this->setExpiresAt(date('Y-m-d', time() + 86400 *
    sfConfig::get('app_active_days')));
        $this->save();
        return true;
      }
      // ...
    Eventually, add a test scenario:
Listing $browser->info(' 3.6 - A job validity cannot be extended before the job
    expires soon')->
      createJob(array('position' => 'F004'), true)->
      call(sprintf('/job/%s/extend'
    $browser->getJobByPosition('F004')->getToken()), 'put', array('_with_csrf'
    => true))->
      with('response')->begin()->
        isStatusCode(404)->
      end()
```

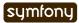

```
;
$browser->info(' 3.7 - A job validity can be extended when the job
expires soon')->
    createJob(array('position' => 'F005'), true)
;

$job = $browser->getJobByPosition('F005');
$job->setExpiresAt(date('Y-m-d'));
$job->save();

$browser->
    call(sprintf('/job/%s/extend', $job->getToken()), 'put',
array('_with_csrf' => true))->
    with('response')->isRedirected()
;

$job->refresh();
$browser->test()->is(
    $job->getDateTimeObject('expires_at')->format('y/m/d'),
    date('y/m/d', time() + 86400 * sfConfig::get('app_active_days'))
);
```

This test scenario introduces a few new things:

- The call() method retrieves a URL with a method different from GET or POST
- After the job has been updated by the action, we need to reload the local object with \$job->refresh()
- At the end, we use the embedded lime object directly to test the new expiration date.

# Forms Security

#### Form Serialization Magic!

Doctrine forms are very easy to use as they automate a lot of work. For instance, serializing a form to the database is as simple as a call to form->save().

But how does it work? Basically, the save() method follows the following steps:

- Begin a transaction (because nested Doctrine forms are all saved in one fell swoop)
- Process the submitted values (by calling updateCOLUMNColumn() methods if they exist)
- Call Doctrine object fromArray() method to update the column values
- Save the object to the database
- · Commit the transaction

### **Built-in Security Features**

The fromArray() method takes an array of values and updates the corresponding column values. Does this represent a security issue? What if someone tries to submit a value for a column for which he does not have authorization? For instance, can I force the token column?

Let's write a test to simulate a job submission with a token field:

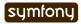

```
Listing // test/functional/frontend/jobActionsTest.php
$browser->
    get('/job/new')->
    click('Preview your job', array('job' => array(
        'token' => 'fake_token',
    )))->
    with('form')->begin()->
        hasErrors(7)->
        hasGlobalError('extra_fields')->
    end()
;
```

When submitting the form, you must have an extra\_fields global error. That's because by default forms do not allow extra fields to be present in the submitted values. That's also why all form fields must have an associated validator.

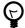

You can also submit additional fields from the comfort of your browser using tools like the Firefox Web Developer Toolbar.

You can bypass this security measure by setting the allow\_extra\_fields option to true:

```
class MyForm extends sfForm
{
    public function configure()
    {
        // ...
        $this->validatorSchema->setOption('allow_extra_fields', true);
     }
}
```

The test must now pass but the token value has been filtered out of the values. So, you are still not able to bypass the security measure. But if you really want the value, set the filter extra fields option to false:

Listing \$this->validatorSchema->setOption('filter\_extra\_fields', false);

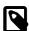

The tests written in this section are only for demonstration purpose. You can now remove them from the Jobeet project as tests do not need to validate symfony features.

#### XSS and CSRF Protection

During day 1, you learned the generate: app task created a secured application by default.

First, it enabled the protection against XSS. It means that all variables used in templates are escaped by default. If you try to submit a job description with some HTML tags inside, you will notice that when symfony renders the job page, the HTML tags from the description are not interpreted, but rendered as plain text.

Then, it enabled the CSRF protection. When a CSRF token is set, all forms embed a csrf token hidden field.

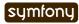

11-25

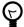

The escaping strategy and the CSRF secret can be changed at any time by editing the apps/frontend/config/settings.yml configuration file. As for the databases.yml file, the settings are configurable by environment:

```
all:
    .settings:
    # Form security secret (CSRF protection)
    csrf_secret: Unique$ecret

# Output escaping settings
    escaping_strategy: true
    escaping_method: ESC_SPECIALCHARS
```

### Maintenance Tasks

Even if symfony is a web framework, it comes with a command line tool. You have already used it to create the default directory structure of the project and the application, but also to generate various files for the model. Adding a new task is quite easy as the tools used by the symfony command line are packaged in a framework.

When a user creates a job, he must activate it to put it online. But if not, the database will grow with stale jobs. Let's create a task that remove stale jobs from the database. This task will have to be run regularly in a cron job.

```
// lib/task/JobeetCleanupTask.class.php
class JobeetCleanupTask extends sfBaseTask
  protected function configure()
    $this->addOptions(array(
      new sfCommandOption('application', null,
sfCommandOption::PARAMETER REQUIRED, 'The application', 'frontend'),
      new sfCommandOption('env', null,
sfCommandOption::PARAMETER REQUIRED, 'The environement', 'prod'),
      new sfCommandOption('days', null,
sfCommandOption::PARAMETER REQUIRED, '', 90),
    ));
    $this->namespace = 'jobeet';
    $this->name = 'cleanup';
    $this->briefDescription = 'Cleanup Jobeet database';
    $this->detailedDescription = <<<EOF</pre>
The [jobeet:cleanup|INFO] task cleans up the Jobeet database:
  [./symfony jobeet:cleanup --env=prod --days=90|INF0]
EOF;
  }
  protected function execute($arguments = array(), $options = array())
    $databaseManager = new sfDatabaseManager($this->configuration);
    $nb = Doctrine Core::getTable('JobeetJob')->cleanup($options['days']);
    $this->logSection('doctrine', sprintf('Removed %d stale jobs', $nb));
```

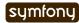

```
}
}
```

The task configuration is done in the configure() method. Each task must have a unique name (namespace:name), and can have arguments and options.

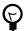

Browse the built-in symfony tasks (lib/task/) for more examples of usage.

The jobeet:cleanup task defines two options: --env and --days with some sensible defaults.

Running the task is similar to run any other symfony built-in task:

```
Listing $ php symfony jobeet:cleanup --days=10 --env=dev
```

As always, the database cleanup code has been factored out in the JobeetJobTable class:

```
// lib/model/doctrine/JobeetJobTable.class.php
public function cleanup($days)
{
    $q = $this->createQuery('a')
        ->delete()
        ->andWhere('a.is_activated = ?', 0)
        ->andWhere('a.created_at < ?', date('Y-m-d', time() - 86400 * $days));
    return $q->execute();
}
```

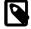

The symfony tasks behave nicely with their environment as they return a value according to the success of the task. You can force a return value by returning an integer explicitly at the end of the task.

# Final Thoughts

Testing is at the heart of the symfony philosophy and tools. Today, we have learned again how to leverage symfony tools to make the development process easier, faster, and more important, safer.

The symfony form framework provides much more than just widgets and validators: it gives you a simple way to test your forms and ensure that your forms are secure by default.

Our tour of great symfony features do not end here. Tomorrow, we will create the backend application for Jobeet. Creating a backend interface is a must for most web projects, and Jobeet is no different. But how will we be able to develop such an interface in just one hour? Simple, we will use the symfony admin generator framework.

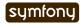

### Day 12

# The Admin Generator

With the addition we made in day 11 on Jobeet, the frontend application is now fully useable by job seekers and job posters. It's time to talk a bit about the backend application. Today, thanks to the admin generator functionality of symfony, we will develop a complete backend interface for Jobeet in just one hour.

### **Backend Creation**

The very first step is to create the backend application. If your memory serves you well, you should remember how to do it with the generate:app task:

\$ php symfony generate:app backend

Listing 12-1

The backend application is now available at http://jobeet.localhost/backend.php/for the prod environment, and at http://jobeet.localhost/backend\_dev.php/for the dev environment.

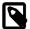

When you created the frontend application, the production front controller was named index.php. As you can only have one index.php file per directory, symfony creates an index.php file for the very first production front controller and names the others after the application name.

If you try to reload the data fixtures with the doctrine:data-load task, it won't work as expected. That's because the JobeetJob::save() method needs access to the app.yml configuration file from the frontend application. As we have now two applications, symfony uses the first it finds, which is now the backend one.

But as seen during day 8, the settings can be configured at different levels. By moving the content of the apps/frontend/config/app.yml file to config/app.yml, the settings will be shared among all applications and the problem will be fixed. Do the change now as we will use the model classes quite extensively in the admin generator, and so we will need the variables defined in app.yml in the backend application.

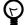

The doctrine:data-load task also takes a --application option. So, if you need some specific settings from one application or another, this is the way to go:

\$ php symfony doctrine:data-load --application=frontend

Listing 12-2

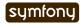

### **Backend Modules**

For the frontend application, the doctrine:generate-module task has been used to bootstrap a basic CRUD module based on a model class. For the backend, the doctrine:generate-admin task will be used as it generates a full working backend interface for a model class:

These two commands create a job and a category module for the JobeetJob and the JobeetCategory model classes respectively.

The optional --module option overrides the module name generated by default by the task (which would have been otherwise jobeet job for the JobeetJob class).

Behind the scenes, the task has also created a custom route for each module:

It should come as no surprise that the route class used by the admin generator|Admin Generator is sfDoctrineRouteCollection, as the main goal of an admin interface is the management of the life-cycle of model objects.

The route definition also defines some options we have not seen before:

- prefix\_path: Defines the prefix path for the generated route (for instance, the edit page will be something like /job/1/edit).
- column: Defines the table column to use in the URL for links that references an object.
- with\_wildcard\_routes: As the admin interface will have more than the classic CRUD operations, this option allows to define more object and collection actions without editing the route.

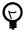

As always, it is a good idea to read the help before using a new task.

Listing \$ php symfony help doctrine:generate-admin

It will give you all the task's arguments and options as well as some classic usage examples.

### Backend Look and Feel

Right off the bat, you can use the generated modules:

```
Listing 12-6 http://jobeet.localhost/backend_dev.php/job http://jobeet.localhost/backend_dev.php/category
```

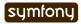

The admin modules have many more features than the simple modules we have generated in previous days. Without writing a single line of PHP, each module provides these great features:

- The list of objects is paginated
- The list is **sortable**
- The list can be **filtered**
- Objects can be created, edited, and deleted
- Selected objects can be deleted in a batch
- The form validation is enabled
- **Flash messages** give immediate feedback to the user
- · ... and much much more

The admin generator provides all the features you need to create a backend interface in a simple to configure package.

If you have a look at our two generated modules, you will notice there is no activated webdesign whereas the symfony built-in admin generator feature has a basic graphic interface by default. For now, assets from the sfDoctrinePlugin are not located under the web/ folder. We need to publish them under the web/ folder thanks to the plugin:publish-assets task:

```
$ php symfony plugin:publish-assets
```

Listing 12-7

Listing

12-8

To make the user experience a bit better, we need to customize the default backend. We will also add a simple menu to make it easy to navigate between the different modules.

Replace the default layout file content with the code below:

```
// apps/backend/templates/layout.php
<!DOCTYPE html PUBLIC "-//W3C//DTD XHTML 1.0 Transitional//EN"</pre>
  "http://www.w3.org/TR/xhtml1/DTD/xhtml1-transitional.dtd">
<html xmlns="http://www.w3.org/1999/xhtml" xml:lang="en" lang="en">
    <title>Jobeet Admin Interface</title>
    <link rel="shortcut icon" href="/favicon.ico" />
    <?php use stylesheet('admin.css') ?>
    <?php include javascripts() ?>
    <?php include stylesheets() ?>
  </head>
  <body>
    <div id="container">
      <div id="header">
        <h1>
          <a href="<?php echo url for('homepage') ?>">
            <img src="http://www.symfony-project.org/images/logo.jpg"</pre>
alt="Jobeet Job Board" />
          </a>
        </h1>
      </div>
      <div id="menu">
        ul>
          <
            <?php echo link_to('Jobs', 'jobeet_job') ?>
          <?php echo link to('Categories', 'jobeet category') ?>
```

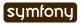

This layout uses an admin.css stylesheet. This file must already be present in web/css/ as it was installed with the other stylesheets during day 4.

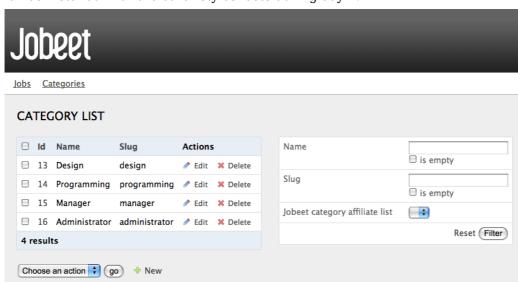

Eventually, change the default symfony homepage in routing.yml:

```
Listing # apps/backend/config/routing.yml
homepage:
    url: /
    param: { module: job, action: index }
```

### The symfony Cache

If you are curious enough, you have probably already opened the files generated by the task under the apps/backend/modules/ directory. If not, please open them now. Surprise! The templates directories are empty, and the actions.class.php files are quite empty as well:

```
Listing // apps/backend/modules/job/actions/actions.class.php
require_once dirname(__FILE__).'/../lib/
jobGeneratorConfiguration.class.php';
require once dirname(__FILE__).'/../lib/jobGeneratorHelper.class.php';
```

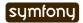

12-12

```
class jobActions extends autoJobActions
{
}
```

How can it possibly work? If you have a closer look, you will notice that the jobActions class extends autoJobActions. The autoJobActions class is automatically generated by symfony if it does not exist. It is to be found in the cache/backend/dev/modules/autoJob/ directory, which contains the "real" module:

The way the admin generator works should remind you of some known behavior. In fact, it is quite similar to what we have already learned about the model and form classes. Based on the model schema definition, symfony generates the model and form classes. For the admin generator, the generated module can be configured by editing the config/generator.yml file found in the module:

```
# apps/backend/modules/job/config/generator.yml
generator:
  class: sfDoctrineGenerator
  param:
                            JobeetJob
    model class:
                            admin
    theme:
    non verbose templates: true
    with show:
                            false
    singular:
    plural:
    route prefix:
                            jobeet_job
    with_doctrine_route:
                            true
    config:
      actions: ~
      fields: ~
      list:
      filter:
      form:
      edit:
      new:
```

Each time you update the generator.yml file, symfony regenerates the cache. As we will see later, customizing the admin generated modules is easy, fast, and fun.

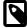

The automatic re-generation of cache files only occurs in the development environment. In the production one, you will need to clear the cache manually with the cache:clear task.

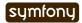

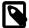

The with\_show parameter has no effect. This parameter is only meaningful when generating "standard" modules with the doctrine:generate-module task.

### **Backend Configuration**

An admin module can be customized by editing the config key of the generator.yml file. The configuration is organized in seven sections:

- actions: Default configuration for the actions found on the list and on the forms
- fields: Default configuration for the fields
- list: Configuration for the list
- filter: Configuration for filters
- form: Configuration for new and edit forms
- edit: Specific configuration for the edit page
- new: Specific configuration for the new page

Let's start the customization.

### **Title Configuration**

The list, edit, and new section titles of category module can be customized by defining a title option:

```
Listing # apps/backend/modules/category/config/generator.yml
config:
    actions: ~
    fields: ~
    list:
        title: Category Management
    filter: ~
    form: ~
    edit:
        title: Editing Category "%name%"
    new:
        title: New Category
```

The title for the edit section contains dynamic values: all strings enclosed between %% are replaced by their corresponding object column values.

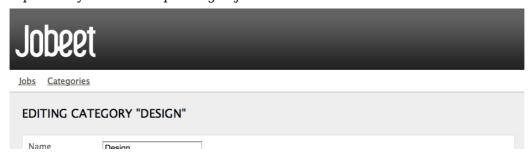

The configuration for the job module is quite similar:

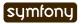

```
actions: ~
fields: ~
list:
   title: Job Management
filter: ~
form: ~
edit:
   title: Editing Job "%company% is looking for a %%position%"
new:
   title: Job Creation
```

### Fields Configuration

The different views (list, new, and edit) are composed of fields. A field can be a column of the model class, or a virtual column as we will see later on.

The default fields configuration can be customized with the fields section:

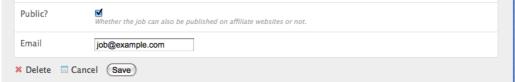

The fields section overrides the fields configuration for all views, which means the label for the is activated field will be changed for the list, edit, and new views.

The admin generator configuration is based on a configuration cascade principle. For instance, if you want to change a label for the list view only, define a fields option under the list section:

```
# apps/backend/modules/job/config/generator.yml
config:
    list:
    fields:
        is_public: { label: "Public? (label for the list)" }
```

Any configuration that is set under the main fields section can be overridden by view-specific configuration. The overriding rules are the following:

- new and edit inherit from form which inherits from fields
- list inherits from fields
- filter inherits from fields

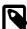

For form sections (form, edit, and new), the label and help options override the ones defined in the form classes.

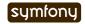

### List View Configuration

#### display

By default, the columns of the list view are all the columns of the model, in the order of the schema file. The display option overrides the default by defining the ordered columns to be displayed:

# apps/backend/modules/category/config/generator.yml
config:
 list:
 title: Category Management
 display: [=name, slug]

The = sign before the name column is a convention to convert the string to a link.

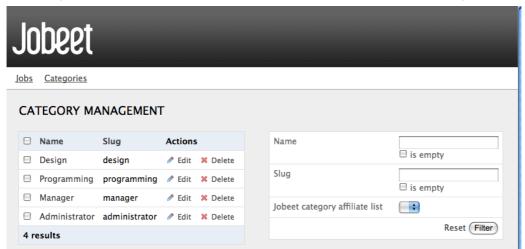

Let's do the same for the job module to make it more readable:

#### layout

The list can be displayed with different layouts. By default, the layout is tabular, which means that each column value is in its own table column. But for the job module, it would be better to use the stacked layout, which is the other built-in layout:

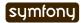

In a stacked layout, each object is represented by a single string, which is defined by the params option.

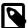

The display option is still needed as it defines the columns that will be sortable by the

#### "Virtual" columns

With this configuration, the %category id% segment will be replaced by the category primary key. But it would be more meaningful to display the name of the category.

Whenever you use the % notation, the variable does not need to correspond to an actual column in the database schema. The admin generator only need to find a related getter in the model class.

To display the category name, we can define a getCategoryName() method in the JobeetJob model class and replace %category\_id% by %category\_name%.

But the JobeetJob class already has a getJobeetCategory() method that returns the related category object. And if you use %jobeet category%, it works as the JobeetCategory class has a magic \_\_toString() method that converts the object to a string.

# apps/backend/modules/job/config/generator.yml %%is\_activated% <small>%%jobeet\_category%</small> - %%company%% (<em>%%email%%</em>) is looking for a %%=position%% (%%location%%) Listing 12-20

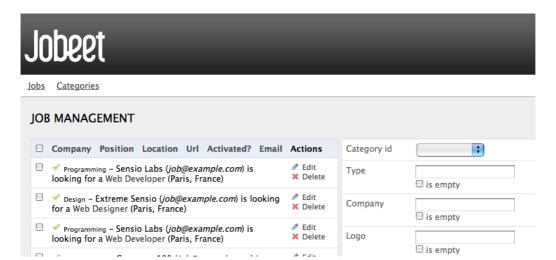

#### sort

As an administrator, you will be probably more interested in seeing the latest posted jobs. You can configure the default sort column by adding a **sort** option:

```
# apps/backend/modules/job/config/generator.yml
config:
```

Listing

sort: [expires\_at, desc]

#### max per page

By default, the list is paginated and each page contains 20 items. This can be changed with the max per page option:

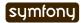

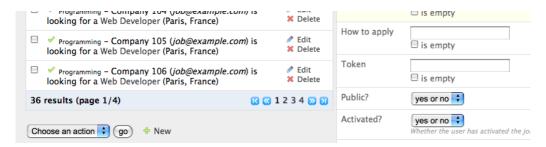

#### batch\_actions

On a list, an action can be run on several objects. These batch actions are not needed for the category module, so, let's remove them:

Listing # apps/backend/modules/category/config/generator.yml
config:
 list:
 batch\_actions: {}

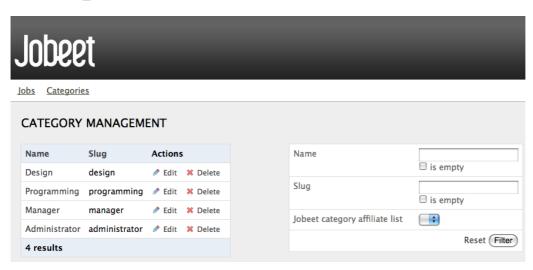

The batch\_actions option defines the list of batch actions. The empty array allows the removal of the feature.

By default, each module has a delete batch action defined by the framework, but for the job module, let's pretend we need a way to extend the validity of some selected jobs for another 30 days:

All actions beginning with a \_ are built-in actions provided by the framework. If you refresh your browser and select the extend batch actions, symfony will throw an exception telling you to create an executeBatchExtend() method:

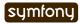

```
// apps/backend/modules/job/actions/actions.class.php
                                                                                 Listina
                                                                                  12-25
class jobActions extends autoJobActions
  public function executeBatchExtend(sfWebRequest $request)
  {
    $ids = $request->getParameter('ids');
    $q = Doctrine Query::create()
      ->from('JobeetJob j')
      ->whereIn('j.id', $ids);
    foreach ($q->execute() as $job)
      $job->extend(true);
    $this->getUser()->setFlash('notice', 'The selected jobs have been
extended successfully.');
    $this->redirect('jobeet_job');
  }
}
The selected primary keys are stored in the ids request parameter. For each selected job,
the JobeetJob::extend() method is called with an extra argument to bypass the
expiration check.
Update the extend() method to take this new argument into account:
// lib/model/doctrine/JobeetJob.class.php
                                                                                 Listing
class JobeetJob extends BaseJobeetJob
  public function extend($force = false)
    if (!$force && !$this->expiresSoon())
    {
      return false;
    }
    $this->setExpiresAt(date('Y-m-d', time() + 86400 *
sfConfig::get('app_active_days')));
    $this->save();
    return true;
  }
  // ...
```

After all jobs have been extended, the user is redirected to the job module homepage.

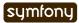

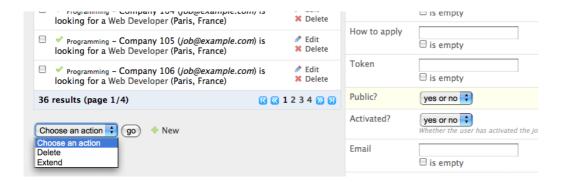

#### object actions

In the list, there is an additional column for actions you can run on a single object. For the category module, let's remove them as we have a link on the category name to edit it, and we don't really need to be able to delete one directly from the list:

For the job module, let's keep the existing actions and add a new extend action similar to the one we have added as a batch action:

As for batch actions, the \_delete and \_edit actions are the ones defined by the framework. We need to define the listExtend() action to make the extend link work:

```
Listing // apps/backend/modules/job/actions/actions.class.php
class jobActions extends autoJobActions
{
    public function executeListExtend(sfWebRequest $request)
    {
        $job = $this->getRoute()->getObject();
        $job->extend(true);

        $this->getUser()->setFlash('notice', 'The selected jobs have been extended successfully.');

        $this->redirect('jobeet_job');
    }

    // ...
}
```

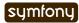

Listina

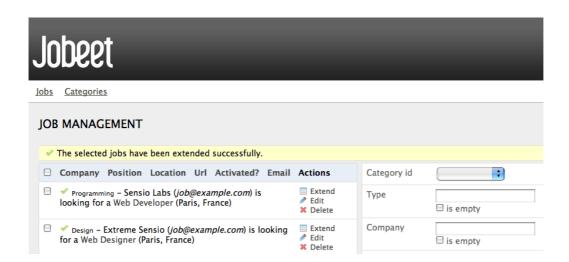

#### actions

We have already seen how to link an action to a list of objects or a single object. The actions option defines actions that take no object at all, like the creation of a new object. Let's remove the default new action and add a new action that deletes all jobs that have not been activated by the poster for more than 60 days:

```
# apps/backend/modules/job/config/generator.yml
config:
    list:
    actions:
        deleteNeverActivated: { label: Delete never activated jobs }
```

Until now, all actions we have defined had ~, which means that symfony automatically configures the action. Each action can be customized by defining an array of parameters. The label option overrides the default label generated by symfony.

By default, the action executed when you click on the link is the name of the action prefixed with list.

Create the listDeleteNeverActivated action in the job module:

```
// apps/backend/modules/job/actions/actions.class.php
class jobActions extends autoJobActions
{
   public function executeListDeleteNeverActivated(sfWebRequest $request)
   {
        snb = Doctrine_Core::getTable('JobeetJob')->cleanup(60);
        if ($nb)
        {
             sthis->getUser()->setFlash('notice', sprintf('%d never activated jobs have been deleted successfully.', $nb));
        }
        else
        {
             sthis->getUser()->setFlash('notice', 'No job to delete.');
        }
        sthis->redirect('jobeet_job');
    }
```

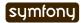

```
// ...
}
```

We have reused the JobeetJobTable::cleanup() method defined yesterday. That's another great example of the reusability provided by the MVC pattern.

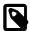

You can also change the action to execute by passing an action parameter:

Listing deleteNeverActivated: { label: Delete never activated jobs, action: foo }

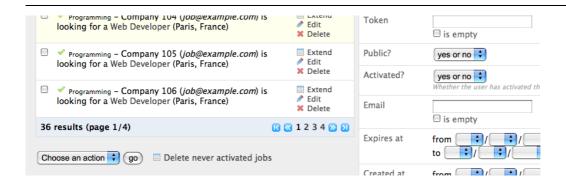

#### table method

The number of database requests needed to display the job list page is 14, as shown by the web debug toolbar.

If you click on that number, you will see that most requests are to retrieve the category name for each job:

```
SET NAMES 'utf8'

SELECT (obeet_category,ID, jobeet_category,NAME, jobeet_category,SLUG FROM 'jobeet_category'

SELECT (obeet_category,ID, jobeet_category,NAME, jobeet_category,SLUG FROM 'jobeet_category'

SELECT (obeet_category,ID, jobeet_category,NAME, jobeet_category,SLUG FROM 'jobeet_category'

SELECT (obeet_category,ID, jobeet_category,NAME, jobeet_category,SLUG FROM 'jobeet_job.LOGO, jobeet_job.UPL, jobeet_job.IO, ion, jobeet_job.IO, ion, jobeet_category,ID, jobeet_category,ID, jobeet_category,I
```

To reduce the number of queries, we can change the default method used to get the jobs by using the table method option:

```
Listing # apps/backend/modules/job/config/generator.yml
config:
    list:
    table method: retrieveBackendJobList
```

The retrieveBackendJobList() method adds a join between the job and the category tables and automatically creates the category object related to each job.

Now you must create the retrieveBackendJobList method in JobeetJobTable located in lib/model/doctrine/JobeetJobTable.class.php.

Listing // lib/model/doctrine/JobeetJobTable.class.php
 class JobeetJobTable extends Doctrine Table

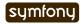

```
{
  public function retrieveBackendJobList(Doctrine_Query $q)
  {
    $rootAlias = $q->getRootAlias();
    $q->leftJoin($rootAlias . '.JobeetCategory c');
    return $q;
}
// ...
```

The retrieveBackendJobList() method adds a join between the job and the category tables and automatically creates the category object related to each job.

The number of requests is now down to four:

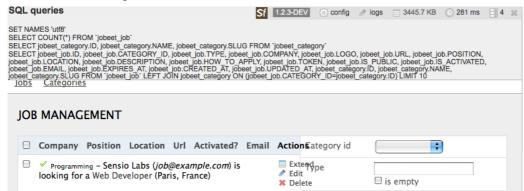

# Form Views Configuration

The form views configuration is done in three sections: form, edit, and new. They all have the same configuration capabilities and the form section only exists as a fallback for the edit and new sections.

#### display

As for the list, you can change the order of the displayed fields with the display option. But as the displayed form is defined by a class, don't try to remove a field as it could lead to unexpected validation errors.

The display option for form views can also be used to arrange fields into groups:

The above configuration defines two groups (Content and Admin), each containing a subset of the form fields.

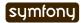

# Jobeet

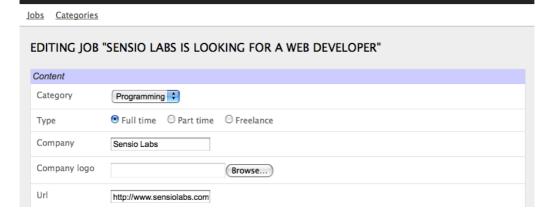

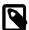

The columns in the Admin group do not show up in the browser yet because they have been unset in the job form definition. They will appear in a few sections when we define a custom job form class for the admin application.

The admin generator has built-in support for many to many relationship. On the category form, you have an input for the name, one for the slug, and a drop-down box for the related affiliates. As it does not make sense to edit this relation on this page, let's remove it:

```
Listing // lib/form/doctrine/JobeetCategoryForm.class.php
  class JobeetCategoryForm extends BaseJobeetCategoryForm
  {
    public function configure()
        {
        unset($this['created_at'], $this['updated_at'],
        $this['jobeet_affiliates_list']);
        }
    }
```

#### "Virtual" columns

In the display options for the job form, the \_generated\_token field starts with an underscore (\_). This means that the rendering for this field will be handled by a custom partial named \_generated\_token.php.

Create this partial with the following content:

In the partial, you have access to the current form (\$form) and the related object is accessible via the getObject() method.

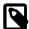

You can also delegate the rendering to a component by prefixing the field name by a tilde (~).

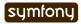

Listina

#### class

As the form will be used by administrators, we have displayed more information than for the user job form. But for now, some of them do not appear on the form as they have been removed in the JobeetJobForm class.

To have different forms for the frontend and the backend, we need to create two form classes. Let's create a BackendJobeetJobForm class that extends the JobeetJobForm class. As we won't have the same hidden fields, we also need to refactor the JobeetJobForm class a bit to move the unset() statement in a method that will be overridden in BackendJobeetJobForm:

```
// lib/form/doctrine/JobeetJobForm.class.php
class JobeetJobForm extends BaseJobeetJobForm
  public function configure()
  {
    $this->removeFields();
    $this->validatorSchema['email'] = new sfValidatorAnd(array(
      $this->validatorSchema['email'],
      new sfValidatorEmail(),
    )):
    // ...
  protected function removeFields()
  {
    unset(
      $this['created_at'], $this['updated_at'],
      $this['expires_at'], $this['is_activated'],
      $this['token']
    );
  }
}
// lib/form/doctrine/BackendJobeetJobForm.class.php
class BackendJobeetJobForm extends JobeetJobForm
  protected function removeFields()
  {
    unset(
      $this['created at'], $this['updated at'],
      $this['token']
    );
  }
}
```

The default form class used by the admin generator can be overridden by setting the class option:

```
# apps/backend/modules/job/config/generator.yml
config:
   form:
     class: BackendJobeetJobForm
Listing
12-39
```

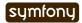

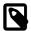

As we have added a new class, don't forget to clear the cache.

The edit form still has a small annoyance. The current uploaded logo does not show up anywhere and you cannot remove the current one. The sfWidgetFormInputFileEditable widget adds editing capabilities to a simple input file widget:

The sfWidgetFormInputFileEditable widget takes several options to tweak its features and rendering:

- file src: The web path to the current uploaded file
- is\_image: If true, the file will be rendered as an image
- edit\_mode: Whether the form is in edit mode or not
- with\_delete: Whether to display the delete checkbox
- template: The template to use to render the widget

# Jobeet

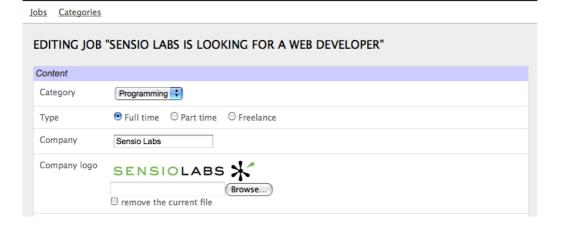

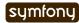

Listina

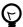

The look of the admin generator can be tweaked very easily as the generated templates define a lot of class and id attributes. For instance, the logo field can be customized by using the sf admin form field logo class. Each field also has a class depending on the field type like sf admin text or sf admin boolean.

The edit mode option uses the sfDoctrineRecord::isNew() method.

It returns true if the model object of the form is new, and false otherwise. This is of great help when you need to have different widgets or validators depending on the status of the embedded object.

### Filters Configuration

Configuring filters is quite the same as configuring the form views. As a matter of fact, filters are just forms. And as for the forms, the classes have been generated by the doctrine:build --all task. You can also re-generate them with the doctrine:build ---filters task.

The form filter classes are located under the lib/filter/ directory and each model class has an associated filter form class (JobeetJobFormFilter for JobeetJobForm).

Let's remove them completely for the category module:

```
# apps/backend/modules/category/config/generator.yml
config:
  filter:
    class: false
For the job module, let's remove some of them:
# apps/backend/modules/job/config/generator.yml
                                                                                 Listina
filter:
  display: [category_id, company, position, description, is_activated,
       is_public, email, expires_at]
```

As filters are always optional, there is no need to override the filter form class to configure the fields to be displayed.

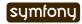

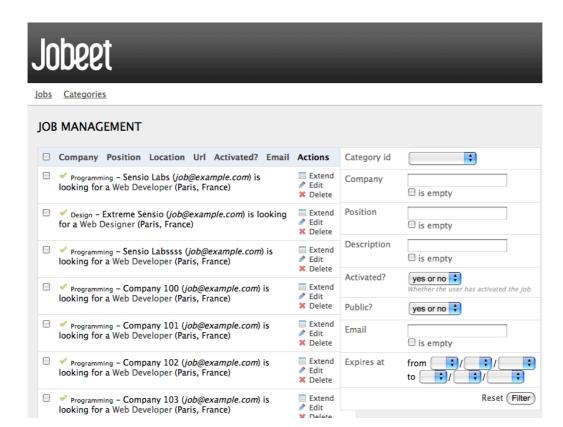

### **Actions Customization**

When configuration is not sufficient, you can add new methods to the action class as we have seen with the extend feature, but you can also override the generated action methods:

| Method                          | Description                         |
|---------------------------------|-------------------------------------|
| executeIndex()                  | list view action                    |
| <pre>executeFilter()</pre>      | Updates the filters                 |
| <pre>executeNew()</pre>         | new view action                     |
| <pre>executeCreate()</pre>      | Creates a new Job                   |
| <pre>executeEdit()</pre>        | edit view action                    |
| <pre>executeUpdate()</pre>      | Updates a Job                       |
| <pre>executeDelete()</pre>      | Deletes a Job                       |
| <pre>executeBatch()</pre>       | Executes a batch action             |
| <pre>executeBatchDelete()</pre> | Executes the _delete batch action   |
| <pre>processForm()</pre>        | Processes the Job form              |
| <pre>getFilters()</pre>         | Returns the current filters         |
| setFilters()                    | Sets the filters                    |
| <pre>getPager()</pre>           | Returns the list pager              |
| <pre>getPage()</pre>            | Gets the pager page                 |
| setPage()                       | Sets the pager page                 |
| <pre>buildCriteria()</pre>      | Builds the Criteria for the list    |
| addSortCriteria()               | Adds the sort Criteria for the list |
|                                 |                                     |

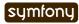

| Method    | Description                     |
|-----------|---------------------------------|
| getSort() | Returns the current sort column |
| setSort() | Sets the current sort column    |

As each generated method does only one thing, it is easy to change a behavior without having to copy and paste too much code.

### **Templates Customization**

We have seen how to customize the generated templates thanks to the class and id attributes added by the admin generator in the HTML code.

As for the classes, you can also override the original templates. As templates are plain PHP files and not PHP classes, a template can be overridden by creating a template of the same name in the module (for instance in the apps/backend/modules/job/templates/directory for the job admin module):

| Template                   | Description                                  |
|----------------------------|----------------------------------------------|
| _assets.php                | Renders the CSS and JS to use for templates  |
| _filters.php               | Renders the filters box                      |
| _filters_field.php         | Renders a single filter field                |
| _flashes.php               | Renders the flash messages                   |
| _form.php                  | Displays the form                            |
| _form_actions.php          | Displays the form actions                    |
| _form_field.php            | Displays a single form field                 |
| _form_fieldset.php         | Displays a form fieldset                     |
| _form_footer.php           | Displays the form footer                     |
| _form_header.php           | Displays the form header                     |
| _list.php                  | Displays the list                            |
| _list_actions.php          | Displays the list actions                    |
| _list_batch_actions.php    | Displays the list batch actions              |
| _list_field_boolean.php    | Displays a single boolean field in the list  |
| _list_footer.php           | Displays the list footer                     |
| _list_header.php           | Displays the list header                     |
| _list_td_actions.php       | Displays the object actions for a row        |
| _list_td_batch_actions.php | Displays the checkbox for a row              |
| _list_td_stacked.php       | Displays the stacked layout for a row        |
| _list_td_tabular.php       | Displays a single field for the list         |
| _list_th_stacked.php       | Displays a single column name for the header |
| _list_th_tabular.php       | Displays a single column name for the header |
| _pagination.php            | Displays the list pagination                 |
| editSuccess.php            | Displays the edit view                       |
| indexSuccess.php           | Displays the list view                       |
| newSuccess.php             | Displays the new view                        |
|                            |                                              |

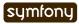

### **Final Configuration**

The final configuration for the Jobeet admin is as follows:

```
Listing # apps/backend/modules/job/config/generator.yml
    generator:
      class: sfDoctrineGenerator
      param:
        model class:
                               JobeetJob
        theme:
                               admin
        non_verbose_templates: true
        with show:
                               false
        singular:
        plural:
        route_prefix:
                              jobeet_job
        with_doctrine_route: true
        config:
          actions: ~
          fields:
            is activated: { label: Activated?, help: Whether the user has
    activated the job, or not }
            is public: { label: Public? }
          list:
            title:
                          Job Management
            layout:
                          stacked
            display:
                           [company, position, location, url, is activated,
    email]
            params: |
              %%is activated%% <small>%%JobeetCategory%%</small> - %%company%%
               (<em>%email%</em>) is looking for a %=position%
    (%location%)
            max_per_page:
                           [expires at, desc]
            sort:
            batch actions:
              delete:
              extend:
            object_actions:
              extend: ~
              _edit:
              delete:
            actions:
              deleteNeverActivated: { label: Delete never activated jobs }
            table method: retrieveBackendJobList
          filter:
            display: [category_id, company, position, description,
    is activated, is public, email, expires at]
          form:
            class:
                       BackendJobeetJobForm
            display:
              Content: [category_id, type, company, logo, url, position,
    location, description, how_to_apply, is_public, email]
                      [ generated token, is activated, expires at]
          edit:
            title: Editing Job "%company% is looking for a %%position%%"
          new:
            title: Job Creation
```

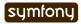

```
# apps/backend/modules/category/config/generator.yml
generator:
  class: sfDoctrineGenerator
  param:
                           JobeetCategory
    model class:
    theme:
                           admin
    non verbose templates: true
    with show:
                           false
    singular:
    plural:
    route prefix: jobeet category
    with doctrine route: true
    config:
      actions: ~
      fields:
      list:
        title: Category Management
        display: [=name, slug]
        batch actions: {}
        object actions: {}
      filter:
        class: false
      form:
        actions:
          _delete: ~
          _list:
          save:
        title: Editing Category "%%name%%"
      new:
        title: New Category
```

With just these two configuration files, we have developed a great backend interface for Jobeet in a matter of minutes.

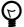

You already know that when something is configurable in a YAML file, there is also the possibility to use plain PHP code. For the admin generator, you can edit the apps/backend/modules/job/lib/jobGeneratorConfiguration.class.php file. It gives you the same options as the YAML file but with a PHP interface. To learn the method names, have a look at the generated base class in cache/backend/dev/modules/autoJob/lib/BaseJobGeneratorConfiguration.class.php.

# Final Thoughts

In just one hour, we have built a fully featured backend interface for the Jobeet project. And all in all, we have written less than 50 lines of PHP code. Not too bad for so many features!

Tomorrow, we will see how to secure the backend application with a username and a password. This will also be the occasion to talk about the symfony user class.

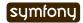

### Day 13

# The User

Yesterday was packed with a lot of information. With very few PHP lines of code, the symfony admin generator allows the developer to create backend interfaces in a matter of minutes.

Today, we will discover how symfony manages persistent data between HTTP requests. As you might know, the HTTP protocol is stateless, which means that each request is independent from its preceding or proceeding ones. Modern websites need a way to persist data between requests to enhance the user experience.

A user session can be identified using a cookie. In symfony, the developer does not need to manipulate the session directly, but rather uses the sfUser object, which represents the application end user.

### **User Flashes**

We have already seen the user object in action with flashes. A flash|Flash Message is an ephemeral message stored in the user session that will be automatically deleted after the very next request. It is very useful when you need to display a message to the user after a redirect. The admin generator uses flashes a lot to display feedback to the user whenever a job is saved, deleted, or extended.

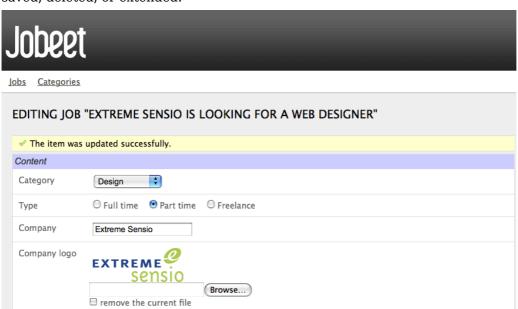

A flash is set by using the setFlash() method of sfUser:

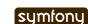

Listing 13-1

```
// apps/frontend/modules/job/actions/actions.class.php
public function executeExtend(sfWebRequest $request)
{
    $request->checkCSRFProtection();

    $job = $this->getRoute()->getObject();
    $this->forward404Unless($job->extend());

    $this->getUser()->setFlash('notice', sprintf('Your job validity has been extended until %s.', $job->getDateTimeObject('expires_at')->format('m/d/Y')));

    $this->redirect($this->generateUrl('job_show_user', $job));
}
```

The first argument is the identifier of the flash and the second one is the message to display. You can define whatever flashes you want, but notice and error are two of the more common ones (they are used extensively by the admin generator).

It is up to the developer to include the flash message in the templates. For Jobeet, they are output by the layout.php:

In a template, the user is accessible via the special \$sf\_user variable.

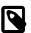

Some symfony objects are always accessible in the templates, without the need to explicitly pass them from the action: \$sf\_request, \$sf\_user, and \$sf\_response.

### **User Attributes**

Unfortunately, the Jobeet user stories have no requirement that includes storing something in the user session. So let's add a new requirement: to ease job browsing, the last three jobs viewed by the user should be displayed in the menu with links to come back to the job page later on.

When a user access a job page, the displayed job object needs to be added in the user history and stored in the session:

```
// apps/frontend/modules/job/actions/actions.class.php
class jobActions extends sfActions
{
   public function executeShow(sfWebRequest $request)
   {
      $this->job = $this->getRoute()->getObject();

   // fetch jobs already stored in the job history
   $jobs = $this->getUser()->getAttribute('job_history', array());
```

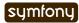

Listing

```
// add the current job at the beginning of the array
array_unshift($jobs, $this->job->getId());

// store the new job history back into the session
$this->getUser()->setAttribute('job_history', $jobs);
}

// ...
}
```

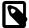

We could have feasibly stored the JobeetJob objects directly into the session. This is strongly discouraged because the session variables are serialized between requests. And when the session is loaded, the JobeetJob objects are de-serialized and can be "stalled" if they have been modified or deleted in the meantime.

```
getAttribute(), setAttribute()
```

Given an identifier, the sfUser::getAttribute() method fetches values from the user session. Conversely, the setAttribute() method stores any PHP variable in the session for a given identifier.

The getAttribute() method also takes an optional default value to return if the identifier is not yet defined.

The default value taken by the getAttribute() method is a shortcut for:

```
Listing if (!$value = $this->getAttribute('job_history'))
     {
          $value = array();
      }
```

#### The myUser class

To better respect the separation of concerns, let's move the code to the myUser class. The myUser class overrides the default symfony base sfUser<sup>51</sup> class with application specific behaviors:

51. http://www.symfony-project.org/api/1 4/sfUser

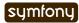

```
{
  public function addJobToHistory(JobeetJob $job)
  {
    $ids = $this->getAttribute('job_history', array());
    if (!in_array($job->getId(), $ids))
    {
        array_unshift($ids, $job->getId());
        $this->setAttribute('job_history', array_slice($ids, 0, 3));
    }
  }
}
```

The code has also been changed to take into account all the requirements:

- !in\_array(\$job->getId(), \$ids): A job cannot be stored twice in the history
- array\_slice(\$ids, 0, 3): Only the latest three jobs viewed by the user are displayed

In the layout, add the following code before the \$sf\_content variable is output:

```
// apps/frontend/templates/layout.php
                                                                                Listing
<div id="job_history">
  Recent viewed jobs:
  ul>
    <?php foreach ($sf user->getJobHistory() as $job): ?>
        <?php echo link to($job->getPosition().' - '.$job->getCompany(),
'job show user', $job) ?>
      <?php endforeach ?>
  </div>
<div class="content">
  <?php echo $sf_content ?>
</div>
The layout uses a new getJobHistory() method to retrieve the current job history:
// apps/frontend/lib/myUser.class.php
                                                                                Listing
                                                                                13-7
class myUser extends sfBasicSecurityUser
  public function getJobHistory()
    $ids = $this->getAttribute('job history', array());
    if (!empty($ids))
      return Doctrine_Core::getTable('JobeetJob')
        ->createQuery('a')
        ->whereIn('a.id', $ids)
        ->execute()
    return array();
```

```
}
// ...
}
```

The getJobHistory() method uses a custom Doctrine\_Query object to retrieve several JobeetJob objects in one call.

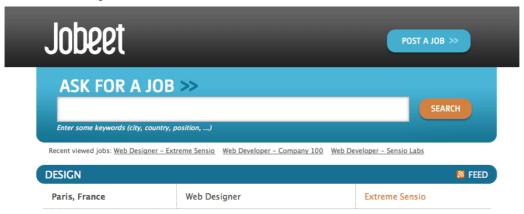

#### sfParameterHolder

To complete the job history API, let's add a method to reset the history:

```
Listing // apps/frontend/lib/myUser.class.php
class myUser extends sfBasicSecurityUser
{
    public function resetJobHistory()
    {
        $this->getAttributeHolder()->remove('job_history');
    }
    // ...
}
```

User's attributes are managed by an object of class sfParameterHolder. The getAttribute() and setAttribute() methods are proxy methods for getParameterHolder()->get() and getParameterHolder()->set(). As the remove() method has no proxy method in sfUser, you need to use the parameter holder object directly.

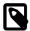

The sfParameterHolder<sup>52</sup> class is also used by sfRequest to store its parameters.

## **Application Security**

#### Authentication

Like many other symfony features, security is managed by a YAML file, security.yml. For instance, you can find the default configuration for the backend application in the config/directory:

52. http://www.symfony-project.org/api/1 4/sfParameterHolder

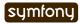

# apps/backend/config/security.yml
default:

Listing 13-9

is\_secure: false

If you switch the is\_secure entry to true, the entire backend application will require the user to be authenticated.

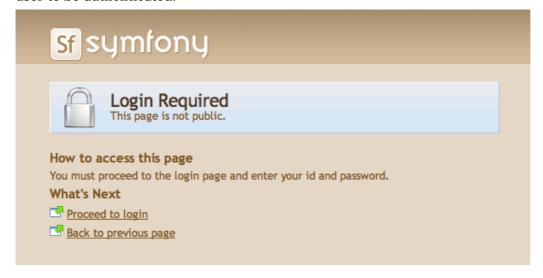

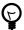

In a YAML file, a Boolean can be expressed with the strings true and false.

If you have a look at the logs in the web debug toolbar, you will notice that the executeLogin() method of the defaultActions class is called for every page you try to access.

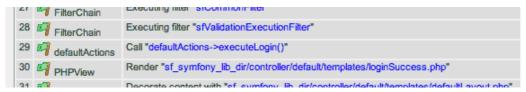

When an un-authenticated user tries to access a secured action, symfony forwards the request to the login action configured in settings.yml:

all:
.actions:

login\_module: default
login\_action: login

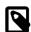

It is not possible to secure the login action. This is to avoid infinite recursion.

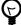

As we saw during day 4, the same configuration file can be defined in several places. This is also the case for security.yml. To only secure or un-secure a single action or a whole module, create a security.yml in the config/ directory of the module:

index:

is\_secure: false

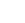

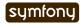

```
all:
   is_secure: true
```

By default, the myUser class extends  $sfBasicSecurityUser^{53}$ , and not sfUser. sfBasicSecurityUser provides additional methods to manage user authentication and authorization.

To manage user authentication, use the isAuthenticated() and setAuthenticated() methods:

#### **Authorization**

When a user is authenticated, the access to some actions can be even more restricted by defining **credentials**. A user must have the required credentials to access the page:

```
Listing default:

13-13

is secure
```

is\_secure: false
credentials: admin

The credential system of symfony is quite simple and powerful. A credential can represent anything you need to describe the application security model (like groups or permissions).

#### **Complex Credentials**

The credentials entry of security.yml supports Boolean operations to describe complex credentials requirements.

If a user must have credential A and B, wrap the credentials with square brackets:

```
Listing index:
```

credentials: [A, B]

If a user must have credential A or B, wrap them with two pairs of square brackets:

```
Listing index:
```

credentials: [[A, B]]

You can even mix and match brackets to describe any kind of Boolean expression with any number of credentials.

To manage the user credentials, sfBasicSecurityUser provides several methods:

53. http://www.symfony-project.org/api/1 4/sfBasicSecurityUser

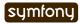

```
// Check if the user has both credentials
echo $user->hasCredential(array('foo', 'bar')); => true

// Check if the user has one of the credentials
echo $user->hasCredential(array('foo', 'bar'), false); => true

// Remove a credential
$user->removeCredential('foo');
echo $user->hasCredential('foo'); => false

// Remove all credentials (useful in the logout process)
$user->clearCredentials();
echo $user->hasCredential('bar'); => false
```

For the Jobeet backend, we won't use any credentials as we only have one profile: the administrator.

### **Plugins**

As we don't like to reinvent the wheel, we won't develop the login action from scratch. Instead, we will install a **symfony plugin**.

One of the great strengths of the symfony framework is the plugin ecosystem. As we will see in coming days, it is very easy to create a plugin. It is also quite powerful, as a plugin can contain anything from configuration to modules and assets.

Today, we will install sfDoctrineGuardPlugin<sup>54</sup> to secure the backend application.

```
$ php symfony plugin:install sfDoctrineGuardPlugin
```

Listing 13-17

The plugin:install task installs a plugin by name. All plugins are stored under the plugins/ directory and each one has its own directory named after the plugin name.

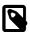

PEAR must be installed for the plugin:install task to work.

When you install a plugin with the plugin:install task, symfony installs the latest stable version of it. To install a specific version of a plugin, pass the --release option.

The plugin page<sup>55</sup> lists all available version grouped by symfony versions.

As a plugin is self-contained into a directory, you can also download the package  $^{56}$  from the symfony website and unarchive it, or alternatively make an syn:externals link to its Subversion repository  $^{57}$ .

The plugin:install task automatically enables the plugin(s) it installs by automatically updating the ProjectConfiguration.class.php file. But if you install a plugin via Subversion or by downloading its archive, you need to enable it by hand in ProjectConfiguration.class.php:

```
54. http://www.symfony-project.org/plugins/sfDoctrineGuardPlugin
55. http://www.symfony-project.org/plugins/
sfDoctrineGuardPlugin?tab=plugin_all_releases
56. http://www.symfony-project.org/plugins/
sfDoctrineGuardPlugin?tab=plugin_installation
57. http://svn.symfony-project.com/plugins/sfDoctrineGuardPlugin
```

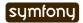

### **Backend Security**

Each plugin has a README<sup>58</sup> file that explains how to configure it.

Let's see how to configure the new plugin. As the plugin provides several new model classes to manage users, groups, and permissions, you need to rebuild your model:

\$ php symfony doctrine:build --all --and-load --no-confirmation

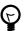

Remember that the doctrine:build --all --and-load task removes all existing tables before re-creating them. To avoid this, you can build the models, forms, and filters, and then, create the new tables by executing the generated SQL statements stored in data/sql/.

As sfDoctrineGuardPlugin adds several methods to the user class, you need to change the base class of myUser to sfGuardSecurityUser:

sfDoctrineGuardPlugin provides a signin action in the sfGuardAuth module to authenticate users.

Edit the settings.yml file to change the default action used for the login page:

```
# apps/backend/config/settings.yml
all:
    .settings:
    enabled_modules: [default, sfGuardAuth]

# ...

.actions:
    login_module: sfGuardAuth
    login_action: signin

# ...
```

58. http://www.symfony-project.org/plugins/sfDoctrineGuardPlugin?tab=plugin readme

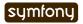

As plugins are shared amongst all applications of a project, you need to explicitly enable the modules you want to use by adding them in the enabled\_modules setting.

| Jobeet                             |              |  |
|------------------------------------|--------------|--|
| Jobs Catego                        | <u>ories</u> |  |
| Username Password Remember sign in |              |  |

The last step is to create an administrator user:

```
$ php symfony guard:create-user fabien SecretPass
$ php symfony guard:promote fabien
Listing
13-22
```

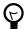

If you have installed sfDoctrineGuardPlugin from the Subversion trunk, you will have to execute the following command to create a user and promote him at once:

```
$ php symfony guard:create-user fabien@example.com fabien SecretPass
Fabien Potencier
```

Listing 13-23

**TIP** The sfGuardPlugin provides tasks to manage users, groups, and permissions from the command line. Use the list task to list all tasks belonging to the guard namespace:

```
$ php symfony list guard
```

Listing

When the user is not authenticated, we need to hide the menu bar:

And when the user is authenticated, we need to add a logout link in the menu:

```
// apps/backend/templates/layout.php
<?php echo link_to('Logout', 'sf_guard_signout') ?>
```

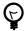

To list all routes provided by sfDoctrineGuardPlugin, use the app:routes task.

To polish the Jobeet backend even more, let's add a new module to manage the administrator users. Thankfully, the plugin provides such a module. As for the sfGuardAuth module, you need to enable it in settings.yml:

Listing 13-27

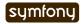

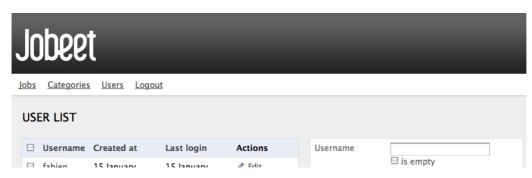

We are done!

## **User Testing**

Day 13 is not over as we have not yet talked about user testing. As the symfony browser simulates cookies, it is quite easy to test user behaviors by using the built-in  $sfTesterUser^{59}$  tester.

Let's update the functional tests for the menu feature we have added until now. Add the following code at the end of the job module functional tests:

```
Listing // test/functional/frontend/jobActionsTest.php
13-29
    $browser->
      info('4 - User job history')->
      loadData()->
      restart()->
      info(' 4.1 - When the user access a job, it is added to its history')->
      get('/')->
      click('Web Developer', array(), array('position' => 1))->
      get('/')->
      with('user')->begin()->
        isAttribute('job_history',
    array($browser->getMostRecentProgrammingJob()->getId()))->
      end()->
      info(' 4.2 - A job is not added twice in the history')->
      click('Web Developer', array(), array('position' => 1))->
      get('/')->
      with('user')->begin()->
        isAttribute('job_history',
    array($browser->getMostRecentProgrammingJob()->getId()))->
```

59. http://symfony-project.org/api/1 4/sfTesterUser

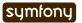

```
end():
```

To ease testing, we first reload the fixtures data and restart the browser to start with a clean session.

The isAttribute() method checks a given user attribute.

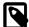

The sfTesterUser tester also provides isAuthenticated() and hasCredential() methods to test user authentication and autorizations.

# Final Thoughts

The symfony user classes are a nice way to abstract the PHP session management. Coupled with the great symfony plugin system and the sfGuardPlugin plugin, we have been able to secure the Jobeet backend in a matter of minutes. And we have even added a clean interface to manage our administrator users for free, thanks to the modules provided by the plugin.

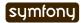

Day 14: Feeds 180

#### Day 14

# **Feeds**

Yesterday, you started developing your first very own symfony application. Don't stop now. As you learn more on symfony, try to add new features to your application, host it somewhere, and share it with the community.

Let's move on to something completely different. If you are looking for a job, you will probably want to be informed as soon as a new job is posted. Because it is not very convenient to check the website every other hour, we will add several job feeds here to keep our Jobeet users up-to-date.

### **Formats**

The symfony framework has native support for formats and mime-types. This means that the same Model and Controller can have different templates based on the requested format. The default format is HTML but symfony supports several other formats out of the box like txt, js, css, json, xml, rdf, or atom.

The format can be set by using the setRequestFormat() method of the request object:

```
Listing frequest->setRequestFormat('xml');
```

But most of the time, the format is embedded in the URL. In this case, symfony will set it for you if the special sf\_format variable is used in the corresponding route. For the job list, the list URL is:

```
Listing http://www.jobeet.com.localhost/frontend_dev.php/job
```

This URL is equivalent to:

```
\substack{\textit{Listing}\\14.3} \  \, \text{http://www.jobeet.com.localhost/frontend\_dev.php/job.html}
```

Both URLs are equivalent because the routes generated by the sfDoctrineRouteCollection class have the sf\_format as the extension and because html is the default format. You can check it for yourself by running the app:routes task:

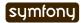

```
-/work/jobeet $ ./symfony app:routes frontend
             Current routes for application "frontend"
>> app
category
              any
                     /category/:slug
job
              GET
                     /job.:sf_format
job_new
              GET
                     /job/new.:sf_format
              POST
job_create
                     /job.:sf_format
job_edit
              GET
                     /job/:token/edit.:sf_format
job_update
              PUT
                     /job/:token.:sf_format
job_delete
              DELETE /job/:token.:sf_format
job_show
                     /job/:token.:sf_format
              GET
job_publish
              PUT
                     /job/:token/publish.:sf_format
job_extend
              PUT
                     /job/:token/extend.:sf_format
                     /job/:company_slug/:location_slug/:id/:position_slug
job_show_user GET
              ANY
homepage
 /work/jobeet
```

### **Feeds**

### Latest Jobs Feed

Supporting different formats is as easy as creating different templates. To create an Atom  $feed^{60}$  for the latest jobs, create an indexSuccess.atom.php template:

```
<!-- apps/frontend/modules/job/templates/indexSuccess.atom.php -->
                                                                             Listing
                                                                              14-4
<?xml version="1.0" encoding="utf-8"?>
<feed xmlns="http://www.w3.org/2005/Atom">
  <title>Jobeet</title>
  <subtitle>Latest Jobs</subtitle>
  <link href="" rel="self"/>
  k href=""/>
  <updated></updated>
  <author><name>Jobeet</name></author>
  <id>Unique Id</id>
 <entry>
    <title>Job title</title>
    href=""/>
    <id>Unique id</id>
    <updated></updated>
    <summary>Job description</summary>
    <author><name>Company</name></author>
  </entry>
</feed>
```

60. http://en.wikipedia.org/wiki/Atom (standard)

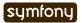

#### **Template Names**

As html is the most common format used for web applications, it can be omitted from the template name. Both indexSuccess.php and indexSuccess.html.php templates are equivalent and symfony uses the first one it finds.

Why are default templates suffixed with Success? An action can return a value to indicate which template to render. If the action returns nothing, it is equivalent to the following code:

```
Listing 14-5 return sfView::SUCCESS; // == 'Success'

If you want to change the suffix, just return something else:

Listing return sfView::ERROR; // == 'Error'

return 'Foo';

As seen yesterday, the name of the template can also be changed by using the setTemplate() method:

Listing 14-7 $this->setTemplate('foo');
```

By default, symfony will change the response Content-Type according to the format, and for all non-HTML formats, the layout is disabled. For an Atom feed, symfony changes the Content-Type to application/atom+xml; charset=utf-8.

In the Jobeet footer, update the link to the feed:

The internal URI is the same as for the job list with the sf\_format added as a variable.

Add a k> tag in the head section of the layout to allow automatic discover by the browser of our feed:

For the link href attribute, an URL (Absolute) is used thanks to the second argument of the url\_for() helper.

Replace the Atom template header with the following code:

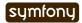

```
?></updated>
<author>
  <name>Jobeet</name>
</author>
<id><?php echo shal(url for('job', array('sf format' => 'atom'), true))
?></id>
Notice the usage of the U as an argument to format() to get the date as a timestamp. To get
the date of the latest post, create the getLatestPost() method:
// lib/model/doctrine/JobeetJobTable.class.php
                                                                                 Listina
class JobeetJobTable extends Doctrine Table
  public function getLatestPost()
    $q = Doctrine Query::create()->from('JobeetJob j');
    $this->addActiveJobsQuery($q);
    return $q->fetchOne();
  }
  // ...
The feed entries can be generated with the following code:
<!-- apps/frontend/modules/job/templates/indexSuccess.atom.php -->
<?php use helper('Text') ?>
<?php foreach ($categories as $category): ?>
  <?php foreach</pre>
($category->getActiveJobs(sfConfig::get('app_max_jobs_on_homepage')) as
$job): ?>
    <entry>
      <title>
        <?php echo $job->getPosition() ?> (<?php echo $job->getLocation()
?>)
      </title>
      <link href="<?php echo url_for('job_show_user', $job, true) ?>" />
      <id><?php echo shal($job->getId()) ?></id>
      <updated><?php echo gmstrftime('%Y-%m-%dT%H:%M:%SZ',</pre>
$job->getDateTimeObject('created at')->format('U')) ?></updated>
      <summary type="xhtml">
       <div xmlns="http://www.w3.org/1999/xhtml">
         <?php if ($job->getLogo()): ?>
           <div>
             <a href="<?php echo $job->getUrl() ?>">
                <imq src="http://<?php echo $sf request->getHost().'/
uploads/jobs/'.$job->getLogo() ?>"
                  alt="<?php echo $job->getCompany() ?> logo" />
             </a>
           </div>
         <?php endif ?>
         <div>
           <?php echo simple format text($job->getDescription()) ?>
         </div>
```

The getHost() method of the request object (\$sf\_request) returns the current host, which comes in handy for creating an absolute link for the company logo.

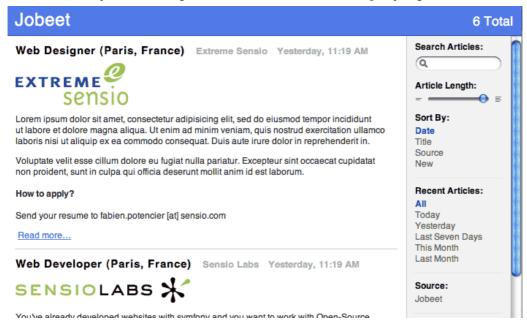

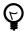

When creating a feed, debugging is easier if you use command line tools like curl<sup>61</sup> or wget<sup>62</sup>, as you see the actual content of the feed.

### Latest Jobs in a Category Feed

One of the goals of Jobeet is to help people find more targeted jobs. So, we need to provide a feed for each category.

First, let's update the category route to add support for different formats:

```
Listing // apps/frontend/config/routing.yml
category:
    url:    /category/:slug.:sf_format
    class:    sfDoctrineRoute
    param: { module: category, action: show, sf_format: html }
    options: { model: JobeetCategory, type: object }
    requirements:
        sf_format: (?:html|atom)
```

```
61. http://curl.haxx.se/
```

<sup>62.</sup> http://www.gnu.org/software/wget/

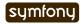

Now, the category route will understand both the html and atom formats. Update the links to category feeds in the templates:

```
<!-- apps/frontend/modules/job/templates/indexSuccess.php -->
<div class="feed">
  <a href="<?php echo url_for('category', array('sf subject' => $category,
'sf format' => 'atom')) ?>">Feed</a>
</div>
<!-- apps/frontend/modules/category/templates/showSuccess.php -->
<div class="feed">
  <a href="<?php echo url for('category', array('sf subject' => $category,
'sf format' => 'atom')) ?>">Feed</a>
</div>
The last step is to create the showSuccess.atom.php template. But as this feed will also list
jobs, we can refactor the code that generates the feed entries by creating a
list.atom.php partial. As for the html format, partials are format specific:
<!-- apps/frontend/modules/job/templates/ list.atom.php -->
                                                                               Listing
14-15
<?php use helper('Text') ?>
<?php foreach ($jobs as $job): ?>
  <entry>
    <title><?php echo $job->qetPosition() ?> (<?php echo
$iob->getLocation() ?>)</title>
    <link href="<?php echo url_for('job_show_user', $job, true) ?>" />
    <id><?php echo shal($job->getId()) ?></id>
      <updated><?php echo gmstrftime('%Y-%m-%dT%H:%M:%SZ',
$job->getDateTimeObject('created_at')->format('U')) ?></updated>
    <summary type="xhtml">
     <div xmlns="http://www.w3.org/1999/xhtml">
       <?php if ($job->getLogo()): ?>
         <div>
           <a href="<?php echo $job->getUrl() ?>">
             <img src="http://<?php echo $sf request->qetHost().'/uploads/
jobs/'.$job->getLogo() ?>"
               alt="<?php echo $job->getCompany() ?> logo" />
           </a>
         </div>
       <?php endif ?>
         <?php echo simple format text($job->getDescription()) ?>
       </div>
       <h4>How to apply?</h4>
       <?php echo $job->getHowToApply() ?>
     </div>
    </summary>
    <author>
      <name><?php echo $job->getCompany() ?></name>
    </author>
  </entry>
<?php endforeach ?>
```

You can use the list.atom.php partial to simplify the job feed template:

Listing

```
Listing <!-- apps/frontend/modules/job/templates/indexSuccess.atom.php -->
    <?xml version="1.0" encoding="utf-8"?>
    <feed xmlns="http://www.w3.org/2005/Atom">
      <title>Jobeet</title>
      <subtitle>Latest Jobs</subtitle>
      <link href="<?php echo url for('job', array('sf format' => 'atom'),
    true) ?>" rel="self"/>
      <link href="<?php echo url for('@homepage', true) ?>"/>
      <updated><?php echo qmstrftime('%Y-%m-%dT%H:%M:%SZ',</pre>
    Doctrine_Core::getTable('JobeetJob')->getLatestPost()->getDateTimeObject('created_at')-
    ?></updated>
      <author>
        <name>Jobeet</name>
      </author>
      <id><?php echo shal(url for('job', array('sf format' => 'atom'), true))
    ?></id>
    <?php foreach ($categories as $category): ?>
      <?php include_partial('job/list', array('jobs' =>
    $category->getActiveJobs(sfConfig::get('app_max_jobs_on_homepage')))) ?>
    <?php endforeach ?>
    </feed>
    Eventually, create the showSuccess.atom.php template:
Listing <!-- apps/frontend/modules/category/templates/showSuccess.atom.php -->
    <?xml version="1.0" encoding="utf-8"?>
    <feed xmlns="http://www.w3.org/2005/Atom">
      <title>Jobeet (<?php echo $category ?>)</title>
      <subtitle>Latest Jobs</subtitle>
      <link href="<?php echo url_for('category', array('sf subject' =>
    $category, 'sf format' => 'atom'), true) ?>" rel="self" />
      <link href="<?php echo url_for('category', array('sf_subject' =>
    $category), true) ?>" />
      <updated><?php echo gmstrftime('%Y-%m-%dT%H:%M:%SZ',</pre>
    $category->getLatestPost()->getDateTimeObject('created at')->format('U'))
    ?></updated>
      <author>
        <name>Jobeet</name>
      </author>
      <id><?php echo sha1(url_for('category', array('sf_subject' =>
    $category), true)) ?></id>
      <?php include_partial('job/list', array('jobs' => $pager->getResults()))
    ?>
    </feed>
    As for the main job feed, we need the date of the latest job for a category:
Listing // lib/model/doctrine/JobeetCategory.class.php
    class JobeetCategory extends BaseJobeetCategory
      public function getLatestPost()
      {
        return $this->getActiveJobs(1)->getFirst();
      }
```

// ...

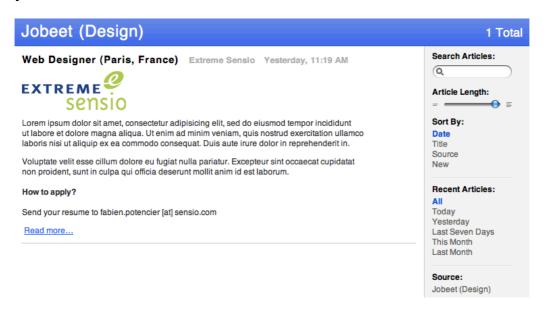

### **Final Thoughts**

As with many symfony features, the native format support allows you to add feeds to your websites without effort. Today, we have enhanced the job seeker experience. Tomorrow, we will see how to provide greater exposure to the job posters by providing a Web Service.

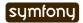

#### Day 15

## Web Services

With the addition of feeds on Jobeet, job seekers can now be informed of new jobs in real-time.

On the other side of the fence, when you post a job, you will want to have the greatest exposure possible. If your job is syndicated on a lot of small websites, you will have a better chance to find the right person. That's the power of the long tail<sup>63</sup>. Affiliates will be able to publish the latest posted jobs on their websites thanks to the web services we will develop along this day.

### **Affiliates**

As per day 2 requirements:

"Story F7: An affiliate retrieves the current active job list"

#### The Fixtures

Let's create a new fixture file for the affiliates:

```
Listing # data/fixtures/affiliates.yml
    JobeetAffiliate:
      sensio_labs:
        url:
                   http://www.sensio-labs.com/
        email:
                   fabien.potencier@example.com
        is active: true
        token:
                   sensio_labs
        JobeetCategories: [programming]
      symfony:
        url:
                   http://www.symfony-project.org/
        email:
                   fabien.potencier@example.org
        is active: false
        token:
                   symfony
        JobeetCategories: [design, programming]
```

Creating records for many-to-many relationships is as simple as defining an array with the key which is the name of the relationship. The content of the array is the object names as defined in the fixture files. You can link objects from different files, but the names must be defined first.

63. http://en.wikipedia.org/wiki/The Long Tail

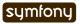

In the fixtures file, tokens are hardcoded to simplify the testing, but when an actual user applies for an account, the token will need to be generated:

```
// lib/model/doctrine/JobeetAffiliate.class.php
class JobeetAffiliate extends BaseJobeetAffiliate
{
  public function save(Doctrine_Connection $conn = null)
  {
    if (!$this->getToken())
     {
        $this->setToken(shal($this->getEmail().rand(11111, 99999)));
    }
    return parent::save($conn);
}

// ...
}
```

You can now reload the data:

```
$ php symfony doctrine:data-load
```

Listing

### The Job Web Service

As always, when you create a new resource, it's a good habit to define the URL first:

```
# apps/frontend/config/routing.yml
api_jobs:
    url:     /api/:token/jobs.:sf_format
    class:     sfDoctrineRoute
    param: { module: api, action: list }
    options: { model: JobeetJob, type: list, method: getForToken }
    requirements:
        sf_format: (?:xml|json|yaml)
```

For this route, the special sf\_format variable ends the URL and the valid values are xml, json, or yaml.

The getForToken() method is called when the action retrieves the collection of objects related to the route. As we need to check that the affiliate is activated, we need to override the default behavior of the route:

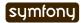

```
// ...
}
```

If the token does not exist in the database, we throw an sfError404Exception exception. This exception class is then automatically converted to a 404 response. This is the simplest way to generate a 404 page from a model class.

The getForToken() method uses one new method named getActiveJobs() and returns the list of currently active jobs:

The last step is to create the api action and templates. Bootstrap the module with the generate:module task:

Listing \$ php symfony generate:module frontend api

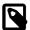

As we won't use the default index action, you can remove it from the action class, and remove the associated template indexSucess.php.

#### The Action

All formats share the same list action:

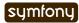

Instead of passing an array of JobeetJob objects to the templates, we pass an array of strings. As we have three different templates for the same action, the logic to process the values has been factored out in the JobeetJob::asArray() method:

```
// lib/model/doctrine/JobeetJob.class.php
class JobeetJob extends BaseJobeetJob
  public function asArray($host)
  {
    return array(
                      => $this->getJobeetCategory()->getName(),
      'category'
      'type'
                      => $this->getType(),
      'company'
                      => $this->getCompany(),
      'logo'
                      => $this->getLogo() ? 'http://'.$host.'/uploads/jobs/
'.$this->getLogo() : null,
      'url'
                      => $this->getUrl(),
      'position' => $this->getPosition(),
'location' => $this->getLocation(),
      'description' => $this->getDescription(),
      'how_to_apply' => $this->getHowToApply(),
      'expires at' => $this->getCreatedAt(),
    );
  }
  // ...
```

#### The xml Format

Supporting the xml format is as simple as creating a template:

### The json Format

Support the JSON format<sup>64</sup> is similar:

```
<!-- apps/frontend/modules/api/templates/listSuccess.json.php -->
[
<?php $nb = count($jobs); $i = 0; foreach ($jobs as $url => $job): ++$i ?>
{
   "url": "<?php echo $url ?>",
<?php $nb1 = count($job); $j = 0; foreach ($job as $key => $value): ++$j ?>
   "<?php echo $key ?>": <?php echo json_encode($value).($nb1 == $j ? '' :
',') ?>
```

64. http://json.org/

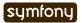

```
<?php endforeach ?>
}<?php echo $nb == $i ? '' : ',' ?>
<?php endforeach ?>
1
```

#### The yaml Format

For built-in formats, symfony does some configuration in the background, like changing the content type, or disabling the layout.

As the YAML format is not in the list of the built-in request formats, the response content type can be changed and the layout disabled in the action:

In an action, the setLayout() method changes the default layout (Disabling) or disables it when set to false.

The template for YAML reads as follows:

If you try to call the web service with a non-valid token, you will have a 404 XML page for the XML format, and a 404 JSON page for the JSON format. But for the YAML format, symfony does not know what to render.

Whenever you create a format, a custom error template must be created. The template will be used for 404 pages, and all other exceptions.

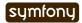

As the exception should be different in the production and development environment, two files are needed (config/error/exception.yaml.php for debugging, and config/error/error.yaml.php for production):

```
// config/error/exception.yaml.php
                                                                                    15-14
<?php echo sfYaml::dump(array())</pre>
  'error'
                 => array(
    'code'
                => $code,
    'message'
                => $message,
    'debug'
                 => array(
      'name'
                 => $name,
      'message' => $message,
      'traces' => $traces,
    ),
)), 4) ?>
// config/error/error.yaml.php
<?php echo sfYaml::dump(array(</pre>
  'error'
               => array(
    'code'
                => $code,
    'message' => $message,
))) ?>
```

Before trying it, you must create a layout for YAML format:

```
// apps/frontend/templates/layout.yaml.php
<?php echo $sf_content ?>
```

```
Listing
15-15
```

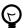

Overriding the 404 error and exception templates for built-in templates is as simple as creating a file in the config/error/ directory.

### Web Service Tests

To test the web service, copy the affiliate fixtures from data/fixtures/ to the test/fixtures/ directory and replace the content of the auto-generated apiActionsTest.php file with the following content:

```
// test/functional/frontend/apiActionsTest.php
include(dirname(__FILE__).'/../bootstrap/functional.php');

$browser = new JobeetTestFunctional(new sfBrowser());
```

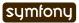

```
$browser->loadData();
$browser->
  info('1 - Web service security')->
  info(' 1.1 - A token is needed to access the service')->
  get('/api/foo/jobs.xml')->
 with('response')->isStatusCode(404)->
  info(' 1.2 - An inactive account cannot access the web service')->
  get('/api/symfony/jobs.xml')->
 with('response')->isStatusCode(404)->
  info('2 - The jobs returned are limited to the categories configured for
the affiliate')->
  get('/api/sensio_labs/jobs.xml')->
 with('request')->isFormat('xml')->
 with('response')->begin()->
    isValid()->
    checkElement('job', 32)->
 end()->
  info('3 - The web service supports the JSON format')->
 get('/api/sensio_labs/jobs.json')->
 with('request')->isFormat('json')->
with('response')->matches('/"category"\: "Programming"/')->
  info('4 - The web service supports the YAML format')->
 get('/api/sensio labs/jobs.yaml')->
 with('response')->begin()->
    isHeader('content-type', 'text/yaml; charset=utf-8')->
    matches('/category\: Programming/')->
  end()
;
```

In this test, you will notice three new methods:

- isValid(): Checks whether or not the XML response is well formed
- isFormat(): It tests the format of a request
- matches(): For non-HTML format, if checks that the response verifies the regex passed as an argument

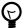

The <code>isValid()</code> method accepts a boolean as first parameter that allows to validates the XML response against its XSD.

\$browser->with('response')->isValid(true);

It also accepts the path to a special XSD file against to which the response has to be validated.

\$browser->with('response')->isValid('/path/to/schema/xsd');

### The Affiliate Application Form

Now that the web service is ready to be used, let's create the account creation form for affiliates. We will yet again describe the classic process of adding a new feature to an application.

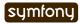

### Routing

You guess it. The route is the first thing we create:

It is a classic Doctrine collection route with a new configuration option: actions. As we don't need all the seven default actions defined by the route, the actions option instructs the route to only match for the new and create actions. The additional wait route will be used to give the soon-to-be affiliate some feedback about his account.

### **Bootstrapping**

The classic second step is to generate a module:

```
$ php symfony doctrine:generate-module frontend affiliate JobeetAffiliate
--non-verbose-templates
```

### **Templates**

The doctrine:generate-module task generate the classic seven actions and their corresponding templates. In the templates/ directory, remove all the files but the \_form.php and newSuccess.php ones. And for the files we keep, replace their content with the following:

```
<!-- apps/frontend/modules/affiliate/templates/newSuccess.php -->
<?php use_stylesheet('job.css') ?>
<h1>Become an Affiliate</h1>
<?php include partial('form', array('form' => $form)) ?>
<!-- apps/frontend/modules/affiliate/templates/ form.php -->
<?php include_stylesheets_for_form($form) ?>
<?php include javascripts for form($form) ?>
<?php echo form tag for($form, 'affiliate') ?>
 <tfoot>
     <input type="submit" value="Submit" />
     </tfoot>
   <?php echo $form ?>
   </form>
```

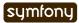

Listing

Listing 15-19

Create the waitSuccess.php template:

```
Listing <!-- apps/frontend/modules/affiliate/templates/waitSuccess.php -->
    <h1>Your affiliate account has been created</h1>
    <div style="padding: 20px">
      Thank you!
      You will receive an email with your affiliate token
      as soon as your account will be activated.
    </div>
    Last, change the link in the footer to point to the affiliate module:
Listing // apps/frontend/templates/layout.php
    class="last">
      <a href="<?php echo url for('affiliate new') ?>">Become an affiliate</a>
    Actions
    Here again, as we will only use the creation form, open the actions.class.php file and
    remove all methods but executeNew(), executeCreate(), and processForm().
    For the processForm() action, change the redirect URL to the wait action:
Listing // apps/frontend/modules/affiliate/actions/actions.class.php
    $this->redirect($this->generateUrl('affiliate wait', $jobeet affiliate));
    The wait action is simple as we don't need to pass anything to the template:
Listing // apps/frontend/modules/affiliate/actions/actions.class.php
    public function executeWait(sfWebRequest $request)
    {
    }
    The affiliate cannot choose its token, nor can he activates his account right away. Open the
    JobeetAffiliateForm file to customize the form:
Listing // lib/form/doctrine/JobeetAffiliateForm.class.php
    class JobeetAffiliateForm extends BaseJobeetAffiliateForm
    {
      public function configure()
      {
        $this->useFields(array(
           'url',
          'email'
           'jobeet categories list'
        $this->widgetSchema['jobeet categories list']->setOption('expanded',
    true):
        $this->widgetSchema['jobeet categories list']->setLabel('Categories');
    $this->validatorSchema['jobeet_categories_list']->setOption('required',
    true);
        $this->widgetSchema['url']->setLabel('Your website URL');
        $this->widgetSchema['url']->setAttribute('size', 50);
```

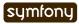

```
$this->widgetSchema['email']->setAttribute('size', 50);

$this->validatorSchema['email'] = new
sfValidatorEmail(array('required' => true));
  }
}
```

The new sfForm::useFields() method allows to specify the white list of fields to keep. All non mentionned fields will be removed from the form.

The form framework supports many-to-many relationship|Many to Many Relationships (Forms) like any other column. By default, such a relation is rendered as a drop-down box thanks to the sfWidgetFormPropelChoice widget. As seen during day 10, we have changed the rendered tag by using the expanded option.

As emails and URLs tend to be quite longer than the default size of an input tag, default HTML attributes can be set by using the setAttribute() method.

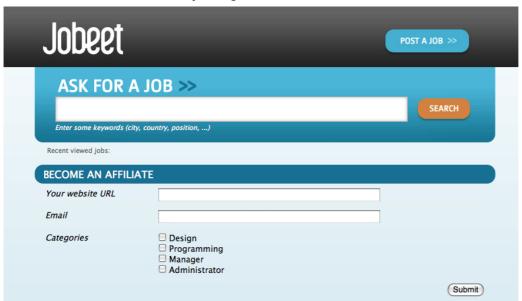

#### **Tests**

The last step is to write some functional tests for the new feature.

Replace the generated tests for the affiliate module by the following code:

```
Listing
// test/functional/frontend/affiliateActionsTest.php
                                                                               15-25
include(dirname(__FILE__).'/../../bootstrap/functional.php');
$browser = new JobeetTestFunctional(new sfBrowser());
$browser->loadData();
$browser->
  info('1 - An affiliate can create an account')->
  get('/affiliate/new')->
  click('Submit', array('jobeet affiliate' => array(
    'url'
                                      => 'http://www.example.com/',
    'email'
                                      => 'foo@example.com',
    'jobeet_categories_list'
                                      =>
array(Doctrine_Core::getTable('JobeetCategory')->findOneBySlug('programming')->getId())
```

```
)))->
with('response')->isRedirected()->
followRedirect()->
with('response')->checkElement('#content h1', 'Your affiliate account
has been created')->
info('2 - An affiliate must at least select one category')->
get('/affiliate/new')->
click('Submit', array('jobeet_affiliate' => array(
    'url' => 'http://www.example.com/',
    'email' => 'foo@example.com',
)))->
with('form')->isError('jobeet_categories_list');
```

### The Affiliate Backend

For the backend, an affiliate module must be created for affiliates to be activated by the administrator:

```
Listing $ php symfony doctrine:generate-admin backend JobeetAffiliate --module=affiliate
```

To access the newly created module, add a link in the main menu with the number of affiliate that need to be activated:

```
Listing <!-- apps/backend/templates/layout.php -->
   <
      <a href="<?php echo url for('jobeet affiliate') ?>">
        Affiliates - <strong><?php echo
    Doctrine_Core::getTable('JobeetAffiliate')->countToBeActivated()
    ?></strong>
      </a>
    // lib/model/doctrine/JobeetAffiliateTable.class.php
    class JobeetAffiliateTable extends Doctrine_Table
      public function countToBeActivated()
      {
        $q = $this->createQuery('a')
          ->where('a.is_active = ?', 0);
        return $q->count();
      }
      // ...
    }
```

As the only action needed in the backend is to activate or deactivate accounts, change the default generator config section to simplify the interface a bit and add a link to activate accounts directly from the list view:

Listing

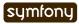

```
# apps/backend/modules/affiliate/config/generator.yml
config:
  fields:
    is_active: { label: Active? }
  list:
             Affiliate Management
    display: [is active, url, email, token]
    sort:
              [is active]
    object actions:
      activate:
      deactivate: ~
    batch_actions:
      activate:
      deactivate: ~
    actions: {}
  filter:
    display: [url, email, is active]
To make administrators more productive, change the default filters to only show affiliates to
be activated:
// apps/backend/modules/affiliate/lib/
                                                                                 Listina
affiliateGeneratorConfiguration.class.php
class affiliateGeneratorConfiguration extends
BaseAffiliateGeneratorConfiguration
{
  public function getFilterDefaults()
  {
    return array('is active' => '0');
}
The only other code to write is for the activate, deactivate actions:
// apps/backend/modules/affiliate/actions/actions.class.php
                                                                                 Listing
class affiliateActions extends autoAffiliateActions
  public function executeListActivate()
  {
    $this->getRoute()->getObject()->activate();
    $this->redirect('jobeet_affiliate');
  }
  public function executeListDeactivate()
    $this->getRoute()->getObject()->deactivate();
    $this->redirect('jobeet_affiliate');
  }
  public function executeBatchActivate(sfWebRequest $request)
    $q = Doctrine_Query::create()
      ->from('JobeetAffiliate a')
      ->whereIn('a.id', $request->getParameter('ids'));
    $affiliates = $q->execute();
```

```
foreach ($affiliates as $affiliate)
      $affiliate->activate();
    $this->redirect('jobeet affiliate');
  }
  public function executeBatchDeactivate(sfWebRequest $request)
    $q = Doctrine_Query::create()
      ->from('JobeetAffiliate a')
      ->whereIn('a.id', $request->getParameter('ids'));
    $affiliates = $q->execute();
    foreach ($affiliates as $affiliate)
      $affiliate->deactivate();
    $this->redirect('jobeet_affiliate');
}
// lib/model/doctrine/JobeetAffiliate.class.php
class JobeetAffiliate extends BaseJobeetAffiliate
 public function activate()
    $this->setIsActive(true);
    return $this->save();
  }
 public function deactivate()
    $this->setIsActive(false);
    return $this->save();
 // ...
```

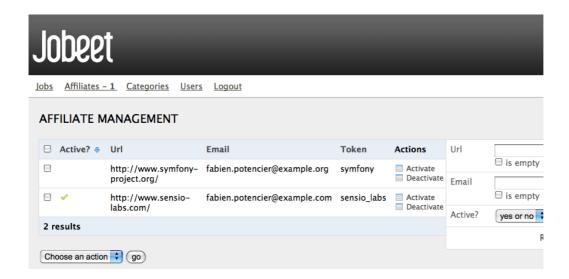

### Final Thoughts

Thanks to the REST architecture of symfony, it is quite easy to implement web services for your projects. Although, we wrote code for a read-only web service today, you have enough symfony knowledge to implement a read-write web service.

The implementation of the affiliate account creation form in the frontend and its backend counterpart was really easy as you are now familiar with the process of adding new features to your project.

If you remember requirements from day 2:

"The affiliate can also limit the number of jobs to be returned, and refine his query by specifying a category."

The implementation of this feature is so easy that we will let you do it tonight.

Whenever an affiliate account is activated by the administrator, an email should be sent to the affiliate to confirm his subscription and give him his token. Sending emails is the topic we will talk about tomorrow.

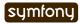

#### Day 16

## The Mailer

Yesterday, we added a read-only web service to Jobeet. Affiliates can now create an account but it needs to be activated by the administrator before it can be used. In order for the affiliate to get its token, we still need to implement the email notification. That's what we will start doing in the coming lines.

The symfony framework comes bundled with one of the best PHP emailing solution: Swift Mailer<sup>65</sup>. Of course, the library is fully integrated with symfony, with some cool features added on top of its default features.

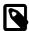

Symfony 1.3/1.4 uses Swift Mailer version 4.1.

### Sending simple Emails

Let's start by sending a simple email to notify the affiliate when his account has been confirmed and to give him the affiliate token.

Replace the activate action with the following code:

65. http://www.swiftmailer.org/

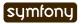

```
);
    $this->getMailer()->send($message);
    $this->redirect('jobeet_affiliate');
}
// ...
}
```

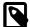

For the code to work properly, you should change the jobeet@example.com email address to a real one.

Email management in symfony is centered around a mailer object, which can be retrieved from an action with the getMailer() method.

The compose() method takes four arguments and returns an email message object:

- the sender email address (from);
- the recipient email address(es) (to);
- the subject of the message;
- the body of the message.

Sending the message is then as simple as calling the <code>send()</code> method on the mailer instance and passing the message as an argument. As a shortcut, you can only compose and send an <code>email</code> in one go by using the <code>composeAndSend()</code> method.

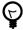

The email message is an instance of the Swift\_Message class. Refer to the Swift Mailer official documentation<sup>66</sup> to learn more about this object, and how to do more advanced stuff like attaching files.

### Configuration

By default, the send() method tries to use a local SMTP server to send the message to the recipient. Of course, as many things in symfony, this is totally configurable.

#### **Factories**

During the previous days, we have already talked about symfony core objects like the user, request, response, or the routing. These objects are automatically created, configured, and managed by the symfony framework. They are always accessible from the sfContext object, and like many things in the framework, they are configurable via a configuration file: factories.yml. This file is configurable by environment.

When the sfContext initializes the core factories, it reads the factories.yml file for the class names (class) and the parameters (param) to pass to the constructor:

```
response:
  class: sfWebResponse
  param:
    send_http_headers: false
```

Listing 16-2

66. http://www.swiftmailer.org/docs

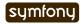

In the above snippet, to create the response factory, symfony instantiates a sfWebResponse object and passes the send\_http\_headers option as a parameter.

#### The sfContext class

The sfContext object contains references to symfony core objects like the request, the response, the user, and so on. As sfContext acts like a singleton, you can use the sfContext::getInstance() statement to get it from anywhere and then have access to any symfony core objects:

```
Listing $mailer = sfContext::getInstance()->getMailer();
```

Whenever you want to use the sfContext::getInstance() in one of your class, think twice as it introduces a strong coupling. It is quite always better to pass the object you need as an argument.

You can even use sfContext as a registry and add your own objects using the set() methods. It takes a name and an object as arguments and the get() method can be used later on to retrieve an object by name:

```
Listing sfContext::getInstance()->set('job', $job);
16-4 $job = sfContext::getInstance()->get('job');
```

### **Delivery Strategy**

Like many other core symfony objects, the mailer is a factory. So, it is configured in the factories.yml configuration file. The default configuration reads as follows:

```
Listing mailer:
      class: sfMailer
      param:
                             %SF LOGGING_ENABLED%
        logging:
                             %SF CHARSET%
        charset:
        delivery_strategy: realtime
        transport:
           class: Swift_SmtpTransport
           param:
                          localhost
             host:
                          25
             port:
             encryption: ~
             username:
             password:
```

When creating a new application, the local factories.yml configuration file overrides the default configuration with some sensible defaults for the env and test environments:

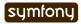

The delivery\_strategy setting tells symfony how to deliver emails. By default, symfony comes with four different strategies:

- realtime: Messages are sent in realtime.
- single\_address: Messages are sent to a single address.
- spool: Messages are stored in a queue.
- none: Messages are simply ignored.

Whatever the strategy, emails are always logged and available in the "mailer" panel in the web debug toolbar.

### Mail Transport

Mail messages are actually sent by a transport. The transport is configured in the factories.yml configuration file, and the default configuration uses the SMTP server of the local machine:

```
transport:
    class: Swift_SmtpTransport
    param:
    host:    localhost
    port:    25
    encryption: ~
    username: ~
    password: ~
```

Swift Mailer comes bundled with three different transport classes:

- Swift SmtpTransport: Uses a SMTP server to send messages.
- Swift\_SendmailTransport: Uses sendmail to send messages.
- Swift MailTransport: Uses the native PHP mail() function to send messages.

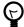

The "Transport Types"<sup>67</sup> section of the Swift Mailer official documentation describes all you need to know about the built-in transport classes and their different parameters.

### **Testing Emails**

Now that we have seen how to send an email with the symfony mailer, let's write some functional tests to ensure we did the right thing. By default, symfony registers a mailer tester (sfMailerTester) to ease mail testing in functional tests.

First, change the mailer factory's configuration for the test environment if your web server does not have a local SMTP server. We have to replace the current Swift\_SmtpTransport class by Swift\_MailTransport:

```
# apps/backend/config/factories.yml
test:

# ...

mailer:
   param:
   delivery_strategy: none
Listing
16-8
```

67. http://swiftmailer.org/docs/transport-types

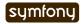

```
transport:
   class: Swift MailTransport
```

Then, add a new test/fixtures/administrators.yml file containing the following YAML definition:

```
Listing 16-9
sfGuardUser:
    admin:
        email_address: admin@example.com
        username: admin
        password: admin
        first_name: Fabien
        last_name: Potencier
        is_super_admin: true
```

Finally, replace the affiliate functional test file for the backend application with the following code:

```
Listing // test/functional/backend/affiliateActionsTest.php
    include(dirname( FILE ).'/../../bootstrap/functional.php');
    $browser = new JobeetTestFunctional(new sfBrowser());
    $browser->loadData();
    $browser->
      info('1 - Authentication')->
      get('/affiliate')->
      click('Signin', array(
        'signin' => array('username' => 'admin', 'password' => 'admin'),
        array('_with_csrf' => true)
      with('response')->isRedirected()->
      followRedirect()->
      info('2 - When validating an affiliate, an email must be sent with its
    token')->
      click('Activate', array(), array('position' => 1))->
      with('mailer')->begin()->
        checkHeader('Subject', '/Jobeet affiliate token/')->
        checkBody('/Your token is symfony/')->
      end()
```

Each sent email can be tested with the help of the checkHeader() and checkBody() methods. The second argument of checkHeader() and the first argument of checkBody() can be one of the following:

- a string to check an exact match;
- a regular expression to check the value against it;
- a negative regular expression (a regular expression starting with a !) to check that the value does not match.

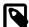

By default, checks are done on the first email sent. If several emails have been sent, you can choose the one you want to test with the withMessage() method. The withMessage() takes a recipient as its first argument. It also takes a second argument to indicate which email you want to test if several ones have been sent to the same recipient.

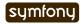

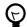

Like other built-in testers, you can see the raw message by calling the  ${\tt debug}$  ( )  $\,$  method.

## **Final Thoughts**

Tomorrow, we will implement the last missing feature of the Jobeet website, the search engine.

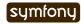

#### Day 17

## Search

In day 14, we added some feeds to keep Jobeet users up-to-date with new job posts. Today will help you to improve the user experience by implementing the latest main feature of the Jobeet website: the search engine.

### The Technology

Before we jump in head first, let's talk a bit about the history of symfony. We advocate a lot of best practices, like tests and refactoring, and we also try to apply them to the framework itself. For instance, we like the famous "Don't reinvent the wheel" motto.

As a matter of fact, the symfony framework started its life four years ago as the glue between two existing Open-Source softwares: Mojavi and Propel. And every time we need to tackle a new problem, we look for an existing library that does the job well before coding one ourself from scratch.

Now, we want to add a search engine to Jobeet, and the Zend Framework provides a great library, called Zend Lucene <sup>68</sup>, which is a port of the well-know Java Lucene project. Instead of creating yet another search engine for Jobeet, which is quite a complex task, we will use Zend Lucene

On the Zend Lucene documentation page, the library is described as follows:

... a general purpose text search engine written entirely in PHP 5. Since it stores its index on the filesystem and does not require a database server, it can add search capabilities to almost any PHP-driven website. Zend\_Search\_Lucene supports the following features:

- Ranked searching best results returned first
- Many powerful query types: phrase queries, boolean queries, wildcard queries, proximity queries, range queries and many others
- Search by specific field (e.g., title, author, contents)

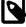

Today is not a tutorial about the Zend Lucene library, but how to integrate it into the Jobeet website; or more generally, how to integrate third-party libraries into a symfony project. If you want more information about this technology, please refer to the Zend Lucene documentation<sup>69</sup>.

<sup>69.</sup> http://framework.zend.com/manual/en/zend.search.lucene.html

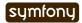

<sup>68.</sup> http://framework.zend.com/manual/en/zend.search.lucene.html

### Installing and Configuring the Zend Framework

The Zend Lucene library is part of the Zend Framework. We will only install the Zend Framework into the lib/vendor/directory, alongside the symfony framework itself.

First, download the Zend Framework $^{70}$  and un-archive the files so that you have a lib/vendor/Zend/directory.

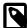

The following explanations have been tested with the 1.10.3 version of the Zend Framework.

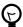

You can clean up the directory by removing everything but the following files and directories:

- · Exception.php
- Loader/
- Autoloader.php
- Search/

Then, add the following code to the ProjectConfiguration class to provide a simple way to register the Zend autoloader:

```
// config/ProjectConfiguration.class.php
class ProjectConfiguration extends sfProjectConfiguration
{
    static protected $zendLoaded = false;

    static public function registerZend()
    {
        if (self::$zendLoaded)
        {
            return;
        }

        set_include_path(sfConfig::get('sf_lib_dir').'/
    vendor'.PATH_SEPARATOR.get_include_path());
        require_once sfConfig::get('sf_lib_dir').'/vendor/Zend/Loader/
Autoloader.php';
        Zend_Loader_Autoloader::getInstance();
        self::$zendLoaded = true;
    }

    // ...
}
```

### Indexing

The Jobeet search engine should be able to return all jobs matching keywords entered by the user. Before being able to search anything, an index|Index (Search Engine) has to be built for the jobs; for Jobeet, it will be stored in the data/ directory.

70. http://framework.zend.com/download/overview

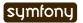

Listing

Zend Lucene provides two methods to retrieve an index depending whether one already exists or not. Let's create a helper method in the JobeetJobTable class that returns an existing index or creates a new one for us:

```
Listing // lib/model/doctrine/JobeetJobTable.class.php
static public function getLuceneIndex()
{
    ProjectConfiguration::registerZend();

    if (file_exists($index = self::getLuceneIndexFile()))
    {
        return Zend_Search_Lucene::open($index);
    }

    return Zend_Search_Lucene::create($index);
}

static public function getLuceneIndexFile()
{
    return sfConfig::get('sf_data_dir').'/
    job.'.sfConfig::get('sf_environment').'.index';
}
```

### The save() method

Each time a job is created, updated, or deleted, the index must be updated. Edit JobeetJob to update the index whenever a job is serialized to the database:

```
Listing public function save(Doctrine_Connection $conn = null)
      // ...
      $ret = parent::save($conn);
      $this->updateLuceneIndex();
      return $ret;
    }
    And create the updateLuceneIndex() method that does the actual work:
Listing // lib/model/doctrine/JobeetJob.class.php
    public function updateLuceneIndex()
      $index = JobeetJobTable::getLuceneIndex();
      // remove existing entries
      foreach ($index->find('pk:'.$this->getId()) as $hit)
      {
        $index->delete($hit->id);
      }
      // don't index expired and non-activated jobs
      if ($this->isExpired() || !$this->getIsActivated())
      {
        return;
```

}

```
$doc = new Zend Search Lucene Document();
  // store job primary key to identify it in the search results
  $doc->addField(Zend Search Lucene Field::Keyword('pk', $this->getId()));
  // index job fields
  $doc->addField(Zend Search Lucene Field::UnStored('position',
$this->getPosition(), 'utf-8'));
  $doc->addField(Zend_Search_Lucene_Field::UnStored('company',
$this->getCompany(), 'utf-8');
  $doc->addField(Zend Search Lucene Field::UnStored('location',
$this->getLocation(), 'utf-8'));
  $doc->addField(Zend Search Lucene Field::UnStored('description',
$this->getDescription(), 'utf-8'));
  // add job to the index
  $index->addDocument($doc);
  $index->commit();
}
```

As Zend Lucene is not able to update an existing entry, it is removed first if the job already exists in the index.

Indexing the job itself is simple: the primary key is stored for future reference when searching jobs and the main columns (position, company, location, and description) are indexed but not stored in the index as we will use the real objects to display the results.

#### **Doctrine Transactions**

What if there is a problem when indexing a job or if the job is not saved into the database? Both Doctrine and Zend Lucene will throw an exception. But under some circumstances, we might have a job saved in the database without the corresponding indexing. To prevent this from happening, we can wrap the two updates in a transaction and rollback in case of an error:

```
// lib/model/doctrine/JobeetJob.class.php
public function save(Doctrine_Connection $conn = null)
{
    // ...

$conn = $conn ? $conn : $this->getTable()->getConnection();
$conn->beginTransaction();
try
{
    $ret = parent::save($conn);

    $this->updateLuceneIndex();

    $conn->commit();

    return $ret;
}
catch (Exception $e)
{
    $conn->rollBack();
    throw $e;
```

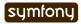

Listing

```
delete()
```

We also need to override the <code>delete()</code> method to remove the entry of the deleted job from the index:

```
Listing // lib/model/doctrine/JobeetJob.class.php
public function delete(Doctrine_Connection $conn = null)
{
    $index = JobeetJobTable::getLuceneIndex();

    foreach ($index->find('pk:'.$this->getId()) as $hit)
    {
        $index->delete($hit->id);
    }

    return parent::delete($conn);
}
```

### Searching

Now that we have everything in place, you can reload the fixture data to index them:

disting \$ php symfony doctrine:data-load

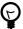

For Unix-like users: as the index is modified from the command line and also from the web, you must change the index directory permissions accordingly depending on your configuration: check that both the command line user you use and the web server user can write to the index directory.

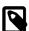

You might have some warnings about the ZipArchive class if you don't have the zip extension compiled in your PHP. It's a known bug of the Zend Loader class.

Implementing the search in the frontend is a piece of cake. First, create a route:

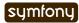

```
// ...
}
```

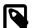

The new forwardUnless() method forwards the user to the index action of the job module if the query request parameter does not exist or is empty.

It's just an alias for the following longer statement:

```
if (!$query = $request->getParameter('query')) { $this->forward('job', 'index'); }
```

The template is also quite straightforward:

```
// apps/frontend/modules/job/templates/searchSuccess.php
                                                                                 Listina
<?php use_stylesheet('jobs.css') ?>
<div id="jobs">
  <?php include_partial('job/list', array('jobs' => $jobs)) ?>
</div>
The search itself is delegated to the getForLuceneQuery() method:
// lib/model/doctrine/JobeetJobTable.class.php
                                                                                 17-11
public function getForLuceneQuery($query)
  $hits = self::getLuceneIndex()->find($query);
  pks = array();
  foreach ($hits as $hit)
  {
    $pks[] = $hit->pk;
  }
  if (empty($pks))
    return array();
  $q = $this->createQuery('j')
    ->whereIn('j.id', $pks)
    ->limit(20);
  $q = $this->addActiveJobsQuery($q);
  return $q->execute();
}
```

After we get all results from the Lucene index, we filter out the inactive jobs, and limit the number of results to 20.

To make it work, update the layout:

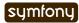

```
Enter some keywords (city, country, position, ...)
  </div>
</form>
```

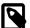

Zend Lucene defines a rich query language that supports operations like Booleans, wildcards, fuzzy search, and much more. Everything is documented in the Zend Lucene manual  $^{71}$ 

### **Unit Tests**

What kind of unit tests do we need to create to test the search engine? We obviously won't test the Zend Lucene library itself, but its integration with the JobeetJob class.

Add the following tests at the end of the JobeetJobTest.php file and don't forget to update the number of tests at the beginning of the file to 7:

```
$t->comment('->getForLuceneQuery()');
    $job = create job(array('position' => 'foobar', 'is activated' => false));
    $job->save();
    siobs =
   Doctrine_Core::getTable('JobeetJob')->getForLuceneQuery('position:foobar');
    $t->is(count($jobs), 0, '::getForLuceneQuery() does not return non
    activated jobs');
    $job = create_job(array('position' => 'foobar', 'is_activated' => true));
    $job->save();
    siobs =
   Doctrine Core::getTable('JobeetJob')->getForLuceneQuery('position:foobar');
    $t->is(count($jobs), 1, '::getForLuceneQuery() returns jobs matching the
    criteria');
    $t->is($jobs[0]->getId(), $job->getId(), '::getForLuceneQuery() returns
    jobs matching the criteria');
    $job->delete();
    siobs =
   Doctrine_Core::getTable('JobeetJob')->getForLuceneQuery('position:foobar');
    $t->is(count($jobs), 0, '::getForLuceneQuery() does not return deleted
    jobs');
```

We test that a non activated job, or a deleted one does not show up in the search results; we also check that jobs matching the given criteria do show up in the results.

### **Tasks**

Eventually, we need to create a task to cleanup the index from stale entries (when a job expires for example) and optimize the index from time to time. As we already have a cleanup task, let's update it to add those features:

```
Listing // lib/task/JobeetCleanupTask.class.php
    protected function execute($arguments = array(), $options = array())
    {
```

71. http://framework.zend.com/manual/en/zend.search.lucene.query-api.html

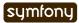

```
$databaseManager = new sfDatabaseManager($this->configuration);
  // cleanup Lucene index
  $index = JobeetJobTable::getLuceneIndex();
  $q = Doctrine Query::create()
    ->from('JobeetJob j')
    ->where('j.expires at < ?', date('Y-m-d'));</pre>
  $iobs = $q->execute();
  foreach ($jobs as $job)
  {
    if ($hit = $index->find('pk:'.$job->getId()))
      $index->delete($hit->id);
  $index->optimize();
  $this->logSection('lucene', 'Cleaned up and optimized the job index');
  // Remove stale jobs
  $nb = Doctrine Core::getTable('JobeetJob')->cleanup($options['days']);
  $this->logSection('doctrine', sprintf('Removed %d stale jobs', $nb));
}
```

The task removes all expired jobs from the index and then optimizes it thanks to the Zend Lucene built-in optimize() method.

### Final Thoughts

Along this day, we implemented a full search engine with many features in less than an hour. Every time you want to add a new feature to your projects, check that it has not yet been solved somewhere else.

First, check if something is not implemented natively in the symfony framework  $^{72}$ . Then, check the symfony plugins  $^{73}$ . And don't forget to check the Zend Framework libraries  $^{74}$  and the ezComponent  $^{75}$  ones too.

Tomorrow we will use some unobtrusive JavaScripts to enhance the responsiveness of the search engine by updating the results in real-time as the user types in the search box. Of course, this will be the occasion to talk about how to use AJAX with symfony.

```
72. http://www.symfony-project.org/api/1_4/
73. http://www.symfony-project.org/plugins/
74. http://framework.zend.com/manual/en/
```

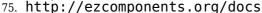

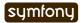

Day 18: AJAX 216

#### Day 18

# AJAX

Yesterday, we implemented a very powerful search engine for Jobeet, thanks to the Zend Lucene library. In the following lines, to enhance the responsiveness of the search engine, we will take advantage of AJAX<sup>76</sup> to convert the search engine to a live one.

As the form should work with and without JavaScript enabled, the live search feature will be implemented using unobtrusive JavaScript<sup>77</sup>. Using unobtrusive JavaScript also allows for a better separation of concerns in the client code between HTML, CSS, and the JavaScript behaviors.

### Installing jQuery

Instead of reinventing the wheel and managing the many differences between browsers, we will use a JavaScript framework, jQuery. The symfony framework itself is agnostic and can work with any JavaScript library.

Go to the jQuery<sup>78</sup> website, download the latest version, and put the .js file under web/js/.

### Including jQuery

As we will need jQuery on all pages, update the layout to include it in the <head>. Be careful to insert the use\_javascript() function before the include\_javascripts() call:

We could have included the jQuery file directly with a <script> tag, but using the use\_javascript() helper ensures that the same JavaScript file won't be included twice.

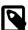

For performance reasons  $^{79}$ , you might also want to move the include\_javascripts() helper call just before the ending </body> tag.

<sup>79.</sup> http://developer.yahoo.com/performance/rules.html#js bottom

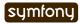

<sup>76.</sup> http://en.wikipedia.org/wiki/AJAX

<sup>77.</sup> http://en.wikipedia.org/wiki/Unobtrusive\_JavaScript

<sup>78.</sup> http://jquery.com/

## **Adding Behaviors**

Implementing a live search means that each time the user types a letter in the search box, a call to the server needs to be triggered; the server will then return the needed information to update some regions of the page without refreshing the whole page.

Instead of adding the behavior with an on\*() HTML attributes, the main principle behind jQuery is to add behaviors to the DOM after the page is fully loaded. This way, if you disable JavaScript support in your browser, no behavior is registered, and the form still works as before.

The first step is to intercept whenever a user types a key in the search box:

```
$('#search_keywords').keyup(function(key)
{
  if (this.value.length >= 3 || this.value == '')
  {
    // do something
  }
});
```

Q

Don't add the code for now, as we will modify it heavily. The final JavaScript code will be added to the layout in the next section.

Every time the user types a key, jQuery executes the anonymous function defined in the above code, but only if the user has typed more than 3 characters or if he removed everything from the input tag.

Making an AJAX call to the server is as simple as using the load() method on the DOM element:

```
$('#search_keywords').keyup(function(key)
{
   if (this.value.length >= 3 || this.value == '')
   {
     $('#jobs').load(
     $(this).parents('form').attr('action'), { query: this.value + '*' }
    );
   }
});
```

To manage the AJAX Call, the same action as the "normal" one is called. The needed changes in the action will be done in the next section.

Last but not least, if JavaScript is enabled, we will want to remove the search button:

```
$('.search input[type="submit"]').hide();
Listing
```

## **User Feedback**

Whenever you make an AJAX call, the page won't be updated right away. The browser will wait for the server response to come back before updating the page. In the meantime, you need to provide visual feedback|Visual Feedback to the user to inform him that something is going on.

A convention is to display a loader icon during the AJAX call. Update the layout to add the loader image and hide it by default:

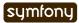

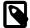

The default loader is optimized for the current layout of Jobeet. If you want to create your own, you will find a lot of free online services like http://www.ajaxload.info/.

Now that you have all the pieces needed to make the HTML work, create a search.js file that contains the JavaScript we have written so far:

You also need to update the layout to include this new file:

```
Listing <!-- apps/frontend/templates/layout.php -->
<?php use_javascript('search.js') ?>
```

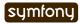

#### JavaScript as an Action

Although the JavaScript we have written for the search engine is static, sometimes, you need to call some PHP code (to use the url\_for() helper for instance).

JavaScript is just another format like HTML, and as seen some in previous days, symfony makes format management quite easy. As the JavaScript file will contain behavior for a page, you can even have the same URL as the page for the JavaScript file, but ending with .js. For instance, if you want to create a file for the search engine behavior, you can modify the job\_search route as follows and create a searchSuccess.js.php template:

```
job_search:
    url: /search.:sf_format
    param: { module: job, action: search, sf_format: html }
    requirements:
       sf_format: (?:html|js)
```

# AJAX in an Action

If JavaScript is enabled, jQuery will intercept all keys typed in the search box, and will call the search action. If not, the same search action is also called when the user submits the form by pressing the "enter" key or by clicking on the "search" button.

So, the search action now needs to determine if the call is made via AJAX or not. Whenever a request is made with an AJAX call, the <code>isXmlHttpRequest()</code> method of the request object returns <code>true</code>.

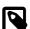

The <code>isXmlHttpRequest()</code> method works with all major JavaScript libraries like Prototype, Mootools, or jQuery.

```
// apps/frontend/modules/job/actions/actions.class.php
public function executeSearch(sfWebRequest $request)
{
    $this->forwardUnless($query = $request->getParameter('query'), 'job',
    'index');

    $this->jobs =
Doctrine_Core::getTable('JobeetJob')->getForLuceneQuery($query);

    if ($request->isXmlHttpRequest())
    {
        return $this->renderPartial('job/list', array('jobs' => $this->jobs));
    }
}
```

As jQuery won't reload the page but will only replace the #jobs DOM element with the response content, the page should not be decorated by the layout. As this is a common need, the layout is disabled by default when an AJAX request comes in.

Moreover, instead of returning the full template, we only need to return the content of the job/list partial. The renderPartial() method used in the action returns the partial as the response instead of the full template.

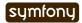

If the user removes all characters in the search box, or if the search returns no result, we need to display a message instead of a blank page. We will use the renderText() method to render a simple test string:

```
Listing // apps/frontend/modules/job/actions/actions.class.php
public function executeSearch(sfWebRequest $request)
{
    $this->forwardUnless($query = $request->getParameter('query'), 'job',
    'index');

    $this->jobs =
    Doctrine_Core::getTable('JobeetJob')->getForLuceneQuery($query);

    if ($request->isXmlHttpRequest())
    {
        if ('*' == $query || !$this->jobs)
        {
            return $this->renderText('No results.');
        }

        return $this->renderPartial('job/list', array('jobs' => $this->jobs));
    }
}
```

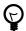

You can also return a component in an action by using the renderComponent() method.

# **Testing AJAX**

As the symfony browser cannot simulate JavaScript, you need to help it when testing AJAX calls. It mainly means that you need to manually add the header that jQuery and all other major JavaScript libraries send with the request:

```
Listing // test/functional/frontend/jobActionsTest.php
    $browser->setHttpHeader('X_REQUESTED_WITH', 'XMLHttpRequest');
    $browser->
        info('5 - Live search')->
        get('/search?query=sens*')->
        with('response')->begin()->
        checkElement('table tr', 2)->
        end()
    ;
```

The setHttpHeader() method sets an HTTP header for the very next request made with the browser.

# **Final Thoughts**

In day 17, we used the Zend Lucene library to implement the search engine. Today, we used jQuery to make it more responsive. The symfony framework provides all the fundamental tools to build MVC applications with ease, and also plays well with other components. As

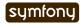

always, try to use the best tool for the job. Tomorrow, we will explain how to internationalize the Jobeet website.

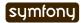

### **Day 19**

# Internationalization and Localization

Yesterday, we finished the search engine feature by making it more fun with the addition of some AJAX goodness. Now, we will talk about Jobeet **internationalization** (or i18n) and **localization** (or l10n).

From Wikipedia<sup>80</sup>:

**Internationalization** is the process of designing a software application so that it can be adapted to various languages and regions without engineering changes.

**Localization** is the process of adapting software for a specific region or language by adding locale-specific components and translating text.

As always, the symfony framework has not reinvented the wheel and its i18n and l10n supports is based on the ICU standard<sup>81</sup>.

## User

No internationalization is possible without a user. When your website is available in several languages or for different regions of the world, the user is responsible for choosing the one that fits him best.

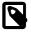

We have already talked about the symfony User class during day 13.

#### The User Culture

The i18n and l10n features of symfony are based on the **user culture**. The culture is the combination of the language and the country of the user. For instance, the culture for a user that speaks French is fr and the culture for a user from France is fr FR.

You can manage the user culture by calling the setCulture() and getCulture() methods on the User object:

```
Listing // in an action
$this->getUser()->setCulture('fr_BE');
echo $this->getUser()->getCulture();
```

<sup>80.</sup> http://en.wikipedia.org/wiki/Internationalization 81. http://www.icu-project.org/

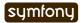

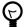

The language is coded in two lowercase characters, according to the ISO 639-1 standard<sup>82</sup>, and the country is coded in two uppercase characters, according to the ISO 3166-1 standard<sup>83</sup>.

#### The Preferred Culture

By default, the user culture is the one configured in the settings.yml configuration file:

```
# apps/frontend/config/settings.yml
all:
    .settings:
    default_culture: it_IT
Listin
19-2
```

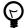

As the culture is managed by the User object, it is stored in the user session. During development, if you change the default culture, you will have to clear your session cookie for the new setting to have any effect in your browser.

When a user starts a session on the Jobeet website, we can also determine the best culture, based on the information provided by the Accept-Language HTTP header|HTTP Headers.

The getLanguages () method of the request object returns an array of accepted languages for the current user, sorted by order of preference:

```
// in an action
$languages = $request->getLanguages();
Listing
19-3
```

But most of the time, your website won't be available in the world's 136 major languages. The getPreferredCulture() method returns the best language by comparing the user preferred languages and the supported languages of your website:

```
// in an action
$language = $request->getPreferredCulture(array('en', 'fr'));
```

In the previous call, the returned language will be English or French according to the user preferred languages, or English (the first language in the array) if none match.

## Culture in the URL

The Jobeet website will be available in English and French. As an URL can only represent a single resource, the culture must be embedded in the URL. In order to do that, open the routing.yml file, and add the special :sf\_culture variable for all routes but the api\_jobs and the homepage ones. For simple routes, add /:sf\_culture to the front of the url. For collection routes, add a prefix path option that starts with /:sf culture.

83. http://en.wikipedia.org/wiki/ISO 3166-1

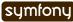

```
prefix path: /:sf_culture/affiliate
category:
 url:
          /:sf_culture/category/:slug.:sf_format
  class: sfDoctrineRoute
  param: { module: category, action: show, sf format: html }
  options: { model: JobeetCategory, type: object }
  requirements:
    sf format: (?:html|atom)
job search:
 url: /:sf culture/search
  param: { module: job, action: search }
  class: sfDoctrineRouteCollection
 options:
   model:
                    JobeetJob
    column:
                   token
    object_actions: { publish: put, extend: put }
    prefix path: /:sf culture/job
  requirements:
    token: \w+
job show user:
          /:sf_culture/job/:company_slug/:location_slug/:id/:position_slug
  url:
  class:
          sfDoctrineRoute
  options:
   model: JobeetJob
    type: object
   method for query: retrieveActiveJob
  param: { module: job, action: show }
  requirements:
    id:
               \d+
    sf method: get
```

When the sf\_culture variable is used in a route, symfony will automatically use its value to change the culture of the user.

As we need as many homepages as languages we support (/en/, /fr/, ...), the default homepage (/) must redirect to the appropriate localized one, according to the user culture. But if the user has no culture yet, because he comes to Jobeet for the first time, the preferred culture will be chosen for him.

First, add the isFirstRequest() method to myUser. It returns true only for the very first request of a user session:

```
Listing // apps/frontend/lib/myUser.class.php
public function isFirstRequest($boolean = null)
{
    if (is_null($boolean))
    {
       return $this->getAttribute('first_request', true);
    }
    $this->setAttribute('first_request', $boolean);
}
```

Add a localized\_homepage route:

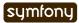

Listina

Listing

```
# apps/frontend/config/routing.yml
localized_homepage:
   url: /:sf_culture/
param: { module: job, action: index }
   requirements:
    sf_culture: (?:fr|en)
```

Change the index action of the job module to implement the logic to redirect the user to the "best" homepage on the first request of a session:

```
// apps/frontend/modules/job/actions/actions.class.php
public function executeIndex(sfWebRequest $request)
  if (!$request->getParameter('sf culture'))
  {
    if ($this->getUser()->isFirstRequest())
    {
      $culture = $request->getPreferredCulture(array('en', 'fr'));
      $this->getUser()->setCulture($culture);
      $this->getUser()->isFirstRequest(false);
    }
    else
    {
      $culture = $this->getUser()->getCulture();
    $this->redirect('localized homepage');
  }
  $this->categories =
Doctrine Core::getTable('JobeetCategory')->getWithJobs();
```

If the sf\_culture variable is not present in the request, it means that the user has come to the / URL. If this is the case and the session is new, the preferred culture is used as the user culture. Otherwise the user's current culture is used.

The last step is to redirect the user to the localized\_homepage URL. Notice that the sf\_culture variable has not been passed in the redirect call as symfony adds it automatically for you.

Now, if you try to go to the /it/ URL, symfony will return a 404 error as we have restricted the sf\_culture variable to en, or fr. Add this requirement to all the routes that embed the culture:

```
requirements:

sf culture: (?:fr|en)
```

# **Culture Testing**

It is time to test our implementation. But before adding more tests, we need to fix the existing ones. As all URLs have changed, edit all functional test files in test/functional/frontend/ and add /en in front of all URLs. Don't forget to also change the URLs in the lib/test/JobeetTestFunctional.class.php file. Launch the test suite to check that you have correctly fixed the tests:

\$ php symfony test:functional frontend

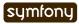

The user tester provides an isCulture() method that tests the current user's culture. Open the jobActionsTest file and add the following tests:

```
Listing // test/functional/frontend/jobActionsTest.php
    $browser->setHttpHeader('ACCEPT LANGUAGE', 'fr FR,fr,en;q=0.7');
    $browser->
      info('6 - User culture')->
      restart()->
      info(' 6.1 - For the first request, symfony guesses the best culture')->
      get('/')->
      with('response')->isRedirected()->
      followRedirect()->
      with('user')->isCulture('fr')->
      info(' 6.2 - Available cultures are en and fr')->
      get('/it/')->
     with('response')->isStatusCode(404)
    $browser->setHttpHeader('ACCEPT LANGUAGE', 'en,fr;q=0.7');
    $browser->
      info(' 6.3 - The culture guessing is only for the first request')->
      get('/')->
     with('response')->isRedirected()->
      followRedirect()->
     with('user')->isCulture('fr')
```

# Language Switching

For the user to change the culture, a language form must be added in the layout. The form framework does not provide such a form out of the box but as the need is quite common for internationalized websites, the symfony core team maintains the sfFormExtraPlugin<sup>84</sup>, which contains validators, widgets, and forms which cannot be included with the main symfony package as they are too specific or have external dependencies but are nonetheless very useful.

Install the plugin with the plugin: install task:

```
Listing $ php symfony plugin:install sfFormExtraPlugin
```

Or via Subversion with the following command:

```
$ svn co http://svn.symfony-project.org/plugins/sfFormExtraPlugin/
branches/1.3/ plugins/sfFormExtraPlugin
```

In order for plugin's classes to be loaded, the sfFormExtraPlugin plugin must be activated in the config/ProjectConfiguration.class.php file as shown below:

```
Listing // config/ProjectConfiguration.class.php public function setup()
```

```
84. http://www.symfony-project.org/plugins/
sfFormExtraPlugin?tab=plugin readme
```

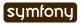

```
{
    $this->enablePlugins(array(
        'sfDoctrinePlugin',
        'sfDoctrineGuardPlugin',
        'sfFormExtraPlugin'
    ));
}
```

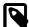

The sfFormExtraPlugin contains widgets that require external dependencies like JavaScript libraries. You will find a widget for rich date selectors, one for a WYSIWYG editor, and much more. Take the time to read the documentation as you will find a lot of useful stuff.

The sfFormExtraPlugin plugin provides a sfFormLanguage form to manage the language selection. Adding the language form can be done in the layout like this:

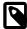

The code below is not meant to be implemented. It is here to show you how you might be tempted to implement something in the wrong way. We will go on to show you how to implement it properly using symfony.

Do you spot a problem? Right, the form object creation does not belong to the View layer. It must be created from an action. But as the code is in the layout, the form must be created for every action, which is far from practical.

In such cases, you should use a **component**. A component is like a partial but with some code attached to it. Consider it as a lightweight action. Including a component from a template can be done by using the include component() helper:

The helper takes the module and the action as arguments. The third argument can be used to pass parameters to the component.

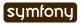

Create a language module to host the component and the action that will actually change the user language:

Listing \$ php symfony generate:module frontend language

Components are to be defined in the actions/components.class.php file.

Create this file now:

As you can see, a components class is guite similar to an actions class.

The template for a component uses the same naming convention as a partial would: an underscore ( ) followed by the component name:

As the plugin does not provide the action that actually changes the user culture, edit the routing.yml file to create the change\_language route:

```
Listing # apps/frontend/config/routing.yml
    change language:
            /change_language
      url:
      param: { module: language, action: changeLanguage }
    And create the corresponding action:
   // apps/frontend/modules/language/actions/actions.class.php
    class languageActions extends sfActions
      public function executeChangeLanguage(sfWebRequest $request)
      {
        $form = new sfFormLanguage(
          $this->getUser(),
          array('languages' => array('en', 'fr'))
        ):
        $form->process($request);
        return $this->redirect('localized homepage');
      }
    }
```

The process() method of sfFormLanguage takes care of changing the user culture, based on the user form submission.

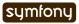

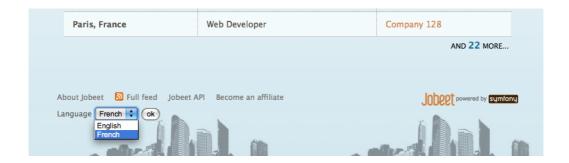

## Internationalization

### Languages, Charset, and Encoding

Different languages have different character sets. The English language is the simplest one as it only uses the ASCII characters, the French language is a bit more complex with accentuated characters like "é", and languages like Russian, Chinese, or Arabic are much more complex as all their characters are outside the ASCII range. Such languages are defined with totally different character sets.

When dealing with internationalized data, it is better to use the unicode norm. The idea behind unicode is to establish a universal set of characters that contains all characters for all languages. The problem with unicode is that a single character can be represented with as many as 21 octets. Therefore, for the web, we use UTF-8, which maps Unicode code points to variable-length sequences of octets. In UTF-8, most used languages have their characters coded with less than 3 octets.

UTF-8 is the default encoding used by symfony, and it is defined in the settings.yml configuration file:

```
# apps/frontend/config/settings.yml
all:
    .settings:
    charset: utf-8
Listing
19-21
```

Also, to enable the internationalization layer of symfony, you must set the i18n setting to true in settings.yml:

```
# apps/frontend/config/settings.yml
all:
    .settings:
    i18n: true
Listing
19-22
```

### **Templates**

An internationalized website means that the user interface is translated into several languages.

In a template, all strings that are language dependent must be wrapped with the  $\_$  () helper (notice that there is two underscores).

The \_\_() helper is part of the I18N helper group, which contains helpers that ease i18n management in templates. As this helper group is not loaded by default, you need to either manually add it in each template with use\_helper('I18N') as we already did for the Text helper group, or load it globally by adding it to the standard helpers setting:

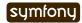

```
Listing # apps/frontend/config/settings.yml
   all:
      .settings:
        standard helpers: [Partial, Cache, I18N]
   Here is how to use the () helper for the Jobeet footer:
Listing // apps/frontend/templates/layout.php
    <div id="footer">
      <div class="content">
        <span class="symfony">
          <img src="http://www.symfony-project.org/images/jobeet-mini.png" />
          powered by <a href="http://www.symfony-project.org/">
          <img src="http://www.symfony-project.org/images/symfony.gif"</pre>
   alt="symfony framework" /></a>
        </span>
        ul>
          <
            <a href=""><?php echo ('About Jobeet') ?></a>
          class="feed">
            <?php echo link_to(__('Full feed'), 'job', array('sf_format' =>
    'atom')) ?>
          <
            <a href=""><?php echo ('Jobeet API') ?></a>
          class="last">
            <?php echo link to( ('Become an affiliate'), 'affiliate new') ?>
          <?php include component('language', 'language') ?>
    </div>
```

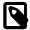

The \_\_() helper can take the string for the default language or you can also use a unique identifier for each string. It is just a matter of taste. For Jobeet, we will use the former strategy so templates are more readable.

When symfony renders a template, each time the \_\_\_() helper is called, symfony looks for a translation for the current user's culture. If a translation is found, it is used, if not, the first argument is returned as a fallback value.

All translations are stored in a catalogue. The i18n framework provides a lot of different strategies to store the translations. We will use the "XLIFF" format, which is a standard and the most flexible one. It is also the store used by the admin generator and most symfony plugins.

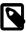

Other catalogue stores are gettext, MySQL, and SQLite. As always, have a look at the  $i18n \ API^{86}$  for more details.

<sup>85.</sup> http://en.wikipedia.org/wiki/XLIFF 86. http://www.symfony-project.org/api/1 4/i18n

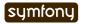

#### i18n:extract

Instead of creating the catalogue file by hand, use the built-in i18n:extract task|I18n Extraction Task:

```
$ php symfony i18n:extract frontend fr --auto-save
```

Listing 19-25

Listina

The il8n:extract task finds all strings that need to be translated in fr in the frontend application and creates or updates the corresponding catalogue. The --auto-save option saves the new strings in the catalogue. You can also use the --auto-delete option to automatically remove strings that do not exist anymore.

In our case, it populates the file we have created:

```
<!-- apps/frontend/i18n/fr/messages.xml -->
<?xml version="1.0" encoding="UTF-8"?>
<!DOCTYPE xliff PUBLIC "-//XLIFF//DTD XLIFF//EN"</pre>
  "http://www.oasis-open.org/committees/xliff/documents/xliff.dtd">
<xliff version="1.0">
  <file source-language="EN" target-language="fr" datatype="plaintext"</pre>
      original="messages" date="2008-12-14T12:11:22Z"
      product-name="messages">
    <header/>
    <body>
      <trans-unit id="1">
        <source>About Jobeet</source>
        <target/>
      </trans-unit>
      <trans-unit id="2">
        <source>Feed</source>
        <target/>
      </trans-unit>
      <trans-unit id="3">
        <source>Jobeet API</source>
        <target/>
      </trans-unit>
      <trans-unit id="4">
        <source>Become an affiliate</source>
        <target/>
      </trans-unit>
    </body>
  </file>
</xliff>
```

Each translation is managed by a trans-unit tag which has a unique id attribute. You can now edit this file and add translations for the French language:

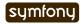

```
<source>About Jobeet</source>
        <target>A propos de Jobeet</target>
      </trans-unit>
      <trans-unit id="2">
        <source>Feed</source>
        <target>Fil RSS</target>
      </trans-unit>
      <trans-unit id="3">
        <source>Jobeet API</source>
        <target>API Jobeet</target>
      </trans-unit>
      <trans-unit id="4">
        <source>Become an affiliate</source>
        <target>Devenir un affilié</target>
      </trans-unit>
    </body>
 </file>
</xliff>
```

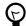

As XLIFF is a standard format, a lot of tools exist to ease the translation process. Open Language Tools<sup>87</sup> is an Open-Source Java project with an integrated XLIFF editor.

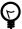

As XLIFF is a file-based format, the same precedence and merging rules that exist for other symfony configuration files are also applicable. I18n files can exist in a project, an application, or a module, and the most specific file overrides translations found in the more global ones.

## Translations with Arguments

The main principle behind internationalization is to translate whole sentences. But some sentences embed dynamic values. In Jobeet, this is the case on the homepage for the "more..." link:

The number of jobs is a variable that must be replaced by a placeholder for translation:

The string to be translated is now "and %count% more...", and the %count% placeholder will be replaced by the real number at runtime, thanks to the value given as the second argument to the \_\_\_() helper.

Add the new string manually by inserting a trans-unit tag in the messages.xml file, or use the i18n:extract task to update the file automatically:

87. https://open-language-tools.dev.java.net/

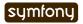

```
$ php symfony i18n:extract frontend fr --auto-save
```

Listing 19-30

Listing 19-33

After running the task, open the XLIFF file to add the French translation:

```
<trans-unit id="6">
Listing
<source>and %count% more...</source>
<target>et %count% autres...</target>
</trans-unit>
```

The only requirement in the translated string is to use the %count% placeholder somewhere.

Some other strings are even more complex as they involve plurals (I18n). According to some numbers, the sentence changes, but not necessarily the same way for all languages. Some languages have very complex grammar rules for plurals, like Polish or Russian.

On the category page, the number of jobs in the current category is displayed:

```
<?php echo format_number_choice(
    '[0]No job in this category|[1]One job in this
category|(1,+Inf]%count% jobs in this category',
    array('%count%' => '<strong>'.count($pager).'</strong>'),
    count($pager)
)
?>
```

The format number choice() helper takes three arguments:

- The string to use depending on the number
- An array of placeholders
- The number to use to determine which text to use

The string that describes the different translations according to the number is formatted as follow:

- Each possibility is separated by a pipe character (|)
- Each string is composed of a range followed by the translation

The range can describe any range of numbers:

- [1,2]: Accepts values between 1 and 2, inclusive
- (1,2): Accepts values between 1 and 2, excluding 1 and 2
- {1,2,3,4}: Only values defined in the set are accepted
- [-Inf,0): Accepts values greater or equal to negative infinity and strictly less than
- {n: n % 10 > 1 && n % 10 < 5}: Matches numbers like 2, 3, 4, 22, 23, 24

Translating the string is similar to other message strings:

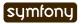

Now that you know how to internationalize all kind of strings, take the time to add  $\_$  () calls for all templates of the frontend application. We won'tt internationalize the backend application.

#### **Forms**

The form classes contain many strings that need to be translated, like labels, error messages, and help messages. All these strings are automatically internationalized by symfony, so you only need to provide translations in the XLIFF files.

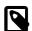

Unfortunately, the i18n:extract task does not yet parse form classes for untranslated strings.

### **Doctrine Objects**

For the Jobeet website, we won't internationalize all tables|Model Internationalization as it does not make sense to ask the job posters to translate their job posts in all available languages. But the category table definitely needs to be translated.

The Doctrine plugin supports i18n tables out of the box. For each table that contains localized data, two tables need to be created: one for columns that are i18n-independent, and the other one with columns that need to be internationalized. The two tables are linked by a one-to-many relationship.

Update the schema.yml accordingly:

```
# config/doctrine/schema.yml
JobeetCategory:
    actAs:
        Timestampable: ~
        I18n:
        fields: [name]
        actAs:
        Sluggable: { fields: [name], uniqueBy: [lang, name] }
    columns:
        name: { type: string(255), notnull: true }
```

By turning on the I18n behavior, a model named JobeetCategoryTranslation will be automatically created and the specified fields are moved to that model.

Notice we simply turn on the I18n behavior and move the Sluggable behavior to be attached to the JobeetCategoryTranslation model which is automatically created. The uniqueBy option tells the Sluggable behavior which fields determine whether a slug is unique or not. In this case each slug must be unique for each lang and name pair.

And update the fixtures for categories:

```
# data/fixtures/categories.yml
JobeetCategory:
    design:
        Translation:
        en:
            name: Design
        fr:
            name: design
    programming:
    Translation:
    en:
```

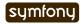

```
name: Programming
fr:
    name: Programmation
manager:
Translation:
    en:
    name: Manager
fr:
    name: Manager
administrator:
Translation:
    en:
    name: Administrator
fr:
    name: Administrateur
```

We also need to override the findOneBySlug() method in JobeetCategoryTable. Since Doctrine provides some magic finders for all columns in a model, we need to simply create the findOneBySlug() method so that we override the default magic functionality Doctrine provides.

We need to make a few changes so that the category is retrieved based on the english slug in the JobeetCategoryTranslation table.

```
// lib/model/doctrine/JobeetCategoryTable.cass.php
public function findOneBySlug($slug)
{
    $q = $this->createQuery('a')
        ->leftJoin('a.Translation t')
        ->andWhere('t.lang = ?', 'en')
        ->andWhere('t.slug = ?', $slug);
    return $q->fetchOne();
}

Rebuild the model:

$ php symfony doctrine:build --all --and-load --no-confirmation
$ php symfony cc
Listing
19-37
```

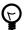

As the doctrine:build --all --and-load removes all tables and data from the database, don't forget to re-create a user to access the Jobeet backend with the guard:create-user task. Alternatively, you can add a fixture file to add it automatically for you.

When using the I18n behavior, proxies are created between the JobeetCategory object and the JobeetCategoryTranslation object so all the old functions for retrieving the category name will still work and retrieve the value for the current culture.

```
$category = new JobeetCategory();
$category->setName('foo'); // sets the name for the current culture
$category->getName(); // gets the name for the current culture
$this->getUser()->setCulture('fr'); // from your actions class
$category->setName('foo'); // sets the name for French
echo $category->getName(); // gets the name for French
```

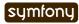

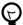

To reduce the number of database requests, join the JobeetCategoryTranslation in your queries. It will retrieve the main object and the i18n one in one query.

```
Listing $categories = Doctrine_Query::create()
    ->from('JobeetCategory c')
    ->leftJoin('c.Translation t WITH t.lang = ?', $culture)
    ->execute();
```

The WITH keyword above will append a condition to the automatically added ON condition of the query. So, the ON condition of the join will end up being.

```
Listing LEFT JOIN c.Translation t ON c.id = t.id AND t.lang = ?
```

As the category route is tied to the JobeetCategory model class and because the slug is now part of the JobeetCategoryTranslation, the route is not able to retrieve the Category object automatically. To help the routing system, let's create a method that will take care of object retrieval:

Since we already overrode the findOneBySlug() let's refactor a little bit more so these methods can be shared. We'll create a new findOneBySlugAndCulture() and doSelectForSlug() methods and change the findOneBySlug() method to simply use the findOneBySlugAndCulture() method.

Then, use the method option to tell the category route to use the doSelectForSlug() method to retrieve the object:

```
# apps/frontend/config/routing.yml
category:
    url:     /:sf_culture/category/:slug.:sf_format
    class:     sfDoctrineRoute
    param:     { module: category, action: show, sf_format: html }
    options: { model: JobeetCategory, type: object, method: doSelectForSlug }
    requirements:
        sf_format: (?:html|atom)
```

We need to reload the fixtures to regenerate the proper slugs for the categories:

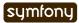

```
$ php symfony doctrine:data-load
```

Listing 19-44

Listina

Now the category route is internationalized and the URL for a category embeds the translated category slug:

```
/frontend_dev.php/fr/category/programmation Listing /frontend_dev.php/en/category/programming
```

#### Admin Generator

For the backend, we want the French and the English translations to be edited in the same form:

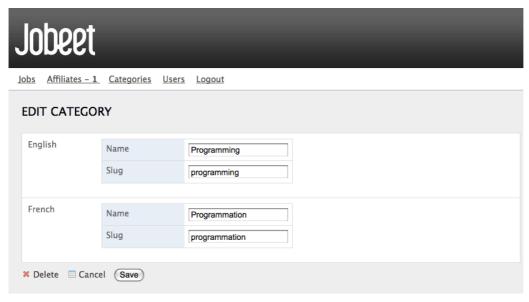

Embedding an i18n form can be done by using the embedI18N() method:

```
// lib/form/JobeetCategoryForm.class.php
class JobeetCategoryForm extends BaseJobeetCategoryForm
{
   public function configure()
   {
     unset(
        $this['jobeet_affiliates_list'],
        $this['created_at'], $this['updated_at']
     );

   $this->embedIl8n(array('en', 'fr'));
   $this->widgetSchema->setLabel('en', 'English');
   $this->widgetSchema->setLabel('fr', 'French');
   }
}
```

The admin generator interface supports internationalization out of the box. It comes with translations for more than 20 languages, and it is quite easy to add a new one, or to customize an existing one. Copy the file for the language you want to customize from symfony (admin translations are to be found in lib/vendor/symfony/lib/plugins/sfDoctrinePlugin/i18n/) in the application i18n directory. As the file in your application will be merged with the symfony one, only keep the modified strings in the application file.

You will notice that the admin generator translation files are named like sf\_admin.fr.xml, instead of fr/messages.xml. As a matter of fact, messages is the name of the default

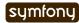

catalogue used by symfony, and can be changed to allow a better separation between different parts of your application. Using a catalogue other than the default one requires that you specify it when using the \_\_\_() helper:

```
Listing <?php echo __('About Jobeet', array(), 'jobeet') ?>
```

In the above \_\_() call, symfony will look for the "About Jobeet" string in the jobeet catalogue.

#### **Tests**

Fixing tests is an integral part of the internationalization migration. First, update the test fixtures for categories by copying the fixtures we have define above in test/fixtures/categories.yml.

Don't forget to update methods in the lib/test/JobeetTestFunctional.class.php file in order to care of our modifications concerning the JobeetCategory's internationalization.

```
public function getMostRecentProgrammingJob()
{
    $q = Doctrine_Query::create()
        ->select('j.*')
        ->from('JobeetJob j')
        ->leftJoin('j.JobeetCategory c')
        ->leftJoin('c.Translation t')
        ->where('t.slug = ?', 'programming');

$q = Doctrine_Core::getTable('JobeetJob')->addActiveJobsQuery($q);
    return $q->fetchOne();
}
```

Rebuild the model for the test environment:

```
Listing $ php symfony doctrine:build --all --and-load --no-confirmation --env=test
```

You can now launch all tests to check that they are running fine:

```
Listing $ php symfony test:all
```

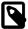

When we have developed the backend interface for Jobeet, we have not written functional tests. But whenever you create a module with the symfony command line, symfony also generate test stubs. These stubs are safe to remove.

## Localization

## **Templates**

Supporting different cultures also means supporting different way to format dates and numbers. In a template, several helpers are at your disposal to help take all these differences into account, based on the current user culture:

In the Date<sup>88</sup> helper group:

88. http://www.symfony-project.org/api/1 4/DateHelper

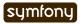

| Helper                                 | Description                                               |
|----------------------------------------|-----------------------------------------------------------|
| format_date()                          | Formats a date                                            |
| <pre>format_datetime()</pre>           | Formats a date with a time (hours, minutes, seconds)      |
| time_ago_in_words()                    | Displays the elapsed time between a date and now in words |
| <pre>distance_of_time_in_words()</pre> | Displays the elapsed time between two dates in words      |
| format_daterange()                     | Formats a range of dates                                  |

In the Number<sup>89</sup> helper group:

| Helper                       | Description        |
|------------------------------|--------------------|
| <pre>format_number()</pre>   | Formats a number   |
| <pre>format_currency()</pre> | Formats a currency |

In the I18N<sup>90</sup> helper group:

| Helper                       | Description                     |
|------------------------------|---------------------------------|
| <pre>format_country()</pre>  | Displays the name of a country  |
| <pre>format_language()</pre> | Displays the name of a language |

### Forms (I18n)

The form framework provides several widgets and validators for localized data:

- sfWidgetFormI18nDate<sup>91</sup>
- sfWidgetFormI18nDateTime<sup>92</sup>
- sfWidgetFormI18nTime<sup>93</sup>
- sfWidgetFormI18nChoiceCountry<sup>94</sup>
- sfWidgetFormI18nChoiceCurrency<sup>95</sup>
- sfWidgetFormI18nChoiceLanguage<sup>96</sup>
- sfWidgetFormI18nChoiceTimezone<sup>97</sup>
- sfValidatorI18nChoiceCountry 98
- sfValidatorI18nChoiceLanguage<sup>99</sup>
- sfValidatorI18nChoiceTimezone<sup>100</sup>

```
89. http://www.symfony-project.org/api/1_4/NumberHelper
90. http://www.symfony-project.org/api/1_4/I18NHelper
91. http://www.symfony-project.org/api/1_4/sfWidgetFormI18nDate
92. http://www.symfony-project.org/api/1_4/sfWidgetFormI18nDateTime
93. http://www.symfony-project.org/api/1_4/sfWidgetFormI18nTime
94. http://www.symfony-project.org/api/1_4/sfWidgetFormI18nChoiceCountry
95. http://www.symfony-project.org/api/1_4/
sfWidgetFormI18nChoiceCurrency
96. http://www.symfony-project.org/api/1_4/
sfWidgetFormI18nChoiceLanguage
97. http://www.symfony-project.org/api/1_4/
sfWidgetFormI18nChoiceTimezone
98. http://www.symfony-project.org/api/1_4/sfValidatorI18nChoiceCountry
99. http://www.symfony-project.org/api/1_4/sfValidatorI18nChoiceLanguage
100. http://www.symfony-project.org/api/1_4/sfValidatorI18nChoiceTimezone
```

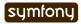

# **Final Thoughts**

Internationalization and localization are first-class citizens in symfony. Providing a localized website to your users is very easy as symfony provides all the basic tools and even gives you command line tasks to make it fast.

Be prepared for a very special day as we will be moving a lot of files around and exploring a different approach to organizing a symfony project.

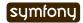

### Day 20

# The Plugins

Yesterday, you learned how to internationalize and localize your symfony applications. Once again, thanks to the ICU standard and a lot of helpers, symfony makes this really easy. Until the end of these lines, we will talk about plugins: what they are, what you can bundle in a plugin, and what they can be used for.

# **Plugins**

### A symfony Plugin

A symfony plugin offers a way to package and distribute a subset of your project files. Like a project, a plugin can contain classes, helpers, configuration, tasks, modules, schemas, and even web assets.

## **Private Plugins**

The first usage of plugins is to ease sharing code between your applications, or even between different projects. Recall that symfony applications only share the model. Plugins provide a way to share more components between applications.

If you need to reuse the same schema for different projects, or the same modules, move them to a plugin. As a plugin is just a directory, you can move it around quite easily by creating a SVN repository and using svn:externals, or by just copying the files from one project to another.

We call these "private plugins" because their usage is restricted to a single developer or a company. They are not publicly available.

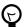

You can even create a package out of your private plugins, create your own symfony plugin channel, and install them via the plugin:install task.

## **Public Plugins**

Public plugins are available for the community to download and install. During this tutorial, we have used a couple of public plugins: sfDoctrineGuardPlugin and sfFormExtraPlugin.

They are exactly the same as private plugins. The only difference is that anybody can install them for their projects. You will learn later on how to publish and host a public plugin on the symfony website.

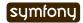

### A Different Way to Organize Code

There is one more way to think about plugins and how to use them. Forget about re-usability and sharing. Plugins can be used as a different way to organize your code. Instead of organizing the files by layers: all models in the lib/model/ directory, templates in the templates/ directory, ...; the files are put together by feature: all job files together (the model, modules, and templates), all CMS files together, and so on.

# Plugin File Structure

A plugin is just a directory structure with files organized in a pre-defined structure, according to the nature of the files. Here, we will move most of the code we have written for Jobeet in a sfJobeetPlugin. The basic layout we will use is as follows:

```
Listing sfJobeetPlugin/
      config/
        sfJobeetPluginConfiguration.class.php // Plugin initialization
                                                 // Routing
        routing.yml
        doctrine/
                                                 // Database schema
           schema.yml
      lib/
        Jobeet.class.php
                                                 // Classes
                                                 // Helpers
        helper/
                                                 // Filter classes
        filter/
                                                 // Form classes
        form/
        model/
                                                 // Model classes
                                                 // Tasks
        task/
      modules/
                                                 // Modules
        job/
          actions/
           config/
           templates/
      web/
                                                 // Assets like JS, CSS, and
    images
```

# The Jobeet Plugin

Bootstrapping a plugin is as simple as creating a new directory under plugins/. For Jobeet, let's create a sfJobeetPlugin directory:

```
Listing $ mkdir plugins/sfJobeetPlugin 20-2
```

Then, activate the sfJobeetPlugin in config/ProjectConfiguration.class.php file.

```
Listing public function setup()
{
    $this->enablePlugins(array(
        'sfDoctrinePlugin',
        'sfDoctrineGuardPlugin',
        'sfFormExtraPlugin',
        'sfJobeetPlugin'
    ));
}
```

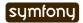

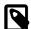

All plugins must end with the Plugin suffix. It is also a good habit to prefix them with sf, although it is not mandatory.

#### The Model

First, move the config/doctrine/schema.yml file to plugins/sfJobeetPlugin/config/:

```
$ mkdir plugins/sfJobeetPlugin/config/
$ mkdir plugins/sfJobeetPlugin/config/doctrine
$ mv config/doctrine/schema.yml plugins/sfJobeetPlugin/config/doctrine/
schema.yml
Listing
20-4
```

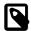

All commands are for Unix like environments. If you use Windows, you can drag and drop files in the Explorer. And if you use Subversion, or any other tool to manage your code, use the built-in tools they provide (like svn mv to move files).

Move model, form, and filter files to plugins/sfJobeetPlugin/lib/:

```
$ mkdir plugins/sfJobeetPlugin/lib/
$ mv lib/model/ plugins/sfJobeetPlugin/lib/
$ mv lib/form/ plugins/sfJobeetPlugin/lib/
$ mv lib/filter/ plugins/sfJobeetPlugin/lib/
$ rm -rf plugins/sfJobeetPlugin/lib/model/doctrine/sfDoctrineGuardPlugin
$ rm -rf plugins/sfJobeetPlugin/lib/form/doctrine/sfDoctrineGuardPlugin
$ rm -rf plugins/sfJobeetPlugin/lib/filter/doctrine/sfDoctrineGuardPlugin
```

Remove the plugins/sfJobeetPlugin/lib/form/BaseForm.class.php file.

```
$ rm plugins/sfJobeetPlugin/lib/form/BaseForm.class.php
```

Listing 20-6

Listing 20-5

After you move the models, forms and filters the classes must be renamed, made abstract and prefixed with the word Plugin.

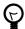

Only prefix the auto-generated classes with Plugin and not all classes. For example do not prefix any classes you wrote by hand. Only the auto-generated ones require the prefix.

Here is an example where we move the JobeetAffiliate and JobeetAffiliateTable classes.

```
$ mv plugins/sfJobeetPlugin/lib/model/doctrine/JobeetAffiliate.class.php
plugins/sfJobeetPlugin/lib/model/doctrine/PluginJobeetAffiliate.class.php
```

Listing 20-7

And the code should be updated:

```
abstract class PluginJobeetAffiliate extends BaseJobeetAffiliate
{
   public function save(Doctrine_Connection $conn = null)
   {
      if (!$this->getToken())
      {
            $this->setToken(shal($object->getEmail().rand(11111, 99999)));}
```

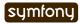

```
}
    parent::save($conn);
}
    // ...
}
```

Now lets move the JobeetAffiliateTable class:

\$ mv plugins/sfJobeetPlugin/lib/model/doctrine/
JobeetAffiliateTable.class.php plugins/sfJobeetPlugin/lib/model/doctrine/
PluginJobeetAffiliateTable.class.php

The class definition should now look like the following:

```
Listing abstract class PluginJobeetAffiliateTable extends Doctrine_Table
{
    // ...
}
```

Now do the same thing for the forms and filter classes. Rename them to include a prefix with the word Plugin.

Make sure to remove the base directory in plugins/sfJobeetPlugin/lib/\*/doctrine/ for form, filter, and model directories:

```
Listing $ rm -rf plugins/sfJobeetPlugin/lib/form/doctrine/base
$ rm -rf plugins/sfJobeetPlugin/lib/filter/doctrine/base
$ rm -rf plugins/sfJobeetPlugin/lib/model/doctrine/base
```

Once you have moved, renamed and removed some forms, filters and model classes run the tasks to build the re-build all the classes:

```
Listing $ php symfony doctrine:build --all-classes
```

Now you will notice some new directories created to hold the models created from the schema included with the sfJobeetPlugin at lib/model/doctrine/sfJobeetPlugin/.

This directory contains the top level models and the base classes generated from the schema. For example the model JobeetJob now has this class structure:

- JobeetJob (extends PluginJobeetJob) in lib/model/doctrine/ sfJobeetPlugin/JobeetJob.class.php: Top level class where all project model functionality can be placed. This is where you can add and override functionality that comes with the plugin models.
- PluginJobeetJob (extends BaseJobeetJob) in plugins/sfJobeetPlugin/lib/model/doctrine/PluginJobeetJob.class.php: This class contains all the plugin specific functionality. You can override functionality in this class and the base by modifying the JobeetJob class.
- BaseJobeetJob (extends sfDoctrineRecord) in lib/model/doctrine/sfJobeetPlugin/base/BaseJobeetJob.class.php: Base class that is generated from the yaml schema file each time you run doctrine:build --model.
- JobeetJobTable (extends PluginJobeetJobTable) in lib/model/doctrine/ sfJobeetPlugin/JobeetJobTable.class.php: Same as the JobeetJob class

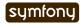

except this is the instance of Doctrine\_Table that will be returned when you call Doctrine\_Core::getTable('JobeetJob').

• PluginJobeetJobTable (extends Doctrine\_Table) in lib/model/doctrine/ sfJobeetPlugin/JobeetJobTable.class.php: This class contains all the plugin specific functionality for the instance of Doctrine\_Table that will be returned when you call Doctrine\_Core::getTable('JobeetJob').

With this generated structure you have the ability to customize the models of a plugin by editing the top level JobeetJob class. You can customize the schema and add columns, add relationships by overriding the setTableDefinition() and setUp() methods.

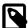

When you move the form classes, be sure to change the configure() method to a setup() method and call parent::setup(). Below is an example.

```
abstract class PluginJobeetAffiliateForm extends BaseJobeetAffiliateForm
{
   public function setup()
   {
     parent::setup();
   }
   // ...
}
```

We need to make sure our plugin doesn't have the base classes for all Doctrine forms. These files are global for a project and will be re-generated with the doctrine:build --forms and doctrine:build --filters.

Remove the files from the plugin:

```
$ rm plugins/sfJobeetPlugin/lib/form/doctrine/BaseFormDoctrine.class.php
$ rm plugins/sfJobeetPlugin/lib/filter/doctrine/
BaseFormFilterDoctrine.class.php
```

You can also move the Jobeet.class.php file to the plugin:

```
$ mv lib/Jobeet.class.php plugins/sfJobeetPlugin/lib/
```

Listing 20-15

As we have moved files around, clear the cache:

```
$ php symfony cc
```

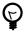

If you use a PHP accelerator like APC and things get weird at this point, restart Apache.

Now that all the model files have been moved to the plugin, run the tests to check that everything still works fine:

```
$ php symfony test:all
```

#### The Controllers and the Views

The next logical step is to move the modules to the plugin. To avoid module name collisions, it is always a good habit to prefix plugin module names with the plugin name:

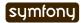

```
$ mkdir plugins/sfJobeetPlugin/modules/
$ mv apps/frontend/modules/affiliate plugins/sfJobeetPlugin/modules/
sfJobeetAffiliate
$ mv apps/frontend/modules/api plugins/sfJobeetPlugin/modules/sfJobeetApi
$ mv apps/frontend/modules/category plugins/sfJobeetPlugin/modules/
sfJobeetCategory
$ mv apps/frontend/modules/job plugins/sfJobeetPlugin/modules/sfJobeetJob
$ mv apps/frontend/modules/language plugins/sfJobeetPlugin/modules/
sfJobeetLanguage
```

For each module, you also need to change the class name in all actions.class.php and components.class.php files (for instance, the affiliateActions class needs to be renamed to sfJobeetAffiliateActions).

The include\_partial() and include\_component() calls must also be changed in the following templates:

- sfJobeetAffiliate/templates/\_form.php (change affiliate to sfJobeetAffiliate)
- sfJobeetCategory/templates/showSuccess.atom.php
- sfJobeetCategory/templates/showSuccess.php
- sfJobeetJob/templates/indexSuccess.atom.php
- sfJobeetJob/templates/indexSuccess.php
- sfJobeetJob/templates/searchSuccess.php
- sfJobeetJob/templates/showSuccess.php
- apps/frontend/templates/layout.php

Update the search and delete actions:

```
Listing // plugins/sfJobeetPlugin/modules/sfJobeetJob/actions/actions.class.php
    class sfJobeetJobActions extends sfActions
      public function executeSearch(sfWebReguest $reguest)
        $this->forwardUnless($query = $request->qetParameter('query'),
    'sfJobeetJob', 'index');
        $this->jobs = Doctrine Core::getTable('JobeetJob')
              ->getForLuceneQuery($query);
        if ($request->isXmlHttpRequest())
          if ('*' == $query || !$this->jobs)
          {
            return $this->renderText('No results.');
          }
          return $this->renderPartial('sfJobeetJob/list',
                array('jobs' => $this->jobs));
        }
      }
      public function executeDelete(sfWebRequest $request)
        $request->checkCSRFProtection();
        $jobeet job = $this->getRoute()->getObject();
        $jobeet job->delete();
```

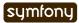

```
$this->redirect('sfJobeetJob/index');
  }
 // ...
Now, modify the routing.yml file to take these changes into account:
# apps/frontend/config/routing.yml
                                                                               Listing
                                                                               20-20
affiliate:
          sfDoctrineRouteCollection
  class:
  options:
                    JobeetAffiliate
    model:
                    [new, create]
    actions:
    object_actions: { wait: GET }
    prefix path: /:sf culture/affiliate
    module:
                    sfJobeetAffiliate
  requirements:
    sf_culture: (?:fr|en)
api_jobs:
  url:
           /api/:token/jobs.:sf_format
  class:
           sfDoctrineRoute
  param: { module: sfJobeetApi, action: list }
  options: { model: JobeetJob, type: list, method: getForToken }
  requirements:
    sf format: (?:xml|json|yaml)
category:
  url:
           /:sf culture/category/:slug.:sf format
  class:
           sfDoctrineRoute
           { module: sfJobeetCategory, action: show, sf_format: html }
  param:
  options: { model: JobeetCategory, type: object, method: doSelectForSlug }
  requirements:
    sf format: (?:html|atom)
    sf culture: (?:fr|en)
job search:
        /:sf culture/search
  url:
  param: { module: sfJobeetJob, action: search }
  requirements:
    sf_culture: (?:fr|en)
job:
  class:
           sfDoctrineRouteCollection
  options:
                    JobeetJob
    model:
    column:
                    token
    object actions: { publish: PUT, extend: PUT }
    prefix path:
                 /:sf culture/job
    module:
                    sfJobeetJob
  requirements:
    token: \w+
    sf culture: (?:fr|en)
job show user:
         /:sf culture/job/:company slug/:location slug/:id/:position slug
```

```
sfDoctrineRoute
  class:
 options:
   model: JobeetJob
    type: object
   method_for_query: retrieveActiveJob
           { module: sfJobeetJob, action: show }
  requirements:
    id:
               \d+
    sf method: GET
    sf_culture: (?:fr|en)
change language:
         /change language
  param: { module: sfJobeetLanguage, action: changeLanguage }
localized_homepage:
       /:sf culture/
  url:
  param: { module: sfJobeetJob, action: index }
  requirements:
    sf_culture: (?:fr|en)
homepage:
  url:
  param: { module: sfJobeetJob, action: index }
```

If you try to browse the Jobeet website now, you will have exceptions telling you that the modules are not enabled. As plugins are shared amongst all applications in a project, you need to specifically enable the module you need for a given application in its settings.yml configuration file:

```
Listing # apps/frontend/config/settings.yml
all:
    .settings:
    enabled_modules:
    - default
    - sfJobeetAffiliate
    - sfJobeetCategory
    - sfJobeetJob
    - sfJobeetLanguage
```

The last step of the migration is to fix the functional tests where we test for the module name.

#### The Tasks

Tasks can be moved to the plugin quite easily:

Listing \$ mv lib/task plugins/sfJobeetPlugin/lib/

#### The i18n Files

A plugin can also contain XLIFF files:

Listing \$ mv apps/frontend/il8n plugins/sfJobeetPlugin/

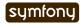

### The Routing

A plugin can also contain routing rules:

\$ mv apps/frontend/config/routing.yml plugins/sfJobeetPlugin/config/

Listing 20-24

#### The Assets

Even if it is a bit counter-intuitive, a plugin can also contain web assets like images, stylesheets, and JavaScripts. As we don't want to distribute the Jobeet plugin, it does not really make sense, but it is possible by creating a plugins/sfJobeetPlugin/web/directory.

A plugin's assets must be accessible in the project's web/ directory to be viewable from a browser. The plugin:publish-assets addresses this by creating symlinks under Unix system and by copying the files on the Windows platform:

\$ php symfony plugin:publish-assets

Listing 20-25

Listina

#### The User

Moving the myUser class methods that deal with job history is a bit more involved. We could create a JobeetUser class and make myUser inherit from it. But there is a better way, especially if several plugins want to add new methods to the class.

Core symfony objects notify events during their life-cycle that you can listen to. In our case, we need to listen to the user.method\_not\_found event, which occurs when an undefined method is called on the sfUser object.

When symfony is initialized, all plugins are also initialized if they have a plugin configuration class:

```
// plugins/sfJobeetPlugin/config/sfJobeetPluginConfiguration.class.php
class sfJobeetPluginConfiguration extends sfPluginConfiguration
{
   public function initialize()
   {
        $this->dispatcher->connect('user.method_not_found',
        array('JobeetUser', 'methodNotFound'));
    }
}
```

Event notifications are managed by sfEventDispatcher<sup>101</sup>, the event dispatcher object. Registering a listener is as simple as calling the connect() method. The connect() method connects an event name to a PHP callable.

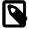

A PHP callable 102 is a PHP variable that can be used by the call\_user\_func() function and returns true when passed to the is\_callable() function. A string represents a function, and an array can represent an object method or a class method.

With the above code in place, myUser object will call the static methodNotFound() method of the JobeetUser class whenever it is unable to find a method. It is then up to the methodNotFound() method to process the missing method or not.

Remove all methods from the myUser class and create the JobeetUser class:

```
101. http://www.symfony-project.org/api/l_4/sfEventDispatcher
102. http://www.php.net/manual/en/function.is-callable.php
```

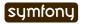

```
Listing // apps/frontend/lib/myUser.class.php
    class myUser extends sfBasicSecurityUser
    }
    // plugins/sfJobeetPlugin/lib/JobeetUser.class.php
    class JobeetUser
      static public function methodNotFound(sfEvent $event)
        if (method_exists('JobeetUser', $event['method']))
        {
          $event->setReturnValue(call user func array(
            array('JobeetUser', $event['method']),
            array_merge(array($event->getSubject()), $event['arguments'])
          ));
          return true;
        }
      }
      static public function isFirstRequest(sfUser $user, $boolean = null)
        if (is_null($boolean))
        {
          return $user->getAttribute('first_request', true);
        else
        {
          $user->setAttribute('first request', $boolean);
        }
      }
      static public function addJobToHistory(sfUser $user, JobeetJob $job)
        $ids = $user->getAttribute('job history', array());
        if (!in array($job->getId(), $ids))
          array unshift($ids, $job->getId());
          $user->setAttribute('job_history', array_slice($ids, 0, 3));
      }
      static public function getJobHistory(sfUser $user)
        $ids = $user->getAttribute('job_history', array());
        if (!empty($ids))
          return Doctrine Core::getTable('JobeetJob')
            ->createQuery('a')
            ->whereIn('a.id', $ids)
            ->execute();
        }
        return array();
      }
```

```
static public function resetJobHistory(sfUser $user)
{
    $user->getAttributeHolder()->remove('job_history');
}
```

When the dispatcher calls the methodNotFound() method, it passes a sfEvent<sup>103</sup> object.

If the method exists in the JobeetUser class, it is called and its returned value is subsequently returned to the notifier. If not, symfony will try the next registered listener or throw an Exception.

The getSubject() method returns the notifier of the event, which in this case is the current myUser object.

### The Default Structure vs. the Plugin Architecture

Using the plugin architecture allows you to organize your code in a different way:

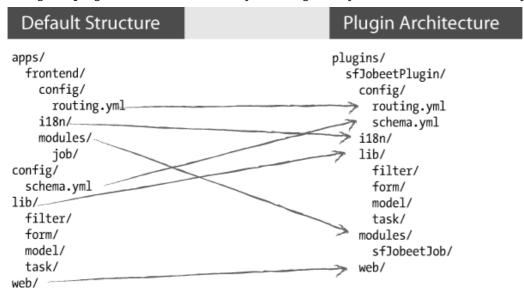

# **Using Plugins**

When you start implementing a new feature, or if you try to solve a classic web problem, odds are that someone has already solved the same problem and perhaps packaged the solution as a symfony plugin. To you look for a public symfony plugin, go to the plugin section 104 of the symfony website.

As a plugin is self-contained in a directory, there are several way to install it:

- Using the plugin:install task (it only works if the plugin developer has created a plugin package and uploaded it on the symfony website)
- Downloading the package and manually un-archive it under the plugins/ directory (it also need that the developer has uploaded a package)
- Creating a svn:externals in plugins/ for the plugin (it only works if the plugin developer host its plugin on Subversion)

```
103. http://www.symfony-project.org/api/l_4/sfEvent 104. http://www.symfony-project.org/plugins/
```

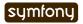

The last two ways are easy but lack some flexibility. The first way allows you to install the latest version according to the project symfony version, easily upgrade to the latest stable release, and to easily manage dependencies between plugins.

# Contributing a Plugin

### Packaging a Plugin

To create a plugin package, you need to add some mandatory files to the plugin directory structure. First, create a README file at the root of the plugin directory and explain how to install the plugin, what it provides, and what not. The README file must be formatted with the Markdown format<sup>105</sup>. This file will be used on the symfony website as the main piece of documentation. You can test the conversion of your README file to HTML by using the symfony plugin dingus<sup>106</sup>.

### Plugin Development Tasks

If you find yourself frequently creating private and/or public plugins, consider taking advantage of some of the tasks in the sfTaskExtraPlugin<sup>107</sup>. This plugin, maintained by the core team, includes a number of tasks that help you streamline the plugin lifecycle:

- generate:plugin
- plugin:package

You also need to create a LICENSE file. Choosing a license is not an easy task, but the symfony plugin section only lists plugins that are released under a license similar to the symfony one (MIT, BSD, LGPL, and PHP). The content of the LICENSE file will be displayed under the license tab of your plugin's public page.

The last step is to create a package.xml file at the root of the plugin directory. This package.xml file follows the PEAR package syntax<sup>108</sup>.

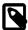

The best way to learn the package.xml syntax is certainly to copy the one used by an existing plugin<sup>109</sup>.

The package.xml file is composed of several parts as you can see in this template example:

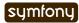

Day 20: The Plugins 253

```
<name>sfJobeetPlugin</name>
  <channel>plugins.symfony-project.org</channel>
  <summary>A job board plugin.</summary>
  <description>A job board plugin.</description>
  <lead>
    <name>Fabien POTENCIER</name>
    <user>fabpot</user>
    <email>fabien.potencier@symfony-project.com</email>
    <active>yes</active>
  </lead>
  <date>2008-12-20</date>
  <version>
    <release>1.0.0</release>
    <api>1.0.0</api>
  </version>
  <stability>
    <release>stable</release>
    <api>stable</api>
  </stability>
  <license uri="http://www.symfony-project.com/license">
    MIT license
  </license>
  <notes />
  <contents>
    <!-- CONTENT -->
  </contents>
  <dependencies>
   <!-- DEPENDENCIES -->
  </dependencies>
  <phprelease>
</phprelease>
<changelog>
  <!-- CHANGELOG -->
</changelog>
</package>
The <contents> tag contains the files that need to be put into the package:
<contents>
                                                                                Listing
20-29
  <dir name="/">
    <file role="data" name="README" />
    <file role="data" name="LICENSE" />
    <dir name="config">
      <file role="data" name="config.php" />
      <file role="data" name="schema.yml" />
    </dir>
    <!--->
  </dir>
</contents>
```

The <dependencies> tag references all dependencies the plugin might have: PHP, symfony, and also other plugins. This information is used by the plugin:install task to install the

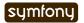

Day 20: The Plugins 254

best plugin version for the project environment and to also install required plugin dependencies if any.

```
Listing <dependencies>
      <required>
        <php>
          <min>5.0.0</min>
        </php>
        <pearinstaller>
           <min>1.4.1</min>
        </pearinstaller>
        <package>
          <name>symfony</name>
           <channel>pear.symfony-project.com</channel>
          <min>1.3.0</min>
           <max>1.5.0</max>
           <exclude>1.5.0</exclude>
        </package>
      </required>
    </dependencies>
```

You should always declare a dependency on symfony, as we have done here. Declaring a minimum and a maximum version allows the plugin:install to know what symfony version is mandatory as symfony versions can have slightly different APIs.

Declaring a dependency with another plugin is also possible:

The <changelog> tag is optional but gives useful information about what changed between releases. This information is available under the "Changelog" tab and also in the plugin feed<sup>110</sup>.

```
Listing <changelog>
      <release>
        <version>
          <release>1.0.0</release>
          <api>1.0.0</api>
        </version>
        <stability>
          <release>stable</release>
          <api>stable</api>
        </stability>
        <license uri="http://www.symfony-project.com/license">
          MIT license
        </license>
        <date>2008-12-20</date>
        <license>MIT</license>
        <notes>
           * fabien: First release of the plugin
```

110. http://www.symfony-project.org/plugins/recently.rss

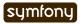

Day 20: The Plugins 255

```
</notes>
</release>
</changelog>
```

### Hosting a Plugin on the symfony Website

If you develop a useful plugin and you want to share it with the symfony community, create a symfony account 111 if you don't have one already and then, create a new plugin 112.

You will automatically become the administrator for the plugin and you will see an "admin" tab in the interface. In this tab, you will find everything you need to manage your plugin and upload your packages.

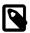

The plugin FAQ<sup>113</sup> contains a lot of useful information for plugin developers.

# Final Thoughts

Creating plugins, and sharing them with the community is one of the best ways to contribute back to the symfony project. It is so easy, that the symfony plugin repository is full of useful, fun, but also ridiculous plugins.

<sup>113.</sup> http://www.symfony-project.org/plugins/FAQ

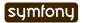

<sup>111.</sup> http://www.symfony-project.org/user/new

<sup>112.</sup> http://www.symfony-project.org/plugins/new

#### Day 21

# The Cache

Today, we will talk about caching. The symfony framework has many built-in cache strategies. For instance, the YAML configuration files are first converted to PHP and then cached on the filesystem. We have also seen that the modules generated by the admin generator are cached for better performance.

But here, we will talk about another cache: the HTML cache. To improve your website performance, you can cache whole HTML pages or just parts of them.

# Creating a new Environment

By default, the template cache feature of symfony is enabled in the settings.yml configuration file for the prod environment, but not for the test and dev ones:

```
Listing prod:
    .settings:
    cache: true

dev:
    .settings:
    cache: false

test:
    .settings:
    cache: false
```

As we need to test the cache feature before going to production, we can activate the cache for the dev environment or create a new environment. Recall that an environment is defined by its name (a string), an associated front controller, and optionally a set of specific configuration values.

To play with the cache system on Jobeet, we will create a cache environment, similar to the prod environment, but with the log and debug information available in the dev environment.

Create the front controller associated with the new cache environment by copying the dev front controller web/frontend dev.php to web/frontend cache.php:

```
Listing // web/frontend_cache.php
if (!in_array(@$_SERVER['REMOTE_ADDR'], array('127.0.0.1', '::1')))
{
    die('You are not allowed to access this file. Check
    '.basename(__FILE__).' for more information.');
}
```

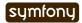

```
require_once(dirname(__FILE__).'/../config/
ProjectConfiguration.class.php');

$configuration =
ProjectConfiguration::getApplicationConfiguration('frontend', 'cache', true);
sfContext::createInstance($configuration)->dispatch();
```

That's all there is to it. The new cache environment is now useable. The only difference is the second argument of the getApplicationConfiguration() method which is the environment name, cache.

You can test the cache environment in your browser by calling its front controller:

http://www.jobeet.com.localhost/frontend cache.php/

Listing 21-3

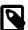

The front controller script begins with a code that ensures that the front controller is only called from a local IP address. This security measure is to protect the front controller from being called on the production servers. We will talk about this in more details tomorrow.

For now, the cache environment inherits from the default configuration. Edit the settings.yml configuration file to add the cache environment specific configuration:

```
# apps/frontend/config/settings.yml
cache:
    .settings:
    error_reporting: <?php echo (E_ALL | E_STRICT)."\n" ?>
    web_debug:    true
    cache:         true
    etag:    false
```

In these settings, the symfony template cache feature has been activated with the cache setting and the web debug toolbar has been enabled with the web\_debug setting.

As the default configuration caches all settings in the cache, you need to clear it before being able to see the changes in your browser:

```
$ php symfony cc
```

Now, if you refresh your browser, the web debug toolbar should be present in the top right corner of the page, as it is the case for the dev environment.

## Cache Configuration

The symfony template cache can be configured with the cache.yml configuration file. The default configuration for the application is to be found in apps/frontend/config/cache.yml:

```
default:

enabled: false

Listing
21-6
```

enabled: false
with\_layout: false
lifetime: 86400

By default, as all pages can contain dynamic information, the cache is globally disabled (enabled: false). We don't need to change this setting, because we will enable the cache on a page by page basis.

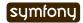

The lifetime setting defines the server side life time of the cache in seconds (86400 seconds equals one day).

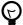

You can also work the other way around: enable the cache globally and then, disable it on specific pages that cannot be cached. It depends on which represents the less work for your application.

# Page Cache

As the Jobeet homepage will probably be the most visited page of the website, instead of requesting data from the database each time a user accesses it, it can be cached.

Create a cache.yml file for the sfJobeetJob module:

Listing # plugins/sfJobeetPlugin/modules/sfJobeetJob/config/cache.yml
index:

enabled: true
with\_layout: true

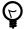

The cache.yml configuration file has the same properties than any other symfony configuration files like view.yml. It means for instance that you can enable the cache for all actions of a module by using the special all key.

If you refresh your browser, you will see that symfony has decorated the page with a box indicating that the content has been cached:

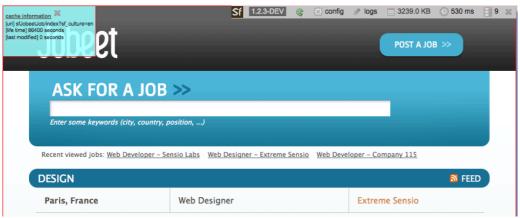

The box gives some precious information about the cache key for debugging, like the lifetime of the cache, and the age of it.

If you refresh the page again, the color of the box changed from green to yellow, indicating that the page has been retrieved from the cache:

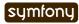

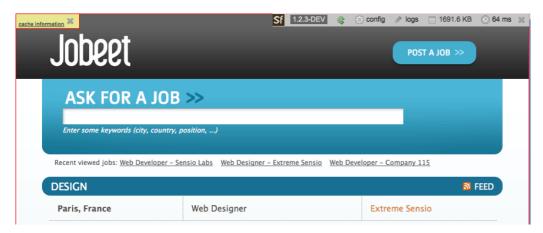

Also notice that no database request has been made in the second case, as shown in the web debug toolbar.

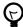

Even if the language can be changed on a per-user basis, the cache still works as the language is embedded in the URL.

When a page is cacheable, and if the cache does not exist yet, symfony stores the response object in the cache at the end of the request. For all other future requests, symfony will send the cached response without calling the controller:

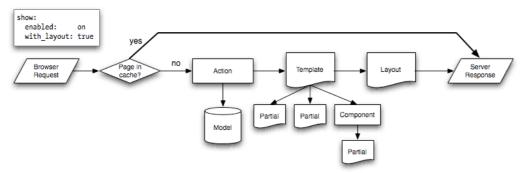

This has a great impact on performance as you can measure for yourself by using tools like <code>JMeter<sup>114</sup></code>.

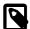

An incoming request with GET parameters or submitted with the POST, PUT, or DELETE method will never be cached by symfony, regardless of the configuration.

The job creation page can also be cached:

# plugins/sfJobeetPlugin/modules/sfJobeetJob/config/cache.yml

new:

enabled: true

index:

enabled: true

all:

with layout: true

As the two pages can be cached with the layout, we have created an all section that defines the default configuration for the all sfJobeetJob module actions.

114. http://jakarta.apache.org/jmeter/

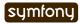

Listing

21-8

# Clearing the Cache

If you want to clear the page cache, you can use the cache: clear task:

Listing \$ php symfony cc

The cache:clear task clears all the symfony caches stored under the main cache/directory. It also takes options to selectively clear some parts of the cache. To only clear the template cache for the cache environment, use the --type and --env options:

Listing \$ php symfony cc --type=template --env=cache

Instead of clearing the cache each time you make a change, you can also disable the cache by adding any query string to the URL, or by using the "Ignore cache" button from the web debug toolbar:

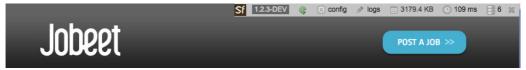

### **Action Cache**

Sometimes, you cannot cache the whole page in the cache, but the action template itself can be cached. Put another way, you can cache everything but the layout.

For the Jobeet application, we cannot cache the whole page because of the "history job" bar.

Change the configuration for the job module cache accordingly:

Listing # plugins/sfJobeetPlugin/modules/sfJobeetJob/config/cache.yml
new:

enabled: true

index:

enabled: true

all:

with layout: false

By changing the with\_layout setting to false, you have disabled layout caching. Clear the cache:

Listing \$ php symfony cc

Refresh your browser to see the difference:

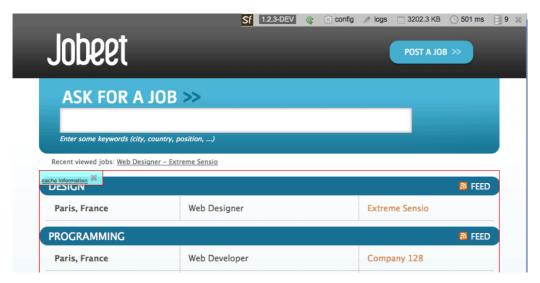

Even if the flow of the request is quite similar in the simplified diagram, caching without the layout is much more resource intensive.

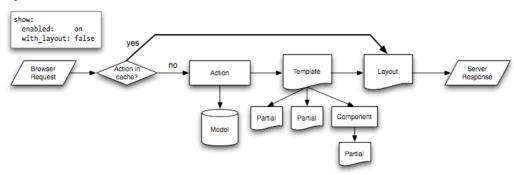

# Partial and Component Cache

For highly dynamic websites, it is sometimes even impossible to cache the whole action template. For those cases, you need a way to configure the cache at the finer-grained level. Thankfully, partials and components can also be cached.

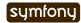

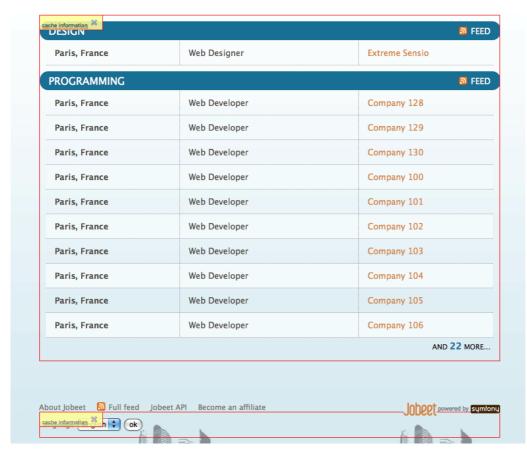

Let's cache the language component by creating a cache.yml file for the sfJobeetLanguage module:

# plugins/sfJobeetPlugin/modules/sfJobeetLanguage/config/cache.yml
\_language:
 enabled: true

Configuring the cache for a partial or a component is as simple as adding an entry with its name. The with\_layout option is not taken into account for this type of cache as it does not make any sense:

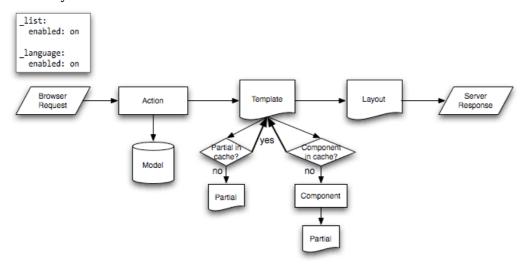

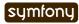

#### Contextual or not?

The same component or partial can be used in many different templates. The job \_list.php partial for instance is used in the sfJobeetJob and sfJobeetCategory modules. As the rendering is always the same, the partial does not depend on the context in which it is used and the cache is the same for all templates (the cache is still obviously different for a different set of parameters).

But sometimes, a partial or a component output is different, based on the action in which it is included (think of a blog sidebar for instance, which is slightly different for the homepage and the blog post page). In such cases the partial or component is contextual, and the cache must be configured accordingly by setting the contextual option to true:

\_sidebar:

enabled: true
contextual: true

Listing 21-14

### Forms in Cache

Storing the job creation page in the cache is problematic as it contains a form. To better understand the problem, go to the "Post a Job" page in your browser to seed the cache. Then, clear your session cookie, and try to submit a job. You must see an error message alerting you of a "CSRF attack":

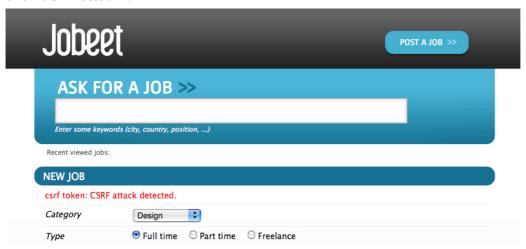

Why? As we have configured a CSRF secret when we created the frontend application, symfony embeds a CSRF token in all forms. To protect you against CSRF attacks, this token is unique for a given user and for a given form.

The first time the page is displayed, the generated HTML form is stored in the cache with the current user token. If another user comes afterwards, the page from the cache will be displayed with the first user CSRF token. When submitting the form, the tokens do not match, and an error is thrown.

How can we fix the problem as it seems legitimate to store the form in the cache? The job creation form does not depend on the user, and it does not change anything for the current user. In such a case, no CSRF protection is needed, and we can remove the CSRF token altogether:

// plugins/sfJobeetPlugin/lib/form/doctrine/PluginJobeetJobForm.class.php
abstract PluginJobeetJobForm extends BaseJobeetJobForm

Listing 21-15

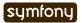

```
{
   public function configure()
   {
     $this->disableLocalCSRFProtection();
   }
}
```

After doing this change, clear the cache and re-try the same scenario as above to prove it works as expected now.

The same configuration must be applied to the language form as it is contained in the layout and will be stored in the cache. As the default sfLanguageForm is used, instead of creating a new class, just to remove the CSRF token, let's do it from the action and component of the sfJobeetLanguage module:

```
Listing // plugins/sfJobeetPlugin/modules/sfJobeetLanguage/actions/
    components.class.php
    class sfJobeetLanguageComponents extends sfComponents
      public function executeLanguage(sfWebRequest $request)
        $this->form = new sfFormLanguage($this->getUser(), array('languages'
    => array('en', 'fr')));
        $this->form->disableLocalCSRFProtection();
      }
    }
    // plugins/sfJobeetPlugin/modules/sfJobeetLanguage/actions/
    actions.class.php
    class sfJobeetLanguageActions extends sfActions
      public function executeChangeLanguage(sfWebRequest $request)
      {
        $form = new sfFormLanguage($this->getUser(), array('languages' =>
    array('en', 'fr')));
        $form->disableLocalCSRFProtection();
        // ...
      }
    }
```

The disableLocalCSRFProtection() method disables the CSRF token for this form.

# Removing the Cache

Each time a user posts and activates a job, the homepage must be refreshed to list the new job.

As we don't need the job to appear in real-time on the homepage, the best strategy is to lower the cache life time to something acceptable:

```
# plugins/sfJobeetPlugin/modules/sfJobeetJob/config/cache.yml
index:
    enabled: true
    lifetime: 600
```

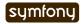

Instead of the default configuration of one day, the cache for the homepage will be automatically removed every ten minutes.

But if you want to update the homepage as soon as a user activates a new job, edit the executePublish() method of the sfJobeetJob module to add manual cache cleaning:

```
// plugins/sfJobeetPlugin/modules/sfJobeetJob/actions/actions.class.php
                                                                               Listing
                                                                               21-18
public function executePublish(sfWebRequest $request)
  $request->checkCSRFProtection();
  $job = $this->getRoute()->getObject();
  $job->publish();
  if ($cache = $this->getContext()->getViewCacheManager())
    $cache->remove('sfJobeetJob/index?sf culture=*');
    $cache->remove('sfJobeetCategory/
show?id='.$job->getJobeetCategory()->getId());
  }
  $this->getUser()->setFlash('notice', sprintf('Your job is now online for
%s days.', sfConfig::get('app_active_days')));
  $this->redirect($this->generateUrl('job show user', $job));
}
```

The cache is managed by the sfViewCacheManager class. The remove() method removes the cache associated with an internal URI. To remove cache for all possible parameters of a variable, use the \* as the value. The sf\_culture=\* we have used in the code above means that symfony will remove the cache for the English and the French homepage.

As the cache manager is null when the cache is disabled, we have wrapped the cache removing in an if block.

## Testing the Cache

Before starting, we need to change the configuration for the test environment to enable the cache layer:

```
Listing
# apps/frontend/config/settings.yml
                                                                                   21-19
test:
  .settings:
    error reporting: <?php echo ((E ALL | E STRICT) ^ E NOTICE)."\n" ?>
    cache:
                       true
    web_debug:
                       false
                       false
    etag:
Let's test the job creation page:
                                                                                   Listing
// test/functional/frontend/jobActionsTest.php
$browser->
  info(' 7 - Job creation page')->
  get('/fr/')->
  with('view_cache')->isCached(true, false)->
```

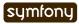

```
createJob(array('category_id' =>
Doctrine_Core::getTable('JobeetCategory')->findOneBySlug('programming')->getId()),
true)->

get('/fr/')->
with('view_cache')->isCached(true, false)->
with('response')->checkElement('.category_programming .more_jobs', '/23/')
;
```

The view\_cache tester is used to test the cache. The isCached() method takes two booleans:

- Whether the page must be in cache or not
- Whether the cache is with layout or not

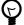

Even with all the tools provided by the functional test framework, it is sometimes easier to diagnose problems within the browser. It is quite easy to accomplish. Just create a front controller for the test environment. The logs stored in log/frontend\_test.log can also be very helpful.

# Final Thoughts

Like many other symfony features, the symfony cache sub-framework is very flexible and allows the developer to configure the cache at a very fine-grained level.

Tomorrow, we will talk about the last step of an application life-cycle: the deployment to the production servers.

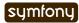

#### Day 22

# The Deployment

With the configuration of the cache system in the 21st day, the Jobeet website is ready to be deployed on the production servers.

During twenty-two days, we have developed Jobeet on a development machine, and for most of you, it probably means your local machine; except if you develop on the production server directly, which is of course a very bad idea. Now, it is time to move the website to a production server.

Now, we will see what needs to be done before going to production, what kind of deploying strategies you can use, and also the tools you need for a successful deployment.

# Preparing the Production Server

Before deploying the project to production, we need to be sure the production server is configured correctly. You can re-read day 1, where we explained how to configure the web server.

In this section, we assume that you have already installed the web server, the database server, and PHP 5.2.4 or later.

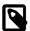

If you don't have an SSH access to the web server, skip the part where you need to have access to the command line.

### Server Configuration

First, you need to check that PHP is installed with all the needed extensions and is correctly configured. As for day 1, we will use the check\_configuration.php script provided with symfony. As we won't install symfony on the production server, download the file directly from the symfony website:

http://trac.symfony-project.org/browser/branches/1.4/data/bin/ check\_configuration.php?format=raw Listing 22-1

Copy the file to the web root directory and run it from your browser **and** from the command line:

\$ php check configuration.php

Listing 22-2

Fix any fatal error the script finds and repeat the process until everything works fine in **both** environments.

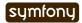

#### PHP Accelerator

For the production server, you probably want the best performance possible. Installing a PHP accelerator<sup>115</sup> will give you the best improvement for your money.

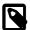

From Wikipedia: A PHP accelerator works by caching the compiled bytecode of PHP scripts to avoid the overhead of parsing and compiling source code on each request.

APC<sup>116</sup> is one of the most popular one, and it is quite simple to install:

\$ pecl install APC

Depending on your Operating System, you will also be able to install it with the OS native package manager.

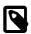

Take some time to learn how to configure APC<sup>117</sup>.

# The symfony Libraries

#### Embedding symfony

One of the great strengths of symfony is that a project is self-contained. All the files needed for the project to work are under the main root project directory. And you can move around the project in another directory without changing anything in the project itself as symfony only uses relative paths. It means that the directory on the production server does not have to be the same as the one on your development machine.

absolute path that can possibly be found is onlv in the config/ ProjectConfiguration.class.php file; but we took care of it during day 1. Check that it actually contains a relative path to the symfony core autoloader:

```
Listing // config/ProjectConfiguration.class.php
    require once dirname( FILE ).'/../lib/vendor/symfony/lib/autoload/
    sfCoreAutoload.class.php';
```

### Upgrading symfony

Even if everything is self-contained in a single directory, upgrading symfony to a newer release is nonetheless insanely easy.

You will want to upgrade symfony to the latest minor release from time to time, as we constantly fix bugs and possibly security issues. The good news is that all symfony versions are maintained for at least a year and during the maintenance period, we never ever add new features, even the smallest one. So, it is always fast, safe, and secure to upgrade from one minor release to another.

Upgrading symfony is as simple as changing the content of the lib/vendor/symfony/ directory. If you have installed symfony with the archive, remove the current files and replace them with the newest ones.

<sup>117.</sup> http://www.php.net/manual/en/apc.configuration.php

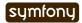

<sup>115.</sup> http://en.wikipedia.org/wiki/PHP accelerator

<sup>116.</sup> http://www.php.net/apc

If you use Subversion for your project, you can also link your project to the latest symfony 1.4 tag:

```
$ svn propedit svn:externals lib/vendor/
# symfony http://svn.symfony-project.com/tags/RELEASE_1_4_3/
```

Listing 22-5

Upgrading symfony is then as simple as changing the tag to the latest symfony version.

You can also use the 1.4 branch to have fixes in real-time:

```
$ svn propedit svn:externals lib/vendor/
# symfony http://svn.symfony-project.com/branches/1.4/
```

Listing 22-6

Now, each time you do an svn up, you will have the latest symfony 1.4 version.

When upgrading to a new version, you are advised to always clear the cache, especially in the production environment:

\$ php symfony cc

Listing 22-7

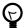

If you also have an FTP access to the production server, you can simulate a symfony cc by simply removing all the files and directories under the cache/ directory.

You can even test a new symfony version without replacing the existing one. If you just want to test a new release, and want to be able to rollback easily, install symfony in another directory (lib/vendor/symfony\_test for instance), change the path in the ProjectConfiguration class, clear the cache, and you are done. Rollbacking is as simple as removing the directory, and change back the path in ProjectConfiguration.

# Tweaking the Configuration

### **Database Configuration**

Most of the time, the production database has different credentials than the local one. Thanks to the symfony environments, it is quite simple to have a different configuration for the production database:

Listing 22-8

You can also edit the databases.yml configuration file directly.

#### Assets

As Jobeet uses plugins that embed assets, symfony created relative symbolic links in the web/directory. The plugin:publish-assets task regenerates or creates them if you install plugins without the plugin:install task:

```
$ php symfony plugin:publish-assets
```

Listing 22-9

#### **Customizing Error Pages**

Before going to production, it is better to customize default symfony pages|Default symfony Pages, like the "Page Not Found" page, or the default exception page.

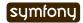

We have already configured the error page for the YAML format during day 15, by creating an error.yaml.php and an exception.yaml.php files in the config/error/ directory. The error.yaml.php file is used by symfony in the prod environment, whereas exception.yaml.php is used in the dev environment.

So, to customize the default exception page for the HTML format, create two files: config/error/error.html.php and config/error/exception.html.php.

The 404 page (page not found) can be customized by changing the error\_404\_module and error\_404\_action settings:

```
# apps/frontend/config/settings.yml
all:
    .actions:
    error_404_module: default
    error_404_action: error404
```

# Customizing the Directory Structure

To better structure and standardize your code, symfony has a default directory structure with pre-defined names. But sometimes, you don't have the choice but to change the structure because of some external constraints.

Configuring the directory names can be done in the config/ProjectConfiguration.class.php class.

#### The Web Root Directory

On some web hosts, you cannot change the web root directory name. Let's say that on your web host, it is named public\_html/ instead of web/:

```
Listing // config/ProjectConfiguration.class.php
  class ProjectConfiguration extends sfProjectConfiguration
  {
    public function setup()
    {
        $this->setWebDir($this->getRootDir().'/public_html');
    }
}
```

The setWebDir() method takes the absolute path of the web root directory. If you also move this directory elsewhere, don't forget to edit the controller scripts to check that paths to the config/ProjectConfiguration.class.php file are still valid:

```
Listing require_once(dirname(__FILE__).'/../config/
ProjectConfiguration.class.php');
```

### The Cache and Log Directory

The symfony framework only writes in two directories: cache/ and log/. For security reasons, some web hosts do not set write permissions|Write Permissions in the main directory. If this is the case, you can move these directories elsewhere on the filesystem:

```
Listing // config/ProjectConfiguration.class.php
  class ProjectConfiguration extends sfProjectConfiguration
  {
    public function setup()
```

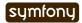

```
{
    $this->setCacheDir('/tmp/symfony_cache');
    $this->setLogDir('/tmp/symfony_logs');
}
```

As for the setWebDir() method, setCacheDir() and setLogDir() take an absolute path to the cache/ and log/ directories respectively.

# Customizing symfony core Objects (aka factories)

During day 16, we talked a bit about the symfony factories. Being able to customize the factories means that you can use a custom class for symfony core objects instead of the default one. You can also change the default behavior of these classes by changing the parameters send to them.

Let's take a look at some classic customizations you may want to do.

#### Cookie Name

To handle the user session, symfony uses a cookie. This cookie has a default name of symfony, which can be changed in factories.yml. Under the all key, add the following configuration to change the cookie name to jobeet:

```
# apps/frontend/config/factories.yml
storage:
   class: sfSessionStorage
   param:
    session_name: jobeet
Listing
22-14
```

#### **Session Storage**

The default session storage class is sfSessionStorage. It uses the filesystem to store the session information. If you have several web servers, you would want to store the sessions in a central place, like a database table:

#### **Session Timeout**

By default, the user session timeout if 1800 seconds. This can be changed by editing the user entry:

```
# apps/frontend/config/factories.yml
user:
    class: myUser
```

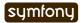

```
param:
```

timeout: 1800

#### Logging

By default, there is no logging in the prod environment because the logger class name is sfNoLogger:

```
Listing # apps/frontend/config/factories.yml
prod:
    logger:
    class: sfNoLogger
    param:
    level: err
    loggers: ~
```

You can for instance enable logging on the filesystem by changing the logger class name to sfFileLogger:

```
# apps/frontend/config/factories.yml
logger:
    class: sfFileLogger
    param:
    level: err
    loggers: ~
    file: %SF_LOG_DIR%/%SF_APP%_%SF_ENVIRONMENT%.log
```

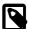

In the factories.yml configuration file, %XXX% strings are replaced with their corresponding value from the sfConfig object. So, %SF\_APP% in a configuration file is equivalent to sfConfig::get('sf\_app') in PHP code. This notation can also be used in the app.yml configuration file. It is very useful when you need to reference a path in a configuration file without hardcoding the path (SF ROOT DIR, SF WEB DIR, ...).

# Deploying

### What to deploy?

When deploying the Jobeet website to the production server, we need to be careful not to deploy unneeded files or override files uploaded by our users, like the company logos.

In a symfony project, there are three directories to exclude from the transfer: cache/, log/, and web/uploads/. Everything else can be transfered as is.

For security reasons, you also don't want to transfer the "non-production" front controllers, like the frontend dev.php, backend dev.php and frontend cache.php scripts.

### **Deploying Strategies**

In this section, we will assume that you have full control over the production server(s). If you can only access the server with a FTP account, the only deployment solution possible is to transfer all files every time you deploy.

The simplest way to deploy your website is to use the built-in project:deploy task. It uses SSH and rsync to connect and transfer the files from one computer to another one.

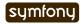

Servers for the project:deploy task can be configured in the config/properties.ini configuration file:

```
# config/properties.ini
[production]
  host=www.jobeet.org
  port=22
  user=jobeet
  dir=/var/www/jobeet/
```

Listing 22-19

To deploy to the newly configured production server, use the project:deploy task:

\$ php symfony project:deploy production

Listing 22-20

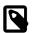

Before running the project:deploy task for the first time, you need to connect to the server manually to add the key in the known hosts file.

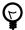

If the command does not work as expected, you can pass the -t option to see the real-time output of the rsync command.

If you run this command, symfony will only simulate the transfer. To actually deploy the website, add the --go option:

\$ php symfony project:deploy production --go

Listing 22-21

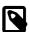

Even if you can provide the SSH password in the properties.ini file, it is better to configure your server with a SSH key to allow password-less connections.

By default, symfony won't transfer the directories we have talked about in the previous section, nor it will transfer the dev front controller script. That's because the project:deploy task exclude files and directories are configured in the config/rsync exclude.txt file:

```
# config/rsync_exclude.txt
.svn
/web/uploads/*
/cache/*
/log/*
/web/*_dev.php
```

Listing 22-22

For Jobeet, we need to add the frontend cache.php file:

```
# config/rsync_exclude.txt
.svn
/web/uploads/*
/cache/*
/log/*
/web/*_dev.php
/web/frontend_cache.php
```

Listing 22-23

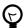

You can also create a config/rsync\_include.txt file to force some files or directories to be transfered.

Even if the project:deploy task is very flexible, you might want to customize it even further. As deploying can be very different based on your server configuration and topology, don't hesitate to extend the default task.

Each time you deploy a website to production, don't forget to at least clear the configuration cache on the production server:

Listing 22-24 \$ php symfony cc --type=config

If you have changed some routes, you will also need to clear the routing cache:

Listing 22-25

\$ php symfony cc --type=routing

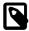

Clearing the cache selectively allows to keep some parts of the cache, such as the template cache.

# Final Thoughts

The deployment of a project is the very last step of the symfony development life-cycle. It does not mean that you are done. This is quite the contrary. A website is something that has a life by itself. You will probably have to fix bugs and you will also want to add new features over time. But thanks to the symfony structure and the tools at your disposal, upgrading your website is simple, fast, and safe.

Tomorrow, will be the last day of the Jobeet tutorial. It will be time to take a step back and have a look at what you learned during the twenty-three days of Jobeet.

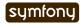

#### Day 23

# Another Look at symfony

Today is the last stop of our trip to the wonderful world of symfony. During these twenty-three last days, you learned symfony by example: from the design patterns used by the framework, to the powerful built-in features. You are not a symfony master yet, but you have all the needed knowledge to start building your symfony applications with confidence.

As we wrap up the Jobeet tutorial, let's have another look at the framework. Forget Jobeet for an hour, and recall all the features you learned during this whole book.

# What is symfony?

The symfony framework is a set of cohesive but decoupled sub-frameworks (page 133), that forms a full-stack MVC framework (page 43) (Model, View, Controller).

Before coding head first, take some time to read the symfony history and philosophy (page 12). Then, check the framework prerequisites (page 13) and use the check\_configuration.php script (page 14) to validate your configuration.

Eventually, install symfony (page 14). After some time you will also want to upgrade (page 268) to the latest version of the framework.

The framework also provides tools to ease deployment (page 272).

### The Model

The Model part of symfony can be done with the help of the Doctrine ORM<sup>118</sup>. Based on the database description (page 33), it generates classes for objects (page 36), forms (page 118), and filters (page 163). Doctrine also generates the SQL (page 36) statements used to create the tables in the database.

The database configuration can be done with a task (page 36) or by editing a configuration file (page 36). Beside its configuration, it is also possible to inject initial data, thanks to fixture files (page 38). You can even make these files dynamic (page 79).

Doctrine objects can also be easily internationalized (page 234).

### The View

By default, the View layer of the MVC architecture uses plain PHP files as templates.

118. http://www.doctrine-project.org/

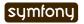

Templates can use helpers (page 47) for recurrent tasks like creating an URL (page 67) or a link (page 67).

A template can be decorated by a layout (page 44) to abstract the header and footer of pages. To make views even more reusable, you can define slots (page 54), partials (page 87), and components (page 226).

To speed up things, you can use the cache sub-framework (page 257) to cache a whole page (page 258), just the action (page 260), or even just partials or components (page 261). You can also remove the cache (page 264) manually.

### The Controller

The Controller part is managed by front controllers (page 22) and actions (page 40).

Tasks can be used to create simple modules (page 85), CRUD modules (page 40), or even to generate fullly working admin modules (page 146) for model classes.

Admin modules allows you to built a fully functional application without coding anything.

To abstract the technical implementation of a website, symfony uses a routing (page 61) subframework that generates pretty URLs (page 60). To make implementing web services even easier, symfony supports formats (page 180) out of the box. You can also create your own formats (page 192).

An action can be forwarded (page 57) to another one, or redirected (page 67).

# Configuration

The symfony framework makes it easy to have different configuration settings for different environments. An environment (*page 22*) is a set of settings that allows different behaviors on the development or production servers. You can also create new environments (*page 256*).

The symfony configuration files can be defined at different levels (page 49) and most of them are environment aware (page 101):

- app.yml (page 74)
- cache.yml (page 257)
- databases.yml (page 36)
- factories.yml (page 203)
- generator.yml (page 148)
- routing.yml (page 61)
- schema.yml (page 33)
- security.yml (page 172)
- settings.yml (page 141)
- view.yml (page 47)

The configuration files mostly use the YAML format (page 35).

Instead of using the default directory structure and organize your application files by layers, you can also organize them by feature, and bundle them in a plugin (page 242). Speaking of the default directory structure, you can also customize it (page 270) according to your needs.

# Debugging

From logging (page 72) to the web debug toolbar (page 72), and meaningful exceptions (page 22), symfony provides a lot of useful tools to help the developer debug problems faster.

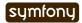

# Main symfony Objects

The symfony framework provides quite a few core objects that abstract recurrent needs in web projects: the request (page 57), the response (page 58), the user (page 170), the logging (page 272), the routing (page 61), the mailer (page 202), and the view cache manager (page 204).

These core objects are managed by the sfContext object (page 204), and they are configured via the factories (page 203).

The user manages user authentication (page 172), authorization (page 174), flashes (page 168), and attributes (page 169) to be serialized in the session.

# Security

The symfony framework has built-in protections against XSS (page 17) and CSRF (page 17). These settings can be configured from the command line (page 17), or by editing a configuration file (page 142).

The form framework also provides built-in security features (page 141).

### **Forms**

As managing forms is one of the most tedious task for a web developer, symfony provides a form sub-framework (page 117). The form framework comes bundled with a lot of widgets  $^{119}$  and validators  $^{120}$ . One of the strength of the form sub-framework is that templates are very easily customizables (page 125).

If you use Doctrine, the form framework also makes it easy to generate forms and filters (page 118) based on your models.

### Internationalization and Localization

Internationalization (page 229) and localization (page 238) are supported by symfony, thanks to the ICU standard. The user culture (page 222) determines the language and the country of the user. It can be defined by the user itself, or embedded in the URL (page 223).

### **Tests**

The lime library, used for **unit tests**, provides a lot of testing methods (*page 93*). The Doctrine objects can also be tested (*page 100*) from a dedicated database (*page 100*) and with dedicated fixtures (*page 101*).

Unit tests can be run one at a time (page 94) or all together (page 103).

**Functional tests** are written with the sfFunctionalTest (page 106) class, which uses a browser simulator (page 105) and allows symfony core objects introspection through Testers (page 106). Testers exist for the request object (page 108), the response object (page 108), the user object (page 178), the current form object (page 135), the cache layer (page 265) and the Doctrine objects (page 135).

You can also use debugging tools for the response (page 115) and forms (page 135).

<sup>119.</sup> http://www.symfony-project.org/api/1\_4/widget
120. http://www.symfony-project.org/api/1\_4/validator

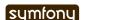

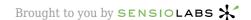

As for the unit tests, functional tests can be run one by one (page 108) or all together (page 115).

You can also run all tests together (page 115).

# **Plugins**

The symfony framework only provides the foundation for your web applications and relies on plugins (page 251) to add more features. In this tutorial, we have talked about sfGuardPlugin (page 175), sfFormExtraPlugin (page 226), and sfTaskExtraPlugin (page 252).

A plugin must be activated (page 0) after installation.

Plugins are the best way to contribute back (page 252) to the symfony project.

### **Tasks**

The symfony CLI provides a lot of tasks, and the most useful have been discussed in this tutorial:

- app:routes (page 69)
- cache:clear (page 260)
- configure:database (page 36)
- generate:project (page 17)
- generate:app (page 17)
- generate:module (page 85)
- help (page 36)
- i18n:extract (page 231)
- list (page 176)
- plugin:install (page 175)
- plugin:publish-assets (page 249)
- project:deploy (page 272)
- doctrine:build --all(page 36)
- doctrine:build --all -and-load (page 85)
- doctrine:build --all(page 36)
- doctrine:build --all -and-load (page 85)
- doctrine:build --forms (page 118)
- doctrine: build-model (page 36)
- doctrine:build-sql (page 36)
- doctrine:data-load (page 38)
- doctrine:generate-admin (page 146)
- doctrine:generate-module (page 40)
- doctrine:insert-sql (page 36)
- test:all (page 115)
- test:coverage (page 96)
- test:functional (page 108)
- test:unit (page 94)

You can also create your own tasks (page 143).

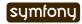

## See you soon

#### Learning by Practicing

The symfony framework, as does any piece of software, has a learning curve. In the learning process, the first step is to learn from practical examples with a book like this one. The second step is to **practice**. Nothing will ever replace practicing.

That's what you can start doing today. Think about the simplest web project that still provides some value: a todo list manager, a simple blog, a time or currency converter, whatever... Choose one and start implementing it with the knowledge you have today. Use the task help messages to learn the different options, browse the code generated by symfony, use a text editor that has PHP auto-completion support like Eclipse<sup>121</sup>, and refer to the reference guide<sup>122</sup> to browse all the configuration provided by the framework.

Enjoy all the free material you have at your disposal to learn more about symfony.

#### The community

Before you leave, I would like to talk about one last thing about symfony. The framework has a lot of great features and a lot of free documentation. But, one of the most valuable asset an Open-Source can have is its community. And symfony has one of the most amazing and active community around. If you start using symfony for your projects, consider joining the symfony community:

- Subscribe to the user mailing-list 123
- Subscribe to the official blog feed 124
- Subscribe to the symfony planet feed <sup>125</sup>
- Come and chat on the #symfony IRC<sup>126</sup> channel on freenode

```
121. http://www.eclipse.org/
122. http://www.symfony-project.org/reference/1_4/
123. http://groups.google.com/group/symfony-users
124. http://feeds.feedburner.com/symfony/blog
125. http://feeds.feedburner.com/symfony/planet
```

126. irc://irc.freenode.net/symfony

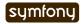

Appendices 280

# **Appendices**

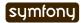

#### Appendix A

# License

# Attribution-Share Alike 3.0 Unported License

THE WORK (AS DEFINED BELOW) IS PROVIDED UNDER THE TERMS OF THIS CREATIVE COMMONS PUBLIC LICENSE ("CCPL" OR "LICENSE"). THE WORK IS PROTECTED BY COPYRIGHT AND/OR OTHER APPLICABLE LAW. ANY USE OF THE WORK OTHER THAN AS AUTHORIZED UNDER THIS LICENSE OR COPYRIGHT LAW IS PROHIBITED.

BY EXERCISING ANY RIGHTS TO THE WORK PROVIDED HERE, YOU ACCEPT AND AGREE TO BE BOUND BY THE TERMS OF THIS LICENSE. TO THE EXTENT THIS LICENSE MAY BE CONSIDERED TO BE A CONTRACT, THE LICENSOR GRANTS YOU THE RIGHTS CONTAINED HERE IN CONSIDERATION OF YOUR ACCEPTANCE OF SUCH TERMS AND CONDITIONS.

#### 1. Definitions

- a. "Adaptation" means a work based upon the Work, or upon the Work and other pre-existing works, such as a translation, adaptation, derivative work, arrangement of music or other alterations of a literary or artistic work, or phonogram or performance and includes cinematographic adaptations or any other form in which the Work may be recast, transformed, or adapted including in any form recognizably derived from the original, except that a work that constitutes a Collection will not be considered an Adaptation for the purpose of this License. For the avoidance of doubt, where the Work is a musical work, performance or phonogram, the synchronization of the Work in timed-relation with a moving image ("synching") will be considered an Adaptation for the purpose of this License.
- b. "Collection" means a collection of literary or artistic works, such as encyclopedias and anthologies, or performances, phonograms or broadcasts, or other works or subject matter other than works listed in Section 1(f) below, which, by reason of the selection and arrangement of their contents, constitute intellectual creations, in which the Work is included in its entirety in unmodified form along with one or more other contributions, each constituting separate and independent works in themselves, which together are assembled into a collective whole. A work that constitutes a Collection will not be considered an Adaptation (as defined below) for the purposes of this License.
- c. "Creative Commons Compatible License" means a license that is listed at http://creativecommons.org/compatiblelicenses that has been approved by Creative Commons as being essentially equivalent to this License, including, at a minimum, because that license: (i) contains terms that have the same purpose, meaning and effect as the License Elements of this License; and, (ii) explicitly permits the relicensing of adaptations of works made available under that license under this

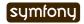

License or a Creative Commons jurisdiction license with the same License Elements as this License.

- d. "**Distribute**" means to make available to the public the original and copies of the Work or Adaptation, as appropriate, through sale or other transfer of ownership.
- e. "License Elements" means the following high-level license attributes as selected by Licensor and indicated in the title of this License: Attribution, ShareAlike.
- f. "Licensor" means the individual, individuals, entity or entities that offer(s) the Work under the terms of this License.
- g. "Original Author" means, in the case of a literary or artistic work, the individual, individuals, entity or entities who created the Work or if no individual or entity can be identified, the publisher; and in addition (i) in the case of a performance the actors, singers, musicians, dancers, and other persons who act, sing, deliver, declaim, play in, interpret or otherwise perform literary or artistic works or expressions of folklore; (ii) in the case of a phonogram the producer being the person or legal entity who first fixes the sounds of a performance or other sounds; and, (iii) in the case of broadcasts, the organization that transmits the broadcast.
- h. "Work" means the literary and/or artistic work offered under the terms of this License including without limitation any production in the literary, scientific and artistic domain, whatever may be the mode or form of its expression including digital form, such as a book, pamphlet and other writing; a lecture, address, sermon or other work of the same nature; a dramatic or dramatico-musical work; a choreographic work or entertainment in dumb show; a musical composition with or without words; a cinematographic work to which are assimilated works expressed by a process analogous to cinematography; a work of drawing, painting, architecture, sculpture, engraving or lithography; a photographic work to which are assimilated works expressed by a process analogous to photography; a work of applied art; an illustration, map, plan, sketch or three-dimensional work relative to geography, topography, architecture or science; a performance; a broadcast; a phonogram; a compilation of data to the extent it is protected as a copyrightable work; or a work performed by a variety or circus performer to the extent it is not otherwise considered a literary or artistic work.
- i. **"You"** means an individual or entity exercising rights under this License who has not previously violated the terms of this License with respect to the Work, or who has received express permission from the Licensor to exercise rights under this License despite a previous violation.
- j. "Publicly Perform" means to perform public recitations of the Work and to communicate to the public those public recitations, by any means or process, including by wire or wireless means or public digital performances; to make available to the public Works in such a way that members of the public may access these Works from a place and at a place individually chosen by them; to perform the Work to the public by any means or process and the communication to the public of the performances of the Work, including by public digital performance; to broadcast and rebroadcast the Work by any means including signs, sounds or images.
- k. "Reproduce" means to make copies of the Work by any means including without limitation by sound or visual recordings and the right of fixation and reproducing fixations of the Work, including storage of a protected performance or phonogram in digital form or other electronic medium.

#### 2. Fair Dealing Rights

Nothing in this License is intended to reduce, limit, or restrict any uses free from copyright or rights arising from limitations or exceptions that are provided for in connection with the copyright protection under copyright law or other applicable laws.

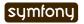

#### 3. License Grant

Subject to the terms and conditions of this License, Licensor hereby grants You a worldwide, royalty-free, non-exclusive, perpetual (for the duration of the applicable copyright) license to exercise the rights in the Work as stated below:

- a. to Reproduce the Work, to incorporate the Work into one or more Collections, and to Reproduce the Work as incorporated in the Collections;
- b. to create and Reproduce Adaptations provided that any such Adaptation, including any translation in any medium, takes reasonable steps to clearly label, demarcate or otherwise identify that changes were made to the original Work. For example, a translation could be marked "The original work was translated from English to Spanish," or a modification could indicate "The original work has been modified.";
- c. to Distribute and Publicly Perform the Work including as incorporated in Collections; and,
- d. to Distribute and Publicly Perform Adaptations.
- e. For the avoidance of doubt:
- i. **Non-waivable Compulsory License Schemes**. In those jurisdictions in which the right to collect royalties through any statutory or compulsory licensing scheme cannot be waived, the Licensor reserves the exclusive right to collect such royalties for any exercise by You of the rights granted under this License;
- ii. **Waivable Compulsory License Schemes**. In those jurisdictions in which the right to collect royalties through any statutory or compulsory licensing scheme can be waived, the Licensor waives the exclusive right to collect such royalties for any exercise by You of the rights granted under this License; and,
- iii. **Voluntary License Schemes**. The Licensor waives the right to collect royalties, whether individually or, in the event that the Licensor is a member of a collecting society that administers voluntary licensing schemes, via that society, from any exercise by You of the rights granted under this License.

The above rights may be exercised in all media and formats whether now known or hereafter devised. The above rights include the right to make such modifications as are technically necessary to exercise the rights in other media and formats. Subject to Section 8(f), all rights not expressly granted by Licensor are hereby reserved.

#### 4. Restrictions

The license granted in Section 3 above is expressly made subject to and limited by the following restrictions:

a. You may Distribute or Publicly Perform the Work only under the terms of this License. You must include a copy of, or the Uniform Resource Identifier (URI) for, this License with every copy of the Work You Distribute or Publicly Perform. You may not offer or impose any terms on the Work that restrict the terms of this License or the ability of the recipient of the Work to exercise the rights granted to that recipient under the terms of the License. You may not sublicense the Work. You must keep intact all notices that refer to this License and to the disclaimer of warranties with every copy of the Work You Distribute or Publicly Perform. When You Distribute or Publicly Perform the Work, You may not impose any effective technological measures on the Work that restrict the ability of a recipient of the Work from You to exercise the rights granted to that recipient under the terms of the License. This Section 4(a) applies to the Work as incorporated in a Collection, but this does not require the Collection apart from the Work itself to be made subject to the terms of this License. If You create a Collection, upon notice from any Licensor You must, to the extent practicable, remove from the Collection any credit as required by Section 4(c), as requested. If You create an Adaptation, upon notice from any Licensor You must, to

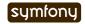

the extent practicable, remove from the Adaptation any credit as required by Section 4(c), as requested.

b. You may Distribute or Publicly Perform an Adaptation only under the terms of: (i) this License; (ii) a later version of this License with the same License Elements as this License; (iii) a Creative Commons jurisdiction license (either this or a later license version) that contains the same License Elements as this License (e.g., Attribution-ShareAlike 3.0 US)); (iv) a Creative Commons Compatible License. If you license the Adaptation under one of the licenses mentioned in (iv), you must comply with the terms of that license. If you license the Adaptation under the terms of any of the licenses mentioned in (i), (ii) or (iii) (the "Applicable License"), you must comply with the terms of the Applicable License generally and the following provisions: (I) You must include a copy of, or the URI for, the Applicable License with every copy of each Adaptation You Distribute or Publicly Perform; (II) You may not offer or impose any terms on the Adaptation that restrict the terms of the Applicable License or the ability of the recipient of the Adaptation to exercise the rights granted to that recipient under the terms of the Applicable License; (III) You must keep intact all notices that refer to the Applicable License and to the disclaimer of warranties with every copy of the Work as included in the Adaptation You Distribute or Publicly Perform; (IV) when You Distribute or Publicly Perform the Adaptation, You may not impose any effective technological measures on the Adaptation that restrict the ability of a recipient of the Adaptation from You to exercise the rights granted to that recipient under the terms of the Applicable License. This Section 4(b) applies to the Adaptation as incorporated in a Collection, but this does not require the Collection apart from the Adaptation itself to be made subject to the terms of the Applicable License.

c. If You Distribute, or Publicly Perform the Work or any Adaptations or Collections, You must, unless a request has been made pursuant to Section 4(a), keep intact all copyright notices for the Work and provide, reasonable to the medium or means You are utilizing: (i) the name of the Original Author (or pseudonym, if applicable) if supplied, and/or if the Original Author and/or Licensor designate another party or parties (e.g., a sponsor institute, publishing entity, journal) for attribution ("Attribution Parties") in Licensor's copyright notice, terms of service or by other reasonable means, the name of such party or parties; (ii) the title of the Work if supplied; (iii) to the extent reasonably practicable, the URI, if any, that Licensor specifies to be associated with the Work, unless such URI does not refer to the copyright notice or licensing information for the Work; and (iv), consistent with Ssection 3(b), in the case of an Adaptation, a credit identifying the use of the Work in the Adaptation (e.g., "French translation of the Work by Original Author," or "Screenplay based on original Work by Original Author"). The credit required by this Section 4(c) may be implemented in any reasonable manner; provided, however, that in the case of a Adaptation or Collection, at a minimum such credit will appear, if a credit for all contributing authors of the Adaptation or Collection appears, then as part of these credits and in a manner at least as prominent as the credits for the other contributing authors. For the avoidance of doubt, You may only use the credit required by this Section for the purpose of attribution in the manner set out above and, by exercising Your rights under this License, You may not implicitly or explicitly assert or imply any connection with, sponsorship or endorsement by the Original Author, Licensor and/or Attribution Parties, as appropriate, of You or Your use of the Work, without the separate, express prior written permission of the Original Author, Licensor and/or Attribution Parties.

d. Except as otherwise agreed in writing by the Licensor or as may be otherwise permitted by applicable law, if You Reproduce, Distribute or Publicly Perform the Work either by itself or as part of any Adaptations or Collections, You must not distort, mutilate, modify or take other derogatory action in relation to the Work

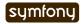

which would be prejudicial to the Original Author's honor or reputation. Licensor agrees that in those jurisdictions (e.g. Japan), in which any exercise of the right granted in Section 3(b) of this License (the right to make Adaptations) would be deemed to be a distortion, mutilation, modification or other derogatory action prejudicial to the Original Author's honor and reputation, the Licensor will waive or not assert, as appropriate, this Section, to the fullest extent permitted by the applicable national law, to enable You to reasonably exercise Your right under Section 3(b) of this License (right to make Adaptations) but not otherwise.

#### 5. Representations, Warranties and Disclaimer

UNLESS OTHERWISE MUTUALLY AGREED TO BY THE PARTIES IN WRITING, LICENSOR OFFERS THE WORK AS-IS AND MAKES NO REPRESENTATIONS OR WARRANTIES OF ANY KIND CONCERNING THE WORK, EXPRESS, IMPLIED, STATUTORY OR OTHERWISE, INCLUDING, WITHOUT LIMITATION, WARRANTIES OF TITLE, MERCHANTIBILITY, FITNESS FOR A PARTICULAR PURPOSE, NONINFRINGEMENT, OR THE ABSENCE OF LATENT OR OTHER DEFECTS, ACCURACY, OR THE PRESENCE OF ABSENCE OF ERRORS, WHETHER OR NOT DISCOVERABLE. SOME JURISDICTIONS DO NOT ALLOW THE EXCLUSION OF IMPLIED WARRANTIES, SO SUCH EXCLUSION MAY NOT APPLY TO YOU.

#### 6. Limitation on Liability

EXCEPT TO THE EXTENT REQUIRED BY APPLICABLE LAW, IN NO EVENT WILL LICENSOR BE LIABLE TO YOU ON ANY LEGAL THEORY FOR ANY SPECIAL, INCIDENTAL, CONSEQUENTIAL, PUNITIVE OR EXEMPLARY DAMAGES ARISING OUT OF THIS LICENSE OR THE USE OF THE WORK, EVEN IF LICENSOR HAS BEEN ADVISED OF THE POSSIBILITY OF SUCH DAMAGES.

#### 7. Termination

- a. This License and the rights granted hereunder will terminate automatically upon any breach by You of the terms of this License. Individuals or entities who have received Adaptations or Collections from You under this License, however, will not have their licenses terminated provided such individuals or entities remain in full compliance with those licenses. Sections 1, 2, 5, 6, 7, and 8 will survive any termination of this License.
- b. Subject to the above terms and conditions, the license granted here is perpetual (for the duration of the applicable copyright in the Work). Notwithstanding the above, Licensor reserves the right to release the Work under different license terms or to stop distributing the Work at any time; provided, however that any such election will not serve to withdraw this License (or any other license that has been, or is required to be, granted under the terms of this License), and this License will continue in full force and effect unless terminated as stated above.

#### 8. Miscellaneous

- a. Each time You Distribute or Publicly Perform the Work or a Collection, the Licensor offers to the recipient a license to the Work on the same terms and conditions as the license granted to You under this License.
- b. Each time You Distribute or Publicly Perform an Adaptation, Licensor offers to the recipient a license to the original Work on the same terms and conditions as the license granted to You under this License.
- c. If any provision of this License is invalid or unenforceable under applicable law, it shall not affect the validity or enforceability of the remainder of the terms of this License, and without further action by the parties to this agreement, such provision shall be reformed to the minimum extent necessary to make such provision valid and enforceable.

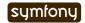

d. No term or provision of this License shall be deemed waived and no breach consented to unless such waiver or consent shall be in writing and signed by the party to be charged with such waiver or consent.

- e. This License constitutes the entire agreement between the parties with respect to the Work licensed here. There are no understandings, agreements or representations with respect to the Work not specified here. Licensor shall not be bound by any additional provisions that may appear in any communication from You. This License may not be modified without the mutual written agreement of the Licensor and You.
- f. The rights granted under, and the subject matter referenced, in this License were drafted utilizing the terminology of the Berne Convention for the Protection of Literary and Artistic Works (as amended on September 28, 1979), the Rome Convention of 1961, the WIPO Copyright Treaty of 1996, the WIPO Performances and Phonograms Treaty of 1996 and the Universal Copyright Convention (as revised on July 24, 1971). These rights and subject matter take effect in the relevant jurisdiction in which the License terms are sought to be enforced according to the corresponding provisions of the implementation of those treaty provisions in the applicable national law. If the standard suite of rights granted under applicable copyright law includes additional rights not granted under this License, such additional rights are deemed to be included in the License; this License is not intended to restrict the license of any rights under applicable law.

#### Creative Commons Notice

Creative Commons is not a party to this License, and makes no warranty whatsoever in connection with the Work. Creative Commons will not be liable to You or any party on any legal theory for any damages whatsoever, including without limitation any general, special, incidental or consequential damages arising in connection to this license. Notwithstanding the foregoing two (2) sentences, if Creative Commons has expressly identified itself as the Licensor hereunder, it shall have all rights and obligations of Licensor.

Except for the limited purpose of indicating to the public that the Work is licensed under the CCPL, Creative Commons does not authorize the use by either party of the trademark "Creative Commons" or any related trademark or logo of Creative Commons without the prior written consent of Creative Commons. Any permitted use will be in compliance with Creative Commons' then-current trademark usage guidelines, as may be published on its website or otherwise made available upon request from time to time. For the avoidance of doubt, this trademark restriction does not form part of the License.

Creative Commons may be contacted at http://creativecommons.org/.

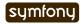

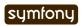

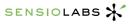

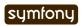

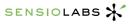

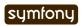

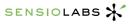